CICS Transaction Server for z/OS Version 4 Release 2

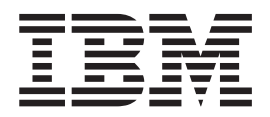

# Operations and Utilities Guide

CICS Transaction Server for z/OS Version 4 Release 2

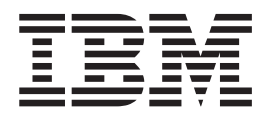

# Operations and Utilities Guide

**Note**

Before using this information and the product it supports, read the information in ["Notices" on page 223.](#page-234-0)

This edition applies to Version 4 Release 2 of CICS Transaction Server for z/OS (product number 5655-S97) and to all subsequent releases and modifications until otherwise indicated in new editions.

**© Copyright IBM Corporation 1989, 2012.**

US Government Users Restricted Rights – Use, duplication or disclosure restricted by GSA ADP Schedule Contract with IBM Corp.

# **Contents**

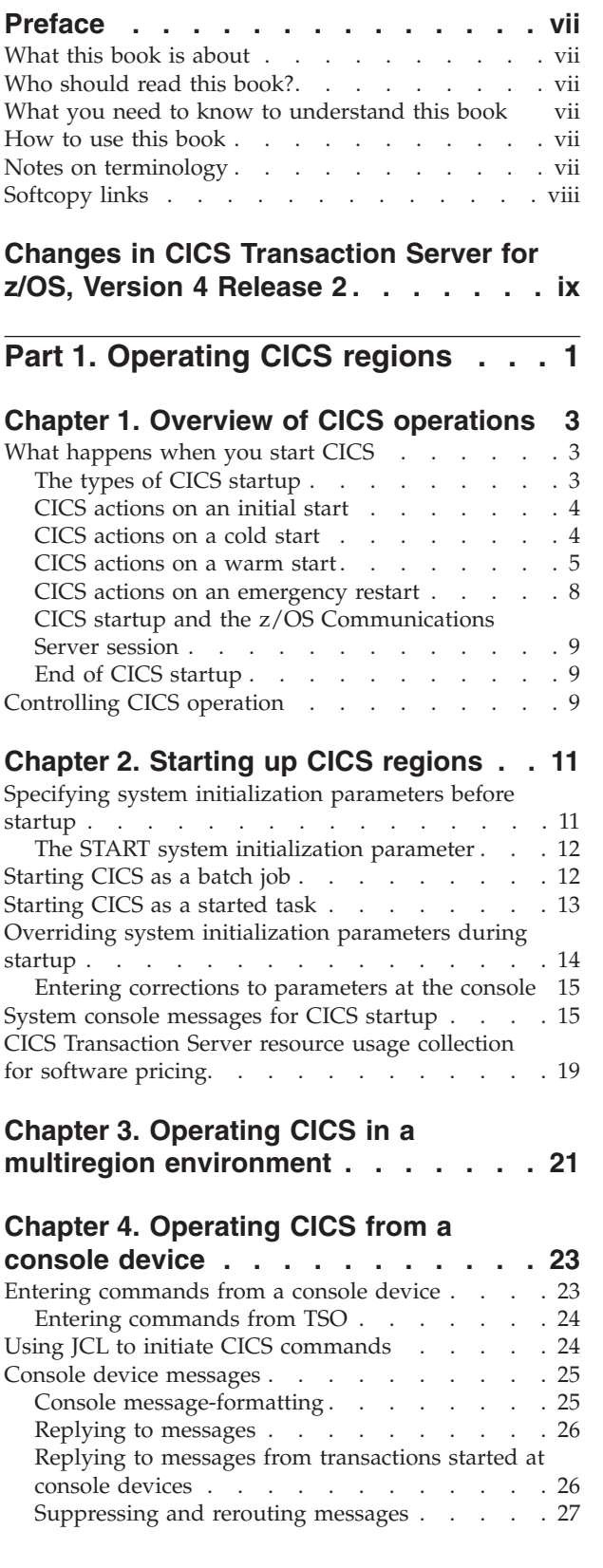

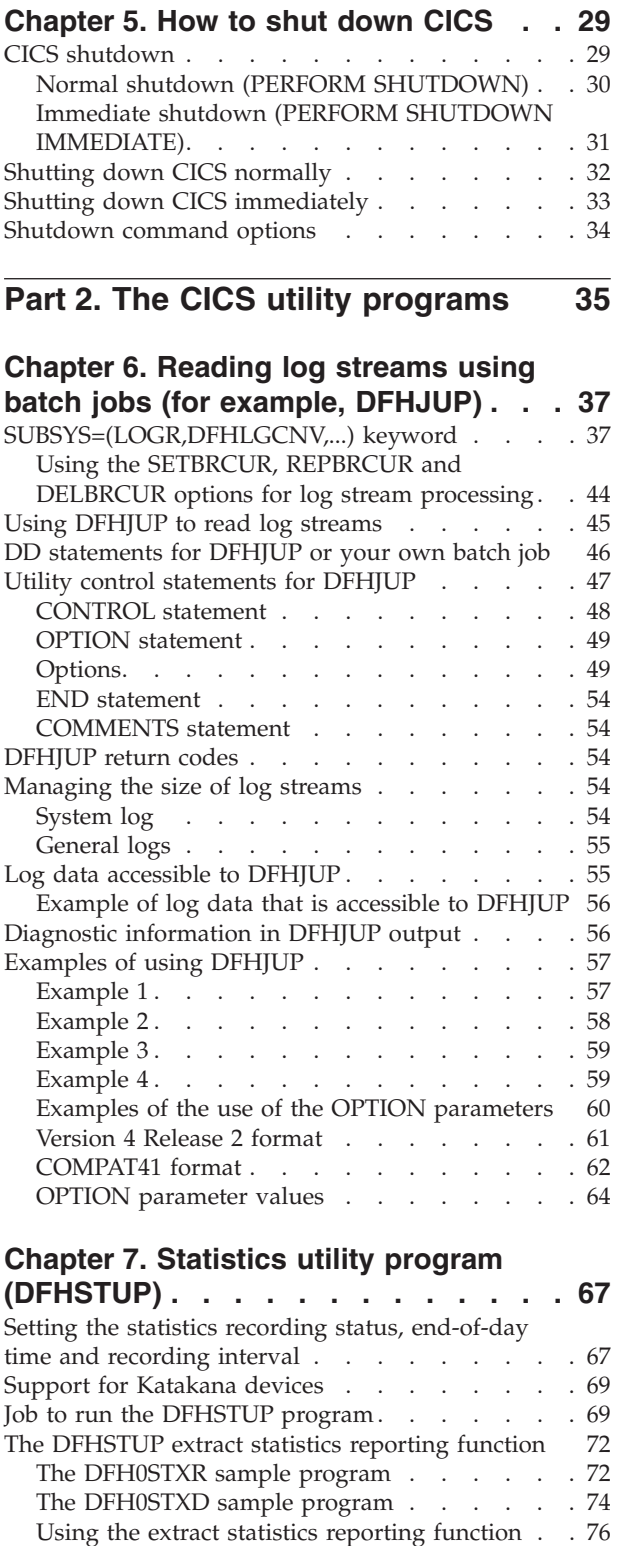

[Control parameters of the DFHSTUP program. . . 78](#page-89-0)

#### **[Chapter 8. Recovery statistics program](#page-98-0)**

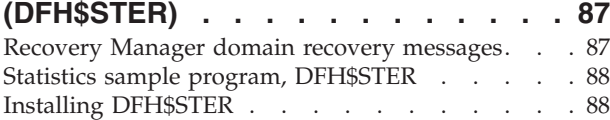

#### **[Chapter 9. Trace utility print program](#page-100-0) (DFHTU670) [. . . . . . . . . . . . 89](#page-100-0)**

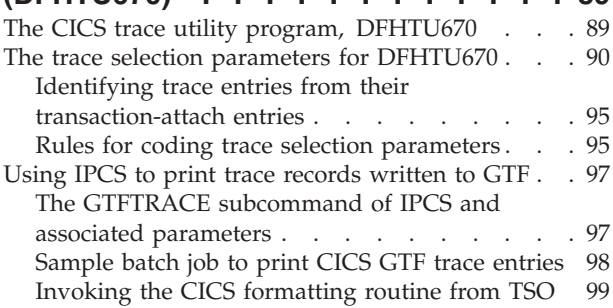

#### **[Chapter 10. Dump utilities \(DFHDU670](#page-112-0)**

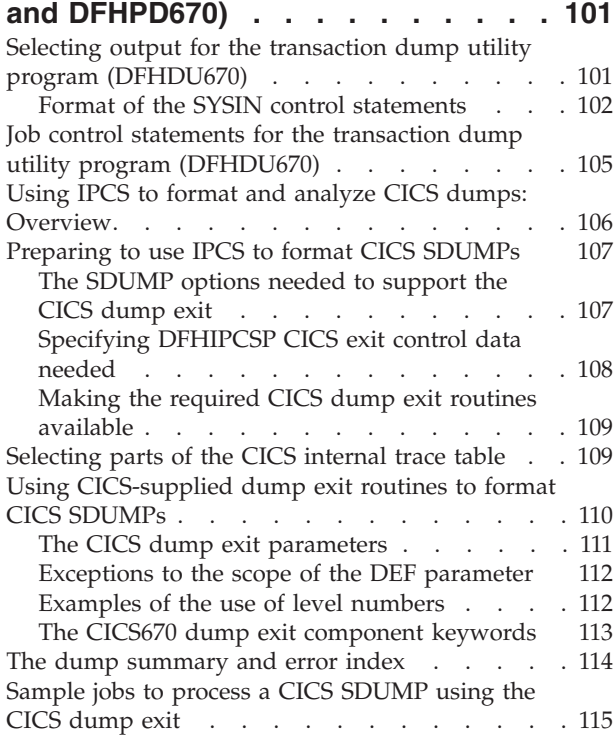

#### **[Chapter 11. Monitoring dictionary](#page-130-0) [utility program \(DFHMNDUP\). . . . . 119](#page-130-0)**

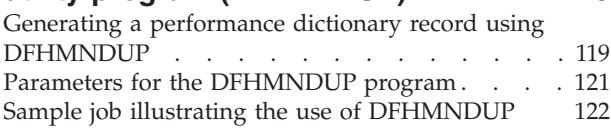

#### **[Chapter 12. Sample monitoring data](#page-136-0) [print program \(DFH\\$MOLS\)](#page-136-0) . . . . . [125](#page-136-0)**

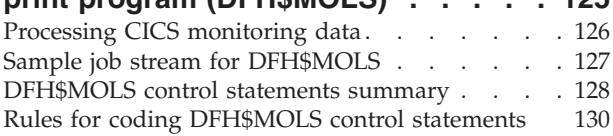

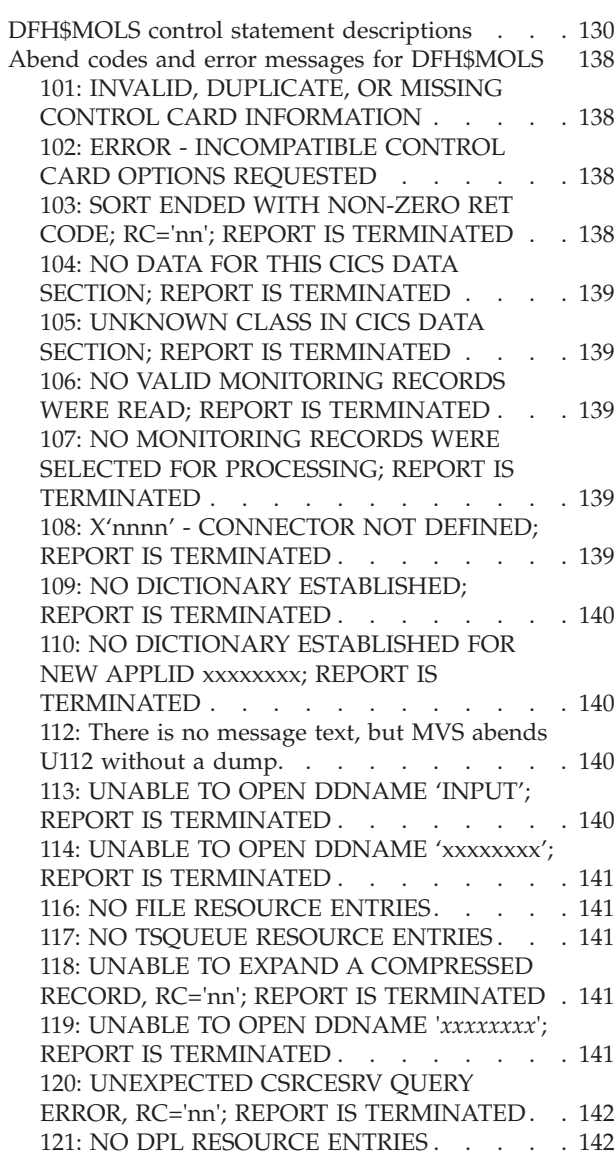

## **[Chapter 13. Load module scanner](#page-154-0)**

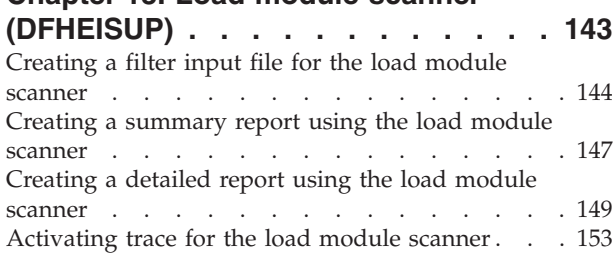

#### **[Chapter 14. Batch-enabling sample](#page-166-0) [programs for RLS access-mode data](#page-166-0)**

#### **sets (DFH0BATx) [. . . . . . . . . . 155](#page-166-0)** [Preparing data sets for batch operations using the](#page-167-0) [DFH0BATx sample programs](#page-167-0) . . . . . . . [156](#page-167-0) [Installing the DFH0BATx sample programs . . 158](#page-169-0) [Preparing input for the DFH0BATx sample](#page-169-0) programs. . . . . . . . . . . . . 158

## **[Chapter 15. Identify macro-level](#page-172-0) [programs utility program](#page-172-0)**

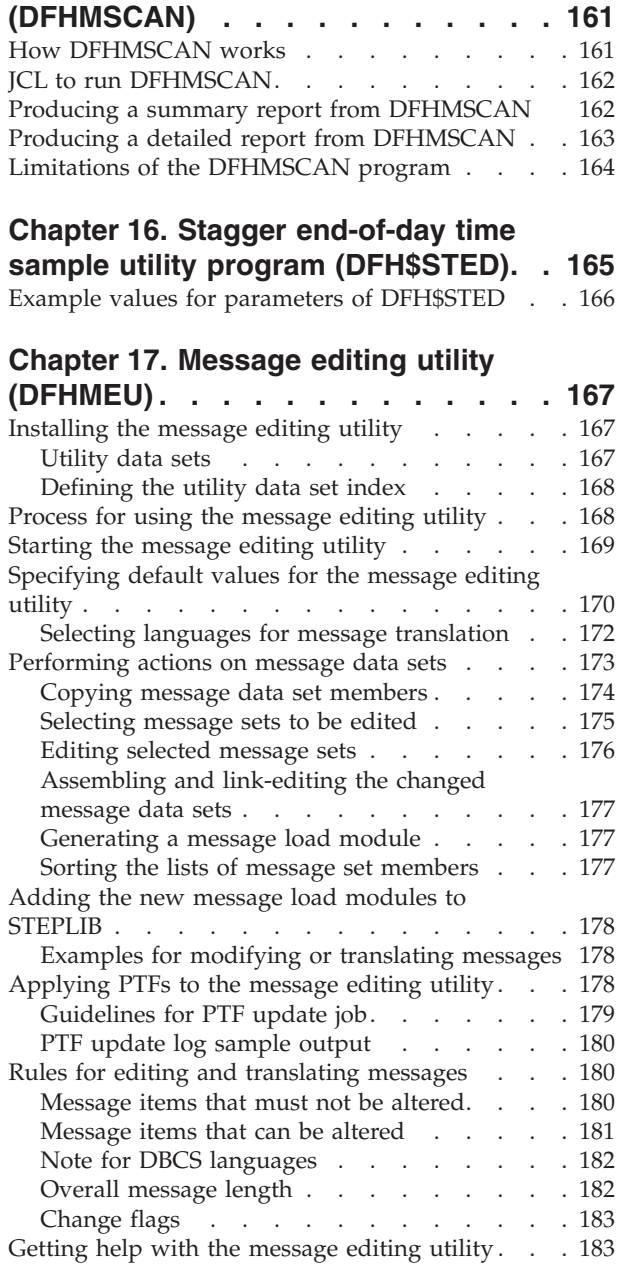

## **[Chapter 18. Shutdown assist program](#page-196-0)**

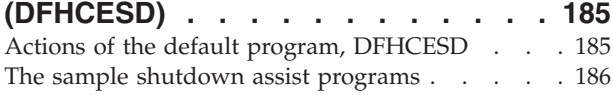

## **[Chapter 19. Recovery manager utility](#page-202-0)**

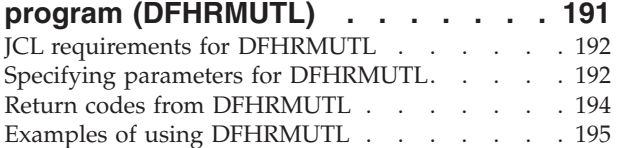

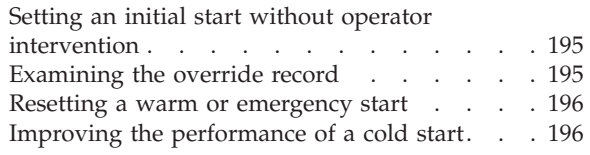

## **[Chapter 20. BMS macro generation](#page-210-0)**

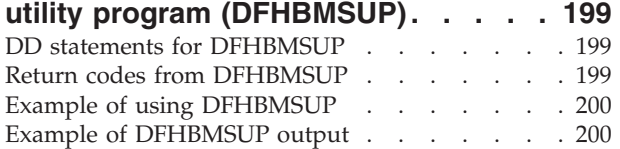

## **[Chapter 21. Tools for deployment and](#page-214-0) [resource management of enterprise](#page-214-0)**

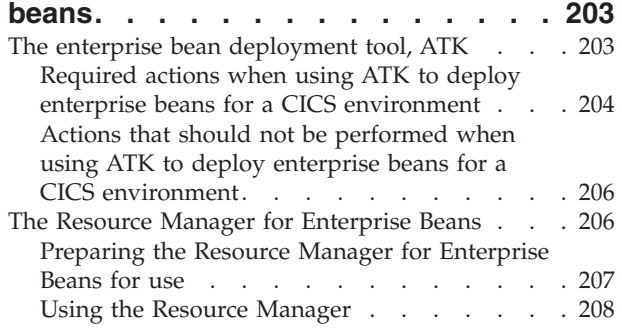

## **[Chapter 22. Offsite Automatic Reply](#page-226-0)**

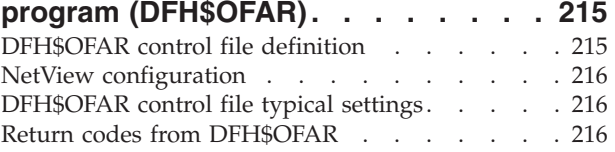

## **[Chapter 23. Local catalog storage](#page-230-0)**

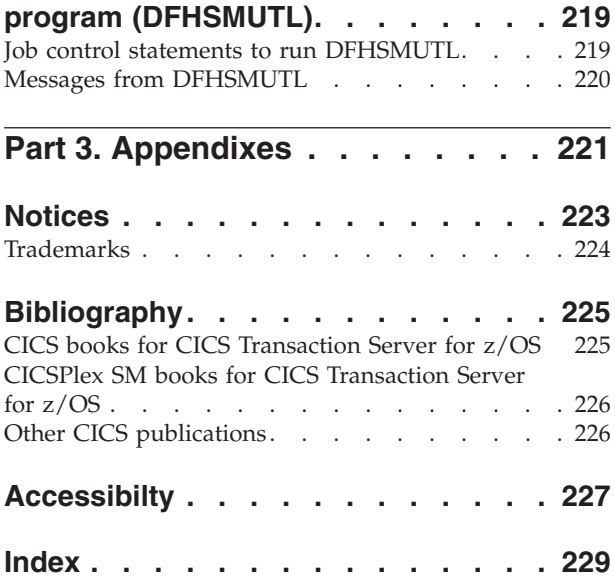

## <span id="page-8-0"></span>**Preface**

## **What this book is about**

This book is intended to help you operate  $CICS^{\circledcirc}$  regions in an MVS™ environment. It contains guidance about operating CICS regions in an MVS environment, particularly when using multiregion operation (MRO). It also contains guidance about how to use the CICS batch utility programs.

#### **This book does not describe the use of:**

- 1. CICSPlex® System Manager, which you can use to control CICS regions in a CICSplex; see *CICSPlex SM Concepts and Planning* , SC34-6459, for further details.
- 2. The IBM<sup>®</sup> CICS Interdependency Analyzer for  $z/OS$ <sup>®</sup>, which you can use to identify:
	- v Possible transaction interdependencies that may limit your ability to redistribute your applications over a set of CICS regions
	- Possible transaction affinities that may hinder your migration to a dynamic transaction routing environment

For further information, see the *CICS Interdependency Analyzer for z/OS User's Guide and Reference*.

## **Who should read this book?**

This book is for system programmers responsible for controlling the operation of CICS regions, and planning the use of the supporting utility programs.

#### **What you need to know to understand this book**

We assume that you have experience of the MVS operating system, and that you are familiar with CICS, either from previous experience of the product or from training courses and reading material.

We also assume that you are familiar with MVS job control language (JCL) and cataloged procedures.

## **How to use this book**

The parts and chapters of this book are self-contained. You should use an individual part or chapter where it contains information about the particular task you are engaged in. For example, see Part 2 if you need information about running one of the CICS utility programs. The topics in this book are self-contained. You should use an individual topic where it contains information about the particular task you are engaged in. For example, see [Chapter 6, "Reading log streams using](#page-48-0) [batch jobs \(for example, DFHJUP\)," on page 37](#page-48-0) if you need information about running the CICS journal utility programs.

## **Notes on terminology**

Throughout this book, the following terms are used to indicate their associated meanings:

#### <span id="page-9-0"></span>**Application-owning region (AOR)**

A CICS region that owns and manages application programs, through functions provided by a number of CICS control programs, principally the program control program.

#### **File-owning region (FOR)**

A CICS region whose primary purpose is to manage VSAM and BDAM files, and VSAM data tables, through function provided by the CICS file control program.

- **CICS** The CICS element of the IBM CICS Transaction Server for z/OS.
- **MVS** The MVS operating system.

#### **Queue-owning region (QOR)**

A CICS region whose primary purpose is to manage CICS temporary storage queues and transient data queues, through function provided by the temporary storage control program and the transient data control program.

#### **RACF®**

The MVS resource access control facility (RACF) or any other external security manager that provides equivalent function.

#### **Resource-owning region (ROR)**

A CICS region that owns more than one type of resource, such as a combined file-owning and queue-owning region.

#### **Terminal-owning region (TOR)**

A CICS region that owns and manages sessions with terminals that logon directly to the region via VTAM<sup>®</sup>, using function provided by the CICS terminal control program.

#### **XCF PR/SM™ policy**

The function that enables MVS images to take over resources of other MVS images in the same sysplex. This term is also known as the PR/SM automatic reconfiguration facility (ARF).

#### **\$ (the dollar symbol)**

In the programming examples in this book, the dollar symbol (\$,) is used as a national currency symbol and is assumed to be assigned the EBCDIC code point X'5B'. In some countries a different currency symbol, for example the pound symbol  $(E)$ , or the yen symbol  $(\mathcal{Y})$ , is assigned the same EBCDIC code point. In these countries, the appropriate currency symbol should be used instead of the dollar symbol.

## **Softcopy links**

This book is linked to the *CICS Transaction Server for z/OS, Version 4 Release 2 Messages and Codes* manual.

If you are using BookManager®; READ/MVS or BookManager READ/VM, you can view the messages directly from this book by selecting a term with your cursor and pressing the ENTER key.

## <span id="page-10-0"></span>**Changes in CICS Transaction Server for z/OS, Version 4 Release 2**

For information about changes that have been made in this release, please refer to *What's New* in the information center, or the following publications:

- v *CICS Transaction Server for z/OS What's New*
- CICS Transaction Server for z/OS Upgrading from CICS TS Version 4.1
- CICS Transaction Server for z/OS Upgrading from CICS TS Version 3.2
- CICS Transaction Server for z/OS Upgrading from CICS TS Version 3.1

Any technical changes that are made to the text after release are indicated by a vertical bar (1) to the left of each new or changed line of information.

# <span id="page-12-0"></span>**Part 1. Operating CICS regions**

When operating CICS, you should have clearly defined operating procedures for your CICS environment. These procedures should provide information about how CICS should be operated in your CICS environment, and should record actions taken while operating CICS.

# <span id="page-14-0"></span>**Chapter 1. Overview of CICS operations**

This section provides an overview of CICS operations. It describes CICS operations in detail, including how CICS starts up and shuts down. It also provides a brief overview of three CICS transactions that you can use to control CICS operations when it is up and running.

## **What happens when you start CICS**

When you start up CICS, you start a process called **CICS system initialization**. This process must finish before you run any transactions.

CICS system initialization involves many activities, some of which are:

- v Obtaining the required storage for CICS execution from the private area in the CICS address space, above and below the 16MB line.
- Setting up CICS system parameters for the run, as specified by the system initialization parameters.
- v Loading and initializing the CICS domains according to the start option specified by the **START** system initialization parameter.
- Loading the CICS nucleus with the required CICS modules.
- Installing CICS resource definitions by:
	- Loading, from the CSD, the groups of resources specified by the **GRPLIST** system initialization parameter
	- Loading the control tables specified by system initialization parameters.
- v Opening the data sets necessary for initialization, including any needed for backout if the previous run of your CICS region was not shut down normally.
- v Opening BSAM sequential devices as required in the terminal control table (TCT).

If you are operating CICS with CICS recovery options, backout procedures can be used to restore recoverable resources to a logically consistent state. Backout occurs if you start CICS with START=AUTO and CICS detects that the previous shutdown was immediate or uncontrolled.

For background information about backout, and recovery and restart, see [Recovery](http://publib.boulder.ibm.com/infocenter/cicsts/v4r2/topic/com.ibm.cics.ts.doc/dfht2/topics/overview.html) [and restart overview in the Recovery and Restart Guide.](http://publib.boulder.ibm.com/infocenter/cicsts/v4r2/topic/com.ibm.cics.ts.doc/dfht2/topics/overview.html)

## **The types of CICS startup**

CICS can start up in any of the following ways.

# **Startup type**

**Effect**

- **Initial** CICS starts with no reference to any system activity recorded in the CICS global catalog and system log from a previous run of CICS. For more information, see ["CICS actions on an initial start" on page 4.](#page-15-0)
- **Cold** CICS starts with limited reference to any system activity recorded in the CICS global catalog and system log from a previous run of CICS. For more information, see ["CICS actions on a cold start" on page 4.](#page-15-0)
- **Warm** CICS starts, after a normal shutdown, restoring CICS to the status it was in

<span id="page-15-0"></span>at the last normal CICS shutdown, except for some facilities that it initializes as for a cold start. CICS always restores the trace domain according to the system initialization parameters, and can restore other facilities depending on the COLD option of their associated system initialization parameters. For more information, see ["CICS actions on a](#page-16-0) [warm start" on page 5.](#page-16-0)

#### **Emergency**

CICS starts, after an abnormal shutdown, restoring recoverable resources to their committed states. For more information, see ["CICS actions on an](#page-19-0) [emergency restart" on page 8.](#page-19-0)

When CICS is started, the type of startup (and therefore the actions it takes) depends primarily on the following:

- The value of the START system initialization parameter
- Two records in the CICS global catalog:
	- The recovery manager control record
	- The recovery manager autostart override record.

The values of other system initialization parameters also influence the actions taken on CICS startup. For information about the types of startup, the roles of the CICS catalogs, and the effect of the START system initialization parameter, see the *CICS System Definition Guide*.

**Note:** You cannot explicitly request a warm or emergency restart. When selecting the type of start (using the START system initialization parameter), the choices are INITIAL, COLD, or AUTO. AUTO can result in a warm or an emergency restart; CICS itself determines which to use.

## **CICS actions on an initial start**

The CICS global catalog and system log are initialized, and all information in them is lost.

Resynchronization information for remote systems is not preserved, so damage might be done to distributed units of work. It should rarely be necessary to perform an initial start. Examples of times when an initial start is necessary are:

- When bringing up a new CICS system for the first time
- After a serious software failure, when the global catalog or system log has been corrupted.

## **CICS actions on a cold start**

In a cold start, initialization of CICS occurs with limited reference to any system activity recorded in the CICS catalogs. With the exception of resynchronization information for remote systems noted below, no system log or warm keypoint information is used from any previous run of CICS. Dump table entries from a previous run are also deleted in a cold start.

In a cold start:

- TERMINAL definitions are purged from the recovery file and from the catalog.
- Existing TYPETERM and MODEL definitions are purged from the catalog.
- PROGRAM definitions are purged from the recovery file and from the catalog.
- TRANSACTION and PROFILE definitions are purged from the global catalog.
- Transient data queue (TDQUEUE) definitions are purged from the catalog.
- <span id="page-16-0"></span>• File control records are purged from the catalog.
- v Any program LIBRARY definitions that had been dynamically defined will be lost. Only the static DFHRPL concatenation will remain, together with any LIBRARY definitions in the grouplist specified at startup or installed via BAS at startup.
- v Resource definition information is obtained as follows:
	- Tables specified by system initialization parameters, such as MCT=xx, are obtained from the program library.
	- Information in the groups in the list named by the GRPLIST system initialization parameter for *this* initialization is taken from the CICS system definition (CSD) file and merged with information from the program library.
	- Information in groups that have been defined or added to group lists is taken from the CSD.
- v Resynchronization information relating to remote systems or to RMI-connected resource managers is preserved. The CICS system log is scanned during startup, and information regarding unit of work obligations to remote systems, or to non-CICS resource managers (such as DB2®) connected through the RMI, is preserved. (That is, any decisions about the outcome of local UOWs, needed to allow remote systems or RMI resource managers to resynchronize their resources, are preserved.)

However, note that recovery information for remote systems connected by LU6.1 links, or for earlier releases of CICS systems connected by MRO is *not* preserved.

The journal DFHLOG and DFHSHUNT entries in the catalog are used, and all other journals and journal models are purged.

## **CICS actions on a warm start**

A warm start restores certain elements of the CICS components that can be warm started to the status that was recorded in the warm keypoint of the previous normal shutdown.

A partial warm start is similar to a complete warm start, except that some selected CICS facilities are cold-started, as specified in the system initialization parameters. Information is obtained for those facilities from the warm keypoint only if they are not specified to be cold started.

In a warm start:

- v Resource definition information is obtained as follows:
	- Tables specified by system initialization parameters, such as **MCT**=xx, are obtained from the program library. Information contained in the warm keypoint of the previous run is used to update the information from the program library.
	- Information in the groups in the list named by the **GRPLIST** system initialization parameter for this initialization is ignored.
	- Information in the groups in the list named by the **GRPLIST** system initialization parameter for the previous initialization is obtained from the warm keypoint and the global catalog.
	- Information in groups that have been installed since the last cold start is obtained from the warm keypoint and the global catalog.
	- Information in groups that have been defined or added to group lists is taken from the CSD.
	- All dynamic LIBRARY resource definitions will be restored from the catalog, and the actual search order through the list of LIBRARY resources that was

active at the time of the preceding shutdown will be preserved. If a library that is defined as critical is restored from the catalog and an error occurs in enabling the LIBRARY, such as one of the data sets in its concatenation no longer being available, a Go or Cancel message will be issued to allow the operator to choose whether to continue the CICS startup regardless, or to fail the startup. The message will be preceded by a set of messages providing information on any data sets which are not available. For non critical LIBRARY resources, this condition will not cause CICS startup to fail, but a warning message will be issued and the library will not be reinstalled.

- Information about any autoinstalled terminal that has an automatic-initiate descriptor (AID) outstanding is retrieved from the global catalog.
- Selected fields from the CSA are restored from the warm keypoint, including:
	- Region exit time interval value
	- Runaway time interval value
	- Maximum number of tasks
	- High watermark number of the unit of recovery descriptor.
- The following pieces of information relating to logically recoverable, physically recoverable and non-recoverable intrapartition transient data queues are restored:
	- All data defining the queues. This information is restored from the global catalog, including trigger level information, ATI transaction IDs, ATI terminal IDs and so on.
	- All state-related data. This information is retrieved from the warm keypoint which was written to the log, including:
		- Record count
		- Read pointer value
		- Write pointer value
		- Information about whether or not a trigger transaction has been attached.

All intrapartition transient data queues are installed as ENABLED. Trigger transactions are rescheduled if required.

Extrapartition transient data queues are opened if OPEN=INITIAL is specified in the queue definition.

- The following FCT information is restored to what it was at the time of the warm shutdown, using information from the global catalog:
	- The ENABLED/DISABLED/UNENABLED status
	- The SERVREQ options (UPDATE, DELETE and so on)
	- Any alterations made to the DSNAME.
- v Files defined as initially OPEN are opened irrespective of their other attributes. If the file state recovered during initialization is ENABLED or UNENABLED, the file becomes OPEN, ENABLED after the OPEN. If the file state recovered is DISABLED, the file becomes OPEN, DISABLED.
- v Installed transaction and profile definitions are obtained from:
	- The groups specified in the **GRPLIST** system initialization parameter at the last cold start
	- The groups that have been installed since the last cold or emergency start.

The following attributes of the installed transactions and profiles are restored from the warm keypoint:

- ENABLED/DISABLED status
- Transaction priority.
- v Installed program and mapset definitions are obtained from these sources:
	- The groups specified in the **GRPLIST** system initialization parameters at the last cold start
	- The groups that have been installed **since** the last cold start or emergency restart
	- The changes (such as LPA-eligibility) made by CEMT or EXEC CICS SET PROGRAM commands in the last run.

The ENABLED/DISABLED status of each installed program and mapset is restored from the warm keypoint. Directory information is obtained for each program and mapset during CICS initialization.

- v The following TCT information is restored from the warm keypoint information:
	- Processing status (transaction, transceive, input, or receive)
	- Service status (INSERVICE or OUTSERVICE)
	- Extended attributes supported (color, programmed symbols, and so on)
	- Partition support
	- Magnetic-stripe-reader support
	- Outboard formatting support
	- Coded graphic character set identifiers
	- APL/TEXT keyboard.

If any outstanding work was scheduled for an autoinstalled terminal at the last warm shutdown, the terminal entry is recovered. (Terminal entries for autoinstalled terminals with no work outstanding are deleted at shutdown.)

- The following auxiliary temporary storage information is restored from the warm keypoint:
	- All data in the auxiliary temporary storage queues
	- The temporary storage use map.
- v Interval control elements (ICEs) for outstanding **START TRANSID** commands are restored from the warm keypoint.
- v The BMS logical messages that were created by the functions listed below but have not yet been viewed by the terminal operator are restored:
	- Message switching transaction (CMSG).
	- ROUTE command.
	- **SEND MAP ACCUM** and **SEND TEXT ACCUM** commands, except for those messages terminated by **SEND PAGE** without specifying RELEASE or RETAIN. In those cases, the message might already have been viewed by the operator, but can be viewed again following the warm start.
- v All unit of recovery descriptors (APPC log name, APPC resynchronization, and external resource manager) are restored from the warm keypoint, together with any associated deferred work elements (DWEs).
- The STORECLOCK value is restored from the warm keypoint.
- The intervals at which statistics were collected and status and the logical end-of-day time are restored from the global catalog.
- The monitoring status, class status and monitoring control table suffix are restored from the global catalog.
- v Transaction and system dump table options are held in the global catalog and reapplied at a warm start.
- Journals and journal models are restored from the catalog.
- <span id="page-19-0"></span>• The version of Java in use for the CICS region (supported by the IBM 64-bit SDK for z/OS, Java Technology Edition) is restored from the global catalog.
- The status of autostart for the shared class cache is restored from the global catalog. The shared class cache persists across a warm start, so it is not affected by the **JVMCCSTART** system initialization parameter at this time.

#### **CICS actions on an emergency restart**

A CICS system that operates on resources, such as files, that have been defined by the installation to be *recoverable*, records changes to those resources in the CICS system log.

If the CICS system fails, the system log at the time of failure should typically contain records of changes made by tasks that have not completed ('in-flight' tasks) and by others that have completed.

Following an abnormal termination, Recovery Manager collects all of the log records pertaining to in-flight tasks. It acquires locks on any records that they updated and restores the tasks as shunted UOWs, to be backed out after initialization is complete.

#### **CICS-z/OS Communications Server actions after an emergency restart**

When LU-LU sessions are re-established after an emergency restart (and subsequent processing), CICS participates in a resynchronization protocol with logical units to discover if any messages, in either direction, were lost when CICS was terminated.

The logical units for which resynchronization is required will have been marked in the TCTTEs. Resynchronization is *not* attempted in the following cases:

- If the terminal was acquired by a master terminal operation specifying COLDACQ.
- If the terminal was acquired with the EXEC CICS SET TERMINAL ACQSTATUS(COLDACQ) command.
- If the session is a pipeline session.
- v If the TCTTE is marked to cold start the session by the TCT assembly process. This is done for terminals such as 3270 terminals that do not support the set and test sequence number (STSN) command.

**Note:** If the previous session abended, the use of COLDACQ overrides CICS integrity control. This could lead to data integrity problems. Also, you should check the CSMT log for an activity keypoint after the restart of a session following a CICS failure. If there is no activity keypoint, you should issue COLDACQ again after the next emergency restart.

For each logical unit that *does* require resynchronization, CICS issues an STSN command that notifies the logical unit of the sequence numbers known to CICS—that is, those numbers that backout processing placed in the TCTTE. The logical unit can compare these sequence numbers with those that it has logged for itself, and can thus determine if any messages were lost.

- v If an *input* message was lost, the logical unit should retransmit it to CICS.
- v If an *output* message was lost, CICS retransmits the message from the resend slot and, in so doing, deletes the resend slot.

The message remains in the resend slot if CICS does *not* retransmit it. This occurs if the resynchronization process shows that the output message was not lost, or if the logical unit does not support the STSN command; the 3270 is in this category.

## <span id="page-20-0"></span>**CICS startup and the z/OS Communications Server session**

In an SNA network, the session between CICS and the z/OS Communications Server for SNA is started automatically if the z/OS Communications Server is started before CICS.

If the z/OS Communications Server is not active when you start CICS, you receive the following messages:

F vtamname,USERVAR,ID=generic-applid,VALUE=specific-applid +DFHSI1589D 'applid' VTAM is not currently active. +DFHSI1572 'applid' Unable to OPEN VTAM ACB - RC=xxxxxxxx, ACB CODE=yy.

If you receive messages DFHSI1589D and DFHSI1572, you can start the CICS-z/OS Communications Server session manually when the Communications Server is eventually started, by using the **CEMT SET VTAM OPEN** command from a supported MVS console or a non-SNA LU.

If the z/OS Communications Server is active, but CICS still cannot open the SNA ACB because the Communications Server does not recognize the CICS APPLID, you receive the following messages:

```
F vtamname,USERVAR,ID=generic-applid,VALUE=specific-applid
+DFHSI1592I 'applid' CICS applid not (yet) active to VTAM.
+DFHSI1572 'applid' Unable to OPEN VTAM ACB - RC=00000008, ACB CODE=5A.
```
This could be caused by an error in the value of APPLID operand, in which case you must correct the error and restart CICS. For information about other causes and actions, see .

## **End of CICS startup**

Whichever type of startup is performed, when the message: DFHSI1517 - 'applid': Control is being given to CICS.

is displayed on the operating system console, CICS is ready to process terminal requests. (*applid* is the value of the specific APPLID system initialization parameter.)

When the startup process is completed, users are able to enter transactions from any terminals that are connected to CICS. For information about the CICS-supplied transactions, see *CICS Supplied Transactions*.

## **Controlling CICS operation**

While CICS is running, you can control its operation by changing CICS system definitions and by deleting and installing resource definitions. Use the CICS Explorer<sup>®</sup> to control your CICS systems.

#### **About this task**

The CICS Explorer [operation views](http://publib.boulder.ibm.com/infocenter/cicsts/v4r2/topic/com.ibm.cics.ts.explorer.doc/topics/explorer_operations.html) provide a view of the CICS resources that support day-to-day operation and management of the enterprise.

If you are running your CICS regions in a CICSplex, you can use CICSPlex System Manager functions to control the operation of CICS. For information, see *CICSPlex System Manager Concepts and Planning*.

CICS supplies a number of transactions that you can use to control CICS and its resources while it is running. It also supplies a variety of utility programs, some of which you can use to help with system management.

**Restriction:** Some system attributes defined with system initialization parameters cannot be changed while CICS is running; you must restart CICS with changed system initialization parameters.

# <span id="page-22-0"></span>**Chapter 2. Starting up CICS regions**

This section describes how to start up CICS regions. It assumes that you have already carried out any customization of CICS, generated any additional support required, and defined all the necessary CICS system definitions.

## **About this task**

You can start CICS in one of two ways:

#### **Procedure**

- v Use the MVS **START** command to start CICS as a started task.
- Submit a CICS batch job to the MVS internal reader.

#### **What to do next**

In both methods you determine how CICS starts up, and the facilities and resources that it can use. You do this by specifying values for system initialization parameters that are used by the CICS startup procedure. You would normally specify the system initialization parameters before starting CICS. However, after you have started the initialization of CICS, you can override the system initialization parameters specified before startup; for example, to enable a specific facility for that run of CICS.

## **Specifying system initialization parameters before startup**

You usually specify the system initialization parameters that CICS is to use in the following ways, before starting CICS.

#### **Procedure**

- In the system initialization table, loaded from a library in the STEPLIB concatenation of the CICS startup procedure
- v In the **PARM** parameter of the EXEC PGM=DFHSIP statement of the CICS startup procedure
- In the SYSIN data set defined in the startup procedure, but only if SYSIN is coded in the **PARM** parameter.

#### **Results**

The system initialization parameters are processed in the order outlined above, with later system initialization parameter values overriding those specified earlier.

#### **Example**

For example, if your CICS startup procedure specifies: //INITCICS EXEC PGM=DFHSIP, REGION=&REG, // PARM=('SYSIDNT=HTH1,SIT=6\$,SYSIN,CN') //\* //SYSIN DD DISP=SHR,DSN=&libpfx..CICSH###.SYSIN(CICS&CLONE)

CICS uses system initialization parameters from the following sources, with later system initialization parameters overriding earlier ones:

- <span id="page-23-0"></span>1. The system initialization table, DFHSIT6\$, from the STEPLIB concatenation.
- 2. The member CICSH*###* of the CICSTS42.CICS.CICSH*###*.SYSIN data set.
- 3. The system console.

#### **What to do next**

In particular, you can specify a new value for the **START** system initialization parameter.

#### **The START system initialization parameter**

The **START** system initialization parameter has the following values.

#### **START=AUTO**

If you specify this value for the **START** system initialization parameter, CICS determines whether to perform an initial, cold, warm, or emergency start by inspecting two records in the global catalog:

- The recovery manager control record
- The recovery manager autostart override record.

START=AUTO should be the normal mode of operation, with the choice of start being made by CICS automatically.

#### **START=INITIAL**

The new run of CICS has no reference to any previous run. The global catalog and system log are initialized, and all information in them is lost.

#### **START=COLD**

The new run of CICS has limited reference to the previous run, and uses the same global catalog and system log. In particular, resynchronization information needed by remote systems to resynchronize their units of work is preserved.

#### **START=STANDBY**

CICS starts up as an XRF alternate CICS region, by initializing only to the point at which it can monitor the active CICS region. Depending on how the active CICS region was shut down, the alternate CICS region completes either a warm or emergency restart, if it needs to take over, as follows:

- v If the active CICS region was shut down with a successfully completed **CEMT PERFORM SHUTDOWN TAKEOVER** command, the alternate CICS region performs a **warm** start.
- If the active CICS region was shut down abnormally, the alternate CICS region performs an **emergency** restart.

**Note:** You must also specify the XRF=YES system initialization parameter.

## **Starting CICS as a batch job**

#### **Procedure**

1. Create a job to start CICS. In your job you can either:

- Include the CICS startup procedure inline.
- Invoke a cataloged startup procedure.

This latter method has the advantage that several CICS startup jobs (for example, for different CICS regions) can use the same procedure, tailoring the procedure through startup parameters. For example, [Figure 1 on page 13](#page-24-0) shows a CICS startup job that invokes the cataloged procedure, CICSTASK, to cold

<span id="page-24-0"></span>start a terminal-owning with the startup parameters SYSIDNT=HTH1 and CLONE=HT##1. By altering the SYSIDNT and CLONE parameters, the same job could be used to start other CICS regions with the same procedure.

```
//CIDCTOR JOB (accounting information),userid,MSGCLASS=A,MSGLEVEL=(1,1),
// CLASS=C,NOTIFY=userid
//*********************************************************************
//* THIS JOB CAN BE USED TO START UP A CICS REGION
//*********************************************************************
1/*// CICS670 EXEC CICSTASK,
// START=COLD,
// SYSIDNT='HTH1', SYSID OF CICS REGION
// CLONE='HT##' CLONE CICS REGION TYPE
1/*
```
*Figure 1. Job to start a CICS TOR, HTH1*

In this example of the MVS **START** command:

- v CICSTASK is the name of a cataloged CICS startup procedure, tailored from the CICS-supplied sample startup procedure.
- SYSIDNT is the qualifier used to identify CICS system data sets that are unique to each CICS region.
- CLONE is the qualifier of the member in the SYSIN data set, CICSTS42.CICS.SYSIN, that has system initialization parameters unique to each *type of* CICS region.
- 2. Submit the job through the MVS internal reader. This starts CICS as a batch job.

## **Starting CICS as a started task**

#### **About this task**

To start CICS as a started task:

#### **Procedure**

- 1. Create a procedure and install it in the MVS procedure library. Ensure that your startup job stream is coded according to the rules for coding procedures. You can use the CICS-supplied sample startup procedure DFHSTART and tailor it to suit your needs. For more information about the CICS-supplied startup procedure, see the *CICS Transaction Server for z/OS Installation Guide*.
- 2. To start CICS, you only need to code **procname.identifier,keyword(s)=option** in the procedure
- 3. You must do either of the following:
	- v Give the MVS started task procedure a name different from the subsystem name in IEFSSNaa. The default is 'CICS'.
	- v Issue the **START** command with the parameter **SUB** using the value JES2 or JES3 as appropriate.
- 4. Optional: If you are running CICS with RACF, associate the cataloged procedure name with a suitably authorized RACF user through the RACF table, ICHRIN03. For details about this association, see the *CICS RACF Security Guide*.
- 5. To start CICS, use the MVS **START** command. For example, to start CICS from the MVS console:

S|START *procname*[.*identifier*][,SUB=*subsystemname*][,keyword=*option* [, keyword=option] . . .]

<span id="page-25-0"></span>where

*procname*

The name of the cataloged procedure that defines the CICS job to be started.

*identifier*

The name you choose to identify the CICS task.

*subystemname*

The name of the subsystem that is to select the job for processing. If you omit this parameter, the primary job entry subsystem is used.

*option*

Any appropriate keyword to override the corresponding parameter in the procedure. You can use this parameter to override symbolic parameters defined in the cataloged procedure.

#### **Example**

For example, you could use the following start command to start the CICS tasks listed in Figure 2:

START CICS670

```
//CICS670 PROC //* //DUMMY EXEC PGM=IEFBR14 //* // START
CICSTASK.CICSHTH1,SYSIDNT='HTH1',CLONE='HT##' //* START=COLD // START
CICSTASK.CICSHAH1,SYSIDNT='HAH1',CLONE='HA##' //* START=COLD // START<br>CICSTASK.CICSHAH2,SYSIDNT='HAH2',CLONE='HA##' //* START=COLD // START
CICSTASK.CICSHAH2,SYSIDNT='HAH2',CLONE='HA##' //*
CICSTASK.CICSHRH1,SYSIDNT='HRH1',CLONE='HR##' //* START=COLD //* //*
END OF CICS START PROCEDURE
```
*Figure 2. Procedure to start a CICS TOR, two AORs, and an ROR*

In this example of the MVS **START** command:

- v CICSTASK is the name of a cataloged CICS startup procedure, tailored from the CICS-supplied sample startup procedure.
- The following CICS regions are started:
	- Terminal-owning region, CICSHTH1
	- Application-owning region, CICSHAH1
	- Application-owning region, CICSHAH2
	- Resource-owning region, CICSHRH2.
- SYSIDNT is the qualifier used to identify CICS system data sets that are unique to each CICS region.
- CLONE is the qualifier of the member in the SYSIN data set, CICSTS42.CICS.SYSIN, that has system initialization parameters unique to each type of CICS region.

For information about the complete syntax of the START command, and all the keywords and options you can use, see the *z/OS MVS System Commands*.

## **Overriding system initialization parameters during startup**

After you have started the initialization of CICS, you might want to override system initialization parameters specified in the SIT, PARM parameter, and SYSIN data set of the CICS startup procedure. You can do this by specifying new values for system initialization parameters at the system console.

## <span id="page-26-0"></span>**Before you begin**

You can specify system initialization parameters at the system console only if the CONSOLE keyword was specified in either the PARM parameter or in the SYSIN data set. If you specify the CONSOLE (or CN) keyword in the PARM statement of the EXEC PGM=DFHSIP statement or SYSIN data set of your CICS startup procedure, CICS prompts you to enter system initialization parameters at the system console.

## **About this task**

Generally, CICS does not begin to read from the console until it has loaded the SIT and processed any initialization parameters that are coded in the PARM parameter and the SYSIN data set.

When it is ready to read parameters from the console, CICS displays the following message (where *nn* is the reply ID):

*nn* DFHPA1104 applid - SPECIFY ALTERNATIVE SIT PARAMETERS, IF ANY, AND THEN TYPE '.END'.

#### **Procedure**

- 1. Specify a SIT system initialization parameter only as the first parameter when prompted by message DFHPA1921. At this point CICS tries to load the specified SIT. If you try to specify a SIT system initialization parameter after CICS has loaded the SIT, it is rejected as an error.
- 2. You can enter as many initialization parameters as you can get on one line of the console, but you must use a comma to separate parameters. CICS continues to prompt for system initialization parameters with displays of message DFHPA1105 .
- 3. When you have changed the appropriate initialization parameter, terminate the console input by entering the END control keyword.

## **Entering corrections to parameters at the console About this task**

If you have coded PARMERR=INTERACT, and CICS detects a parameter error, either in the keyword or in the value you have assigned to it, CICS prompts you to correct the error with message DFHPA1912 or DFHPA1915:

DFHPA1912 'applid' SIT OVERRIDE 'keyword' IS NOT RECOGNIZED. SPECIFY CORRECT SIT OVERRIDE. DFHPA1915 'applid' INVALID DATA HAS BEEN DETECTED FOR SIT OVERRIDE 'keyword'. RESPECIFY THE OVERRIDE.

CICS prompts you to enter corrections to any errors it finds in the PARM parameter or the SYSIN data set after it has loaded the SIT, and as each error is detected. This means that if there is an APPLID parameter following the parameter that is in error, either in the PARM parameter or in the SYSIN data set, it is the APPLID coded in the SIT that CICS displays in messages DFHPA1912 and DFHPA1915.

## **System console messages for CICS startup**

The following example shows the message sequences that are displayed when starting a CICS region, CICSHT61, using a typical startup procedure.

The CICS supplied default system initialization table, DFHSIT, is used (the SIT system initialization parameter is not specified) and system initialization parameters specific to the CICSHT61 region are supplied from a permanent SYSIN data set. You can see these options in the example messages, because the SYSIN data is displayed on the console.

The notes after the example identify specific messages of interest.

J E S 2 J O B L O G -- S Y S T E M M V 2 6 -- N O D E W I N M V S 2 C STC07394 ↓ 09.40.21 . IEF695I START CICSTASK WITH JOBNAME CICSHT61 IS ASSIGNED TO USER CICSHT##, GROUP TSOUSER 09.40.21 . \$HASP373 CICSHT61 STARTED 09.40.21 . IEF403I CICSHT61 - STARTED - TIME=09.40.21 09.40.23 . DFHPA1101 CICSHT61 DFHSIT IS BEING LOADED. 09.40.23 . DFHPA1108 CICSHT61 DFHSIT HAS BEEN LOADED. (GENERATED AT: MM/DD= 10/28 HH:MM= 17:52). 09.40.23 . DFHPA1100 CICSHT61 OVERRIDE PARAMETERS FROM JCL EXEC STATEMENT: 09.40.23 . DFHPA1927 CICSHT61 START=AUTO,APPLID=CICSHT61,SYSIDNT=HT61,SYSIN 09.40.23 . DFHPA1102 CICSHT61 OVERRIDE PARAMETERS FROM SYSIN: 09.40.23 . DFHPA1927 CICSHT61 \* APPLID=is provided in the JCL PARM parameter<br>09.40.23 . DFHPA1927 CICSHT61 AIEXIT=DFHZATDY Autoinstall program for terminals/APPC 09.40.23 . DFHPA1927 CICSHT61 AIEXIT=DFHZATDY 09.40.23 . DFHPA1927 CICSHT61 AICONS=AUTO Autoinstall for consoles 09.40.23 . DFHPA1927 CICSHT61 CICSSVC=221 The default CICS SVC number 1 09.40.23 . DFHPA1927 CICSHT61 CMDPROT=NO 09.40.23 . DFHPA1927 CICSHT61 CSDRLS=NO USe CSD in RLS-mode<br>09.40.23 . DFHPA1927 CICSHT61 DFLTUSER=BELL CICS default userid 2 09.40.23 . DFHPA1927 CICSHT61 DFLTUSER=BELL 09.40.23 . DFHPA1927 CICSHT61 DSALIM=7M 09.40.23 . DFHPA1927 CICSHT61 EDSALIM=256M 09.40.23 . DFHPA1927 CICSHT61 \*GRPLIST=DFHLIST 09.40.23 . DFHPA1927 CICSHT61 GRPLIST=(DFHLIST,NBLISTT,MQSLIST) Initialize with group lists for TOR 3- 09.40.23 . DFHPA1927 CICSHT61 GMTEXT='This is a CICS ID Test Region' 4- 09.40.23 . DFHPA1927 CICSHT61 \* The IRC & ISC parameters required for MRO 09.40.23 . DFHPA1927 CICSHT61 IRCSTRT=YES<br>09.40.23 . DFHPA1927 CICSHT61 ISC=YES Start interregion communication  $5$ 09.40.23 . DFHPA1927 CICSHT61 ISC=YES Include the intersystem communication progrm 5-09.40.23 . DFHPA1927 CICSHT61 \* 09.40.23 . DFHPA1927 CICSHT61 KEYRING=Keyring.Name 09.40.23 . DFHPA1927 CICSHT61 MAXSOCKETS=300 Maximum number of IP sockets allowed 09.40.23 . DFHPA1927 CICSHT61 MSGLVL=1 09.40.23 . DFHPA1927 CICSHT61 MXT=75 Set maximum tasks to 32 09.40.23 . DFHPA1927 CICSHT61 PGAIPGM=ACTIVE Activate program autoinstall 6 09.40.23 . DFHPA1927 CICSHT61 \*PLTPI=NO No PLT for this run 09.40.23 . DFHPA1927 CICSHT61 PLTPI=N2 PLT for start-up programs 09.40.23 . DFHPA1927 CICSHT61 RLS=YES RLS support required<br>09.40.23 . DFHPA1927 CICSHT61 SEC=NO Run without security 09.40.23 . DFHPA1927 CICSHT61 SEC=NO 09.40.23 . DFHPA1927 CICSHT61 SPOOL=YES JES spool support -- required for DFH0STAT 09.40.23 . DFHPA1927 CICSHT61 \* SYSIDNT is provided in the JCL PARM parameter 09.40.23 . DFHPA1927 CICSHT61 STGPROT=YES Storage protection on<br>09.40.23 . DFHPA1927 CICSHT61 SYDUMAX=2 Limit the number of s Limit the number of system dumps per dump code 09.40.23 . DFHPA1927 CICSHT61 TRANISO=YES Transaction isolation on<br>09.40.23 . DFHPA1927 CICSHT61 TCPIP=YES Thitialize with CICS TCP Initialize with CICS TCPIP Sockets Support 09.40.23 . DFHPA1927 CICSHT61 TCT=5\$ Dummy TCT for autoinstalled VTAM terminals 09.40.23 . DFHPA1927 CICSHT61 \* TS=(,9,6) 09.40.23 . DFHPA1927 CICSHT61 TRTABSZ=512 Internal trace table 09.40.23 . DFHPA1927 CICSHT61 .END 09.40.23 . DFHPA1103 CICSHT61 END OF FILE ON SYSIN. 09.40.24 . +DFHTR0103 TRACE TABLE SIZE IS 512K 09.40.24 . +DFHSM0122I CICSHT61 Limit of DSA storage below 16MB is 7,168K.  $7$ 09.40.24 . +DFHSM0123I CICSHT61 Limit of DSA storage above 16MB is 256M. 7 09.40.24 . +DFHSM0115I CICSHT61 Storage protection is active. 8 09.40.24 . +DFHSM0125I CICSHT61 Transaction isolation is active. 09.40.24 . +DFHDM0101I CICSHT61 CICS is initializing. 09.40.26 . +DFHWB0109I CICSHT61 Web domain initialization has started. 09.40.26 . +DFHSO0100I CICSHT61 Sockets domain initialization has started. 09.40.26 . +DFHRX0100I CICSHT61 RX domain initialization has started. 09.40.26 . +DFHRX0101I CICSHT61 RX domain initialization has ended. 09.40.26 . +DFHLG0101I CICSHT61 Log manager domain initialization has started. 09.40.26 . +DFHEJ0101 CICSHT61 Enterprise Java domain initialization has started. Java is a trademark of Sun Microsystems, Inc. 09.40.26 . +DFHDH0100I CICSHT61 Document domain initialization has started.

*Figure 3. Console messages for startup of CICSHT61- 1/2*

09.40.26 . +DFHSI1500 CICSHT61 CICS startup is in progress for CICS Transaction Server Version 2.3.0 09.40.26 . +DFHXS1100I CICSHT61 Security initialization has started. 09.40.26 . +DFHXS1102I CICSHT61 Security is inactive. 09.40.27 . +DFHSI1501I CICSHT61 Loading CICS nucleus. 09.40.32 . +DFHDU0304I CICSHT61 Transaction Dump Data set DFHDMPB opened. 09.40.34 . +DFHXS1101I CICSHT61 Security initialization has ended. 09.40.34 . +DFHRM0141 CICSHT61 Recovery manager autostart override record is not present. Normal processing continues. 09.40.34 . +DFHWB0110I CICSHT61 Web domain initialization has ended. 09.40.34 . +DFHDH0101I CICSHT61 Document domain initialization has ended. 09.40.34 . +DFHMN0105I CICSHT61 Using default Monitoring Control Table. 9- 09.40.34 . +DFHMN0110I CICSHT61 CICS Monitoring is inactive. 09.40.35 . +DFHSI1502I CICSHT61 CICS startup is Warm. 09.40.35 . +DFHTS0100I CICSHT61 Temporary Storage initialization has started. 09.40.36 . +DFHLG0103I CICSHT61 System log (DFHLOG) initialization has started. 09.40.36 . +DFHLG0104I CICSHT61 System log (DFHLOG) initialization has ended. Log stream CICSHT##.CICSHT61.DFHLOG is connected to structure \*\*\*\*\*\*\*\*\*\*\*\*\*\*\*\*. 09.40.36 . +DFHLG0103I CICSHT61 System log (DFHSHUNT) initialization has started. 09.40.36 . +DFHSI1503I CICSHT61 Terminal data sets are being opened. 09.40.37 . +DFHLG0104I CICSHT61 System log (DFHSHUNT) initialization has ended. Log stream CICSHT##.CICSHT61.DFHSHUNT is connected to structure \*\*\*\*\*\*\*\*\*\*\*\*\*\*\*\*. 09.40.37 . +DFHLG0102I CICSHT61 Log manager domain initialization has ended. 09.40.37 . +DFHTS0101I CICSHT61 Temporary Storage initialization has ended. 09.40.38 . +DFHKE0406I CICSHT61 CICS is about to wait for predecessors defined in the MVS automatic restart management policy for this region. 09.40.38 . +DFHKE0412I CICSHT61 CICS WAITPRED call to automatic restart manager has completed. 09.40.38 . +DFHCP0101I CICSHT61 CPI initialization has started. 09.40.38 . +DFHPR0104I CICSHT61 Partner resource manager initialization has started. 09.40.38 . +DFHAI0101I CICSHT61 AITM initialization has started. 09.40.38 . +DFHER5730 CICSHT61 User recovery beginning 09.40.38 . +DFHLG0745I CICSHT61 System log full scan has started. 09.40.38 . +DFHFC0100I CICSHT61 File Control initialization has started. 09.40.38 . +DFHTD0100I CICSHT61 Transient Data initialization has started. 09.40.38 . +DFHFC0562 CICSHT61 The RLS control ACB has been successfully registered by CICS. 09.40.38 . +DFHFC0570 CICSHT61 File control RLS access has been enabled. 09.40.39 . +DFHLG0748I CICSHT61 System log selective scan has started. 09.40.39 . +DFHLG0749I CICSHT61 System log scan has completed. 09.40.39 . +DFHER5731 CICSHT61 No active user records on the system log 09.40.39 . +DFHER5732 CICSHT61 User recovery completed 09.40.39 . +DFHTD0101I CICSHT61 Transient Data initialization has ended. 09.40.39 . +DFHFC0101I CICSHT61 File Control initialization has ended. 09.40.39 . +DFHCP0102I CICSHT61 CPI initialization has ended. 09.40.39 . +DFHPR0105I CICSHT61 Partner resource manager initialization has ended. 09.40.39 . +DFHAI0102I CICSHT61 AITM initialization has ended. 09.40.43 . +DFHSI1519I CICSHT61 The interregion communication session was successfully started. 09.40.45 . +DFHAP1203I CICSHT61 Language Environment is being initialized. 09.40.59 . +DFHAP1211I CICSHT61 Language Environment initialization completed. 09.41.05 . +DFHWB1007 CICSHT61 Initializing CICS Web environment. 09.41.05 . +DFHWB1008 CICSHT61 CICS Web environment initialization is complete. 09.41.06 . +DFHSI8430I CICSHT61 About to link to PLT programs during the third stage of initialization. 09.41.06 . +CICSHT61 - PLTPI PHASE 2 PROCESSING START 09.41.06 . +DFHSI8434I CICSHT61 Control returned from PLT programs during the third stage of initialization. 09.41.10 . +DFHSO0120 CICSHT61 8 TCBs are initialized for SSL processing. 09.41.10 . +DFHSO0101I CICSHT61 Sockets domain initialization has ended. 09.41.10 . +DFHSI1517 CICSHT61 Control is being given to CICS. 09.41.10 . +DFHEJ0102 CICSHT61 Enterprise Java domain initialization has ended. 09.41.11 . +CICSHT61 SAMA START OF BATCH STREAM FROM SAMA

*Figure 4. Console messages for startup of CICSHT61- 2/2*

**Note:**

1. The SVC value is only an example; you should specify the SVC value to be used, defined in your SVC table.

- <span id="page-30-0"></span>2. You must define the default CICS user ID using the **DFLTUSER** system initialization parameter, before you can attempt to bring a CICS region up. On a production system, the default user should not have access to any unnecessary CICS-supplied transactions. The resource access authorizations that you give to the default user should be clearly limited to those resources that you intend to be universally available, and therefore do not need to be restricted in any way. For information about defining the attributes of the default user ID, see the *CICS RACF Security Guide*.
- 3. The resource group lists to be loaded when CICS starts up. The groups of resource definitions in these group lists are installed only during an initial or cold start. For a warm restart, the resource definitions still installed at shutdown are reinstated from the CICS global catalog.
- 4. This specifies the message text that is to be displayed on the screen by the CSGM (good morning) transaction when a terminal is logged on to CICS through z/OS Communications Server, or by the CESN transaction if this transaction is used to sign on to CICS.
- 5. Interregion communication is started during system initialization (IRCSTRT=YES), and the CICS programs required are made available  $(ISC=YES).$
- 6. The program autoinstall function is enabled at startup.
- 7. The DFHSM0122 message shows the limit of dynamic storage areas (DSAs) below 16 MB. This limit is set by the **DSALIM** system initialization parameter. The DFHSM0123 message shows the limit of the DSAs above 16 MB but below 2 GB. This limit is set by the **EDSALIM** system initialization parameter. For information about these storage areas, see [DSALIM system initialization](http://publib.boulder.ibm.com/infocenter/cicsts/v4r2/topic/com.ibm.cics.ts.doc/dfha2/parameters/dfha2_dsalim.html) [parameter in the System Definition Guide](http://publib.boulder.ibm.com/infocenter/cicsts/v4r2/topic/com.ibm.cics.ts.doc/dfha2/parameters/dfha2_dsalim.html) and [EDSALIM system initialization](http://publib.boulder.ibm.com/infocenter/cicsts/v4r2/topic/com.ibm.cics.ts.doc/dfha2/parameters/dfha2_edsalim.html) [parameter in the System Definition Guide.](http://publib.boulder.ibm.com/infocenter/cicsts/v4r2/topic/com.ibm.cics.ts.doc/dfha2/parameters/dfha2_edsalim.html) Also see and 'Setting address space storage limits for a CICS region' and 'The default system initialization table' in the *CICS System Definition Guide*.
- 8. Storage protection is active. That is, operation with storage protection is specified and CICS is running on hardware and an MVS release that supports storage protection.
- 9. If you specify **MCT=NO** (the default) as a system initialization parameter, the CICS monitoring domain builds a default monitoring control table. This ensures that default monitoring control table entries are always available for use when monitoring is active. The next message indicates that monitoring is inactive.

## **CICS Transaction Server resource usage collection for software pricing**

CICS TS supports the collection of software usage information.

For information on IBM System  $z^{\circledR}$  software pricing and the use of the Sub Capacity Reporting Tool (SCRT), see [http://www.ibm.com/systems/z/resources/](http://www.ibm.com/systems/z/resources/swprice/index.html) [swprice/index.html.](http://www.ibm.com/systems/z/resources/swprice/index.html)

CICS registers information using the IFAUSAGE macro during the initialization of each CICS address space and the address spaces for name counters, temporary storage and data table servers. The CICS version and product identifier are included in the registered information. This information is collected in SMF 89 records.

# <span id="page-32-0"></span>**Chapter 3. Operating CICS in a multiregion environment**

If CICS is operated in a multiregion environment, communication between regions can be supported by either multiregion operation (MRO) or intersystem communication (ISC).

#### **Before you begin**

The multisystem environment must already have been defined. You must also be familiar with the concepts related to CICS intercommunications.

#### **About this task**

You use MRO to support communication between two or more CICS regions running in the same MVS image. MRO also supports communication between separate MVS images within the same sysplex. MRO uses the CICS internal facilities and protocols and is entirely independent of SNA communications.

You use ISC to support communication between two or more systems in the same host, or to support communication in different hosts. ISC uses an SNA access technology such as ACF/SNA. The hosts can be different operating systems, and the communicating systems can be other than CICS. For example, a CICS region running in an MVS image can communicate with a CICS Transaction Server for VSE partition. Alternatively, on two MVS platforms, the communicating systems might be CICS and  $IMS^m$ .

For more information about operating CICS in a multiregion environment see

## <span id="page-34-0"></span>**Chapter 4. Operating CICS from a console device**

You can operate CICS from a console device. A console device can be a locally-attached system console, a TSO user defined as a console, or an automated process such as NetView®.

#### **Before you begin**

To use a console device, you must first define it to CICS. This is explained in the *CICS Resource Definition Guide*.

#### **About this task**

You can use the console device for CICS master terminal functions, to control CICS terminals or to control several CICS regions in conjunction with multiregion operation. Normal operating system usage of the console device is not inhibited, and CICS supports multiple console devices where present.

#### **Procedure**

- v Define the console device that should be used for putting **MODIFY** commands into your job stream. For more information about putting commands into job streams, see ["Using JCL to initiate CICS commands" on page 24.](#page-35-0)
- v Invoke CICS transactions from the console device by using the MVS**MODIFY** command (F for short). Other CICS operators can communicate with the console device operator. Note that the CEDA transaction can be used from a console device to install resource definitions only. The sample programs cannot be executed from a console device.
- v Use the MVS command d consoles to display a list of console devices and their names.
- v Use TSO CLIST processing, or an automated process such as NetView, to issue sequences of CICS commands. To associate command responses with the originating command from an automated process, add a command and response token (CART) to the originating command. CICS returns this CART in all write-to-operator (WTO and WTOR) macros issued in response to the command.

## **Entering commands from a console device**

To enter a CICS command from a console device, use: {MODIFY|F} *cicsid*,[']*command*[']

where:

**cicsid** is the region identifier for the CICS region. This is one of the following:

- name of the job being used to execute CICS
- v name of a procedure if CICS was initiated as a started task without a qualifier
- name of the task identifier qualifier if CICS was started as a started task with a qualifier.

#### **command**

is a string of data, starting with a CICS transaction identifier.

<span id="page-35-0"></span>For example: MODIFY DFHIVPOL,'CEMT INQUIRE TASK'

If a transaction started at a console device requires further input, you are prompted in the same way as a terminal operator. For more information about continuing transaction input, see ["Replying to messages from transactions started](#page-37-0) [at console devices" on page 26.](#page-37-0)

## **Entering commands from TSO**

A TSO user can enter CICS commands after invoking the TSO command **CONSOLE**, in either of the following formats:

```
CONSOLE SYSCMD ({MODIFY|F} cicsid,[']command['])
```

```
CONSOLE
{MODIFY|F} cicsid,[']command[']
END
```
When the TSO command **CONSOLE** is used, TSO checks the user for authority to issue console commands. Further, if console operator command security is active, the TSO user must be specifically authorized to issue MODIFY *cicsid*.

## **Using JCL to initiate CICS commands**

If you have defined a console entry in your CSD as CONSNAME(INTERNAL), you can submit commands to your CICS region by using JCL.

## **About this task**

Edit your JCL as follows. The normal rules of JCL apply.

#### **Procedure**

- 1. Edit your JCL to use the MVS command **MODIFY**.
- 2. Follow the MODIFY command with the job name or task ID of the CICS region you are addressing, followed by the CICS commands.
- 3. Submit the JCL. The following sample job shows how you might submit commands in this way.

```
//IEFBR14 JOB (accounting information),CLASS=A,MSGCLASS=A,MSGLEVEL=1,...,...
1/*//* Sample JOB to submit CICS commands using CONSNAME(INTERNAL)
1/*
//IEFBR EXEC PGM=IEFBR14
// F CICSRUN,'CEMT INQ TER'
// F CICSRUN,'CEMT INQ TAS'
// F CICSRUN,'CEMT SET TER(L77C) ACQ'
//
```
## **Results**

If you omit the apostrophes around the CICS command, and there are sequence numbers at the end of the line, the numbers are passed to CICS as part of the command. This causes CICS to display a warning message on the console, but the command is still obeyed.
# **Console device messages**

During both the initialization and the running of CICS, various messages appear on your console device. These are mainly for information, but in some cases could require a reply or some action from you.

Console messages might be subject to message formatting if you have defined CICS as an MVS subsystem with console message-handling support. The term **console message** is used for messages sent to the system console, and does not refer to CSMT messages or the JES joblog.

### **Suppressing information-only messages**

You can use the system initialization parameter **MSGLVL** to control the generation of messages to console devices. If you code MSGLVL=0, only critical errors or interactive messages are printed.

### **Sample console messages**

Sample console messages issued when CICS starts up are given in ["System console](#page-26-0) [messages for CICS startup" on page 15.](#page-26-0) Sample console messages issued when CICS shuts down are given in [Chapter 5, "How to shut down CICS," on page 29.](#page-40-0)

### **Console message-formatting**

The main purpose of the console message-handling facility is to ensure that all messages issued by CICS regions contain the APPLID of the CICS region issuing the message.

By using this facility, CICS can enable MVS to:

- v Convert all console messages to the same format, and
- Inserts the applid of the sending region into each message.

You specify that CICS is to use the console message-handling facility when you define CICS as an MVS subsystem (by the CICS entry in the IEFSSNaa member of the SYS1.PARMLIB library). If the message-handling facility has been defined for CICS, all messages from all CICS regions of any release are intercepted and reformatted, if necessary, to include the APPLID, provided that at least one CICS region is running in the MVS image.

For information about defining CICS as an MVS subsystem with support for the console message-handling facility, and about activating the facility, see the *CICS Transaction Server for z/OS Installation Guide*.

### **Message format**

The following examples show three messages as they appear with and without console message formatting. The examples use CICSIDC as the applid of the sending region.

• Message format without console message formatting:

```
DFH5730 - USER RECOVERY BEGINNING
DFH5731 - NO ACTIVE USER RECORDS ON THE SYSTEM LOG
DFH5732 - USER RECOVERY COMPLETED
```
• Message format with console message formatting:

DFH5730 CICSIDC USER RECOVERY BEGINNING DFH5731 CICSIDC NO ACTIVE USER RECORDS ON THE SYSTEM LOG DFH5732 CICSIDC USER RECOVERY COMPLETED

### **Advantages of message formatting**

The main benefits of using console message formatting are:

- Assistance to the console operator
- v Ease of automated operation by a program such as NetView.

The implementation of message formatting also:

v Allows masking of the password entered at the console during the CICS signon transaction. For example, you might enter the following command to sign on to CICS from a console:

F CICS,CESN USERID=HARBEN, PS=HUMMER, NEWPS=STONE

The passwords are then obliterated with asterisks when the command is redisplayed on the console or recorded in the system log.

F CICS,CESN USERID=HARBEN, PS=\*\*\*\*\*\*\*\*, NEWPS=\*\*\*\*\*\*\*\*

- v Allows the adding of a set of MVS generic routecodes to all CICS console messages, permitting them to be sent to a defined set of consoles.
- v Removes the restriction that prevents the use of the name *CICS* as the MVS jobname of a CICS region that is started with the START command.

# **Replying to messages**

If one or more CICS messages are followed by an associated message that requests an operator response, the earlier message or messages might have scrolled off the console screen before the response-requesting message appears.

### **About this task**

Some messages that need a reply include a preceding message number or specify a response that can be entered to display the preceding message.

If a message requests a reply but does not provide means of determining the previous messages that explain the response required, CICS retains all messages in the logically-related set in the message buffer, until a valid response is received to the final message. When the console displays a message that requires a response, the operator can request a display of all preceding related messages. A typical message that needs a response is:

DFHSI1552 applid Restart error reported above. Reply 'GO' or 'CANCEL'.

If such a message appears, the operator can display all the preceding related messages by entering the MVS command: DISPLAY R,I

When a valid response is received to the final message in the set, CICS deletes all the related messages from the message buffer.

# **Replying to messages from transactions started at console devices**

If a transaction started at a console device requires further input, you are prompted in the same way as any normal terminal operator.

### **About this task**

You can continue the input in one of the following ways:

- v If the transaction is conversational and uses the **CONVERSE** or **RECEIVE** command, the message from CICS will contain a reply number that must be quoted in the reply. This is described in this section.
- v If the transaction is pseudo-conversational, you must enter further **MODIFY** commands to continue the conversation.

You respond to messages from transactions started at a console device by using the REPLY command (abbreviation R). For example: REPLY 02,'datastring'

where 02 is the number of the message to which you are replying, and 'datastring' is your reply. If you cancel a transaction that is running at a console device, and the transaction is awaiting a reply, the outstanding reply is also canceled.

For information about using CEMT and the other CICS-provided transactions, and about entering transactions from a console, see *CICS Supplied Transactions*.

If you try to communicate with an active CICS region from a console device that has not been defined to CICS, you get message DFHAC2015 saying that your console has not been defined to CICS and that your input will be ignored.

In a CICS region that has consoles and SNA LUs, a console can remain active when CICS and the z/OS Communications Server for SNA are disconnected from each other. This means that you can use the console to open or close the CICSz/OS Communications Server connection without CICS being terminated.

# **Suppressing and rerouting messages**

CICS provides a global user exit point, XMEOUT, that is invoked before a message is sent from the message domain to its destination. XMEOUT can be used to invoke an exit program to intercept messages issued by SEND MESSAGE requests, and suppress the messages, change their destination, or leave them alone.

### **About this task**

CICS provides six sample user exit programs, DFH\$SXP1 through DFH\$SXP6, which you can use to suppress or reroute messages.

For programming information about this global user exit and the sample user exit programs, see the *CICS Customization Guide*.

# <span id="page-40-0"></span>**Chapter 5. How to shut down CICS**

This section describes how to shut down CICS.

# **CICS shutdown**

There are three types of CICS system shutdown - normal, immediate, and uncontrolled.

### **Normal shutdown**

In a normal shutdown, CICS performs a controlled sequence of operations that leave the system in a well-defined state. Existing tasks are allowed to finish. The following events can cause a normal shutdown of CICS:

- v Using the **CEMT PERFORM SHUTDOWN** transaction
- **Using the EXEC CICS PERFORM SHUTDOWN** command

**Note:** During shutdown the trace subtask TCB will be detached. This will cause ABEND13E. This is normal processing, and is to be expected. After a normal shutdown, it is possible to warm start CICS.

### **Immediate shutdown**

In an immediate shutdown, CICS remains in overall control, but it does a minimum amount of processing so the system can terminate rapidly. Existing tasks are not allowed to finish, and could abend. If the CESD default shutdown transaction is enabled, existing tasks are given a short time to finish before they are purged.

The following events can cause an immediate shutdown of CICS:

- **Using the CEMT PERFORM SHUTDOWN IMMEDIATE** transaction
- **Using the EXEC CICS PERFORM SHUTDOWN IMMEDIATE** command
- A CICS system abend
- A program check

**Note:** During shutdown the trace subtask TCB will be detached. This will cause ABEND13E. This is normal processing, and is to be expected.

After an immediate shutdown, you must perform an emergency restart or a cold start.

### **Uncontrolled shutdown**

In an uncontrolled shutdown, CICS is not given the chance to do any processing after the event causing it to terminate has occurred.

The following events can cause an uncontrolled shutdown of CICS:

- Power failure
- Machine check
- Operating system failure

In each case, CICS cannot perform any shutdown processing. In particular, CICS does *not* write a warm keypoint or a warm-start-possible indicator to the global catalog.

To preserve data integrity, the next initialization of CICS **must** be an emergency restart. If you specify START=AUTO on the next initialization of CICS, there will be an emergency restart.

# **Normal shutdown (PERFORM SHUTDOWN)**

Normal shutdown is initiated by the master terminal operator or by an application program, and is accomplished in phases. In comparison, immediate shutdown is accomplished by termination processing.

There are two stages in a normal shutdown.

### **First stage of normal shutdown**

During the first stage of CICS normal shutdown, all terminals are active and all CICS facilities are available.

The following actions take place concurrently:

- Message DFHTM1715 is issued to the console and the master terminal user to inform the operator that CICS is terminating.
- Tasks that already exist will complete. Long running tasks, such as conversational tasks, must end before this stage of shutdown can complete.
- v Tasks to be automatically initiated will run, if they can start before the second stage.
- v Any user-written programs listed in the first part of the shutdown program list table (PLT) are run sequentially.
- v The Front End Programming Interface (FEPI) is requested to shut down.
- v The terminal that initiated the shutdown, if any, is detached. This allows the operator to start any further tasks that might be required, or to purge any tasks.

A new task is allowed to start only if it has been defined as SHUTDOWN(ENABLED) in its TRANSACTION resource definition, or, for a transaction started as a result of terminal input, if the transaction identifier is listed in the current transaction list table (XLT). The XLT list of transactions restricts the tasks that can be started by terminals and allows the system to shut down in a controlled manner. The current XLT is the one specified by the **XLT** system initialization parameter, which can be overridden by the XLT option of the CEMT or EXEC CICS PERFORM SHUTDOWN command.

Certain CICS-supplied transactions are, however, allowed to start whether or not their code is listed in the XLT. These transactions are CEMT, CESF, CLS1, CLS2, CSAC, CSTE, and CSNE.

**Note:** You should not change the SHUTDOWN(ENABLED) attribute of the resource definitions for these transactions, otherwise CICS might not shut down successfully.

- v A request is issued to all interregion communication (IRC) activity.
- Terminal control is requested to ignore all further input.
- Unless SDTRAN=NO or NOSDTRAN was specified, the shutdown task starts the specified shutdown transaction (default is CESD). CESD manages the purging of long-running user tasks.
- v CLSDST requests are issued for all z/OS Communications Server terminals.

v The termination task waits for all terminal activity to cease, before entering the second stage of shutdown.

The first shutdown stage is complete when the last of the programs specified in the first part of the shutdown PLT has run and all user tasks are complete.

### **Second stage of normal shutdown**

During the second stage of shutdown, terminals are not active, and no new tasks are allowed to start.

The following processing takes place:

- 1. User-written programs listed in the second part of the shutdown PLT (if any) are executed sequentially. These programs cannot communicate with terminals, or make any request that would cause a new task to start.
- 2. All currently open CICS files are now closed.
- 3. The transient data CI buffer and the temporary storage buffers are flushed.
- 4. CICS writes the following information to the global catalog:
	- v A warm keypoint. This contains information that is used to restore the operating environment during a subsequent warm start.
	- v A warm-start-possible indicator. This status applies on the next initialization of CICS if START=AUTO is specified.
- 5. Transient data is terminated.
- 6. A dump is taken, if one is required.
- 7. The local and global catalogs are closed.
- 8. The following message is issued:
	- DFHKE1799 *applid* TERMINATION OF CICS IS COMPLETE
- 9. CICS completes some internal processing, then returns control to MVS.

# **Immediate shutdown (PERFORM SHUTDOWN IMMEDIATE)**

During immediate shutdown of CICS, possibly requested by the master terminal operator or an application program, processing is different from a normal shutdown in the following important ways.

- User tasks are not guaranteed to complete for any kind of shutdown. They are just given less time for immediate shutdown before being purged.
- None of the programs listed in the shutdown PLT are run.
- v CICS does *not* write a warm keypoint or a warm-start-possible indicator to the global catalog.
- v CICS does not close files defined to CICS file control.

To preserve data integrity, the next initialization of CICS **must** be an emergency restart. If the next initialization of CICS specifies START=AUTO, there will be an emergency restart.

The processing involved in immediate shutdown is described as CICS system termination processing. (In comparison, normal shutdown involves quiesce processing.)

Unlike processing, controls are not exercised to ensure that resources and services remain available as long as they are needed. One consequence of this is that transaction and CICS system abends can occur during immediate shutdown. Thus, if a task tries to use a resource that has already been terminated, the task abends.

Then dynamic transaction backout is invoked, and that might also fail because it could also try to use a resource that has been terminated.

In addition, if CICS system termination processing is delayed significantly, tasks in the system waiting for input from terminals that are no longer available are likely to extend beyond the period for deadlock timeout specified in the DTIMOUT option of the TRANSACTION definition.

### **First stage of immediate shutdown**

During the first stage of an immediate shutdown, the following processes take place:

- 1. The system termination task drives the collection of termination statistics.
- 2. If there is a terminal associated with the event that caused the immediate shutdown, a message is sent to inform the operator that CICS is terminating.
- 3. If the shutdown request has arrived by transaction routing, the associated terminal is freed.
- 4. Terminal input is no longer accepted.
- 5. The Front End Programming Interface (FEPI) is requested to shut down immediately. Unless SDTRAN=NO or NOSDTRAN was specified, the shutdown task starts the specified shutdown transaction (the default is CESD). CESD manages the purging of long-running user tasks.

#### **Second stage of immediate shutdown**

During the second stage of an immediate shutdown, the following processing takes place:

- 1. Transient data is terminated.
- 2. A dump is taken, if requested.
- 3. Interregion sessions are terminated.
- 4. If CICS is signed on to the CICS availability manager (CAVM), a "signoff abnormal" request is made from CAVM.
- 5. The local catalog and global catalog are left to be closed by the operating system.
- 6. The following message is issued:

DFHKE1799 *applid* TERMINATION OF CICS IS COMPLETE

7. CICS completes some internal processing, then returns control to MVS.

# **Shutting down CICS normally**

CICS cannot complete a normal shutdown until all pipes (sessions) that are in use for the external call interface have been closed.

### **Procedure**

Use the command **CEMT PERFORM SHUTDOWN** to shut down CICS normally. The command can be issued at the system console or the master terminal. When you use this command, CICS responds directly by issuing the following messages at the console:

DFHTM1715 CICSITH1 CICS is being quiesced by userid IVPUSER in transaction CEMT at netname IG2S2CA8. DFHDM0102I applid CICS is quiescing.

Message DFHTM1715 is also issued to the master terminal, to inform the operator that CICS is terminating.

### **Results**

If the normal shutdown is successful, CICS issues the following message at the console:

DFHKE1799 applid TERMINATION OF CICS IS COMPLETE

#### **Example**

For example, the following sequence of messages is issued on a normal shutdown of the CICS TOR, CICSHTH1:

13.04.37 JOB08579 +DFHTM1715 IYK4ZEE1 CICS is being quiesced by userid CICSUSER in transaction CEMT at netname IG2S66B9. 13.04.37 JOB08579 +DFHDM0102I IYK4ZEE1 CICS is quiescing. 13.04.37 JOB08579 +DFHCESD IYK4ZEE1 SHUTDOWN ASSIST TRANSACTION CESD STARTING. SHUTDOWN IS NORMAL. 13.04.37 JOB08579 +DFHTM1781 IYK4ZEE1 CICS shutdown cannot complete because some non-system user tasks have not terminated. 13.06.37 JOB08579 +DFHCESD IYK4ZEE1 THERE ARE NOW 0002 TASKS STILL IN THE SYSTEM. 13.06.54 JOB08579 +DFHDU0303I IYK4ZEE1 Transaction Dump Data set DFHDMPA closed. 13.06.54 JOB08579 +DFHCESD IYK4ZEE1 PURGING TRANID CECI, TERMID 66B8, USERID CICSUSER, TASKNO 000026 13.06.54 JOB08579 +DFHKE0030 - Abend ---/ATCH in Program DFHPCP Entry Point 06E08C80. 13.06.56 JOB08579 +DFHCESD IYK4ZEE1 THERE ARE NOW 0001 TASKS STILL IN THE SYSTEM. 13.06.59 JOB08579 +DFHTM1782I IYK4ZEE1 All non-system tasks have been successfully terminated. 13.06.59 JOB08579 +DFHZC2305I IYK4ZEE1 Termination of VTAM sessions beginning 13.07.01 JOB08579 +DFHZC2316 IYK4ZEE1 VTAM ACB is closed 13.07.03 JOB08579 +DFHRM0204 IYK4ZEE1 There are no indoubt, commit-failed or backout-failed UOWs. 13.07.04 JOB08579 +DFHRM0130 IYK4ZEE1 Recovery manager has successfully quiesced. 13.07.07 JOB08579 +DFHKE1799 IYK4ZEE1 TERMINATION OF CICS IS COMPLETE.

**Note:** VTAM is now the z/OS Communications Server (for SNA or IP).

# **Shutting down CICS immediately**

### **Procedure**

To shut down CICS immediately, use the command **CEMT PERFORM SHUTDOWN IMMEDIATE**. You can use this command at the system console or the master terminal. When you use this command, CICS responds directly by issuing the DFHTM1703 message at the console. Message DFHTM1703 is also issued to the master terminal, to inform the operator that CICS is terminating.

### **Results**

If the CICS shutdown is successful, CICS issues the following message at the console:

DFHKE1799 applid TERMINATION OF CICS IS COMPLETE

### **Example**

For example, the following sequence of messages was issued on an immediate shutdown of the CICS TOR, CICSHTH1:

16:15:59 . F CICSHTH1,CEMT PERF SHUT IMMED 15.05.55 . +DFHTM1703 CICSITH1 CICS is being quiesced by userid IVPUSER in transaction CEMT at terminal SAMA 16.15.59 . +DFHTM1701 CICSHTH1 CICS is being terminated by operator

at terminal CON1 16.16.01 . +DFHDU0303I CICSHTH1 Transaction Dump Data set DFHDMPA closed. 16.16.01 . +DFHKE1799 CICSHTH1 TERMINATION OF CICS IS COMPLETE.

# **Shutdown command options**

You can specify any of the following shutdown options on the command, without affecting the type of shutdown performed.

#### **Option Effect**

#### **DUMP**

CICS produces a dynamic storage dump after shutdown has completed.

#### **PLT(xx)**

CICS runs programs in the PLT, DFHPLTxx, during shutdown.

#### **XLT(xx)**

Only those transactions listed in the XLT, DFHXLTxx, can be started after the SHUTDOWN command, and before shutdown has completed.

# **Part 2. The CICS utility programs**

The CICS utility programs are provided with some sample job streams that you can use to run them.

For information about DFHCSDUP, see [System definition file utility program](http://publib.boulder.ibm.com/infocenter/cicsts/v4r2/topic/com.ibm.cics.ts.resourcedefinition.doc/csdup/dfhcsdup.html) [\(DFHCSDUP\) in the Resource Definition Guide.](http://publib.boulder.ibm.com/infocenter/cicsts/v4r2/topic/com.ibm.cics.ts.resourcedefinition.doc/csdup/dfhcsdup.html)

# <span id="page-48-0"></span>**Chapter 6. Reading log streams using batch jobs (for example, DFHJUP)**

You can run a batch job, such as DFHJUP, to read and process CICS log data in MVS system logger log streams and in MVS SMF data sets.

### **About this task**

#### You can:

- v Print or copy selected journal records from CICS log streams or SMF data sets, as specified by control statement input
- v Select and print journal records on the basis of their sequential position in the log stream or SMF data set
- v Select and print journal records as determined by data contained within the records themselves, such as the contents of time, date, or identification fields
- Allow EXIT routines to process any selected journal records
- Print or copy an entire log stream or SMF data set.

These features are selected and controlled by a series of statements that allow you to define the input and output options, selection ranges, and various field and record selection criteria.

When reading log stream data, be careful not to discard records prematurely. Records returned to a user application program are considered to have been processed, and the appropriate log stream cursor (the browsed cursor, the deleted cursor, or the LASTRUN cursor) is updated. On subsequent runs, if you use cursor-related processing options, the records you processed previously are not read. Do not assume that records returned from DFHJUP or your own batch job will be seen again on a later run, as this might not be the case. Only discard such records if you are sure that you no longer need them on the log stream.

# **SUBSYS=(LOGR,DFHLGCNV,...) keyword**

If you are using a batch job to read log stream data, ensure that it includes the SUBSYS keyword as part of its input or data DD.

### **SUBSYS=(LOGR,DFHLGCNV,...) keyword**

has the form and syntax described in [Figure 5 on page 38:](#page-49-0)

<span id="page-49-0"></span>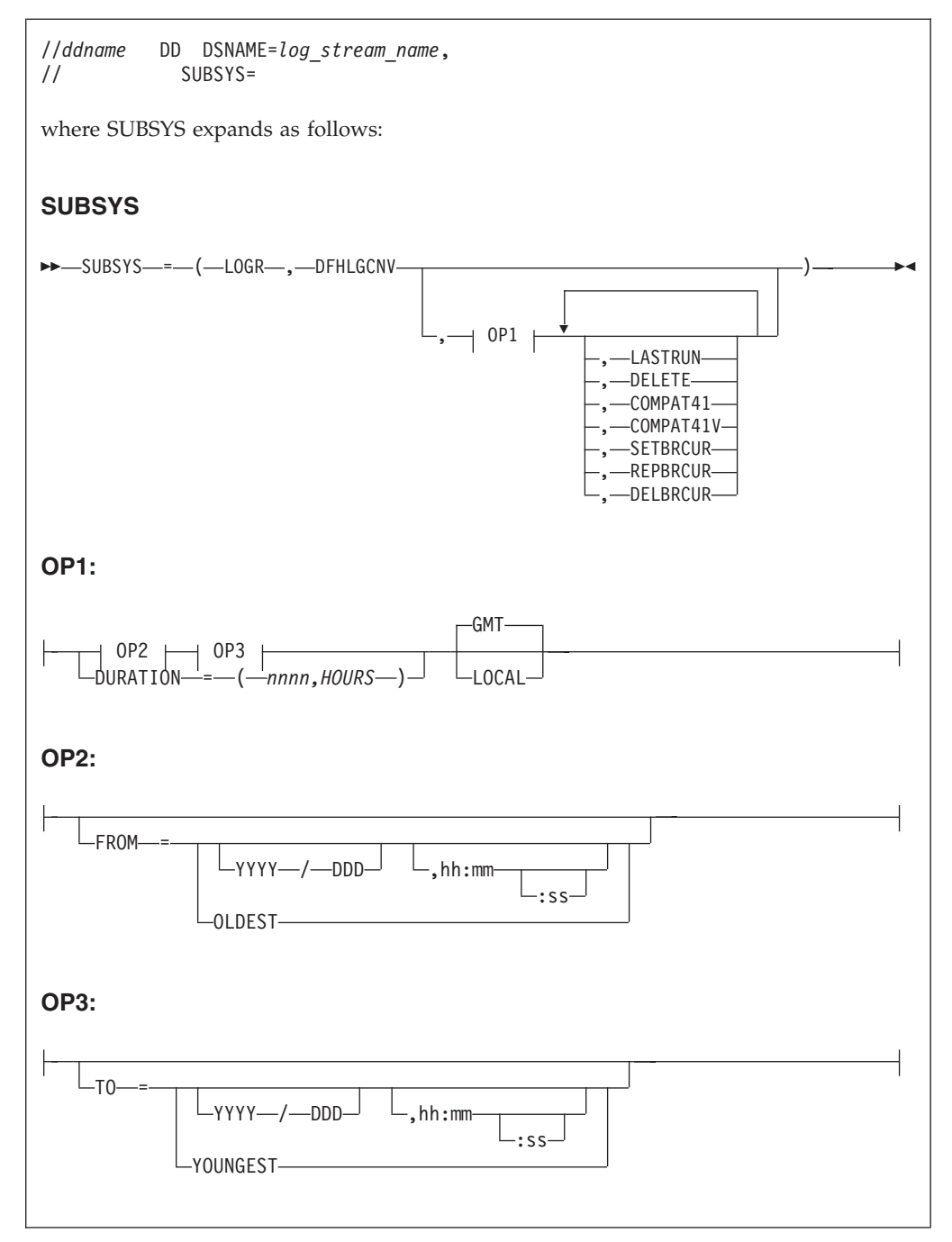

*Figure 5. Log stream SUBSYS data set specification*

**Note:** Quotation marks around SUBSYS-options1 and SUBSYS-options2 are required when non-alphanumeric characters are used in the options. They are not required when the option consists of a single keyword.

Other DD keywords will be validated, if specified, but will be ignored.

**DSNAME=***log\_stream\_name*

specifies the name of the log stream to read. The name can be 1 to 26 characters in a data set name format.

**SUBSYS=(LOGR[,***exit\_routine\_name***][,***'SUBSYS-options1'***][,***'SUBSYSoptions2'***])**

specifies that processing of this DD is to be handled by the **LOGR** subsystem.

#### **exit\_routine\_name**

The *exit\_routine\_name* is the second positional parameter and specifies the name of the exit routine to receive control from the MVS system logger. For log streams written by CICS, the exit routine name should be specified as DFHLGCNV.

CICS provides support for log streams generated by multiple CICS systems (a typical example would be a forward recovery log stream). Such log streams can contain log records generated by different releases of CICS. In order to ensure downward compatibility for all possible types of CICS log records, make sure that the highest level of DFHLGCNV (and its associated module DFHGTCNV) is referenced by batch jobs run against the log streams. As DFHLGCNV and DFHGTCNV reside in the SDFHLINK library, the MVS linklist should reference the SDFHLINK library of the highest release of CICS on an MVS region so that the batch jobs always use the highest available version of DFHLGCNV and DFHGTCNV.

**Note:** Omitting the exit\_routine parameter, in order to read log records in the form they are stored on the log stream, is not a supported programming interface for CICS.

#### **SUBSYS-options1**

specifies options meaningful to all exit routines.

**Note:** If multiple options are required, quotation marks are required around each set of options, and the set of options should be separated by a comma. Quotation marks are not required when only one option is required. For example, the coding

SUBSYS=(LOGR,DFHLGCNV,TO=(,12:00),COMPAT41) uses only one SUBSYS-options1 option and one SUBSYS-options2 option, so it does not require quotation marks. However, the coding SUBSYS=(LOGR,DFHLGCNV,'TO=(,12:00),GMT','COMPAT41,SETBRCUR') uses two SUBSYS-options1 options and two SUBSYS-options2 options. Quotation marks are used around each set of options, and the sets of options are separated by a comma.

#### **'FROM={([***yyyy/ddd***][,***hh:mm***[***:ss***]]) |OLDEST}'**

indicates the starting time of the first log stream block to be processed. The first block processed will be the one with a time stamp greater than or equal to the specified time.

#### **OLDEST**

indicates that the first block read will be the oldest block on the log stream. If you omit the FROM= keyword, OLDEST is taken as the default.

#### *yyyy/ddd*

specifies the start date. If you omit a start date, the current date is assumed.

yyyy is a four-digit year number and ddd is a three-digit day number from 001 through 366 (366 is valid only on leap years). For example, code February 20, 2000 as 2000/051, and code December 31, 1996 as 1996/366.

#### *hh:mm[:ss]*

specifies the start time. If you omit the time, the first block written after midnight is used.

*hh* is a 2-digit hour number from 00 to 23, *mm* is a 2-digit minute number from 00 to 59, and *ss* is a 2-digit second number from 00 to 59. The seconds field and associated : delimiter can be omitted if not required by the log stream owner.

The **FROM=** keyword is mutually exclusive with the **DURATION=** keyword, and is not allowed when the DELETE keyword is specified.

**Note:** The time is GMT or local time, as selected in the GMT|LOCAL keyword.

#### **'TO={([***yyyy/ddd***][,***hh:mm***[***:ss***]]) |YOUNGEST}'**

indicates the ending time of the last log stream block to be processed. The last block will be the one with a time stamp less than or equal to the specified time.

#### **YOUNGEST**

indicates the last block read will be the youngest block on the log stream at the time the allocation for the DD occurs. If the TO= keyword is not specified, YOUNGEST is the default.

#### *yyyy/ddd*

specifies the end date. If the date is omitted, the current date is assumed.

yyyy is a four-digit year number and ddd is a three-digit day number from 001 through 366 (366 is valid only on leap years). For example, code March 7, 2001 as 2001/066, and code November 12, 2000 as 2000/317.

#### *hh:mm[:ss]*

specifies the end time. If the time is omitted, the last block written before midnight is used. If the end date is the same as the current day, the system uses the youngest block on the log stream at the time the allocation for the DD occurs.

*hh* is a 2-digit hour number from 00 to 23, *mm* is a 2-digit minute number from 00 to 59, and *ss* is a 2-digit second number from 00 to 59. The seconds field and associated : delimiter can be omitted if not required by the log steam owner.

The **TO=** keyword is mutually exclusive with the **DURATION=** keyword.

**Note:** The direction of the log stream browse is from the oldest (FROM=) to the youngest (TO=). If the value specified for the FROM= is greater than the value specified for the TO=, the jobstep is terminated with a JCL error.

The time is GMT or local time, as selected in the GMT|LOCAL keyword.

#### **'DURATION=(***nnnn***,HOURS)'**

The **DURATION** keyword is another method of requesting which blocks are to be processed. Each "*n*" is a numeric from 0 to 9. *(nnnn,HOURS)* requests the blocks for the "last nnnn hours" up to the youngest block to be processed. The "last nnnn hours" are calculated from the current time of the allocation for the DD.

The first block will be the one with a time stamp greater than or equal to the calculated start time. The last block read will be the youngest block on the log stream at the time the allocation for the DD occurs.

The **DURATION=** keyword is mutually exclusive with the **TO=** and the **FROM=** keywords.

#### **GMT|LOCAL**

specifies whether the time is local time or GMT time. GMT is the default.

#### **SUBSYS-options2**

specifies exit routine unique options. [Table 1 on page 43](#page-54-0) shows the combinations of SUBSYS-options2 options that are supported.

**Note:** If multiple options are required, quotation marks are required around each set of options, and the set of options should be separated by a comma. Quotation marks are not required when only one option is required. For example, the coding

SUBSYS=(LOGR,DFHLGCNV,TO=(,12:00),COMPAT41) uses only one SUBSYS-options1 option and one SUBSYS-options2 option, so it does not require quotation marks. However, the coding

SUBSYS=(LOGR,DFHLGCNV,'TO=(,12:00),GMT','COMPAT41,SETBRCUR') uses two SUBSYS-options1 options and two SUBSYS-options2 options. Quotation marks are used around each set of options, and the sets of options are separated by a comma.

The options that are valid for CICS log streams when using exit routine DFHLGCNV are:

#### **LASTRUN**

indicates that the starting point of the records to be read from the log stream is from the last record read by a previous use of a batch program that used LASTRUN. The end point of the records is to the youngest block in the log stream.

LASTRUN is mutually exclusive with the FROM, TO and DURATION keywords in SUBSYS-options1.

**Note:** Only one last run point is associated with a log stream. You cannot, for example, specify LASTRUN on a daily log stream processing job and on a job run on a weekly basis

Use the SETBRCUR, REPBRCUR and DELBRCUR options for log stream processing. For more information about how to do this see ["Using the SETBRCUR, REPBRCUR and DELBRCUR options for log](#page-55-0) [stream processing" on page 44.](#page-55-0)

#### **DELETE**

indicates that log stream records are to be deleted from the log stream. The log stream itself is not deleted and remains available for use.

If the log stream has been opened in the job step, all records up to and including the last complete block read by the program are deleted from the log stream.

If the log stream has not been opened in the job step, all records before the **TO=** time are deleted from the log stream.

**Note:** This method of deleting records on an unopened log stream is much faster than deleting records on a log stream that has been opened.

If it is important that unprocessed records are not deleted, put the DELETE keyword as part of a conditional job step; see ["Example 2" on](#page-69-0) [page 58.](#page-69-0)

#### **COMPAT41 or COMPAT41V**

If you are running applications against the log stream that require the records to be presented, as far as possible, in the format introduced at CICS Transaction Server for OS/390®, Version 1 Release 1, specify the COMPAT41 option. For COBOL applications, specify the COMPAT41V option.This ensures that records are presented in the correct variable blocked format.

Alternatively, you can create a new data set with the correct DCB information and the records, as far as possible, in the format used by CICS/ESA 4.1. To do this, run DFHJUP specifying the COMPAT41 option (and not the COMPAT41V option), and also specifying the NEWDCB option on the OPTION COPY command. (See ["Utility](#page-58-0) [control statements for DFHJUP" on page 47](#page-58-0) for more information on creating a new data set using NEWDCB.) You can then run batch applications that require the records in COMPAT41 format against this new data set. Note that once you have created a new data set, the batch applications do not need the COMPAT41 or COMPAT41V option to be specified at runtime.

#### **SETBRCUR**

indicates that the starting point of the records to be read from the log stream is the position where a deleted cursor was last set (by a batch program that used the DELBRCUR option). Records are read from the deleted cursor to the youngest block in the log stream, or to another position that you have specified (for example, using the TO keyword). When the required records have been read, a browsed cursor is positioned at the last record read.

To ensure that you are not reading the same records twice, after you run each job that uses the SETBRCUR option, run a job using the DELBRCUR option to delete the browsed records and reposition the deleted cursor at the last record deleted. If you do not reposition the deleted cursor, any subsequent job using SETBRCUR starts to read from the same record as the first job.

If you do want to read the same set of records twice, run a job using the SETBRCUR option followed by a job using the REPBRCUR option. This combination of jobs produces two copies of exactly the same records, so you can produce two copies of the same records in different formats, for example.

Do not use the SETBRCUR option with the DELETE or LASTRUN options.

#### **REPBRCUR**

indicates that records are to be read from the log stream from the position where a deleted cursor was last set (by a batch program that used the DELBRCUR option), to the position where a browsed cursor was last set (by a batch program that used the SETBRCUR option). It repeats exactly the same data that was processed last time you ran a batch program using the SETBRCUR option, provided that the deleted <span id="page-54-0"></span>cursor has not been moved since that read. The deleted cursor and browsed cursor are not changed by running a batch program using the REPBRCUR option.

The REPBRCUR option can be used to produce a second copy of the same records, perhaps in a different format to that produced by the original processing. To do this, run a job using the SETBRCUR option followed by a job using the REPBRCUR option.

Do not use the REPBRCUR option with the DELETE or LASTRUN options.

#### **DELBRCUR**

indicates that log stream records are to be deleted from the log stream as far as the position where a browse cursor was last set (by a batch program that used the SETBRCUR option). When the required records have been deleted, a deleted cursor is placed at the position where the browse cursor was set.

To ensure that you are not reading the same records twice, after you run each job that uses the SETBRCUR option, run a job using the DELBRCUR option to reposition the deleted cursor. If you do not reposition the deleted cursor, any subsequent job using SETBRCUR starts to read from the same record as the first job. If you do want to read the same set of records twice, run a job using the REPBRCUR option, before you run a job using the DELBRCUR option to reposition the deleted cursor.

Do not use the DELBRCUR option with any other options.

Table 1 shows the combinations of SUBSYS options that are supported. In each row of the table, you can use any combination of the options shown, including all or none of them. The exception to this rule is the time-related options TO, FROM and DURATION. You can use TO with FROM, and FROM with DURATION, but not TO with DURATION. You can use any of the time-related options on their own.

SETBRCUR, REPBRCUR and DELBRCUR are the recommended options for log stream offline processing, for example for archive purposes. For more information, see ["Using the SETBRCUR, REPBRCUR and DELBRCUR options for log stream](#page-55-0) [processing" on page 44.](#page-55-0)

|                |               | COMPAT41 |           |                 | TO, FROM<br><sub>or</sub><br><b>DURATION</b> |
|----------------|---------------|----------|-----------|-----------------|----------------------------------------------|
|                |               |          | COMPAT41V |                 | TO, FROM<br>or<br><b>DURATION</b>            |
| <b>LASTRUN</b> |               | COMPAT41 |           |                 | TO or<br><b>DURATION</b>                     |
| <b>LASTRUN</b> |               |          | COMPAT41V |                 | TO or<br><b>DURATION</b>                     |
|                | <b>DELETE</b> |          |           |                 | TO or<br><b>DURATION</b>                     |
|                |               | COMPAT41 |           | <b>SETBRCUR</b> | TO or<br><b>DURATION</b>                     |
|                |               |          | COMPAT41V | <b>SETBRCUR</b> | TO or<br><b>DURATION</b>                     |

*Table 1. SUBSYS — supported combinations of options*

*Table 1. SUBSYS — supported combinations of options (continued)*

<span id="page-55-0"></span>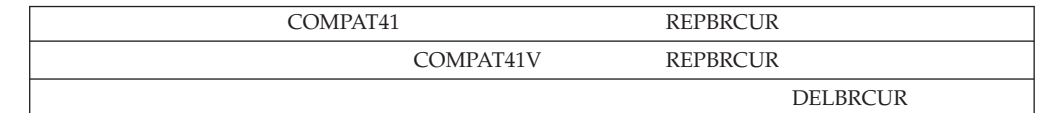

# **Using the SETBRCUR, REPBRCUR and DELBRCUR options for log stream processing**

SETBRCUR, REPBRCUR and DELBRCUR are the recommended options for log stream offline processing.

### **About this task**

Using these options ensures that the beginning and end of your read are precisely defined, and the reads are repeatable. For example, using the REPBRCUR option enables you to archive the same records in two different formats. These options also provide enhanced support for automatic logstream processing, as you do not need to include date and time information in your batch program. Note that log streams to be processed in this way should be defined as AUTODELETE(NO) RETPD(0), to avoid unexpected loss of data.

It is recommended that you should not run more than one job per logstream using a SETBRCUR, REPBRCUR or DELBRCUR option at any one time in your sysplex. If you run more than one such job simultaneously, they could update the same cursor, and then your reads would not be repeatable. You should also not run a job using LASTRUN at the same time as a job using SETBRCUR, REPBRCUR or DELBRCUR. You can run jobs that use only non-cursor related options at the same time as a job using one of the cursor-related options (SETBRCUR, REPBRCUR, DELBRCUR and LASTRUN), as the other log stream processing options do not affect the position of the cursors.

A suggested sequence for using the SETBRCUR, REPBRCUR and DELBRCUR options for log stream processing is as follows:

### **Procedure**

- 1. Run a job using the SETBRCUR option, to read a set of records and then set the browsed cursor at the last record read.
- 2. If the job fails, you can repeat the job using the SETBRCUR option.
- 3. If you want to re-read the same set of records, for example to produce the same records in different formats, run a job using the REPBRCUR option. This option does not change the position of any cursors.
- 4. If the job fails or you want to re-read the same set of records again, you can repeat the job using the REPBRCUR option.
- 5. If you want to repeat the whole reading process thus far for any reason, you can now start again at Step 1. If you restart the process, any new data that has been placed on the log stream can be picked up.
- 6. If the reading process has been successful and you are certain that you no longer need the records that you have read, run a job using the DELBRCUR option, to delete the records that you have processed and then set the deleted cursor at the end of the records you have just deleted.
- 7. If the job fails, you can repeat the job using the DELBRCUR option.
- 8. You have now processed a set of records and deleted them from the log stream.

# <span id="page-56-0"></span>**Example**

The following flowchart illustrates this sequence of actions:

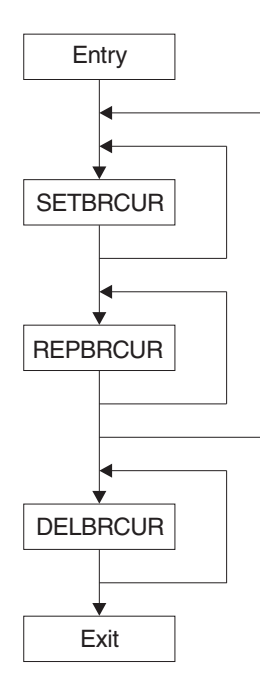

#### *Figure 6. Log stream processing using SETBRCUR, REPBRCUR and DELBRCUR*

For an example of how you can use SETBRCUR and REPBRCUR to make two copies of the same log stream partition, then delete the log stream partition using DELBRCUR, see ["Example 4" on page 59.](#page-70-0)

# **Using DFHJUP to read log streams**

DFHJUP processes CICS journal data in MVS system logger log streams. It can also process journal data in SMF data sets. You can use multiple input log streams or SMF data sets, and format the output for multiple output data sets.

### **About this task**

The control information must be as 80-byte records in the SYSIN data set. These control statements are reproduced on the output print data set in the same format and sequence as they are processed. If DFHJUP finds any error conditions, error messages are produced following the statement to which they apply.

You can format and print output data on the SYSPRINT data set, or copy it to a specified data set unchanged, or both.

Although the CICS log manager supports a maximum user data length of 62K bytes, the maximum record length readable through DFHJUP is 32K bytes. Data beyond the 32K-byte limit is not read and records are truncated at this point. Data to be printed is formatted into 32-byte segments and displayed in both hexadecimal and EBCDIC forms, with the hexadecimal relative offset value preceding each segment.

The flow of control for the program passes through two stages:

- 1. **Control statement processing**, which constructs rules for testing and selecting records, and diagnoses control statement errors.
- 2. **Record selection and output processing**, where the input data is read, analyzed, and compared with the selection criteria to determine the applicability of the record for output.

During the first stage, the journal utility reads and examines the parameter statements, and constructs the required test or test series to create a test group. When control passes to the next stage of the program, this test group is then used to select records. In the second stage, the input data records are read, and any action is decided by the results of each test in the group. When the end of the input data is reached, either by an end-of-file condition, or by the indicated record count being satisfied, program control returns to the first stage, where the next group of tests is constructed.

The journal utility program runs as a standard operating system job. You can provide your own batch job to perform the function of DFHJUP. You must define a JOB statement, an EXEC statement, and DD statements defining input and output. ["Examples of using DFHJUP" on page 57](#page-68-0) gives some sample jobs that illustrate the use of DFHJUP.

### **DD statements for DFHJUP or your own batch job**

#### **STEPLIB DD**

defines a partitioned data set (DSORG=PO) containing the EXIT routine modules. If you are not using EXIT routines, or if the modules are in a library in the link list, this statement is not required.

#### **SYSPRINT DD**

defines the output data set that will contain the formatted print records and control messages. This is usually defined as SYSOUT=A.

The DCB parameters specified for this data set are RECFM=FBA and LRECL=133. The block size may be provided on the SYSPRINT DD statement and must be a multiple of 133. The default is 133.

#### **SYSIN DD**

defines the input control data set. This file must be in 80-byte record format.

#### **Input or data DD for log stream processing**

defines the input log streams to be examined to produce the output data. The default ddname is SYSUT1.

The MVS image in which DFHJUP runs must be a member of the same sysplex as the MVS image in which the log stream was created. It is not necessary for the CICS region(s) that created the log stream, or any CICS region, to be running in the same MVS image as DFHJUP.

DASD-only log streams have the added restriction that they cannot be shared between MVS images; they can only be accessed from one MVS image at a time (although multiple connections are permitted from that MVS image). This means that if a DASD-only log stream is being accessed from a particular MVS image in the sysplex (for example, by a CICS region), DFHJUP must also run in that MVS image. If the DASD-only log stream is not currently being accessed, DFHJUP can run in any of the MVS images in the sysplex.

The SUBSYS=(LOGR,DFHLGCNV,...) keyword identifies the DD statement as referring to a CICS log stream. You must specify SUBSYS keyword in any program that you use to examine and manipulate data in log streams; DFHJUP <span id="page-58-0"></span>is the supplied program but you can use your own program to perform equivalent functions. See ["SUBSYS=\(LOGR,DFHLGCNV,...\) keyword" on page](#page-48-0) [37](#page-48-0) for information about the SUBSYS keyword.

The DCB parameter BLKSIZE=32760 must be specified on the input data DD statement if you are processing journal records on a log stream.

#### **Input or data DD for SMF data set processing**

defines the input data sets to be examined to produce the output data.

These data sets must be standard labeled files, either DASD or tape. They must be a physical sequential data sets (DSORG=PS). If a file with RECFM=U is used, the DCB BLKSIZE parameter must be specified.

**Note:** For CICS SMF data sets, CICS builds journal records into variable length blocks before writing them, in a similar format to RECFM=VB, but with a label record in the first position of each block. To prevent accidental reblocking, journal data sets are often defined with RECFM=U; so to ensure that journal records are deblocked by DFHJUP, the DCB parameter RECFM=VB must be specified on the input data DD statement.

The default ddname is SYSUT1.

An example of a DD statement, using a variable block type of journal, is as follows:

```
//SYSUT1 DD DSNAME=CICSLOG,DISP=(OLD,KEEP),
// DCB=RECFM=VB
```
The second example shows the use of the BLKSIZE parameter:

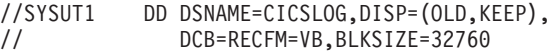

#### **Output or data DD**

defines the optional output data set(s) to contain the selected records.

DFHJUP sets the RECFM of this data set equal to the RECFM specified for the input data set. This is also done for LRECL and BLKSIZE if not specified.

The default ddname used is SYSUT4.

### **Utility control statements for DFHJUP**

You can use the control statements, CONTROL, OPTION, and END, to guide DFHJUP through the stages described in ["Using DFHJUP to read log streams" on](#page-56-0) [page 45.](#page-56-0)

Use the END statement as a delimiter to separate one group of tests (comprising one or more OPTION statements) from subsequent groups of tests on the next data set. When an END statement is encountered in the control input stream, the construction of record selection parameters ceases and the processing of input data records starts. Proper use of the END statement allows one execution of the utility program to perform a varied number of tests on one or more CICS journal data sets.

You can use the statement, \* or COMMENTS, to provide titles or comments on the output listings. Use it to include any information you think is helpful to identify tests or data. It has no effect on the utility program.

Each full keyword has a corresponding abbreviated form that you may use.

You can continue keyword operands of the DFHJUP statements on the next record, up to a maximum of 9 records, provided you code a nonblank character in position 72, and continue the operands in column 16 of the next statement. If a statement is not a continuation record of the preceding statement, the character in column 72 of that preceding statement must be a blank.

# **CONTROL statement**

The CONTROL statement (see Figure 7) is optional, and you can omit it if the default operand values are satisfactory. It defines the ddnames to be used for the input and output data sets and the beginning and ending limits of the data set to be scanned. If you do not specify this statement, DFHJUP defaults to reading the input file named in a SYSUT1 DD statement. The optional output data set defined on the SYSUT4 DD statement is opened only if you specify the OPTION COPY function in the current group of tests, and also code the COND=E parameter.

|         | 10   | 16                                                                                                    |
|---------|------|----------------------------------------------------------------------------------------------------|
| CONTROL | CNTL | $[$ {SKIP K}={0 number}]<br>$[,$ {STOPAFT $ \overline{H}$ } = { <b>EOF</b>   number   (number, E) }]<br>$[, {DDNAME   D} = {S\overline{YSU}T1   ddname}$ ]<br>$[, \{DDNOUT   0\} = \{\overline{\textbf{SYSUT4}}   \text{ddname}] \}$ |

*Figure 7. The DFHJUP CONTROL statement*

#### **SKIP= or K=**

defines the first record tested. All prior records are ignored. If this keyword is not specified, a default value of zero is used and causes the first record on the input file to be tested.

#### **number**

must be specified in the range 0 through 999999, and cannot have imbedded commas.

#### **STOPAFT= or H=**

defines the last record to be tested. When this value has been reached by counting processed records, the current group of tests is terminated. If you do not specify this keyword, the default value of EOF is assumed.

#### **number**

must be specified in the range 0 through 9999999, with no imbedded commas.

If you specify a value of zero, one record is processed.

- **EOF** denotes end-of-file condition; allows record processing beyond the stated maximum of 99999999 records.
- **E** causes records to be counted for test sequence termination only if they satisfy selection criteria. Otherwise, all records read (after the SKIP value) are counted.

#### **DDNAME= or D=**

identifies the ddname for the input data set for the current group of tests.

The default ddname of SYSUT1 is used if you do not code this keyword, and a SYSUT1 DD statement must be included in your job stream. If you code this parameter to specify a different ddname, your job stream must include the corresponding DD statement.

#### **DDNOUT= or O=**

identifies the ddname for the optional output data set for the current group of tests.

This keyword is used in conjunction with the OPTION COPY function, and you need only code this parameter if you want to use a ddname other than the default of SYSUT4. Coding DDNOUT, or the presence of SYSUT4 in the DFHJUP job stream, does not cause this data set to be used. An output data set is used only if OPTION COPY is specified with COND=E.

### **OPTION statement**

The OPTION statement (see Figure 8) defines the test or series of tests to be performed upon the data of the candidate record to determine whether it is selected. Each OPTION statement constructs one set of tests. You can specify one or more OPTION statements, in any combination, to define more closely the selection criteria and output processing to be performed against each input record. If you omit all keyword operands (except for EXITR and DDNAME), all records processed by stage 2 of DFHJUP are either written to the SYSPRINT data set, or copied to the specified output data set.

You can execute one or more tests on each logical record by coding the appropriate number of OPTION statements, creating the logical OR function. You can analyze records with the logical AND function by using the multifield test capability of the COND operand and the appropriate OPTION statements, creating a test series. Use the operands COND=M and COND=E to denote the beginning and ending, respectively, of a series for multifield testing of a record.

Each OPTION statement has its own output processing defaults. If you use multiple OPTION statements to create a multifield test series, final output processing is determined by the OPTION statement and its associated keywords that are defined along with the COND=E keyword.

```
1 10 16
OPTION {PRINT| [{OFFSET|O}={1|number}]
           COPY|
           NEGOF} [,{FLDTYP|T}={X|C}]
                    [,{VALUE|V}=string]
                    [, {FLDLEN|L}={1|number}]
                    [,{COND|C}={E|M|T{Y|N}|ET{Y|N}|MT{Y|N}}]
                    [, {EXITR|E}=name]
                    [, {DDNAME | D } = {TRCPUNCH | ddname }]
                    [, {PRTSYS | P} = {\overline{N|Y}}]
                    [,NEWDCB]
```
*Figure 8. The DFHJUP OPTION statement*

### **Options**

Each option has two distinct functions:

- 1. Determine the starting position for the OFFSET keyword
- 2. Determine the output processing to be performed.

If individual options are combined to form a multifield test, the use of OFFSET remains unchanged; however, output processing is determined by the option coded with the COND=E keyword.

#### **PRINT**

causes all selected records to be displayed on the SYSPRINT data set.

#### **COPY**

causes all selected records to be transferred to the specified output data set. You can also write these records on the SYSPRINT data set by coding the PRTSYS keyword.

#### **NEGOF**

causes the OFFSET keyword value to be used as a negative offset from the end of the journal record. All records selected using this function are displayed on the SYSPRINT data set.

All the following OPTION control statement keywords are optional:

#### **OFFSET= or O=**

defines the location in the record of the first byte of the field to be tested. The default is position 1 of the record.

#### **number**

can be in the range from 1 up to and including the length of the record under test. Maximum value is 32767 bytes, and no checking is performed to determine if the logical record length is exceeded.

**Note:** If DSECTs are used to locate values in control records or blocks, you must adjust the starting value for the OFFSET parameters. Most DSECTs start with a relative value of zero, while the value specified in the OFFSET keyword is always expressed as relative to byte 1.

#### **FLDTYP= or T=**

defines the type of data in the VALUE=field.

**X** data to be treated as hexadecimal pairs. The test data is packed (2) bytes into 1 to form hexadecimal equivalents). This is the default value.

**Example:** If VALUE=D9D6D6E3E2C5C7 (14 bytes) is specified with the FLDTYP=X parameter, the resultant VALUE= looks like this: ROOTSEG in EBCDIC characters or D9D6D6E3E2C5C7 in hexadecimal; in either case, the length is only 7 bytes.

**C** data to be treated as EBCDIC characters. DFHJUP uses the data as coded in the OPTION statement, without alterations.

#### **VALUE= or V=**

defines those characters that comprise the test field. If you specify FLDTYPE=X, you must enter this data as hexadecimal character pairs. For a 'test under mask' condition, a single pair must represent the hexadecimal value for the test. If you specify FLDTYP=C, you must enter the value data as EBCDIC characters. However, if a blank or comma character is to be included in the value, you must specify FLDTYP=X, and code the value operand as hexadecimal characters, using X'40' for the blank and X'6B' for the comma, as appropriate.

**string** cannot exceed 255 EBCDIC or 510 hexadecimal characters. The length of this field is set by the value of the FLDLEN= keyword and not by the number of non-null characters in this field.

#### **FLDLEN= or L=**

defines the number of characters to be used from the test field.

#### **number**

represents the actual number of bytes to be used, not the number of

characters specified in the VALUE= keyword. The acceptable range of values for this field is from 1 up to and including 255. The default is 1.

#### **COND= or C=**

defines the type of test and its relationship to other tests in the group. If this keyword is not specified, the default is COND=E.

- **E** marks the last (or only) element in a test series. Any OPTION control statements appearing after this form a new series of tests. Coding an E to terminate a test series allows DFHJUP to perform various tests on each record, and each test series can be used on different fields within the record. Final output processing is determined by the OPTION function defined with this keyword value.
- **M** indicates that this is a multifield test. That is, more than one test is to be made on each input record. All tests in this series must be satisfied for record selection and output processing to begin.
- **T** causes the VALUE= byte to be used as a test-under-mask value, instead of as a compare field. Only the first byte (two hexadecimal characters if FLDTYP=X) of the VALUE= field is used. If FLDTYP=C is used, the hexadecimal equivalent of the EBCDIC character is the test value. If you code COND=T, you must not specify the FLDLEN= keyword and DFHJUP assumes a default length of 1.
- **Y** indicates that, for the test under mask to be considered satisfied, there must be a bit in the record test field for each corresponding bit of the test byte. This is equivalent to a branch-if-ones test.
- **N** indicates that, for the test under mask to be considered satisfied, there must not be a bit in the record test field for any of the corresponding bits of the test byte. This is equivalent to a branch-if-zeros test.
- **MT** defines a test-under-mask option as described above for T, but with the properties of a multifield test as described for M. Because the T parameter causes FLDLEN to default to 1, the MT parameter must be used for a multifield test that starts with a test-under-mask value.
- **ET** signifies that a multifield test series ends with a test-under-mask condition.

#### **EXITR= or E=**

specifies the entry point name of an exit routine that is to be given control when a candidate record has satisfied all selection criteria for the current test.

If multiple test groups have specified the same exit routine, DFHJUP attempts to load the routine into storage for each group; therefore, the routine should be reenterable. Upon reaching end of file on input, a final call is made to the exit routine. You can determine if end of file was reached by checking for zeros in the parameter field.

The interface to the exit routine is as follows:

ENTRY:

- REGISTERS
- v
- R1 contains a pointer to a parameter list.
- R13 points to an empty save area.
- R<sub>14</sub> contains a return address.
- R15 contains the exit routine entry address.
- v
- PARMLIST
- v
- The parameter list consists of 2 words. The first is a pointer to the candidate record; the second (with the high order bit on) is a pointer to the SYSPRINT data set DCB.

#### EXIT:

- v Upon return from the exit routine, the contents of register 15 determine whether or not processing is to continue on this record.
- v A nonzero value indicates that no further processing is to be done on this record, and selection tests start again against the next input record.
- v A zero value indicates that this record is required, and output processing is now determined by the last OPTION statement encountered containing the COND=E keyword.
- v If the EXITR keyword is omitted, processing continues as if a return code value of zero was received.

#### **DDNAME= or D=**

defines the output data set used by the DL/I call trace journal record retrieval routine for whenever it has been specified as the user exit routine. A corresponding DD statement must be supplied.

#### **PRTSYS= or P=**

determines whether to print all the selected records on the SYSPRINT data set.

- **N** indicates that no printing of selected records is to be done.
- **Y** indicates that all records transferred to the output data set are also formatted and printed.

This keyword can be used only with the OPTION COPY function. N is the default.

#### **NEWDCB**

To ignore the DCB information from the original data set, specify NEWDCB when using the COPY function. Supply the new DCB information on the JCL for the output data set. You can use this process to create an output data set in COMPAT41 mode from a logstream that is in the format introduced at CICS Transaction Server for OS/390, Version 1 Release 1. You can specify on the JCL that the output data set will be in variable blocked format.

**Note:** You may want to use NEWDCB to specify output data set attributes when your input log data has not been converted into COMPAT41 form. That is, the data is in the newer log data format introduced in CICS Transaction Server for OS/390 Version 1 Release 1. Using NEWDCB to COPY data to a BSAM data set means that the data must conform to the various access method restrictions and requirements. For example, BSAM data cannot exceed 32 KB in size. Also, data copied to a variable, or variable blocked, data set (recfm=V or recfm=VB) using NEWDCB, requires the data to be in variable format. This means that the newer log record format will cause DFHJUP to fail with an S002 if used on a copy step with NEWDCB, because the input data is not in a variable format as its records do not begin with an LLBB fullword.

If you want to use NEWDCB against input data in the new format, that was introduced in CICS Transaction Server for OS/390 Version 1 Release 1, you can define an exit program to DFHJUP that modifies the format of the records to

put an LLBB value at their start. Doing this allows the use of NEWDCB to copy the data into a different record format.

The following example exit program can be used to achieve this result. The program modifies the first word of each record, to replace it with an LLBB field, and also avoids returning CICS block header records, as they are for internal use by CICS. Define the exit program to DFHJUP using the EXITR= or E=OPTION statement.

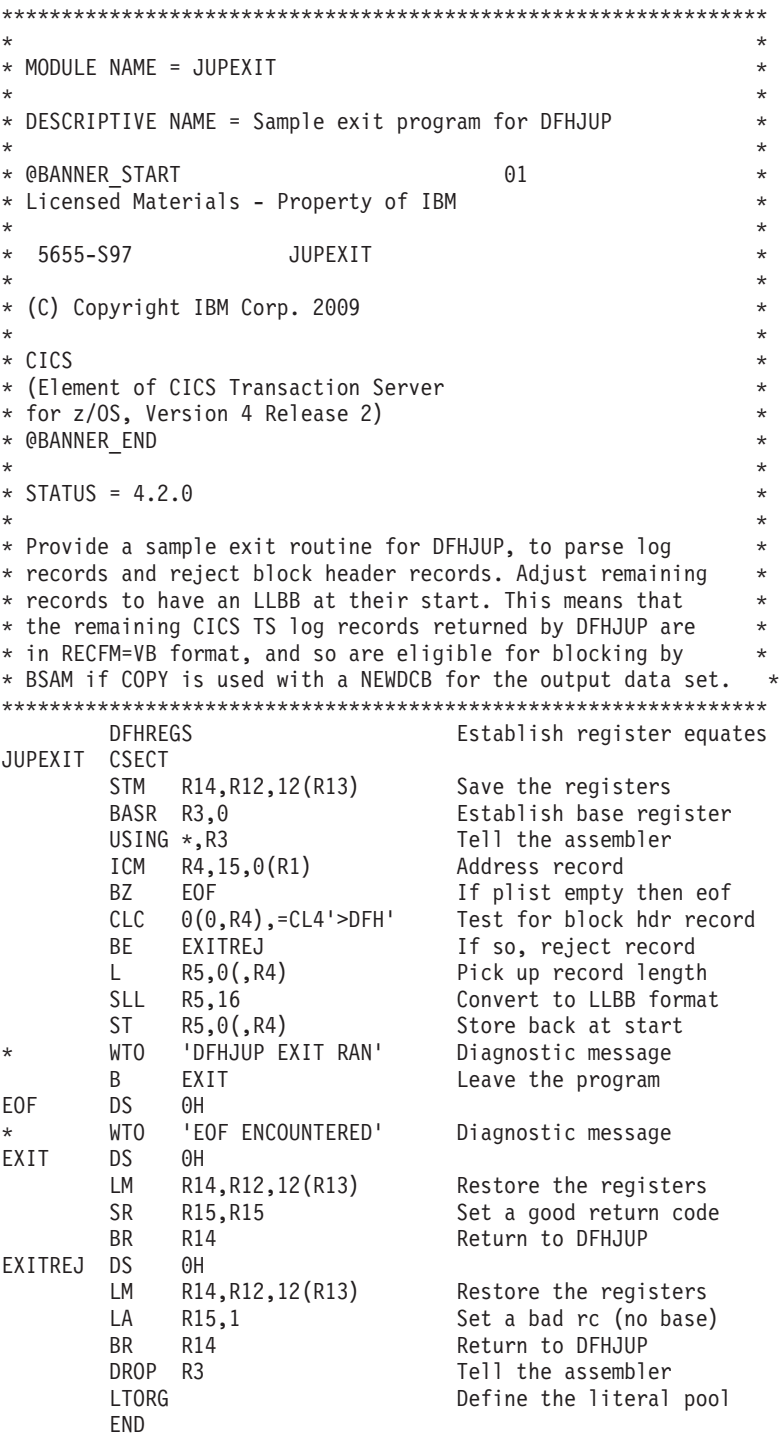

# <span id="page-65-0"></span>**END statement**

When you have defined all tests for the current input file, use the END statement (see Figure 9) to initiate the tests.

Positions 10 and upward can be used for comments.

1 10 16 END  $[\ldots]$  comments....

*Figure 9. The DFHJUP END statement*

# **COMMENTS statement**

The COMMENTS statement (see Figure 10) is optional. If used, it causes the contents to be displayed on the SYSPRINT data set.

1 10 16 \*

*Figure 10. The COMMENTS statement*

# **DFHJUP return codes**

The following errors can occur in DFHJUP:

#### **Return code**

#### **Error description**

- **04** This return code can be issued for any of the following reasons:
	- v A syntax error is detected in a SYSIN record
	- v A syntax error is detected in an OPTION statement
	- A SYSIN statement type is unknown
	- An OPEN failure has occurred on SYSUT1 or SYSUT4.
- **08** An I/O error has occurred on either SYSUT1 or SYSUT4.
- **16** Either SYSIN or SYSPRINT has failed to open.

# **Managing the size of log streams**

This section describes how to manage the size of logs.

### **System log**

Normally, you should allow the CICS log manager to manage the size of the system log. You should not need to take explicit action to delete redundant data, nor to retain data—all system log data required on a restart is presented, providing the necessary completed unit of work information.

If you do need to retain system log data beyond the time it would normally be deleted by CICS, see the *CICS Transaction Server for z/OS Installation Guide* for advice on how to define your system log.

# **General logs**

# **Versions of MVS before OS/390 Release 3**

- The MVS system logger imposes a limit of 168 data sets per log stream.
- There is no mechanism for the automatic deletion of records from general log streams. It is your responsibility to delete such data to prevent the 168 data set limit being exceeded.

If you need longer-term data retention, then you must copy the data from log stream storage into alternative archive storage. See ["Example 3" on page 59](#page-70-0) for an example of the JCL you would need in a job to copy log stream data to archive storage, and then delete it from the log stream.

Although message IXG257I is issued when 90% of the log stream has been filled, this event is not detectable by CICS. You should use your automation software to monitor occurrences of this message.

### **OS/390 Release 3 and later**

- v The number of data sets per log stream recognized by the MVS logger is several million. In normal circumstances, you do not need to be concerned about the limit being reached.
- v You can cause data to be retained on a log stream for a specified period, and then deleted automatically. To arrange this for general log streams, define the logs to MVS with AUTODELETE(YES) and RETPD(dddd), where dddd is the number of days for which data is to be retained. This causes the MVS system logger to delete an entire log data set when all the data in it is older than the retention period (RETPD) specified for the log stream.

**Note:** Support for the removal of the 168 data set limit, and for the AUTODELETE and RETPD parameters, requires the sysplex's LOGR couple data set to have been formatted using OS/390 Release 3 or later. The removal of the 168 data set limit also requires the LOGR data set to have been formatted with DSEXTENT(nnnnn). If either has not been done, refer to the "Pre-OS/390 Release 3" box.

# **Log data accessible to DFHJUP**

DFHJUP is able to read both active and inactive data on the log stream.

*Active data* is data that has not been deleted via an MVS IXGDELET request. *Inactive data* is data that has been deleted via an IXGDELET request, but which has not yet been physically deleted by MVS because of the retention period specified for the log stream.

As mentioned in ["Managing the size of log streams" on page 54,](#page-65-0) you can use the MVS **RETPD** parameter to specify a retention period for a log stream. If you specify a **RETPD** value greater than zero, MVS physically deletes data from the log stream only when both the following conditions are met:

- 1. The data is older than the retention period.
- 2. Either of the following applies:
	- The data has been marked for deletion by an application (such as CICS or a utility program) issuing an IXGDELET request.
	- AUTODELETE(YES) is specified for the log stream.

For definitive information about using the **RETPD** and **AUTODELETE** MVS parameters to automate the log tail deletion process, see the *CICS Transaction Server for z/OS Installation Guide*.

# **Example of log data that is accessible to DFHJUP**

Assume that you have defined a CICS system log with RETPD(10) and AUTODELETE(NO). The *active* portion of the log stream will consist of the data that CICS has not marked for deletion. The *inactive* portion of the log stream will consist of the data that CICS has marked for deletion, but which MVS has not yet physically deleted—because it is less than 10 days old.

Figure 11 shows active and inactive data on a log stream with a RETPD value of 10.

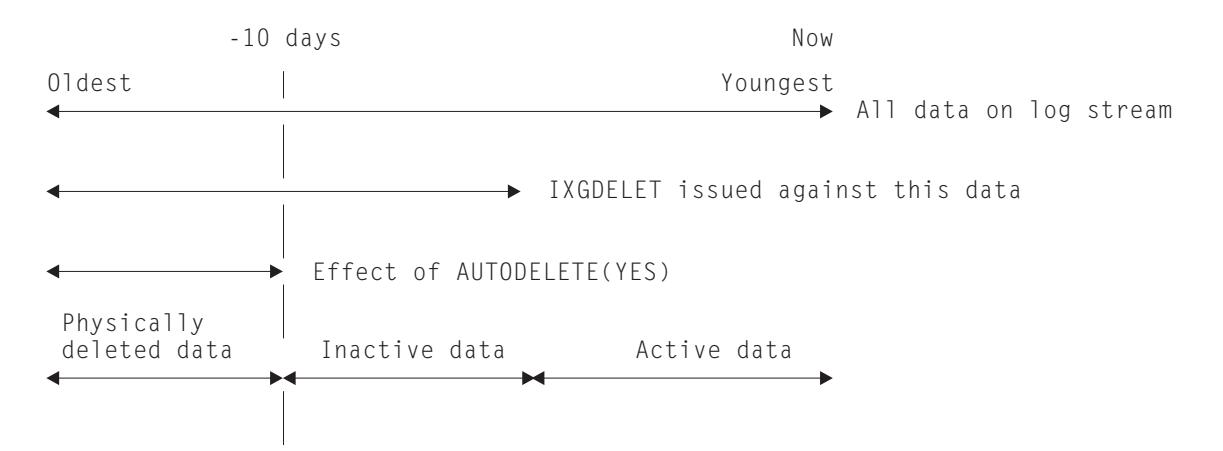

*Figure 11. Active and inactive data on a log stream.* The log stream has been defined with a RETPD value of 10.

The report output by DFHJUP advises you whether each block of data was read from the active or inactive area of the log stream—see [Figure 12 on page 57.](#page-68-0)

# **Diagnostic information in DFHJUP output**

DFHJUP output provides diagnostic information for CICS system log streams, or CICS general log streams when COMPAT41 is not specified.

The block header record at the start of each log block is preceded by the following diagnostic information: MVS Block identifier, length of the block (in hexadecimal) and timestamps when the log block was written (in both GMT and local formats). The timestamps are displayed as both STCK values and formatted date and time fields. Note that the date field is in the format MM/DD/YYYY.

In addition, each log record in a block is preceded by a new column, which contains the offset (in hexadecimal) of the start of that log record from the start of the block.

See [Figure 12 on page 57](#page-68-0) for an example of this diagnostic information.

<span id="page-68-0"></span>Block identifier - 0000000000008F2A Length of block - 000000BD GMT timestamp - AEEFF955B8400000 07/10/1997 13:47:36.980480<br>Local timestamp - AEF006BEF2800000 07/10/1997 14:47:36.980480 Local timestamp - AEF006BEF2800000 This block was read from the log stream active area 000000 000000 6EC4C6C8 00400001 C9E8C3D3 E9C3C3C3 AEEFE9CC 62CF0001 AEEFF721 96170001 \*>DFH. ..IYCLZCCC..Z.......7.O...\* 000020 00000000 00000001 \*........ \* 000000 000028 0000004C 00000038 00000014 AEEFF969 9E36E800 AEF006BE D17EE800 C3C5C3C9  $*...<.........9...$   $\ldots$   $\ldots$   $\ldots$   $\ldots$ 000020 0000024C F8F7F3F6 0001D3C7 40404040 40404040 00000000 40F5F1F0 C9E8C3D3 \*...<8736..LG .... 510IYCL\* 000040 E9C3C3C3 E6D9C9C7 C8E3C140 \*ZCCCWRIGHTA \* 000000 000074 00000049 00000038 00000011 AEEFF969 9ECA6000 AEF006BE D2126000 C3C5C3C9 \*................9...-..0..K.-.CECI\*<br>F0F34040 00000000 0000000C C1E64040 000020 00000024C F8F7F3F6 0002E4D1 C4C6C8D1 \*...<8736..UJDFHJ03 ........AW \* 000040 00000000 E3C5E2E3 F1  $*...$ . TEST1

*Figure 12. Diagnostic information in DFHJUP output*

# **Examples of using DFHJUP**

The following examples illustrate some of the ways in which DFHJUP can be used. Each makes reference to a CICS log stream. However, this utility can be used with any data set that can be processed using QSAM.

These examples refer to CICS general log streams, and not to the CICS primary or secondary system log streams DFHLOG or DFHSHUNT. CICS system log streams have different record formats and different field offsets within their log records.

For clarity, all option keywords have been specified in their full form, and many are coded where the default could be taken. Use of the short form and keyword defaults will greatly reduce the required input. In each of the two main examples, the COMMENT statement has been used to describe the function being performed.

# **Example 1**

The following example shows the JCL and control statements required to print to the output data set all of the records written during a one-week period to a CICS general log.

<span id="page-69-0"></span>//JNLPRNT1 JOB (accounting information),CLASS=A //PRNTJNL EXEC PGM=DFHJUP //STEPLIB DD DSNAME=CICSTS42.CICS.SDFHLOAD,DISP=SHR //SYSPRINT DD SYSOUT=A,DCB=RECFM=FBA //SYSUT1 DD DSNAME=CICSDA#.CICSDA1.JRNL054, // DCB=BLKSIZE=32760, // SUBSYS=(LOGR,DFHLGCNV, // 'FROM=(1995/001,06:00),TO=(1995/007,23:59),LOCAL') //SYSIN DD \* \*-----------------------------------------------------\* \*------------------<br>\* CONTROL STATEMENT : DEFAULTS \* INPUT = SYSUT1 \* \* OUTPUT = SYSPRINT \* \* SELECTION QUALIFIERS : \* \* 1. DEFAULT = ALL INPUT RECORDS \* \*-----------------------------------------------------\* OPTION PRINT END \*-----------------------------------------------------\* /\*

*Figure 13. DFHJUP program, example 1*

### **Example 2**

The following example shows the JCL and control statements required to copy to the output data set all the records written to a CICS general log. The records are copied in the CICS/ESA 4.1 format, and then deleted from the log stream.

Note that there are two jobsteps, the first to perform the copy step, and the second to perform the delete step. The delete step is dependent upon the copy step completing successfully. Also, the same *TO=* value is specified on both jobstep's SUBSYS card. This ensures that both jobs manipulate the same range of log data.

If *TO=* is omitted, and allowed to default to the current end of the logstream, there is the possibility of new log data being written to the logstream after the copy step, but before the delete step; this would then be deleted. To avoid this, it is recommended that the same *TO=* value be used for both jobsteps. Also, to avoid having to modify the *TO=* value every time the job is submitted, the year and Julian date are not specified. This causes the job to default to today's date. Therefore, the recommendation is to submit the job soon after the time specified on the *TO=* value. It should be noted that a *TO=* value close to midnight may cause problems. If the copy step were to run just before midnight, and the delete step just after midnight, the *TO=* value would default to different days, and there would be the potential for uncopied data being deleted.

<span id="page-70-0"></span>//JNLCOPY1 JOB (accounting information),CLASS=A //COPYJNL EXEC PGM=DFHJUP //STEPLIB DD DSNAME=CICSTS42.CICS.SDFHLOAD,DISP=SHR //SYSPRINT DD SYSOUT=A,DCB=RECFM=FBA //SYSUT1 DD DSNAME=CICSAA#.CICSDC1.JRNL001, // DCB=BLKSIZE=32760, // SUBSYS=(LOGR,DFHLGCNV,'TO=(,10:00)',COMPAT41) //SYSUT4 DD DSNAME=EXAMPLE1.COPY1,DISP=(NEW,CATLG), // UNIT=SYSDA,VOL=SER=USRPAK, // SPACE=(TRK,(3,1)) //SYSIN DD \* \*-----------------------------------------------------\* \* CONTROL STATEMENT : DEFAULTS \* \* INPUT = SYSUT1 \* OUTPUT = SYSUT4 \* \* SELECTION QUALIFIERS : \* \* 1. DEFAULT = ALL INPUT RECORDS \* \*-----------------------------------------------------\* OPTION COPY END //CHKCOPY IF (COPYJNL.RC = 0) THEN //IEFBR14 EXEC PGM=IEFBR14 //LOGSTRM DD DSNAME=CICSAA#.CICSDC1.JRNL001, // SUBSYS=(LOGR,DFHLGCNV,'TO=(,10:00)',DELETE) //CHKCOPY ENDIF \*-----------------------------------------------------\* /\*

*Figure 14. DFHJUP program, example 2*

# **Example 3**

This example shows how to delete a log-stream tail without reading the log stream.

//DELTAIL JOB (accounting information),CLASS=A //IEFBR14 EXEC PGM=IEFBR14 //LOGSTRM DD DSNAME=CICSAA#.CICSDC1.JRNL001, // SUBSYS=(LOGR,DFHLGCNV,'TO=(1995/229,09:30)',DELETE)

*Figure 15. IEFBR14 program, example 3.* JCL and control statements to delete a log stream tail

# **Example 4**

The following example shows the JCL and control statements required to take two copies of the same log stream partition, using the SETBRCUR and REPBRCUR options, and then to delete the log stream partition using the DELBRCUR option.

```
//ARCHJNL JOB (accounting information),CLASS=A
//ARCHJNL1 EXEC PGM=DFHJUP
//STEPLIB DD DSNAME=CICSTS42.CICS.SDFHLOAD,DISP=SHR
//SYSPRINT DD SYSOUT=A,DCB=RECFM=FBA
//SYSUT1 DD DSNAME=CICSAA#.CICSDC1.JRNL001,
// DCB=BLKSIZE=32760,
// SUBSYS=(LOGR,DFHLGCNV,
// 'TO=(,12:00),GMT',
// 'COMPAT41,SETBRCUR')
//SYSUT4 DD DSNAME=JRNL001.ARCHIVE1,DISP=(NEW,CATLG),
// UNIT=SYSDA,VOL=SER=USRPAK,
// SPACE=(TRK,(3,1))
//SYSIN DD *
*-----------------------------------------------------*
* CONTROL STATEMENT : DEFAULTS *
* INPUT = SYSUT1 *
* OUTPUT = SYSUT4 *
* SELECTION QUALIFIERS : *
* 1. DEFAULT = ALL INPUT RECORDS *
         *-----------------------------------------------------*
OPTION COPY
END
//ARCHJNL2 IF (ARCHJNL1.RC = 0) THEN
//ARCHJNL1 EXEC PGM=DFHJUP
//STEPLIB DD DSNAME=CICSTS42.CICS.SDFHLOAD,DISP=SHR
//SYSPRINT DD SYSOUT=A,DCB=RECFM=FBA
//SYSUT1 DD DSNAME=CICSAA#.CICSDC1.JRNL001,
// DCB=BLKSIZE=32760,
// SUBSYS=(LOGR,DFHLGCNV,,REPBRCUR)
//SYSUT4 DD DSNAME=JRNL001.ARCHIVE2,DISP=(NEW,CATLG),
// UNIT=SYSDA,VOL=SER=USRPAK,
// SPACE=(TRK,(3,1))
//SYSIN DD *
*-----------------------------------------------------*
* CONTROL STATEMENT : DEFAULTS
* INPUT = SYSUT1
* OUTPUT = SYSUT4 *
* SELECTION QUALIFIERS : *
* 1. DEFAULT = ALL INPUT RECORDS *
     *-----------------------------------------------------*
OPTION COPY
//ARCHJNL2 ENDIF
//JNLDEL JOB (accounting information),CLASS=A
//IEFBR14 EXEC PGM=IEFBR14
//LOGSTRM DD DSNAME=CICSAA#.CICSDC1.JRNL001,
// SUBSYS=(LOGR,DFHLGCNV,,DELBRCUR)
//*
```
*Figure 16. DFHJUP program, example 4*

# **Examples of the use of the OPTION parameters**

Depending on whether COMPAT41 has been specified on the SUBSYS parameter, log stream journal records are presented either:

- v In the record format used at CICS/ESA 4.1, or
- In Version 4 Release 2 format.

The OPTION parameters can be used to select specific types of records from a journal. You need to specify the offset within the record at which these specific record types lie.
There are tables at the end of this section to help you define the OPTION statements that you need. Example statements are included here to illustrate some of the types of record selection that can be achieved in this way.

# **Version 4 Release 2 format**

# **Locating records using the system-type ID field About this task**

If all the file control records were to be found, for example, the OPTION statement has the following form:

```
//SYSIN DD *
OPTION PRINT OFFSET=43,FLDTYP=C,VALUE=FC,FLDLEN=2,COND=E
END
/\star
```
The offset to this field, GLRH\_REC\_COMPID, is 39. If FLDTYP=C is used in the parameters, this value can be entered in its character form, as shown in the example above, for the component ID for file control, FC.

### **Using the task number**

The task number appears as a three byte packed decimal value in a journal record.

### **About this task**

It must appear in the same form in the VALUE parameter. To do this:

### **Procedure**

- 1. Take the actual task number, in this case 25, and turn it into a five digit decimal value by filling up the left hand side with zeros: 00025.
- 2. Add a capital letter C to the right hand end to show its a positive value: 00025C. The following statements will cause all records belonging to task 25 to be directed to the SYSPRINT data set:

```
//SYSIN DD *
OPTION PRINT OFFSET=34,FLDTYP=X,VALUE=00025C,FLDLEN=3,COND=E
END
/*
```
# **Finding all records for a particular transaction**

The transaction identifier appears as a 4-byte hexadecimal field in the journal records. If FLDTYP=C is used in the parameters then this value can be entered in its character form as shown below, for a transaction called TRN1.

### **About this task**

```
//SYSIN DD *
OPTION PRINT OFFSET=29,FLDTYP=C,VALUE=TRN1,FLDLEN=4,COND=E
END
/*
```
Alternatively, the hexadecimal equivalent for these characters could be used, with FLDTYP=X, as shown in the next example.

```
//SYSIN DD *
OPTION PRINT OFFSET=29,FLDTYP=X,VALUE=E7F0F0F5,FLDLEN=4,COND=E
END
/*
```
# **Finding all records with a particular time stamp About this task**

At Version 4 Release 2, if you intend to select journal records for a particular time, you are recommended to use the time selection options on the SUBSYS parameter.

# **Locating all records from a particular terminal**

The terminal identifier is a 4-byte value which can be entered as four characters or their hexadecimal equivalent, in the same way as a transaction identifier. In this example all the records from terminal T004 are to be selected and printed.

### **About this task**

```
//SYSIN DD *
OPTION PRINT OFFSET=37,FLDTYP=C,VALUE=T004,FLDLEN=4,COND=E
END
/*
```
# **Selection using more than one search parameter**

To select records using more than one search parameter, you will need more than one OPTION statement.

### **About this task**

If you want to print all the file control records for a particular task you need two OPTION statements. The **COND=M** parameter performs the AND operation on the two statements.

```
//SYSIN DD *
OPTION PRINT OFFSET=34,FLDTYP=X,VALUE=00025C,FLDLEN=3,COND=M
OPTION PRINT OFFSET=43,FLDTYP=C,VALUE=FC,FLDLEN=2,COND=E
END
/*
```
The example shows how to search for all records which belong to task number 25 and have a component ID of FC.

If more than one type of record is to be found then the form of the following example could be used.

In this case, all the user journal records written with JTYPEID CP for transaction TRN5 are selected. The OPTION statements are 'ANDed' together.

```
//SYSIN DD *
OPTION PRINT OFFSET=43,FLDTYP=C,VALUE=UJ,FLDLEN=2,COND=M
OPTION PRINT OFFSET=61,FLDTYP=C,VALUE=CP,FLDLEN=2,COND=M
OPTION PRINT OFFSET=29,FLDTYP=C,VALUE=TRN5,FLDLEN=4,COND=E
END
/*
```
# **COMPAT41 format**

# **Locating records using the system-type ID field About this task**

If all the file control records were to be found, for example, the OPTION statement has the following form:

```
//SYSIN DD *
OPTION PRINT OFFSET=6,FLDTYP=X,VALUE=11,FLDLEN=1,COND=E
END
/*
```
The offset to this field, the module identifier, is  $6$ . It is a numeric  $(X)$  type of field, of length 1 byte. For file control, this value equates to X'11' as listed in the *CICS Customization Guide*.

# **Using the task number**

The task number appears as a three byte packed decimal value in a journal record. It must appear in the same form in the **VALUE** parameter.

### **About this task**

To do this:

### **Procedure**

- 1. Take the actual task number, in this case 25, and turn it into a five digit decimal value by filling up the left hand side with zeros: 00025.
- 2. Add a capital letter C to the right hand end to show its a positive value: 00025C. The following statements will cause all records belonging to task 25 to be directed to the SYSPRINT data set:

```
//SYSIN DD *
OPTION PRINT OFFSET=16,FLDTYP=X,VALUE=00025C,FLDLEN=3,COND=E
END
/*
```
# **Finding all records for a particular transaction**

The transaction identifier appears as a 4-byte hexadecimal field in the journal records. If FLDTYP=C is used in the parameters then this value can be entered in its character form as shown below, for a transaction called TRN1.

### **About this task**

```
//SYSIN DD *
OPTION PRINT OFFSET=23,FLDTYP=C,VALUE=TRN1,FLDLEN=4,COND=E
END
/*
```
Alternatively, the hexadecimal equivalent for these characters could be used, with FLDTYP=X, as shown in the next example.

```
//SYSIN DD *
OPTION PRINT OFFSET=23,FLDTYP=X,VALUE=E7F0F0F5,FLDLEN=4,COND=E
END
/*
```
# **Finding all records with a particular time stamp About this task**

The time must be entered in the form hhmmsss+ as a series of decimal digits and where the + sign is represented by the letter F. The utility does not support the use of the 'greater than' or 'less than' logical operators, so searching using a time stamp value is of limited use.

```
//SYSIN DD *
OPTION PRINT OFFSET=19,FLDTYP=X,VALUE=1446591F,FLDLEN=4,COND=E
END
/*
```
# **Locating all records from a particular terminal**

The terminal identifier is a 4-byte value which can be entered as four characters or their hexadecimal equivalent, in the same way as a transaction identifier. In this example all the records from terminal T004 are to be selected and printed.

# **About this task**

```
//SYSIN DD *
OPTION PRINT OFFSET=27,FLDTYP=C,VALUE=T004,FLDLEN=4,COND=E
END
/*
```
# **Selection using more than one search parameter**

To select records using more than one search parameter, you will need more than one OPTION statement.

# **About this task**

Suppose you wanted to print all the file control records for a particular task. This needs two OPTION statements. The **COND=M** parameter performs the AND operation on the two statements.

```
//SYSIN DD *
OPTION PRINT OFFSET=16,FLDTYP=X,VALUE=00025C,FLDLEN=3,COND=M
OPTION PRINT OFFSET=6,FLDTYP=X,VALUE=11,FLDLEN=1,COND=E
END
/*
```
The example shows how to search for all records which belong to task number 25 and have a system type ID of X'11'.

If more than one type of record is to be found then the form of the following example could be used.

In this case, all the file control records for task 48 are selected together with all the records generated by the TRN6 transaction. The first two OPTION statements are 'ANDed' together, whereas the third statement is a separate search because the second statement is terminated by **COND=E**.

```
//SYSIN DD *
OPTION COPY OFFSET=6,FLDTYP=X,VALUE=11,FLDLEN=1,COND=M
OPTION COPY OFFSET=16,FLDTYP=X,VALUE=00048C,FLDLEN=3,COND=M
OPTION COPY OFFSET=23,FLDTYP=C,VALUE=TRN6,FLDLEN=4,COND=E
END
/*
```
# **OPTION parameter values**

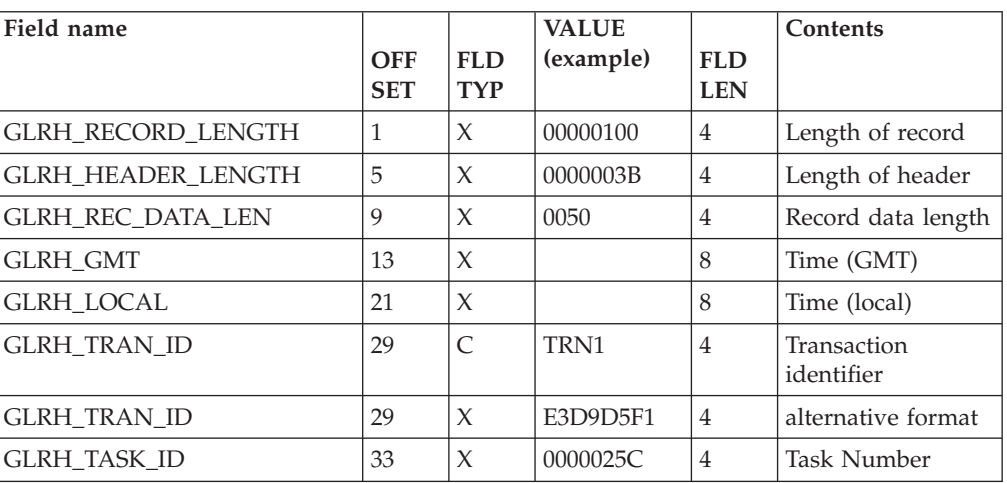

*Table 2. OPTION parameter values for Version 4 Release 2 journal records*. All the fields in this table are general log header fields.

| Field name           |                          |                          | <b>VALUE</b>     |                          | Contents                      |
|----------------------|--------------------------|--------------------------|------------------|--------------------------|-------------------------------|
|                      | <b>OFF</b><br><b>SET</b> | <b>FLD</b><br><b>TYP</b> | (example)        | <b>FLD</b><br><b>LEN</b> |                               |
| GLRH TERM ID         | 37                       | $\subset$                | T <sub>004</sub> | $\overline{4}$           | Terminal identifier           |
| <b>GLRH TERM ID</b>  | 37                       | X                        | E3F0F0F4         | $\overline{4}$           | alternative format            |
| <b>GLRH REC TYPE</b> | 41                       | X                        | 0001             | $\overline{2}$           | Record type                   |
| GLRH REC COMPID      | 43                       | C                        | FC.              | $\overline{2}$           | Component ID                  |
| GLRH_REC_JOURNAL     | 45                       | C                        | <b>IRNL0001</b>  | 8                        | Journal name                  |
|                      | 53                       | $\chi$                   | 81               | 1                        | Start of task/start<br>of UOW |

*Table 2. OPTION parameter values for Version 4 Release 2 journal records (continued)*. All the fields in this table are general log header fields.

*Table 3. OPTION parameter values relevant for records presented in CICS/ESA 4.1 format*. In this table, the fields between offset 1 and offset 9 are system header fields. The fields between offset 11 and offset 27 are main system prefix fields.

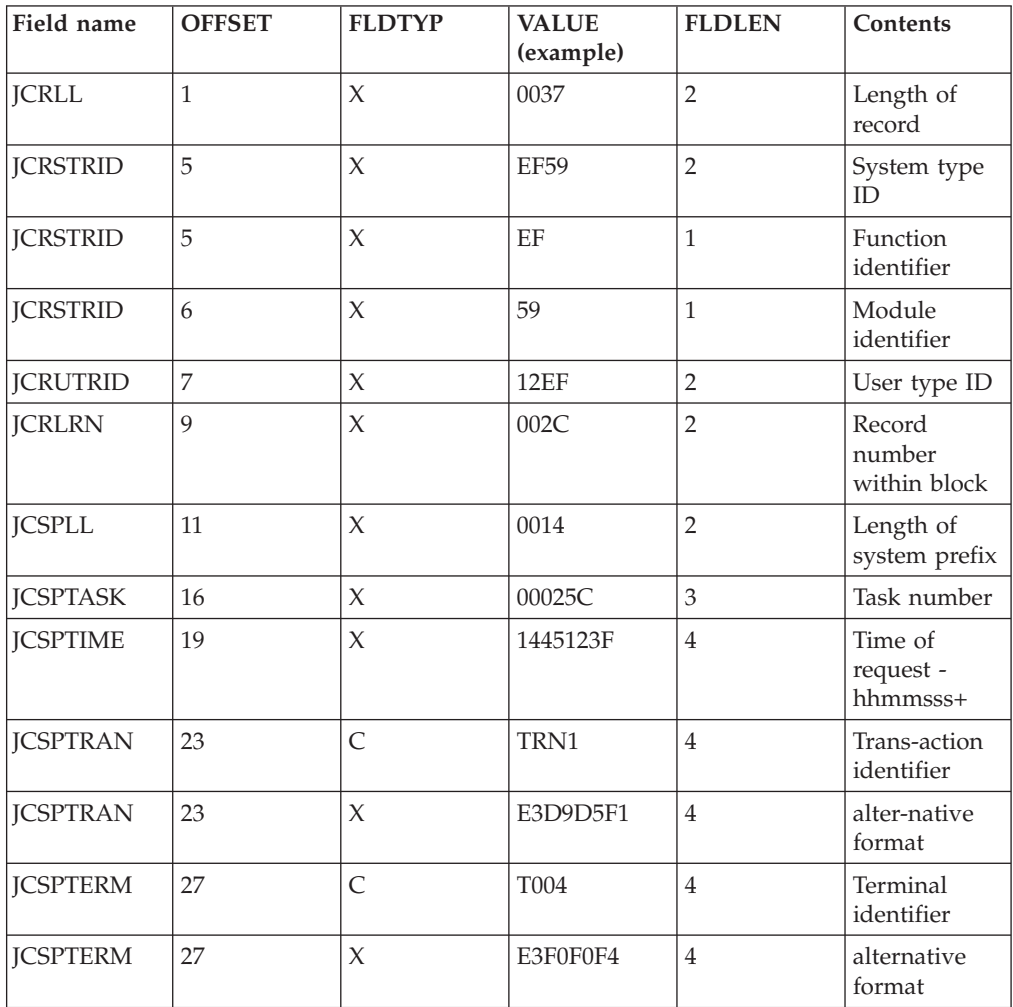

# **Chapter 7. Statistics utility program (DFHSTUP)**

The statistics utility program, DFHSTUP, prepares and prints reports offline, using the CICS statistics data recorded on the MVS system management facilities (SMF) SYS1.MANx data sets.

To enable the CICS statistics domain to record interval statistics on these SMF data sets, you must specify the **STATRCD**=ON system initialization parameter. The other statistics record types (unsolicited, requested and end-of-day) are written regardless of the setting of the STATRCD option. For information about the SMF data sets, see the *z/OS MVS System Management Facilities (SMF)*. For information about what CICS data is recorded on the SMF data sets, see the *CICS Performance Guide*. For information about interpreting CICS statistics output in the DFHSTUP report, see the *CICS Performance Guide*. For a description of the **STATRCD** system initialization parameter, see the *CICS System Definition Guide*.

Always use the version of the DFHSTUP program from the same release of CICS as the data that it is to process. This section describes the CICS TS for z/OS, Version 4.2 version of the DFHSTUP program, which you should use for CICS TS for z/OS, Version 4.2 data *only*.

# **Setting the statistics recording status, end-of-day time and recording interval**

The statistics recording status is set at CICS startup by the system initialization parameter **STATRCD**. The end-of-day time is set by the system initialization parameter **STATEOD**, and the recording interval is set by the system initialization parameter **STATINT**.

# **About this task**

You can modify all these values using the CEMT transaction and **EXEC CICS SET STATISTICS** command. For details of how to use the **CEMT SET STATISTICS** command, see *CICS Supplied Transactions*. For programming information about the equivalent EXEC CICS command, see *CICS System Programming Reference*.

The system initialization parameters can be used as follows:

### **STATEOD**

specifies the end-of-day time in the format hhmmss. The default is 0, which is midnight.

End-of-day time is expressed in local time and must be in the range 00:00:00-23:59:59. That is, the hh value cannot exceed 23, and the mm and ss values can be specified in the range 00 to 59. If you leave out leading zeros, the DFHSIT macro inserts them (for example, 100 becomes 000100 that is, 1 minute 00 seconds past midnight).

This system initialization parameter is the equivalent of the ENDOFDAY option on the CEMT and EXEC CICS SET STATISTICS command, which you can use to modify the value set by STATEOD.

#### **STATINT**

specifies the recording interval for system statistics in the format hhmmss. The default is 3 hours.

The interval must be at least one minute and cannot be more than 24 hours. The minutes and seconds part of the value can be specified in the range 00 to 59. If you leave out leading zeros, the DFHSIT macro inserts them (for example, 3000 becomes 003000 — that is, an interval of 30 minutes).

This system initialization parameter is the equivalent of the INTERVAL option on the CEMT and EXEC CICS SET STATISTICS command, which you can use to modify the value set by STATINT.

#### **STATRCD**

The possible settings for STATRCD are:

#### **OFF (default)**

Interval statistics are not collected.

End-of-day, Unsolicited, and Requested statistics are written to SMF regardless of the STATRCD setting. End-of-day statistics are collected at the logical end of day and on shutdown. Unsolicited statistics are written to SMF as resources are discarded or closed.

**ON** Interval statistics are collected.

On a cold start of a CICS region, interval statistics are recorded by default at three-hourly intervals. All intervals are timed using the end-of-day time (midnight is the default) as a base starting time (*not* CICS startup time). This means that the default settings give collections at 00.00, 03.00, 06.00, 09.00, and so on, regardless of the time that you start CICS.

You can change the statistics recording status at any time as follows:

- During a warm or emergency restart, by coding the STATRCD system initialization parameter.
- While CICS is running, by using the CEMT or EXEC CICS SET STATISTICS command.

Whatever the value of the STATRCD system initialization parameter, you can ask for requested statistics and requested reset statistics to be collected. You can get statistics "on demand" for all, or for specified, resource types by using the CEMT or EXEC CICS PERFORM STATISTICS command. The period covered for statistics requested in this way is from the last reset time up to the time that you issue the PERFORM STATISTICS command.

The last reset time is either of the following:

- The beginning of the current interval
- The logical end-of-day collection time
- The time that you last issued a CEMT or EXEC CICS SET or PERFORM STATISTICS command specifying RESETNOW.

For details of how to use the **CEMT PERFORM STATISTICS** command, see *CICS Supplied Transactions*. For programming information about the equivalent EXEC CICS command, see *CICS System Programming Reference*.

"Job to run the DFHSTUP program" gives information about how to use the DFHSTUP program to select and format CICS statistics.

# **Support for Katakana devices**

Statistics data is written by CICS to the SMF data sets in a mixture of upper and lower case English characters. By default, the DFHSTUP program outputs the data in a mixture of upper and lowercase characters. If the keyword UPPERCASE=YES is coded in the SYSIN data stream, all data is output in uppercase only. This provides support for Katakana devices.

# **Job to run the DFHSTUP program**

The job shown in [Figure 17 on page 70](#page-81-0) comprises two job steps. The job steps are:

- 1. Unload the SMF data set or data sets containing the CICS statistics that you want to process.
- 2. Run the statistics utility program to sort, format, and print the statistics data. You run the DFHSTUP program in a batch region to process any CICS SMF type 110 statistics records that are present in an unloaded SMF data set, which you can write to either a temporary or a cataloged data set.

```
//STUP JOB accounting info,CLASS=A,
// USER=userid,MSGCLASS=A,NOTIFY=userid
//**********************************************************************
//* Step 1: Unload data from the SMF data sets
//**********************************************************************
//SMFDUMP EXEC PGM=IFASMFDP
//INDD1 DD DSN=SYS1.MANx,DISP=SHR,AMP=('BUFSP=65536') 1-
                                                                  \mathbf{1}//INDD2 DD DSN=SYS1.MANy,DISP=SHR
//OUTDD1 DD DSN=user.SMF.DATA,DISP=(NEW,CATLG), 2-
                                                                  \vert 2
// SPACE=(CYL,(50,10)),UNIT=SYSDA
//SYSPRINT DD SYSOUT=A
//SYSIN DD *
     INDD(INDD1,OPTIONS(DUMP)) 1-
                                                                  \mathbf{1}INDD(INDD2,OPTIONS(DUMP))
      OUTDD(OUTDD1,TYPE(0:255)) 2-
                                                                  \vert 2
//**********************************************************************
1/* Step 2: Sort, format and print the statistics records
                                                                  \vert 3 \vert//**********************************************************************
//STUP1 EXEC PGM=DFHSTUP,REGION=0M
//********************************************
//STEPLIB DD DSN=CICSTS42.CICS.SDFHLOAD,DISP=SHR
// DD DSN=CICSTS42.CICS.SDFHAUTH,DISP=SHR
//DFHSTATS DD DSN=user.SMF.DATA,DISP=SHR 4-
//DFHSTWRK DD UNIT=SYSDA, SPACE=(CYL, (8,4))
//SORTWK01 DD UNIT=SYSDA,SPACE=(CYL,(4)) 6-
//SORTWK02 DD UNIT=SYSDA,SPACE=(CYL,(4))
//SORTWK03 DD UNIT=SYSDA,SPACE=(CYL,(4))
//SORTWK04 DD UNIT=SYSDA,SPACE=(CYL,(4))
\sqrt{D}FHPRINT DD SYSOUT=*
//SYSPRINT DD SYSOUT=*
//SYSUDUMP DD SYSOUT=*
//SYSABEND DD SYSOUT=*
//SYSOUT DD SYSOUT=*
//SYSIN DD * 8-
                                                                  \vert 8 \vertSELECT APPLID=(applid1,applid2)
COLLECTION TYPE=ALL
/*
//
```
*Figure 17. Example job to extract and print statistics data*

### **Note:**

1. You can specify any number of input (INDD) and output (OUTDD) data sets for the SMF dump program, IFASMFDP. The input files are dumped in reverse order unless concatenated under one input file. For example, in Figure 17, two input files are specified. After the IFASMFDP program is processed, the output file (user.SMF.DATA) contains the records from INDD2 first, followed by the records for INDD1. The DFHSTUP program always produces a report in chronological order.

For further information about unloading SMF data sets, see the*z/OS MVS System Management Facilities (SMF)* .

The **AMP** parameter is used on the DD statement to reduce the unload time if you specify a suitable buffer size. (See also the monitoring utility sample job [Figure 31 on page 123.](#page-134-0))

2. The OUTDD parameter refers to an OUTDD1 DD statement defining a disk data set. To rerun this job you need to change the DISP parameter to DISP=(OLD,KEEP). The TYPE parameter specifies the full range of SMF record types, causing IFASMFDP to unload all records. If you want to select only CICS records, change the record type parameter to TYPE(110). Unloading all the CICS SMF 110 records in this way also includes the SMF 110 records from journaling, monitoring, and the CICS Servers (temporary storage, coupling

facility data tables and named counter). The DFHSTUP program only process CICS SMF 110 records with record subtype 2, all other SMF 110 records are ignored. If you want to unload just these CICS statistics records processed by DFHSTUP, change the record type parameter to TYPE(110(2)).

- 3. The DFHSTUP program sorts statistics records in the sequence: specific applid, date (in YYYYMMDD form), and time.
- 4. The ddname for the input to the DFHSTUP program must be DFHSTATS. This input is the unloaded SMF data set.
- 5. The ddname for the DFHSTUP work file must be DFHSTWRK. There are five types of statistics records that can be written to the DFHSTWRK data set:
	- Files
	- Log streams
	- Transactions
	- Transient data queues
	- DB2 Entries

The size of the DFHSTWRK data set required will depend on the largest set of resources, from the above list, being written to the data set.

The following calculation can be used to estimate the size of the DFHSTWRK data set required:

- v Files
	- a. The length of the file statistics dsect, DFHA17DS, is 376 bytes.
	- b. The amount of file data written in one interval/requested reset/End-of-day report is 376 \* (number of files in region) bytes.
	- c. Additionally, as file statistics are written to SMF whenever a file is closed online, an estimate of the number of file closes, multiplied by the length of the DFHA17DS dsect (376 bytes), should be added.
- Log streams
	- a. The length of the log streams statistics dsect, DFHLGSDS, is 124 bytes.
	- b. The amount of log stream data written in one interval/requested reset/End-of-day report is 124 \* (number of log streams in region) bytes.
- Transactions
	- a. The length of the transaction statistics dsect, DFHXMRDS, is 164 bytes.
	- b. The amount of transaction data written in one interval/requested reset/End-of-day report is 164 \* (number of transactions in region) bytes.
- Transient data queues
	- a. The length of the transient data queue statistics dsect, DFHTQRDS, is 188 bytes.
	- b. The amount of transient data queue data written in one interval/requested reset/End-of-day report is 188 \* (number of transient data queues in region) bytes.
	- c. Additionally, for extrapartition transient data queues, a record is written when the transient data queue is closed.
- DB2 Entries
	- a. The length of the DB2 entries dsect, DFHD2RDS, is 204 bytes.
	- b. The amount of DB2 entry data written in one interval/requested reset/End-of-day report is 204 \* (number of DB2 entries in region) bytes.
	- c. Additionally, a record for each DB2 entry is written when the DB2 connection is closed.
- <span id="page-83-0"></span>6. The DFHSTUP program sorts the data by means of a link to the MVS sort program, DFSORT, to ensure that data is correctly processed in chronological sequence. These sort work files are needed by the DFSORT program.
- 7. The ddname for the output from the DFHSTUP program must be DFHPRINT, which you can direct either to a data set or printer.
- 8. The control parameters for the DFHSTUP program can be supplied only in the SYSIN data set.

Each control parameter in the SYSIN data set should start on a new line and is terminated by a blank. If you need to continue a control parameter for more than one line, you must ensure that the line to be continued ends with a comma in column 1 through 71, there is a non-blank character in column 72 of the line to be continued, and start each continuation line in column 16. For example:

```
1/* Column 16 v 72 v
SELECT APPLID=(CICSIDA,CICSIDB,CICSIDC,CICSIDD,CICSIDE,CICSIDF,CICSIDG,/
          CICSIDH,CICSIDI,CICSIDJ)
COLLECTION TYPE=ALL
```
The available parameters are described in ["Control parameters of the](#page-89-0) [DFHSTUP program" on page 78.](#page-89-0)

# **The DFHSTUP extract statistics reporting function**

The extract reporting facility provides a method of sending CICS statistics data to a user program that can process statistics records to create tailored reports.

Make these reports easy to review to avoid working through large amounts of data to determine if some corrective or preventive tuning action is required. You can identify the specific CICS regions, the time of day, and the type of CICS resources that might require further specific in-depth performance analysis. DFH0STXR and DFH0STXD are sample programs that are designed to use the extract reporting function. You can use these sample programs as supplied, or as a model on which to base your own programs.

# **The DFH0STXR sample program**

The DFH0STXR sample program produces an event type of statistics report that highlights each event in a single print line providing a convenient method of analyzing CICS statistics records.

There are three types of event:

- v Exception a CICS limit condition has been exceeded (such as MXT, or file strings).
- Warning a peak condition has met or exceeded a user defined threshold percentage.
- Information a peak value has been reached for a key CICS system parameter.

These events are predefined within the DFH0STXR sample program but can be customized (see ["Using the extract statistics reporting function" on page 76](#page-87-0) for guidance). In order to facilitate customization, events are documented in the prolog along with the statistics fields queried for each.

The existing statistics utility program record selection capabilities, such as, *applid*, *date* and *time*, apply automatically to the DFH0STXR reports, in addition to any other statistics reports that may be created at the same time. However, the COLLECTION TYPE and UPPERCASE control parameters are ignored.

You have the option in the design of the user program to write the statistics data to a data set to be used as input to a database, such as DB2, or to a reporting tool such as CICS Performance Analyzer (CICS PA) for further analysis.

The source code for DFH0STXR is supplied in theCICSTS42.CICS.SDFHSAMP library. It is also supplied in compiled form in CICSTS42.CICS.SDFHLOAD. See the *CICS Application Programming Guide* for guidance on installing application programs.

As well as the DFH0STXR sample, two skeleton exits are provided; an assembler extract exit called DFH£STXA, and a COBOL extract exit called DFH0STXC. These show the format and structure of the interface between DFHSTUP and the extract exit. The source for these skeletons is in SDFHSAMP, and the compiled programs in SDFHLOAD. Extract exits must be written using a Language Environment® enabled assembler or a CICS Language Environment supported high level language.

[Figure 18 on page 74](#page-85-0) contains sample output from the DFHSTUP statistics utility program including output from the extract exit. Other statistics reports have been suppressed, as reported in message DFHST0233I.

<span id="page-85-0"></span>Report Abstract

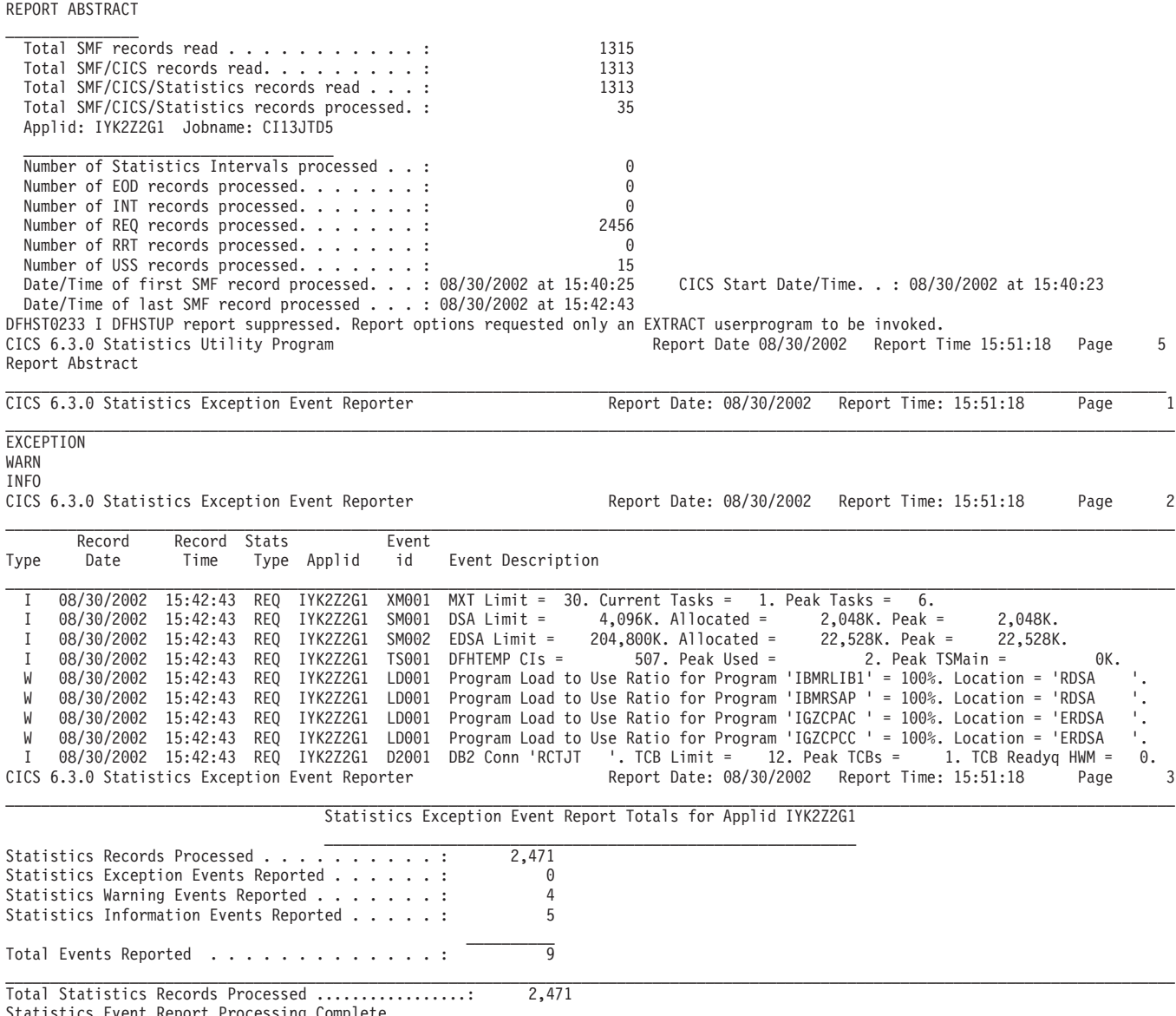

 $\_$  ,  $\_$  ,  $\_$  ,  $\_$  ,  $\_$  ,  $\_$  ,  $\_$  ,  $\_$  ,  $\_$  ,  $\_$  ,  $\_$  ,  $\_$  ,  $\_$  ,  $\_$  ,  $\_$  ,  $\_$  ,  $\_$  ,  $\_$  ,  $\_$  ,  $\_$  ,  $\_$  ,  $\_$  ,  $\_$  ,  $\_$  ,  $\_$  ,  $\_$  ,  $\_$  ,  $\_$  ,  $\_$  ,  $\_$  ,  $\_$  ,  $\_$  ,  $\_$  ,  $\_$  ,  $\_$  ,  $\_$  ,  $\_$  ,

Statistics Event Report Processing Complete.

**Note:** The date and time do not indicate when an event occurs. The statistics record may be written out some time after the actual event has occurred.

*Figure 18. Sample output from DFHSTUP using the DFH0STXR sample extract program*

# **The DFH0STXD sample program**

The DFH0STXD sample extract program produces a basic report from the CICS statistics records for installed CICS resources. Each print line displays details for the resource listed including the resource type, the define source and the installation signature.

The DFH0STXD sample program can be customized (see ["Using the extract](#page-87-0) [statistics reporting function" on page 76](#page-87-0) for guidance).

The existing record selection capabilities of the statistics utility program, such as, *applid*, *date* and *time*, apply automatically to the DFH0STXD reports, in addition to the installed resource statistics reports.

You have the option in the design of the user program to write the statistics data to a data set to be used as input to a database, such as DB2, or to a reporting tool such as z/OS DFSORT's ICETOOL utility.

The source code for DFH0STXD is supplied in the CICSTS42.CICS.SDFHSAMP library. It is also supplied in compiled form in CICSTS42.CICS.SDFHLOAD.

The JCL and DFHSTUP control statements required to invoke DFH0STXD are: //STXDRPT DD SYSOUT=x EXTRACT USERPROGRAM=DFH0STXD

The following example shows these control statements:

//xxxxxxxx JOB (job accounting) //stepname EXEC PGM=DFHSTUP,REGION=0M //STEPLIB DD DSN=....  $//$  DD DSN=.... //DFHSTATS DD DSN=.... //SYSPRINT DD SYSOUT=x //SYSOUT DD SYSOUT=x //STXDRPT DD SYSOUT=x //DFHPRINT DD SYSOUT=x //SYSIN DD \* SELECT APPLID=(xxxxxxxx) SELECT TYPE=(yyyyyyy) EXTRACT USERPROGRAM=DFH0STXD COLLECTION TYPE=ALL SUMMARY /\* //

A sample extract from the DFH0STXD report using the following control statements is shown here:

SELECT APPLID=(IYK0AS) SELECT TYPE=(LIBRARY) EXTRACT USERPROGRAM=DFH0STXD COLLECTION TYPE=ALL SUMMARY

CICS 6.6.0 Statistics Resource Definition Reporter Report Date 03/31/2008 Report Time 14:56:52 Page 1

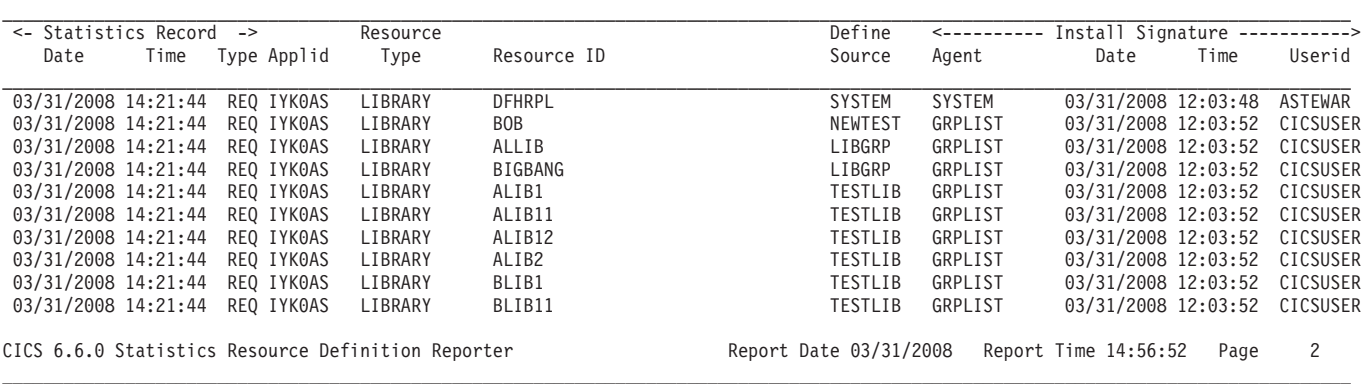

*Figure 19. Sample output from DFHSTUP using the DFH0STXD sample extract program*

# <span id="page-87-0"></span>**Using the extract statistics reporting function**

# **About this task**

The existing statistics utility program record selection capabilities, such as, *applid*, *date* and *time* apply automatically to extract reports as well as to any other statistics reports that may be created at the same time. However, the COLLECTION TYPE control parameter of DFHSTUP is ignored in an EXTRACT report.

To use the extract reporting function:

### **Procedure**

1. Specify the EXTRACT control statement to control the output from DFHSTUP. The EXTRACT control statement takes all the statistics data from the input SMF data set and passes it to a user program for processing. The EXTRACT control statement has the following syntax:

EXTRACT USERPROGRAM=*progname*

where USERPROGRAM is the name of the user-written program that is to process the data. You must supply a USERPROGRAM value.

Specifying the EXTRACT control statement changes the default DFHSTUP report settings. If you specify only the EXTRACT control statement, only the extract exit is driven; other DFHSTUP reports are suppressed. If EXTRACT is specified, other statistics report control statements, such as SUMMARY, must also be specified to ensure that the appropriate reports are produced.

2. Use the STXRINPT DD control statement to specify the event types to be reported. The possible event types are:

[EXCEPTION] [WARNING] [INFORMATION]

Exception is the default. You can abbreviate these parameters to EXC, WARN and INFO.

3. If you want to print all types of statistics reports, including a summary and an event report, you could specify the following:

```
//xxxxxxxx JOB (job accounting)
//stepname EXEC PGM=DFHSTUP,REGION=0M
//STEPLIB DD DSN=....
// DD DSN=....
// DD DSN=PP.CEE.SCEERUN,DISP=SHR
//DFHSTATS DD DSN=...
//DFHSTWRK DD ....
//SYSPRINT DD SYSOUT=x
//STXRRPT DD SYSOUT=x
//STXRINPT DD *
INFO
/*
//SYSIN DD *
COLLECTION TYPE=ALL
SUMMARY
EXTRACT USERPROGRAM=DFH0STXR
/*
//
```
4. To produce an event-type report using the CICS supplied sample exit program, you could specify the following:

//xxxxxxxx JOB (job accounting) //stepname EXEC PGM=DFHSTUP,REGION=0M //STEPLIB DD DSN=....  $\frac{1}{2}$  DD DSN=....

```
// DD DSN=PP.CEE.SCEERUN,DISP=SHR
//DFHSTATS DD DSN=...
//DFHSTWRK DD ....
//SYSPRINT DD SYSOUT=x
//STXRRPT DD SYSOUT=x
//STXRINPT DD *
INFO <- Optional input
/*
//SYSIN DD *
EXTRACT USERPROGRAM=DFH0STXR
/*
//
```
- 5. Assemble (or compile) and link edit DFHSTUP user programs as batch programs, not as CICS applications.
- 6. Link-edit control statements appropriate to the language in which they are written. When you link-edit the programs, you need to specify the following link-edit control statements:
	- An ENTRY statement that defines the entry name as DFHEXTRA
	- An INCLUDE statement for a CICS-supplied stub that must be included in your user program
	- v A CHANGE statement to change the dummy CSECT name in the CICS-supplied stub from EXITEP to the name of you user program.

These requirements are illustrated in the following sample job stream.

```
//DFHxxxxx JOB (),CLASS=A,MSGCLASS=A,NOTIFY=userid
//*
//* Compile job step here
1/*//LINK EXEC PGM=IEWL,PARM='XREF,LIST,LET'
//SYSLIB DD DSN=PP.CEE.SCEELKED,DISP=SHR
//CICSLIB DD DSN=CICSTS42.CICS.SDFHLOAD,DISP=SHR
//OBJLIB DD DSN=object.module.library,DISP=SHR
//SYSLMOD DD DSN=user.library,DISP=SHR
//SYSUT1 DD UNIT=SYSDA,SPACE=(1024,(100,10))
//SYSPRINT DD SYSOUT=x
//SYSLIN DD *
 ENTRY DFHEXTRA
 CHANGE EXITEP(program name)
 INCLUDE CICSLIB(DFHSTXLE)
INCLUDE OBJLIB(obj-prog)
MODE AMODE(31),RMODE(24)
NAME progname(R)
/*
//
```
### **Note:**

- a. The entry name, DFHEXTRA, is the entry name in the CICS-supplied stub, DFHSTXLE.
- b. The CICS-supplied stub, DFHSTXLE, is generated with a link to the user program using a dummy CSECT name (EXITEP).
- c. Use the link edit CHANGE statement to change the CSECT name from EXITEP to the name specified as the program ID or CSECT name in the user program.
- d. Include DFHSTXLE in any Language Environment-conforming user program that you write for use with the **DFHSTUP EXTRACT** command. DFHSTXLE is the interface stub between DFHSTOT, a module in DFHSTUP, and the Language Environment user program.
- e. obj-prog is the name of the object program.
- f. progname is the name for the load module; this is the name that you specify on the **USERPROGRAM** parameter of the EXTRACT command.
- g. You must link edit user programs AMODE(31) and RMODE(24).

# <span id="page-89-0"></span>**Control parameters of the DFHSTUP program**

You can use the parameters described here to control the output of statistics by the DFHSTUP program.

If you want the statistics output in uppercase only, you must code the UPPERCASE=YES parameter first in the parameter list. If you do not code any parameter, the DFHSTUP program formats all the collection types for all APPLIDs, to a page size of 60 lines.

The DFHSTUP reports list statistics records in the following type order:

- Statistics domain
- Transaction manager
- Transaction class
- Dispatcher
- MVS TCBs (not in summary report)
- Recovery Manager
- Enqueue Manager
- Monitoring
- Storage Manager DSA
- Storage Manager task subpool
- Storage Manager domain subpool
- Loader
- LIBRARY resources (not in summary report)
- Temporary storage
- Transient data
- VTAM (now z/OS Communications Server)
- Terminal Autoinstall
- Program Autoinstall
- System dump
- Transaction dump
- Table manager
- Transaction
- Program definitions
- Program
- v File
- LSRpool
- LSRpool file
- Transient data queue
- Journalname
- Logger
- Logstream
- WebSphere® MQ connection
- DB2 connection
- DB2 entries
- TCP/IP
- TCP/IP services
- IPCONN resources
- BUNDLE resources
- URIMAP resources
- PIPELINE resources
- WEBSERVICE resources
- ATOMSERVICE resources
- XMTRANSFORM resources
- DOCTEMPLATE resources
- Event processing
- EVENTBINDING resources
- CAPTURESPEC resources
- JVMSERVER resources
- JVMpool
- JVMPROFILE resources
- JVMPROGRAM resources
- CorbaServer
- Bean
- Requestmodel
- Terminal
- ISC/IRC system and mode entry
- ISC/IRC attach time security
- DBCTL
- FEPI pool
- FEPI connection
- FEPI target
- User domain

# **Parameters**

# **SELECT APPLID={applid|(applid1[,applid2]..[,applidN])}**

Specifies the APPLIDs of the CICS regions for which you want statistics to be formatted and printed. The parameter keywords must be coded as shown, with one blank between the two words. Code only one SELECT APPLID parameter or one IGNORE APPLID parameter, with up to 520 APPLIDs. If you specify more than 520 APPLIDs, the results are unpredictable.

If your CICS regions are defined with both generic and specific APPLIDs, it is the specific APPLID that you must specify on the SELECT APPLID parameter.

If you do not code this parameter, the DFHSTUP program reports statistics for all APPLIDs found in the DFHSTATS data set, other than those APPLIDs specified on an IGNORE APPLID parameter.

# **IGNORE APPLID={applid|(applid1[,applid2]..[,applidN])}**

Specifies the APPLIDs of the CICS regions for which you want the statistics ignored. The parameter keywords must be coded as shown, with one blank between the two keywords. Code only one SELECT APPLID parameter or one IGNORE APPLID parameter, with up to 520 APPLIDs. If you specify two or more APPLIDs, you must enclose them in parentheses, and separate them by commas. If you specify more than 520 APPLIDs, the results are unpredictable.

If your CICS regions are defined with both generic and specific APPLIDs, it is the specific APPLID that you must specify on the IGNORE APPLID parameter.

If you do not code this parameter, the DFHSTUP program reports statistics for all APPLIDs found in the DFHSTATS data set, according to the SELECT APPLID parameter.

#### **SELECT TYPE={type|(type1[,type2]...[,typeN])}**

specifies the resource types for which you want statistics to be formatted and printed. The parameter keywords must be coded as shown, with one blank between the two words. If you specify two or more resource types, you must enclose them in parentheses, and separate them by commas.

Code either the SELECT TYPE parameter or the IGNORE TYPE parameter but not both.

If you do not code this parameter, the DFHSTUP program reports statistics for all resource types found in the DFHSTATS data set, other than those resource types specified on an IGNORE TYPE parameter.

The resource types that you can code on the SELECT TYPE parameter are listed below.

- ATOMSERVICE
- AUTOINSTALL
- $\cdot$  BEAN
- BUNDLE
- CAPTURESPEC
- CONNECTION
- CORBASERVER
- DBCTL
- $\cdot$  DB2
- DB2CONN (a subset of DB2, including DB2 Connection statistics but omitting DB2 Entry statistics)
- DISPATCHER
- DOCTEMPLATE
- **· ENOUEUE**
- EPADAPTER
- EVENTBINDING
- EVENTPROCESS
- $\cdot$  FEPI

|

- v FILE
- JOURNAL
- JVMPOOL
- **JVMPROFILE**
- JVMPROGRAM
- IVMSERVER
- LIBRARY
- LOADER (a subset of PROGRAM, including Loader Global statistics but omitting Program statistics)
- LOGSTREAM
- LSRPOOL
- MONITOR
- MQCONN
- MVSTCB
- OVERVIEW (a summary comprising Transaction Manager Global statistics, Dispatcher Global statistics, Loader Global statistics and Storage Manager DSA statistics)
- PIPELINE
- PROGAUTO
- PROGRAM
- PROGRAMDEF
- REOUESTMODEL
- STATS
- STORAGE
- SYSDUMP
- TABLEMGR
- TCPIPSERV
- TCPIP
- TDQUEUE
- $\cdot$  TERMINAL
- TRANCLASS or TCLASS
- TRANDATA (a subset of TDQUEUE, including Transient Data Global statistics but omitting Transient Data Resource (Queue) statistics)
- TRANDUMP
- TRANMGR (a subset of TRANSACTION, including Transaction Manager Global statistics but omitting Transaction Manager Resource statistics)
- TRANSACTION
- TSQUEUE
- URIMAP
- USER
- v VTAM (now z/OS Communications Server)
- WEBSERVICE
- XMLTRANSFORM

When you use SELECT TYPE, if you want to reduce the size of your statistics reports, you can code the summary resource types DB2CONN, LOADER, TRANMGR and TRANDATA instead of the complete resource types DB2, PROGRAM, TDQUEUE and TRANSACTION. To get an overview statistics report, comprising Transaction Manager Global statistics, Dispatcher Global statistics, Loader Global statistics and Storage Manager statistics, code the OVERVIEW resource type.

# **IGNORE TYPE={type|(type1[,type2]...[,typeN])}**

Specifies the resource types for which you want the statistics ignored. The parameter keywords must be coded as shown, with one blank between the two keywords. If you specify two or more resource types, you must enclose them in parentheses, and separate them by commas.

Code either the SELECT TYPE parameter or the IGNORE TYPE parameter but not both. When you use IGNORE TYPE, you can code most of the resource types listed above for the SELECT TYPE parameter, *except* for the OVERVIEW resource type and the summary resource types (DB2CONN, LOADER, TRANMGR and TRANDATA). The IGNORE TYPE parameter can only be used to ignore complete resource types, and it does not ignore resource types that are subsets or combinations of other resource types.

If you do not code this parameter, the DFHSTUP program reports statistics for the resource types found in the DFHSTATS data set, depending on the SELECT TYPE parameter.

#### **COLLECTION TYPE={ALL|[,INT][,EOD][,REQ][,RRT][,USS]}**

Specifies the statistics records to be included in the formatted reports for the selected APPLIDs, according to their collection type. The parameter keywords must be coded as shown, with one blank between the two words. The operands are as follows:

- **ALL** Format the statistics for all types of collection, for all the specified APPLIDs. This is normally the default. However, if you specify the EXTRACT control parameter but not COLLECTION TYPE, only the extract exit is invoked and no other statistics output is produced.
- **INT** Format the statistics that were collected at specified intervals, for all of the selected APPLIDs.
- **EOD** Format end-of-day type statistics for all of the selected APPLIDs. The end-of-day collection type is another interval collection, being the final collection of statistics for the last interval at the time of shut down or logical end-of-day. Because the specified interval over which interval statistics are being collected may not have elapsed, the actual interval spanning the end-of-day collection can be a short interval.
- **REQ** Format requested statistics for all of the selected APPLIDs.
- **RRT** Format requested reset statistics for all of the selected APPLIDs. These are statistics asked for by using the CEMT or **EXEC CICS PERFORM STATISTICS RESETNOW** command or, when changing the statistics recording status, the CEMT or **EXEC CICS SET STATISTICS ON|OFF RECORDNOW RESETNOW** command.
- **USS** Format unsolicited statistics for all of the select APPLIDs. Unsolicited statistics are collected by CICS for dynamically allocated and deallocated resources. For a complete description of the unsolicited statistics record types, see the [CICS statistics in the Performance Guide.](http://publib.boulder.ibm.com/infocenter/cicsts/v4r2/topic/com.ibm.cics.ts.performance.doc/topics/dfht3_stats_intro.html)

#### **EXTRACT USERPROGRAM=***progname*

Specifies a user program that can process statistics records to create reports of statistics data allowing you to produce tailored statistics reports.

#### **USERPROGRAM**

The name of the user-written program that is to process the data retrieved by the EXTRACT command. You must supply a USERPROGRAM value.

Specifying the EXTRACT exit changes the default DFHSTUP report settings. If you specify only the EXTRACT exit, only the extract exit is driven; other DFHSTUP reports are suppressed. If the EXTRACT control statement is specified, other statistics report control statements, such as SUMMARY, must also be specified to ensure that the appropriate reports are produced. See ["The](#page-83-0) [DFHSTUP extract statistics reporting function" on page 72](#page-83-0) for guidance.

#### **TIME START=hh.mm.ss,STOP=hh.mm.ss,ELAPSED|DAILY**

Specifies that the DFHSTUP program is to print only the statistics collected during the specified period. The period is determined by a combination of the START time to STOP time, the ELAPSED|DAILY keyword and the DATE parameter as follows:

#### **ELAPSED**

This is the default. If ELAPSED is coded, DFHSTUP will process every statistics record between the DATE START and TIME START until the DATE STOP and TIME STOP.

#### **DAILY**

If DAILY is coded. DFHSTUP will process every statistics record between the TIME START and TIME STOP for each day between the specified DATE START and DATE STOP.

If no DATE parameter is coded, statistics collected during the specified period are printed regardless of the date on which they were collected. The parameter keywords must be coded exactly as shown, with one blank between the first two words, and with both START and STOP times specified. The start and stop times must be specified as:

#### **hh.mm.ss**

where:

- $\cdot$  hh = number of hours (24 hour clock notation)
- $\cdot$  mm = number of minutes
- $\cdot$  ss = number of seconds.

#### **Note:**

- 1. If the specified period (START time to STOP time) spans across midnight, you must also code the DATE parameter.
- 2. If interval statistics are not collected and written to the SMF data set during the specified period (START time to STOP time), DFHSTUP might not be able to show you the information you are looking for. If you want to see a particular piece of information, ensure that your specified period covers a statistics collection that includes the item you want.

For example, you might want to see statistics relating to a transaction that was run at 10:00 hours. If your recording interval is set at the default, 3 hours, then interval statistics are written to the SMF data set at 09:00 hours, and again at 12:00 hours. If you run DFHSTUP specifying a START time of 09:30 and a STOP time of 10:30, DFHSTUP will not show you the statistics relating to the transaction that was run at 10:00 hours, because the SMF data set during that period contains only the interval statistics that were collected at 09:00 hours. The statistics relating to the transaction that was run at 10:00 hours will be written to the SMF data set at the next statistics collection, at 12:00 hours.

The times of statistics collections are controlled by the system initialization parameters STATINT and STATEOD. You can also perform a statistics collection at any time using the CEMT or EXEC CICS PERFORM STATISTICS RECORD command. In the example above, if you did not want to wait till 12:00 hours to see statistics relating to the transaction that was run at 10:00 hours, you could enter the PERFORM STATISTICS RECORD command to perform a statistics collection, and then run DFHSTUP, specifying a period that includes the time when you entered the command.

#### **Examples**

1. To process every statistics record written between 10th September 2001 at 10:00 hours and 16th September 2001 at 20:00 hours, you can code the following TIME and DATE control statements:

TIME START=10.00.00,STOP=20.00.00,ELAPSED

DATE START=09/10/2001,STOP=09/16/2001

2. To process every statistics record written between 10:00 hours and 20:00 hours each day starting on 10th September 2001 and stopping on 16th September 2001, you can code the following TIME and DATE control statements:

TIME START=10.00.00,STOP=20.00.00,DAILY

DATE START=09/10/2001,STOP=09/16/2001

#### **DATE START=mm/dd/yy or mm/dd/yyyy,STOP=mm/dd/yy or mm/dd/yyyy**

Specifies that the DFHSTUP program is to print only statistics collected during the specified period (START date to STOP date). This parameter should be used in conjunction with the TIME parameter. If no TIME parameter is coded, statistics collected at any time during the specified period are printed. The parameter keywords must be coded exactly as shown, with one blank between the first two words, and with both START and STOP dates specified. The start and stop dates must be specified as:

#### **mm/dd/yy or mm/dd/yyyy**

where:

- $\cdot$  mm = month of the year
- $\cdot$  dd = day of the month
- $yy = year$  of the twentieth century
- $yyyy = year$

For the twenty-first century the year must be represented by yyyy. If yy is coded the twentieth century is assumed. For example, a date of 12/20/96 is for the 20th December 1996 and a date of 12/20/2005 is for the 20th December 2005.

#### **PAGE SIZE=number**

Specifies the number of lines to be formatted per page, in the range 20 to 99. The default page size is 60 lines.

#### **SUMMARY**

Specifies that the DFHSTUP program is to produce a summary report for each APPLID selected. A summary report is composed by adding together the statistics contained in the interval, requested reset, end-of-day, and unsolicited collections. The summary report statistics are listed in almost the same order as interval and end-of-day reports. The only difference is that DBCTL statistics appear at the end of the summary. DBCTL statistics are unsolicited only, so you do not get them for interval, requested reset, or end-of-day collections.

**Note:** The statistics produced in the summary report for SELECT TYPE(LSRPOOL) do not contain buffer information for individual LSR pools.

If the SMF data set (or data sets) contains CICS statistics from several runs of CICS with the same applid, you must use the TIME parameter, and if necessary the DATE parameter, to produce the summary report for one run of CICS. If you do not use the TIME and DATE parameters to specify one of several runs of CICS, the results are unpredictable.

You can reduce the output significantly if you code this parameter and omit the COLLECTION TYPE parameter.

If this parameter is not coded, a summary report is not produced.

#### **UPPERCASE=YES**

Specifies that the statistics output is to be in uppercase only. The parameter must be coded as shown in uppercase characters with no spaces between words. The parameter must be the first one coded in the parameter list. If you want output in mixed case (the default), do not code this parameter. This parameter is ignored in an EXTRACT report.

# **Chapter 8. Recovery statistics program (DFH\$STER)**

The recovery statistics program, DFH\$STER, replaces the statistics produced by the obsolete recovery utility, DFHRUP.

DFH\$STER retrieves global statistics from the Recovery Manager, formats and prints the information to the CICS transient data destination, CSSL, as used by the recovery utility program (DFHRUP) for writing statistics. DFH\$STER enhances the Recovery Manager Domain recovery messages produced on a CICS emergency restart.

# **Recovery Manager domain recovery messages**

During an emergency restart, the Recovery Manager produces several messages detailing the state of inflight and shunted units of work (UOWs).

The messages are produced by the Recovery Manager after processing the system log, and they accurately represent the state of the CICS system workload at the time the cancellation, abend, or termination occurred. When the messages are produced, the Recovery Manager attempts to resolve the UOWs by committing, backing-out, or temporarily suspending completion (shunting) them.

The messages are as follows:-

#### **DFHRM200**

<applid> xx Indoubt UOWs were reconstructed

After reading the system log, the CICS Recovery Manager found that there was the specified number of UOWs that were shunted indoubt, or were waiting indoubt at the time the system was terminated. Both types have suffered an indoubt failure with their recovery coordinator, for example, another CICS, or DBCTL. They must wait to be reconnected or resynchronized with the coordinator before they can commit or backout the changes made within a particular shunted UOW, that is to complete a syncpoint. Recovery coordinators will be across LU6.2, LU6.1, MRO (XM/IRC/XCF) links, or a product interface through the Resource Manager Interface (RMI) such as DBCTL, WebSphere MQ or DB2.

#### **DFHRM201**

<applid> xx backout-failed and commit-failed UOWs were reconstructed

After reading the system log, the CICS Recovery Manager finds a specified number of UOWs shunted while awaiting the availability of a LOCAL recoverable resource that was updated by the task in question. The local resources to CICS are files, RLS files, TD queues, TS Queues, RDO objects and user. There are many reasons why a recoverable resource cannot be committed or backed out, for example, RLS server not available, I/O errors on data sets, coupling facility errors, backout exit failures. As with the message DFHRM200, the UOWs could not complete their syncpoint processing. However, they are not shunted while awaiting resolution of an indoubt failure.

#### **DFHRM202**

<applid> xx inflight UOWs were reconstructed

After reading the system log, the CICS Recovery Manager finds a specified number of UOWs in progress. That is, the number of tasks that were executing in the CICS region before the system was terminated abnormally. These tasks are in between syncpoint requests and therefore have to be backed-out (rollbacked) or shunted awaiting resynchronization with an external resource manager such as DBCTL.

**Note:** 'xx' in each case represents the number of UOWs in the respective states.

# **Statistics sample program, DFH\$STER**

The statistics sample program, DFH\$STER, shown in Figure 20, retrieves and formats the recovery manager global statistics and writes the formatted output to the CICS transient data destination, CSSL.

DFHRM0201 10/29/99 11:10:40 IYK2Z1V1 0 backout-failed and 1 commit-failed UOWs were reconstructed DFH\$STER : CICS Restart Recovery Activity report

 $No$  of syncpoints (forward)

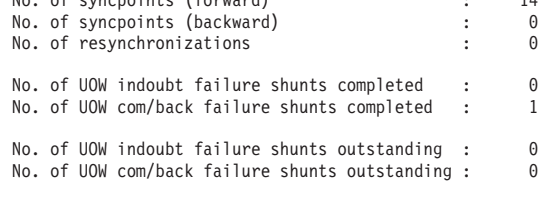

DFH\$STER : End of CICS Recovery activity report

*Figure 20. Statistics sample program, DFH\$STER*

For further information about the shunting of UOWs, see the *CICS Recovery and Restart Guide*.

# **Installing DFH\$STER**

## **About this task**

Define this program in the second phase PLTPI for your CICS region. For more information, see [Writing initialization and shutdown programs in the](http://publib.boulder.ibm.com/infocenter/cicsts/v4r2/topic/com.ibm.cics.ts.doc/dfha3/topics/dfha35h.html) [Customization Guide.](http://publib.boulder.ibm.com/infocenter/cicsts/v4r2/topic/com.ibm.cics.ts.doc/dfha3/topics/dfha35h.html)

# **Chapter 9. Trace utility print program (DFHTU670)**

There are three destinations for CICS region trace data:

- 1. A table in main storage, when you specify INTTR=ON and SYSTR=ON as system initialization parameters
- 2. The CICS auxiliary trace data sets, when you specify AUXTR=ON and SYSTR=ON as system initialization parameters
- 3. The MVS generalized trace facility (GTF) data sets, when you specify GTFTR=ON and SYSTR=ON as system initialization parameters.

You can also obtain trace entries at these destinations while CICS is running, by means of the CETR trace transaction or the equivalent EXEC CICS SET commands.

This section describes how you can print the CICS region trace data from:

- The CICS auxiliary trace data sets, using the CICS trace utility program, DFHTU670.
- The GTF data sets, using a CICS-supplied routine with the MVS interactive problem control system (IPCS).

# **The CICS trace utility program, DFHTU670**

The CICS utility program, DFHTU670, extracts all or selected trace entries from the A or B auxiliary trace data set, and formats and prints the data.

You specify the type of entries to be processed by this program on trace selection parameters supplied in either of the following:

- A PARM parameter on the EXEC PGM=DFHTU670 statement
- The DFHAXPRM data set.

You can specify that all entries are to be processed, or select specific entries for processing. For example, you might specify entries with the following characteristics:

- v Entries written to the auxiliary trace data set within a specified period of time
- Entries written for a specified terminal
- Entries with a specified trace identifier
- v Entries with specified trace entry sequence numbers. The sequence number is given in each trace entry, and can be determined from a summary trace point.
- v Entries associated with a specified transaction identifier
- v Entries associated with a specific instance of a transaction identifier (task)
- v Entries associated with a selected kernel task
- v Entries that are for exception trace only.

You can select which trace entries you want to highlight in your formatted output by specifying the time interval between one trace entry and the next being written. If more than the specified interval elapses before the next trace entry is written, this next trace entry is formatted and printed with an asterisk (\*) to draw your attention to this entry.

You can use the job control statements shown in Figure 21 to invoke the utility program for each auxiliary trace data set. Only use the trace utility program to print auxiliary trace data sets that you have opened in the most recent run of CICS. If you did not open an auxiliary trace data set during the most recent run of CICS, the trace utility program either prints records from a previous run or cannot recognize the records. If you opened the auxiliary trace data set A in the most recent run of CICS, but did not open auxiliary data set B, you can print data set A, but not print B.

```
//PRTRACE JOB accounting info,name,MSGLEVEL=1,CLASS=A,MSGCLASS=A,
\frac{1}{2} REGION=2M
//PRINT EXEC PGM=DFHTU670
//STEPLIB DD DSN=CICSTS42.CICS.SDFHLOAD,DISP=SHR
// DD DSN=CICSTS42.CICS.SDFHLINK,DISP=SHR
//DFHAUXT DD DSN=CICSTS42.CICS.DFHxxxx,DISP=SHR 2
                                                        \vert 2
 3-

//DFHAXPRT DD SYSOUT=A
//DFHAXPRM DD *
 •
 •
 •
 [trace selection parameters]
                                                         4
/*
```
*Figure 21. Sample JCL to print CICS trace data from an auxiliary trace data set*

**1** The sample JCL gives a region size of 2 MB that you might typically need to run the DFHTU670 utility. You can use the sample region size as a basis for your own JCL, but you must ensure that the region size is large enough to run the DFHTU670 utility in your CICS environment.

2 Modify the DSN parameter to specify either the DFHAUXT or DFHBUXT data set, depending on whether the data is on the A or B data set. The DDname must be DFHAUXT for both the A and the B data set.

**3** If your trace data sets are on tape, and the data set occupies more than one volume, you must begin with the first volume. The DD statement for trace data sets on tape might be as follows:

```
//DFHAUXT DD DSN=CICSTS42.CICS.DFHAUXT.,DISP=(OLD,KEEP),
// VOL=SER=volid,UNIT=TAPE
```
4- You can define the number of lines to be printed and define which trace records that you want to print by specifying trace control statements. For more information, see "The trace selection parameters for DFHTU670."

# **The trace selection parameters for DFHTU670**

Use the trace selection parameters to define the number of lines to be printed on a page and to define which trace records you want to select for printing. You code the trace selection parameters in the DFHAXPRM DD statement or in the PARM parameter.

For example:

//PRINT EXEC PGM=DFHTU670,PARM='selection\_parameter,selection\_parameter,...'

#### **ABBREV|SHORT|FULL**

Specifies how much of each trace entry you want printed. If you specify this statement, it must always be the first statement in either the PARM parameter or the DFHAXPRM data set.

#### **ABBREV**

Indicates that you require the abbreviated, one-line-per-entry, form of trace print.

#### **SHORT**

Indicates that you require the short formatted print of the data in each entry. This consists of the information in the abbreviated format entry, and the following elements from the interpretation string of the fully formatted entry:

- Interpreted parameter list
- Return address
- $\cdot$  Time
- Interval
- **FULL** Indicates that you want a fully formatted print of all the data in each entry. This is the default.

#### **ALL**

Specifies that all trace entries in the auxiliary trace data set are to be printed. This is the default.

#### $ENTRY$ <sub>NUM=</sub> $({\{nnnnnn|nnnnnn-nnnnnn}{[},{\{nnnnnn|nnnnn},...,.]})$

Specifies the sequence numbers of one or more trace entries that you want to print. Each sequence number can be up to six digits in length. If you specify a range of sequence numbers by using xxxxxx-yyyyyy, the second sequence number (yyyyyy) must be larger than the first (xxxxxx).

#### **EXCEPTION**

Specifies that only exception trace entries in the auxiliary trace data set are to be printed.

**Note:** This parameter is not valid for printing GTF trace entries.

#### **INTERVAL={00.128|number of seconds}**

Specifies the interval between auxiliary trace entries after which entries are highlighted with an asterisk as follows:

- In abbreviated trace format, the asterisk appears to the left of the sequence number.
- v In full trace format, the asterisk appears as the next character after the printed time interval.

If successive auxiliary trace entries are written at intervals equal or greater than this limit, they are highlighted in the same manner.

If successive auxiliary trace entries are written at intervals less than this limit, they are not highlighted. They are, however, written, formatted, and printed.

If you specify no INTERVAL value, a default of 0.128 seconds applies.

You can specify interval values in the range zero seconds (all trace entries are highlighted) through 99.9999999999 seconds.

**Note:** The interval extends to ten decimal places. Zeros are padded from the right.

#### **KE\_NUM=(xxxx[,xxxx,.,.])**

Specifies that only the entries for tasks with the specified hexadecimal kernel task numbers are printed.

#### **LAST\_BLOCKS=***n*

| | | | | | | | | | |

For internal trace, specifies that only the last *n* blocks of the trace table are printed, counting from the most recently used block in the internal trace table. You can specify a value in the range 1 through 262144.

If this parameter is not specified, all blocks are formatted.

You can use this parameter to reduce the storage and time requirements associated with formatting a large internal trace table in a system dump. To decide how many blocks to print to see the trace entries that you require, allow for approximately 25 entries per block.

This parameter does not apply to trace in transaction dumps, auxiliary trace, or GTF trace.

#### **PAGESIZE=(value)**

Specifies the number of lines printed on a page. You can specify a value in the range 20 through 9999 lines per page. If you specify an incorrect value, CICS issues an error message and stops the trace. The default value is 55.

**Note:** This parameter is not valid for printing GTF trace entries.

### **TASKID=({id|id-id}[,,{id|id-id},.,..])**

Specifies the task identifiers (id) of one or more tasks for which trace entries are to be printed. An id value can be in any of the following forms, to compare with the task field in the formatted trace data:

- Any number up to five decimal digits long
- Any of the character strings JAS, J01 through J99, III, TCP, or DSTCB
- Any non-numeric two-character domain ID of the attaching domain (for non-TCA) tasks.

You can specify a range of task identifiers of the five decimal digit form by using a hyphen (for example, TASKID=nnnnn-nnnnn).

#### **TCB\_ID=(aaaaa[,aaaaa,.,.,.])**

Specifies the TCB identifiers (id) of one or more TCBs for which trace entries are to be printed.

#### **TCB\_ADDR=(hhhhhhhh[,hhhhhhhh,.,.,.])**

Specifies the address of one or more TCBs for which trace entries are to be printed.

#### **TERMID=(tttt[,tttt,.,.,.])**

Specifies the terminal identifiers (tttt) of one or more terminals for which trace entries are to be printed.

If you use the TERMID parameter to specify the trace entries you want formatted, the DFHTU670 program selects all the trace entries that are associated with any transaction-attach trace entries it finds that contain the terminal identifiers you specify. For more information about how trace entries for tasks are associated with transaction-attach trace entries, see ["Identifying](#page-106-0) [trace entries from their transaction-attach entries" on page 95.](#page-106-0)

#### **TIMERG=(hhmmss-hhmmss[,hhmmss-hhmmss,.,.,.])**

Specifies the time period or periods for which trace entries are to be printed. Time periods are shown by pairs of values represented as hours (hh), minutes (mm), and seconds (ss) separated by a hyphen. The ending value of each pair must be later than the starting value.

The DFHTU670 program converts the store-clock (STCK) values in the trace entries to whole seconds before comparing against the time range you specify. Fractions of a second are ignored; that is, all times are rounded down to the nearest whole second, which means in effect that the minimum time span can be up to two seconds. For example, if you specify TIMERG=153000-153001, the DFHTU670 program includes all trace entries with times of 153000.00000000 to 153001.99999999 inclusive.

**Note:** This parameter is not valid for printing GTF trace entries.

#### **TRANID=(tttt[,tttt,.,.,.])**

Specifies the transaction identifiers of one or more transactions for which trace entries are to be printed.

If you use the TRANID parameter to specify the trace entries you want formatted, the DFHTU670 program selects all the trace entries that are associated with any transaction-attach trace entries it finds that contain the transaction identifiers you specify. For more information about how trace entries for tasks are associated with transaction-attach trace entries, see ["Identifying trace entries from their transaction-attach entries" on page 95.](#page-106-0)

#### **TYPETR=({ddxxxx|ddxxxx-xxxx}[,{ddxxxx|ddxxxx-xxxx}])**

Specifies the trace entry identifiers for the particular domain entries, specified by the domain id and a point id within the domain.

| Code         | Component name               |
|--------------|------------------------------|
| AP           | Application domain           |
| <b>BA</b>    | Business application manager |
| $BF^*$       | Built-in function            |
| BM*          | Basic mapping support        |
| BR*          | 3270 bridge                  |
| $CP*$        | Common programming interface |
| $DC^*$       | Dump compatibility layer     |
| <b>DD</b>    | Directory manager domain     |
| DH           | Document handling domain     |
| $DI^*$       | Data interchange             |
| DM           | Domain manager domain        |
| DP           | Debugging profiles domain    |
| <b>DS</b>    | Dispatcher domain            |
| DU           | Dump domain                  |
| EC*          | Event capture and emission   |
| $EI^*$       | Exec interface               |
| EJ           | Enterprise Java domain       |
| EM           | Event manager domain         |
| EP           | Event processing domain      |
| FC*          | File control                 |
| GC           | Global catalog domain        |
| IC*          | Interval control             |
| IE           | ECI over TCP/IP domain       |
| $\mathbf{I}$ | <b>IIOP</b> domain           |

**dd** Represents the domain identifier:

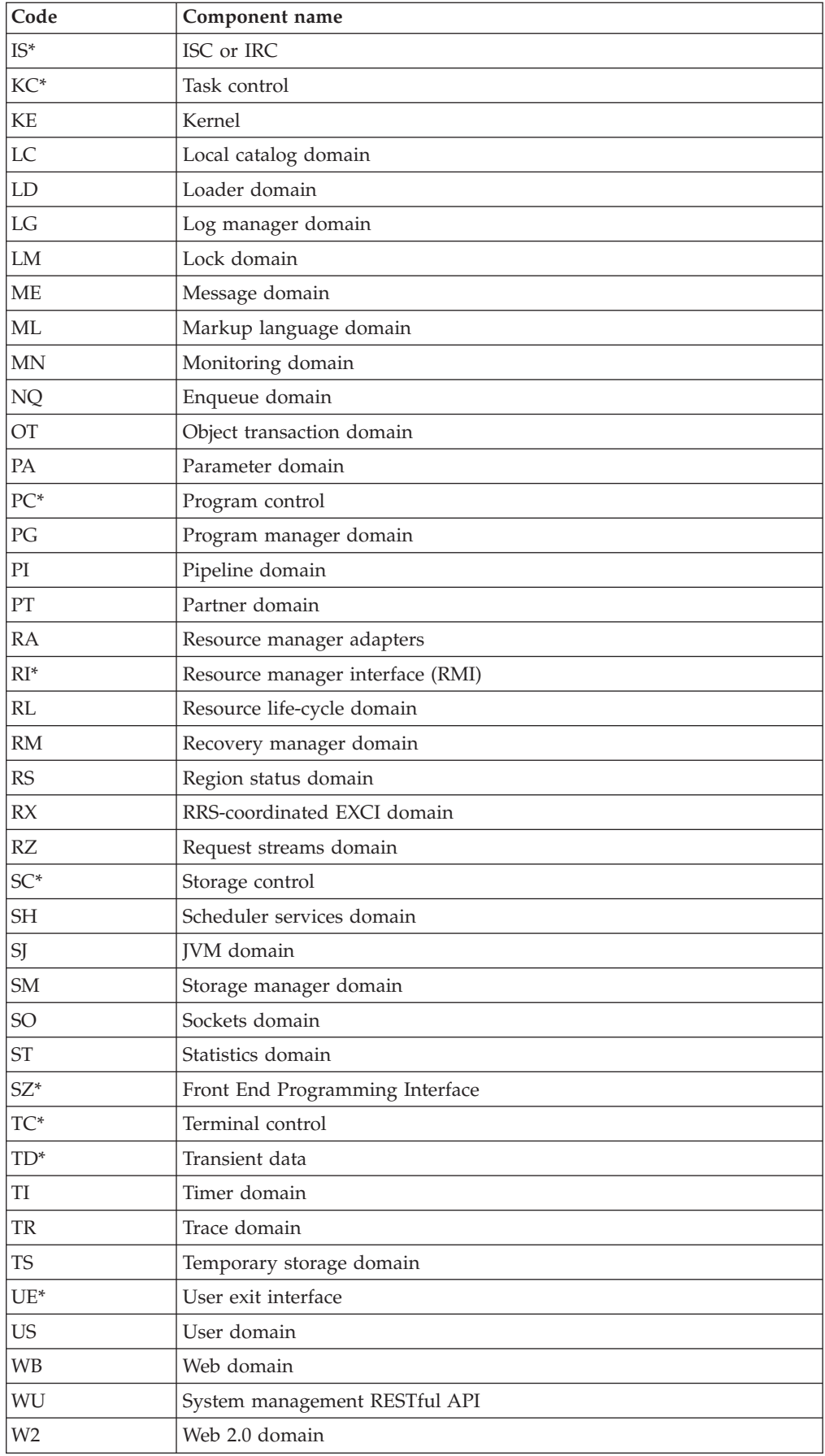

<span id="page-106-0"></span>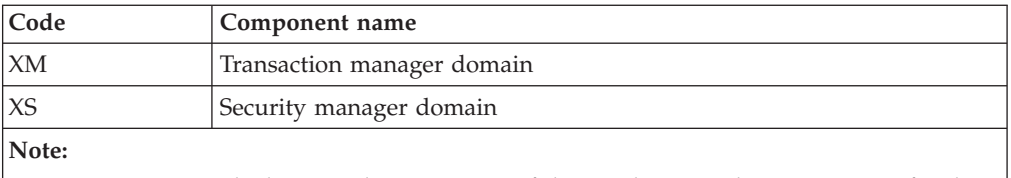

1. Components marked **\*** are subcomponents of the AP domain. The trace entries for these components are produced with a trace point ID of AP *nnnn*.

- 2. For the DS domain function CHANGE\_MODE, a trace entry is generated if DS level 2 or 3 tracing is active.
	- **xxxx** Represents the point ID within the domain in the form of a four-character hexadecimal value (0000-FFFF). You can specify a range of point IDs by using a hyphen.

#### **UPPERCASE**

Specifies that you want the trace output in uppercase only. If you want trace output in mixed case (the default), do not code this parameter.

# **Identifying trace entries from their transaction-attach entries**

The AP domain writes a trace entry each time a transaction is attached for execution. It is this transaction-attach trace entry that contains the terminal and transaction identifiers. It also contains the task identifier that is unique to a particular instance of a transaction.

# **About this task**

The association of transaction-attach trace entries with task entries is illustrated in the diagram shown in [Figure 22 on page 96.](#page-107-0)

If you select trace entries by specifying the TRANID or TERMID parameters, the DFHTU670 program searches for any transaction-attach trace entries that contain the specified TERMID or TRANID. It then formats any associated trace entries, identified by the TASKID found in the transaction-attach trace entry data.

For example, if the entries in your auxiliary trace data set are as illustrated in [Figure 22 on page 96,](#page-107-0) you can obtain formatted trace output for task IDs 00123 and 00124 by specifying the TRANID parameters. This is possible because the associated transaction-attach trace entries are present (see record numbers 2 and 7 in the diagram). Note that as the transactions in this example were task-attached, not terminal-attached, they do not have a TERMID. If they did have a TERMID, you could specify this to select the entries. However, you cannot obtain formatted trace output for task ID 00120 by specifying a TERMID or TRANID, because the auxiliary trace data does not contain the transaction-attach trace entry for that task.

# **Rules for coding trace selection parameters**

If you enter the control statements in the DFHAXPRM data set, enter them in columns 1 to 71 of the 80-character records. Leading blanks are ignored, and no imbedded blanks are allowed. The first blank in a line terminates the statements on that line; you can include comments after the first blank. The TERMID and TRANID entries are padded with blanks to four characters if necessary.

You can specify each control statement one or more times; for example, TASKID=(xxxx,zzzz,yyyy,aaaa,bbbb,cccc,dddd,eeee,ffff,gggg,hhhh,iiii,jjjj), TASKID=(kkkk,rrrr-uuuu,wwww)

<span id="page-107-0"></span>You must use commas to separate keywords and entries in a list. Continuation to another record is allowed after any comma *that separates keywords*, provided the comma is in column 71 or is followed by a blank. Continuation records can start in any column.

For example, the following statements can be coded in DFHAXPRM:

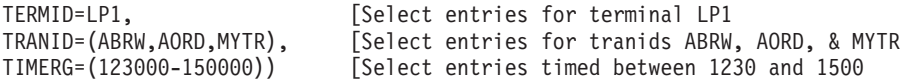

The same example could be coded in the PARM parameter as follows:

```
// EXEC PGM=DFHTU670,PARM=('TERMID=LP1,TRANID=(ABRW,AORD,MYTR)',
           // 'TIMERG=(123000-150000)')
```
The following example, with the transaction ID MYTR placed in a second record, would not work, because the list has been split *within* the keyword rather than between keywords:

TRANID=(ABRW,AORD, [Select entries for tranids ABRW, AORD... MYTR), & MYTR

1 | Point ID TASKID=00120 | Trace data 2  $\begin{array}{|c|c|c|c|c|c|}\n\hline\n2 & \text{with} & \text{max} \\
2 & \text{with} & \text{max} \\
\hline\n2 & \text{with} & \text{max}\n\end{array}$ XM '1102' aaaa caar aaaa 1 00123 3 Point ID TASKID=00120 Trace data 4 Point ID TASKID=00123 Trace data 5 Point ID TASKID=00119 Trace data 6 Point ID TASKID=00123 Trace data 7 |Point ID |TASKID=TCP |TRANID= |<br>Taxaa | TASKID=TCP | 19999 | TASKID= | TASKID= XM '1102' aaaa caar oo xaa qaad aaaa xii mada qaad oo xaa qaar oo xaa qaad oo xaa qaad oo xaa qaar oo xaa qaar 8 Point ID TASKID=00120 Trace data 9 Point ID TASKID=00124 Trace data

Start of auxiliary trace data:

**Note:** The trace point for transactions that have been task-attached is XM 1102. The trace points for transactions that have been terminal-attached are AP 1730, AP 1731, AP 1790, AP 1791, AP 17B0, AP 17B1, AP 17C0 and AP 17C1.

*Figure 22. Association of transaction-attach trace entries with task entries*
# **Using IPCS to print trace records written to GTF**

When GTF trace is on, and the CICS master trace flag is also on, CICS writes trace entries to a GTF data set.

## **About this task**

CICS writes these records by issuing the GTRACE macro with the following parameters specified:

### **FID=X'EF'**

The format identifier (FID) of the CICS GTF trace entry

### **ID=X'F6C'**

The subsystem event trace identifier for CICS GTF trace entries.

## **Procedure**

- 1. You can print CICS trace entries written to GTF by invoking IPCS with the **GTFTRACE** subcommand and specifying one of the following options:
	- v Specify the **USR** parameter with the event trace identifier of the records you want IPCS to select for formatting.
	- Specify DFHTU670 selective trace control statements on the CICS(text) parameter.

The CICS-supplied formatting routines are called DFHTG670 and DFHTR670, supplied in CICSTS42.CICS.SDFHLINK. DFHTG670 has the alias of AMDUSREF. The last two characters of the AMDUSREF alias ("EF") correspond to the format identifier (FID), and enable IPCS to invoke the CICS formatting routine automatically when you use the GTFTRACE subcommand.

2. If several CICS regions at different CICS releases are writing to the same GTF data set, you can print the GTF trace entries using the same GTFTRACE command. To do so, you must make available the formatting routine for each CICS release. For example, for Version 4 Release 2, you could specify DFHTG670, its alias AMDUSREF, and DFHTR670.

# **The GTFTRACE subcommand of IPCS and associated parameters**

To use IPCS to format and print CICS trace entries, you must specify the GTFTRACE subcommand.

The following are the main IPCS GTFTRACE parameters that you need to process CICS trace entries:

### **GTFTRACE**

Use this IPCS subcommand to format CICS trace records contained in a GTF trace data set.

### **JOBNAME({name1[,name2,.,namen]})**

Code this to specify one or more jobnames for which you want DFHTR670 to format trace entries.

### **CICS(CICS trace selection parameters)**

Code this parameter to specify any selection and formatting control statements required by the CICS formatting routine, DFHTR670. You can code any of the DFHTU670 parameters except EXCEPTION, PAGESIZE and TIMERG, which are not allowed. You can change the default pagesize by using the IPCS subcommand PROFILE PAGESIZE(value); for an example, see [Figure 23 on](#page-109-0) [page 98](#page-109-0)

<span id="page-109-0"></span>page 98. For further information about the PROFILE PAGESIZE subcommand, see the *z/OS MVS IPCS Commands*. (You can use the GTFTRACE START and STOP parameters in place of TIMERG; see below.)

**Note:** The whole string of CICS trace selection parameters must be enclosed in parentheses. If your CICS trace selection parameter is more than can be contained on one line, terminate the line with a right parenthesis followed by a comma, and specify the remainder on the next line. You must repeat the CICS keyword on the continuation line(s).

#### **START(ddd,hh.mm.ss) and STOP(ddd,hh.mm.ss)**

Code the START and STOP parameters to specify trace entries for a particular time range. If you omit the STOP parameter, IPCS continues processing until it reaches the end of the data set.

#### **USR(event-id-value-list|ALL)**

Code this parameter to specify formatting of subsystem event trace records created by the GTRACE macro. The trace ID for CICS GTF trace entries is 'CICS', which translates to X'F6C'. For information about the IDs of other subsystem trace records (for example, VSAM, z/OS Communications Server), see the *z/OS MVS IPCS Commands* . (You can code X'F6C' directly for the CICS trace event ID; USR(CICS) is an alias for USR(F6C).)

Specify ALL to request formatting of all subsystem trace entries.

There are many other parameters that you can specify on the GTFTRACE subcommand of IPCS. For information about the GTFTRACE command, see the *z/OS MVS IPCS Commands* .

## **Sample batch job to print CICS GTF trace entries**

You can print CICS GTF trace entries by specifying the GTFTRACE subcommand of IPCS in TSO, or in a batch job as shown in this example.

```
//IPCSGTF JOB ( accounting info),
            // CLASS=A,MSGCLASS=H,MSGLEVEL=(1,1),NOTIFY=userid
//PRINTTR EXEC PGM=IKJEFT01,REGION=4096K
//STEPLIB DD DSN=CICSTS42.CICS.SDFHLINK,DISP=SHR
                                                               \vert 1 \vert// DD DSN=CICSTS32.CICS.SDFHLINK,DISP=SHR
//DFHTRACE DD DSN=GTF.TRACEnn,DISP=SHR
//IPCSDDIR DD DSN=ipcs.dump.directory,DISP=SHR 2-
                                                          \vert 2\vert//SYSABEND DD SYSOUT=*
//SYSUDUMP DD SYSOUT=*
//SYSTSPRT DD SYSOUT=*
//IPCSPRNT DD SYSOUT=*
//SYSTSIN DD *
IPCS NOPARM
SETDEF DD(DFHTRACE) NOPROBLEM PRINT NOCONFIRM NOTERMINAL LIST
PROFILE PAGESIZE(60)
GTFTRACE +
CICS((ABBREV,TERMID=LP1,TRANID=<ABRW,AORD>,)) +
CICS((TYPETR=(SM01FF-03BC),TASKID=(J01,J03-J05,TCP))) +
USR(F6C)
END
/*
//
```
*Figure 23. Sample IPCS job to print CICS trace entries from a GTF data set*

**Note:**

1. The batch job in [Figure 23 on page 98](#page-109-0) includes a STEPLIB statement for the load libraries that contain the modules (DFHTG670, its alias AMDUSREF, DFHTR670, DFHTG670, its alias AMDUSREF and DFHTR670) to be used to format the GTF trace entries. Depending on which releases of CICS have GTF trace entries to be printed, you should include the following libraries in the STEPLIB concatenation:

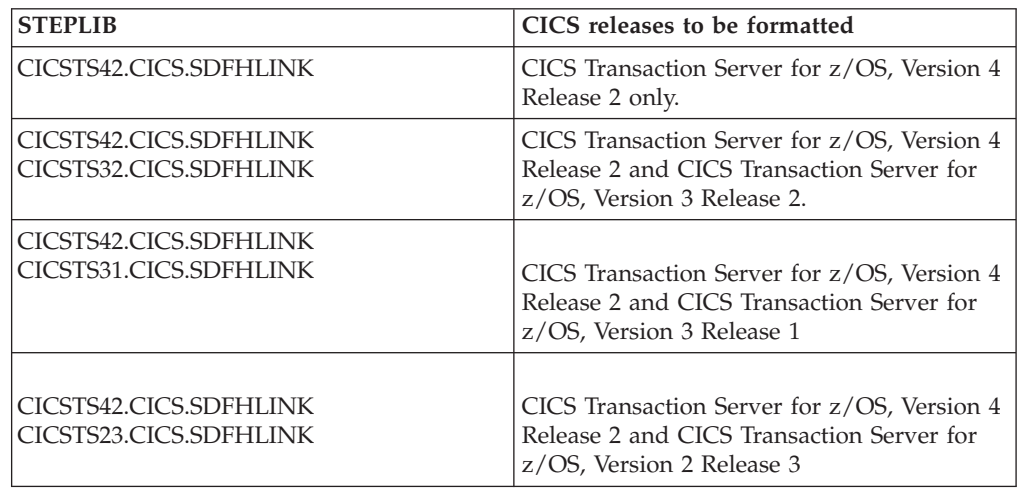

2. The IPCSDDIR statement specifies a directory data set needed by IPCS. A sample job to create an IPCS directory data set is given in [Figure 29 on page](#page-126-0) [115.](#page-126-0)

# **Invoking the CICS formatting routine from TSO**

When you invoke the CICS formatting routine from TSO, the correct CICS libraries must be included in the MVS linklist and you must ensure that there is sufficient TSO storage for GTF trace formatting.

## **About this task**

To enable the CICS formatting routines to be invoked from TSO:

## **Procedure**

- 1. Copy the modules DFHTG670, AMDUSREF, DFHTR670, and DFHTRVR3 to a suitable library in the MVS linklist. Alternatively, ensure that the CICS libraries listed above are included in the MVS linklist.
- 2. Ensure that you have sufficient TSO storage (specified for your TSO userid when you logon) for GTF trace formatting. Otherwise storage fragmentation causes formatting problems. When using one job to format trace entries for several CICS releases, the loading of the multiple release formatters needed uses more storage.

# **Chapter 10. Dump utilities (DFHDU670 and DFHPD670)**

CICS produces two types of dump: transaction dumps that CICS writes to CICS transaction dump data sets; and MVS system dumps (SVC dumps) via the MVS SDUMP macro.

CICS provides two utility programs to help you analyze these dumps:

- The transaction dump utility program, DFHDU670, for processing CICS transaction dumps, as described in this section.
- The dump exit, DFHPD670, that is invoked from the interactive problem control system (IPCS) for processing either MVS SDUMP dumps that CICS takes, or CICS jobs in SVC dumps that are taken by the MVS dump command. You can use IPCS either interactively or from an MVS batch job. For more information about using IPCS, see ["Using IPCS to format and analyze CICS dumps:](#page-117-0) [Overview" on page 106.](#page-117-0)

**Note:** For the CICS-supplied IPCS dump exit routine to format an SDUMP successfully, certain SDUMP options must be in force at the time the dump is taken. (See ["The SDUMP options needed to support the CICS dump exit" on](#page-118-0) [page 107.\)](#page-118-0)

# **Selecting output for the transaction dump utility program (DFHDU670)**

The output from the CICS dump domain is written to DASD or tape, depending on which you specified when the transaction dump data sets were created and defined to CICS. The transaction dump utility program, DFHDU670, prepares the transaction dump output for printing and prints the formatted information.

## **About this task**

The contents of a transaction dump data set are not erased, but they are lost when the data set is next opened for use. This happens only when:

- v The data set is opened during initialization.
- v You switch to the data set by using the **CEMT SET DUMPDS SWITCH** command, or by the corresponding EXEC CICS SET command.
- v The data set is opened explicitly by the **CEMT SET DUMP OPEN** command, or by the corresponding EXEC CICS SET command.

If you use the dump utility program to print a dump data set that is still in use by CICS, any transaction dumps written during the current run are printed. These could be followed by an unidentified partial transaction dump from a previous run, whose header has been overwritten during the current run. Any such partial transaction dumps could be followed by further transaction dumps from the previous run.

Do not use the dump utility program to print a dump data set that has not been opened during the most recent execution of CICS. If you try to, either transaction dumps from a previous execution are reprinted, or the program is unable to recognize the records on the data set.

## **Procedure**

- 1. Before printing a transaction dump data set, close the data set. Use the **CEMT SET DUMPDS SWITCH** command, or the corresponding EXEC CICS command, to switch to another dump data set, and close the active dump data set. To make CICS perform the switch automatically when the dump data set is full, use the **CEMT SET DUMPDS AUTOSWITCH** command, or the corresponding EXEC CICS SET command. Do not switch a dump data set while printing its contents.
- 2. To select the dumps that you want printed, use control statements in the SYSIN data set. In addition to the dumps you select, the DFHDU670 program always writes a summary in the form of an index of the dumps that are on the data set being processed. The index information is taken from transaction dump header records, and is written either to a data set defined with a DD name of DFHTINDX, or to the SYSPRINT data set if the DFHTINDX DD statement is missing.

## **Format of the SYSIN control statements**

```
SELECT TYPE={OR|NOTOR|AND|NOTAND|SCAN}
[TRANID=({value|generic-value}[,value|generic-value}],.,.)]
[DUMPCODE=({value|generic-value}[,{value|generic-value}],.,.)]
[DUMPID=({value|value-range}[,{value|value-range}],.,.)]
[PAGESIZE=(value)]
[TIME=(\{time|time-range\}[,{time|time-range}],.,.)]
[UPPERCASE=YES]
END
```
#### *Figure 24. SYSIN control statements for the DFHDU670 program*

If you do not define a SYSIN data set, or SYSIN does not contain any control statements, all dumps in the DFHDMPDS data set are printed.

Code only one SELECT statement and one END statement, but you can code multiple TRANID, DUMPCODE, DUMPID, and TIME control statements. Each control statement must be on a separate line, but can start in any column. For example:

```
//SYSIN DD *
 SELECT TYPE=OR
 DUMPCODE=(MY*)
 TRANID=ABCD
 END
```
The descriptions of the statements you can code in SYSIN are as follows:

### **SELECT TYPE={OR|NOTOR|AND|NOTAND|SCAN}**

This control statement, which is mandatory if you are specifying any of the other selection control statements, must be the first in SYSIN. Code the TYPE parameter with one of the following selection operands:

**OR** Print only those dumps that match at least one of the fields defined in any TRANID, DUMPID, DUMPCODE, or TIME control statements that follow the SELECT statement. This is the default if you omit the TYPE parameter.

#### **NOTOR**

Print only those dumps that do *not* match any of the fields defined in any TRANID, DUMPID, DUMPCODE, or TIME control statements that follow the SELECT statement.

**AND** Print only those dumps that match all of the fields defined in any TRANID, DUMPID, DUMPCODE, or TIME control statements that follow the SELECT statement.

### **NOTAND**

Print only those dumps that do *not* match the combination of the fields defined in any TRANID, DUMPID, DUMPCODE, or TIME control statements that follow the SELECT statement.

**SCAN** Do not print any dumps, but write only the summary, either to the DFHTINDX data set, or to the SYSPRINT data set if the DFHTINDX DD statement is missing. If you code SCAN, all other statements in the SYSIN data set (apart from the END statement) are ignored.

If you code any of the following control statements, they must appear in the SYSIN data set after a SELECT statement, and before the END statement. Each control statement must be on a separate line, but can start in any column.

#### **TRANID=({value|generic-value}[,value|generic-value}],.,.)**

specifies that dumps are to be selected by their transaction identifier (ID). You can code up to 20 4-character transaction IDs on the TRANID statement(s); excess transaction IDs are ignored. Code the transaction IDs either as explicit IDs, or as a generic form using plus (+) or asterisk (\*) symbols as arbitrary characters. If you code a transaction ID of fewer than four characters, and without any arbitrary characters, it is assumed to be filled with trailing blanks (up to the limit of four characters for a transaction ID).

A + symbol represents any single character other than blank, and should be used to specify a single arbitrary character. For example:

#### **TRANID=ABC**

specifies a 3-character transaction ID of 'ABC'.

### **TRANID=AB+**

specifies a 3-character transaction ID, where the first two are 'AB', and the third is any character (other than blank).

#### **TRANID=CD+F**

specifies a 4-character transaction ID, where the first two are 'CD', the third is any character (other than blank), and the fourth is 'F'.

An asterisk (\*) symbol represents any character string not containing blanks, for example:

#### **TRANID=XY\***

specifies a transaction ID, where the first two characters are 'XY', the third character can be any character other than a blank, and the fourth can be any character.

All of the above examples can be coded on the following TRANID statement:

#### TRANID=(ABC,CD+F,XY\*,AB+)

### **DUMPCODE=({value|generic-value}[,{value|generic-value}],.,.)**

specifies that dumps are to be selected by a transaction dump code, which is either the 4-character abend code or your own explicitly defined code if you requested the dump. You can code up to 20 dump codes on the DUMPCODE statement(s); excess dump codes are ignored. Code the dump codes either as explicit codes, or as a generic form using plus (+) or asterisk (\*) symbols as arbitrary characters. See the TRANID control statement for details of how to use the arbitrary character symbols.

### **DUMPID=({value|value-range}[,{value|value-range}],.,.)**

specifies that dumps are to be selected by a 6- to 9-character dump identifier. You can code up to 10 dump identifiers or ranges of dump identifiers on the DUMPID statement(s); excess dump identifiers are ignored. The format of a dump identifier is xxxx/yyyy where xxxx represents the dump run number, and yyyy is the dump count. You must code the slash (/) symbol as a separator character between the dump run number and the dump count.

**Note:** The DFHDU670 program checks only that the DUMPID operand is valid in length, and contains only numeric and / characters. If you specify a wrong numeric dump run number or dump count, or specify the wrong number of / characters, the DFHDU670 program fails to find a matching dump.

The dump identifier operands are defined as follows:

#### **Dump run number**

A number in the range 1 to 9999. (Leading zeros are not used for this number, which is why the dump id can vary from 6 to 9 characters.) The dump run number begins at 1 when you first start CICS with a newly-initialized local catalog, and is incremented by 1 each time you restart CICS.

**Note:** The dump run number is saved in the local catalog when you perform a normal shutdown, but is reset if you start CICS with a START=INITIAL or START=COLD system initialization parameter.

#### **Dump count**

A number in the range 0001 through 9999. (Leading zeros are required in the dump id.) This is the number assigned to the dump in this run of CICS, starting at 0001 for the first dump, and incremented by 1 with each dump taken.

You can code the DUMPID parameter as a single value, as a range of values, or as a combination of both. If you specify a range of DUMPIDs, you must specify the lower value first. For example:

#### **DUMPID=10/0005**

specifies a single dump identified as the fifth dump taken during dump run number 10.

#### **DUMPID=125/0001-125/9999**

specifies all the dumps taken during dump run number 125.

#### **DUMPID=(125/0001-125/0003,125/0019)**

specifies the first three dumps taken during dump run number 125, plus dump count number 19.

### **PAGESIZE=(value)**

specifies the number of lines to be printed on a page. You can code values in the range 20 through 9999 lines per page. If you specify an incorrect value, CICS issues an error message and uses the default page size. The default value is 60.

## **TIME=({time|time-range}[,{time|time-range}],.,.)**

specifies that dumps are to be selected by the time at which a dump was taken. You can code up to ten time values or range of times on the TIME statement(s); excess times are ignored. Code either a time value or a range of times, or any combination of both, specifying the time in hours and minutes only, ignoring the seconds. (If CICS takes more than one transaction dump in the same minute, all dumps matching the hour and minute are selected.)

The format for time is hh.mm or hh:mm, and you specify a range of times as hh.mm-hh.mm or hh:mm-hh:mm. You must specify the hours and minutes as two digits, in the range 00 through 24 and 00 through 59 respectively.

#### **UPPERCASE=YES**

specifies that the data output is to be in uppercase only. The parameter must be coded as shown in uppercase characters with no spaces between words. If you want output in mixed case (the default), do not code this parameter.

**END**

This statement is optional and terminates the SELECT group. All statements following the END statement are ignored. If you omit the END statement, the SELECT group is terminated by the end of the SYSIN data set.

# **Job control statements for the transaction dump utility program (DFHDU670)**

The job stream to run the DFHDU670 program should include DD statements for the following data sets:

## **DFHDMPDS (mandatory)**

The input data set, from which the dump data is to be processed.

#### **DFHPRINT (mandatory)**

The output data set, usually a printer, to which the dump data is written.

#### **DFHTINDX (optional)**

The output data set to which the dump index summary is written, needed if you want the index summary output. If you omit the DFHTINDX DD statement, DFHDU670 tries to open a SYSPRINT data set for dump index output. If it is unsuccessful, you get message IEC130I, and the dump index summary is not written.

#### **SYSIN (optional)**

The SYSIN data set in which you define the control statements for the DFHDU670 program, needed if you want to code specific selection parameters. If you omit the SYSIN DD statement, you get message IEC130I.

The following example is a sample job stream for the DFHDU670 program.

```
//PRNTDMP JOB accounting info,name,MSGLEVEL=(1,1),
// CLASS=A,MSGCLASS=A,REGION=2M<br>// EXEC PGM=DFHDU670,PARM='command,c
                                                                         \vert1
          EXEC PGM=DFHDU670, PARM='command,command,...'
                                                            \vert<sup>2</sup>
//STEPLIB DD DSN=CICSTS42.CICS.SDFHLOAD,DISP=SHR 3-

//DFHDMPDS DD DSN=CICSTS42.CICS.DFHDMPA,DISP=SHR
//DFHTINDX DD SYSOUT=A
//DFHPRINT DD SYSOUT=A,DCB=(BLKSIZE=133)
//SYSPRINT DD SYSOUT=A
//SYSIN DD *
SELECT TYPE=OR
 [selection parameters, each on a separate line]
END
/*
//
```
*Figure 25. Sample job to format and print CICS transaction dump data sets*

1. The sample JCL gives a region size of 2 MB that you might typically need to run the DFHDU670 utility. You can use the sample region size as a basis for your own JCL, but must ensure that the region size is large enough to run the DFHDU670 utility in your CICS environment.

<span id="page-117-0"></span>2. The PARM options of the EXEC statement are:

### **NOABBREV**

Prevents the trace entries from being formatted in the abbreviated format in the transaction dump.

#### **NOFULL**

Prevents the trace entries from being formatted in the full format in the transaction dump.

Trace formatting may be suppressed by using both the NOABBREV and NOFULL options. The default action is that the trace will be printed in ABBREVIATED followed by FULL formats (see the ABBREV and FULL keywords of the DFHTU670 utility program for details).

**Note:** ABBREV and FULL are not valid keywords of theDFHDU670 utility program.

### **DOUBLE|SINGLE**

For SINGLE, the transaction dump output is printed single-spaced. For DOUBLE the output is printed with a blank line between the printed lines.

## **TRANSLATE=LC|FOLD|UC**

For LC, lowercase letters are printed as lowercase and uppercase letters as uppercase in the interpreted output on the right side of the dump output. For FOLD, all lowercase letters are converted to uppercase in the interpreted output. For UC, only the uppercase letters are printed in the interpreted output.

3. To run the transaction dump utility program concurrently with CICS to process the inactive disk transaction dump data set, specify DISP=SHR in the DD statements defining the transaction dump data sets in the startup job stream.

## **Using IPCS to format and analyze CICS dumps: Overview**

The interactive problem control system (IPCS) provides MVS installations with an interactive facility for diagnosing software failures.

## **About this task**

MVS SDUMPs can be produced by CICS or by entering the MVS DUMP command. You can use IPCS to format and analyze these SDUMPs or to analyze stand-alone dumps obtained when CICS was active in the system being dumped. You can view the dumps at your terminal or you can print them.

The IPCS dump analysis subcommands enable you to:

- Examine the data in a dump
- Locate and verify control blocks associated with certain functions or system components
- Trace and verify chains of control blocks
- Perform contention analysis on key MVS resources
- v Locate modules and unit control blocks (UCBs)
- v Execute user-written exits for certain control blocks
- v Keep a list of the names and locations of control blocks and areas of dump that you consider important.

<span id="page-118-0"></span>To enable you to analyze CICS SDUMPs written to dump data sets by the SDUMP macro, you can use the IPCS VERBEXIT subcommand to execute a CICS-supplied IPCS dump exit. This dump exit enables you to:

- Process a dump selectively by specifying one or more CICS component identifiers as parameters to the exit.
- Select parts of the CICS internal trace table to format for a system dump. How you do this is described in ["Selecting parts of the CICS internal trace table" on](#page-120-0) [page 109.](#page-120-0)

For further information about IPCS, see the *z/OS MVS IPCS User's Guide*.

## **Preparing to use IPCS to format CICS SDUMPs**

## **About this task**

Before you can use IPCS to format CICS SDUMPs, you must:

- v Ensure that certain SDUMP options are in force when the dump is taken. (See "The SDUMP options needed to support the CICS dump exit.")
- v Ensure that the DFHIPCSP member can be found by your IPCS job. (See ["Specifying DFHIPCSP CICS exit control data needed" on page 108.\)](#page-119-0)
- v Ensure that the CICS-supplied dump exit routines can be found by your IPCS job. (See ["Making the required CICS dump exit routines available" on page 109.\)](#page-120-0)

# **The SDUMP options needed to support the CICS dump exit**

The CICS dump exit is unable to format a CICS dump successfully unless the minimum SDUMP options are in force at the time the dump is written.

CICS issues an SDUMP macro request specifying a number of SDUMP options, of which the following must not be overridden:

## **ALLPSA**

All prefixed storage area for all processors

### **COUPLE**

Cross-system coupling facility (XCF) information

**CSA** Common service area

**GRSQ** Global Resource Serialization control blocks

- **LPA** Link pack area modules
- **NUC** Non-page-protected areas of the DAT-on nucleus
- **RGN** Private area of the address space being dumped (this includes the LSQA and SWA)
- **SQA** System queue area

### **SUMDUMP**

Summary dump

- **TRT** GTF, system trace, and master trace data
- **WLM** Workload Manager areas

If you set the dump mode for SDUMP to override mode (using the MVS **CHNGDUMP SET OVER** command), you must ensure that at least these options are set in the system's SDUMP options list.

# <span id="page-119-0"></span>**Specifying DFHIPCSP CICS exit control data needed**

IPCS provides an exit control table with imbed statements to enable other products to supply exit control information.

## **About this task**

The IPCS default table, BLSCECT, usually in the SYS1.PARMLIB library, has the following entry for CICS: IMBED MEMBER(DFHIPCSP) ENVIRONMENT(ALL) /\* CICS \*/

## **Procedure**

- 1. You must ensure that the DFHIPCSP member can be found by your IPCS job. You can either copy the DFHIPCSP member into the SYS1.PARMLIB library, so that it is in the same default library as BLSCECT, or provide an IPCSPARM DD statement to specify the library containing the IPCS control tables. For example: //IPCSPARM DD DSN=SYS1.PARMLIB,DISP=SHR For BLSCECT<br>// DD DSN=CICSTS42.CICS.SDFHPARM.DISP=SHR For DFHIPCSP // DD DSN=CICSTS42.CICS.SDFHPARM,DISP=SHR
- 2. You must ensure that the names of the IPCS exit routines, specified by the EP(name) operands in the DFHIPCSP member, match the names of the CICS-supplied release-specific IPCS exit routines.

## **Example**

The CICS-supplied DFHIPCSP member, installed in the CICSTS42.CICS.SDFHPARM library, contains the CICS release-specific entries for the IPCS exit control table. These entries are listed in the following code example.

<span id="page-120-0"></span>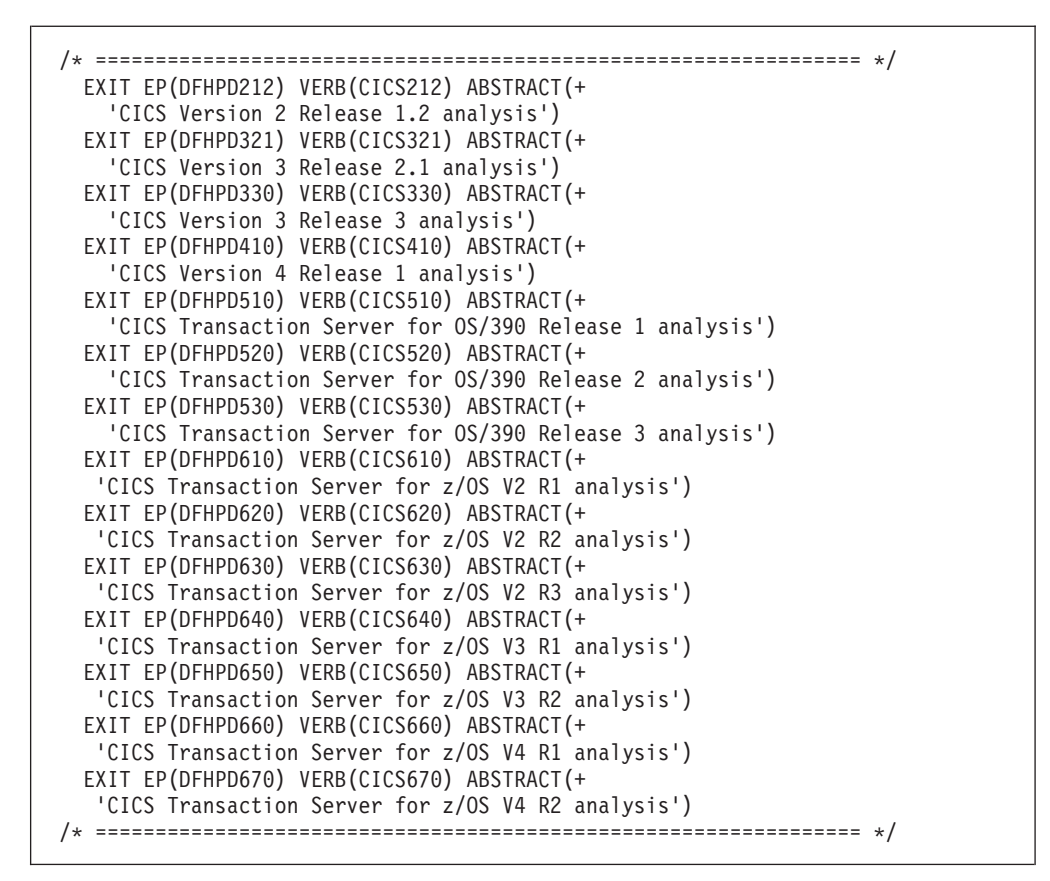

*Figure 26. Release-specific entries in DFHIPCSP for DFHPDnnn routines*

# **Making the required CICS dump exit routines available**

The dump exit routine that you use to format CICS system dump data must be the routine that was supplied with the release of CICS that produced dump data.

## **About this task**

The dump exit routine for CICS TS 4.2, DFHPD670 , is installed in the SYS1.CICSTS42.SDFHLINK library along with other modules needed in the MVS linklist. This routine is named with the release identifier as part of the name; that is, DFHPD670.

## **Procedure**

Add the library containing the dump exit routine to the MVS linklist. This ensures that your IPCS job can find the appropriate dump exit routine to format the CICS system dump data.

## **Selecting parts of the CICS internal trace table**

You can select which parts of the CICS internal trace table to format for a system dump by using the CICS dump exit parameter, **TRS**, for the IPCS SDUMP formatting program.

## **About this task**

You can use the **TRS** to select trace entries by:

- A specified number of blocks at the end of the internal trace table
- Kernel task

|

|

- Task identifier
- Terminal
- Transaction identifier
- Time period
- Trace identifier

For more information about the statements that you can use to select parts of the CICS internal trace table, see ["The trace selection parameters for DFHTU670" on](#page-101-0) [page 90.](#page-101-0)

## **Procedure**

1. To select the parts of the internal trace to be formatted by IPCS, specify the **TRS** parameter on the IPCS VERBEXIT command. For example:

VERBEXIT CICS670 'DEF=1,DLI=1,KE=3,TR=2,TRS=<TRANID=CSSC,KE\_NUM=12,LAST\_BLOCKS=500>'

The VERBEXIT statement specifies the verb name CICS670 to process CICS Transaction Server for z/OS, Version 4 Release 2 system dump data. This corresponds to the IPCS dump exit routine DFHPD670, as specified in the DFHIPCSP member in the CICSTS42.CICS.SDFHPARM library.

2. Specify the **TR** parameter, with a value other than 0, on the IPCS VERBEXIT command. This setting ensures that output from the trace domain is formatted and the **TRS** keyword is effective.

# **Using CICS-supplied dump exit routines to format CICS SDUMPs**

To use IPCS to format a CICS SDUMP you must specify the CICS dump exit parameters on the **VERBEXIT** subcommand of IPCS.

## **About this task**

## **Procedure**

Specify the CICS dump exit parameters on the **VERBEXIT** subcommand of IPCS, using the verb name for the CICS release that produced the dump data. See ["Specifying DFHIPCSP CICS exit control data needed" on page 108](#page-119-0) for the CICS-supplied verb names.

The syntax of the CICS exit parameters is shown in [Figure 27 on page 111](#page-122-0) and described in ["The CICS dump exit parameters" on page 111.](#page-122-0)

## **Example**

For some examples of using IPCS to process CICS SDUMPs, see ["Examples of the](#page-123-0) [use of level numbers" on page 112.](#page-123-0)

<span id="page-122-0"></span>[**JOB**={jobname|CURRENT}] [**UPPERCASE**]

```
[,DEF={0|1|2|3}]
[,keyword [=levelnumber]]
```
*Figure 27. The CICS dump exit parameters*

where

**keyword**

specifies the CICS component ID. .

## **levelnumber**

specifies the level of data to be output, either to a terminal or to a printer.

## **The CICS dump exit parameters**

The descriptions of the CICS dump exit parameters are as follows.

## **JOB={jobname|CURRENT} (optional)**

specifies which job in the dump is to be formatted (when there is more than one job in the dump). You should specify this parameter only if you know that the dump that you are processing contains more than one job. If the dump was taken by CICS using the SDUMP macro *for a dump code which is defined as RELATED*, the dump may contain more than one CICS job, so you should specify the JOB parameter. If the dump code is defined as LOCAL, the dump contains only one CICS job, so you can omit the JOB parameter and still process only that one dump.

## **jobname**

Formats the job identified by **jobname**

## **CURRENT**

Formats all the CICS jobs in the dump data set.

If you omit the JOB parameter, all the CICS jobs found in the dump data are formatted.

## **UPPERCASE (optional)**

specifies that you want the dump data output in uppercase only. If you want output in mixed case (the default), do not code this parameter.

## **DEF={0|1|2|3}**

specifies a default level for the formatting of data from the dump data set. The DEF parameter is effective only for those components that are not included in a list of dump component keywords.

The possible levels that you can specify are as follows:

## **Level Meaning**

## **0 Suppress**

For those components not in a specified list of keywords, suppress all component formatting. If you specify DEF=0, but do not specify any component keywords, you still get the dump summary and, if appropriate, the error message index.

## **1 Summary**

For those components not in a specified list of keywords, and where applicable, produce only a formatted summary from the control blocks.

(A summary is not available for all components; see the level numbers available for the individual keywords for which a summary of dump information is available.)

<span id="page-123-0"></span>**2 Full**

For those components not in a specified list of keywords, format all the control block information in full.

**3 Summary and full**

For those components not in a specified list of keywords, format all control blocks and (where applicable) the summary information.

The effects of omitting the DEF parameter are as follows:

- v If you omit the DEF parameter and *do not* specify any component keywords, the result is as if you specified DEF=3. For example:
	- VERBEXIT CICS670 'JOB=CURRENT' formats all the available summary and control block information for the currently dispatched job(s). For the trace (TR) component, both the abbreviated and full trace are produced. The control block index is produced (see the IND component keyword) and, if appropriate, an error message index.
- If you omit the DEF parameter *and* specify one or more component keywords, the result is as if you specified DEF=0. For example:
	- VERBEXIT CICS670 'KE=1' produces a summary of the kernel dump data, plus the dump summary and, if appropriate, and error message index, but suppresses formatting of data for all other dump components.

## **Exceptions to the scope of the DEF parameter**

There are two parts of a CICS system dump that are not governed by component keywords, and are therefore outside the scope of the DEF parameter.

These are:

- 1. The dump summary.
- 2. The error message index.

The dump summary is always formatted, even if you specify DEF=0 and no component keywords. The error message index is produced only if an error or information message is output while the CICS dump exit is formatting the dump data, even if you specify DEF=0 and no component keywords. For example:

v VERBEXIT CICS670 'DEF=2,DS=0' suppresses formatting of the dispatcher (DS) domain; the dump summary is formatted, and all other components are formatted for level 2 only. The error message index is only produced if an error or information message is output while the CICS dump exit is formatting the dump data.

For details of the dump summary and the error message index, see ["The dump](#page-125-0) [summary and error index" on page 114.](#page-125-0)

## **Examples of the use of level numbers**

VERBEXIT CICS670 'JOB=CURRENT,KE=1,DS' prints a summary of the kernel domain data, and all available information for the dispatcher domain.

VERBEXIT CICS670 'JOB=CURRENT,DEF=2,KE=1,DS=0' prints a summary of the kernel domain data, and the control blocks for all other components except for the dispatcher domain, which is suppressed.

VERBEXIT CICS670 without any parameters produces summary and control block output for all the CICS components in the dump.

## **The CICS670 dump exit component keywords**

The component keywords specify which functional areas of the CICS dump you want the CICS670 exit to format, and the level number operand specifies the amount of data you want formatted. If you omit all of the component keywords, and provided you have not specified DEF=0, the CICS dump exit formats dump data for all components.

The syntax of the component parameter is as follows:

### **component-keyword[=0|1|2|3]**

Specify the component keyword from the list of available keywords. The level number operand has the same function as the level number on the DEF parameter, but with different default rules, as follows:

- **0 Suppress** all output for the component.
- **1 Summary** only, but available only for certain components. If you code level 1 for a component that does not have a summary, it defaults to level 0 (that is, all formatting is suppressed). Note that level 1 has a special meaning for the trace and index components, as follows:
	- **TR** If you specify level 1 for the TR (trace) component, you get the abbreviated trace only (see the ABBREV keyword on the DFHTU670 utility program for details).
	- **IND** If you specify level 1 for the IND (index) keyword, you get the control block index sorted by address.
- **2 Full** control block formatting. Level 2 has a special meaning for the trace and index components, as follows:
	- **TR** If you specify level 2 for the TR (trace) component, you get full trace output (see the FULL keyword on the DFHTU670 utility program for details).
	- **IND** If you specify level 2 for the IND (index) keyword, you get the control block index sorted by name.
- **3 Summary and full**, that is, both level 2 and (where available) level 1. If you code level 3 for a component that does not have a summary, it defaults to level 2.

**Note:** If you omit the level number, it defaults to level 3 for those components that have a summary, and level 2 for those that do not.

For details about the CICS dump component keywords, see the *CICS Problem Determination Guide*.

The CICS670 dump exit can be used in either a batch job or interactively. For an example of a batch IPCS job, see [Figure 30 on page 116.](#page-127-0) For information about using IPCS, see the following MVS IPCS manuals:

- v *z/OS MVS IPCS User's Guide*.
- v *z/OS MVS IPCS Commands*.

## **Trace entry selection**

You can select trace entries from internal trace in a system dump for formatting and printing by using the TRS component keyword. You do this in a similar way to the selection of trace entries in an auxiliary trace for formatting and printing.

For the TRS keyword to be effective, the TR keyword value must be 1, 2, or 3.

The trace selection parameters can be any valid trace selection parameters available to DFHTU670 for the formatting of CICS auxiliary trace entries, except for the parameters **PAGESIZE**, **ABBREV**, **SHORT**, and **FULL**. You can also use the **LAST\_BLOCKS** parameter, which is specifically for formatting internal trace in a system dump. As with DFHTU670, you can select any number of parameters from those available.

The trace selection parameters have the same format and default values when used to select trace entries from an internal SDUMP trace, as when you use DFHTU670 to format auxiliary trace entries. You must use angled brackets around the parameter, or sequence of parameters, that you specify.

For descriptions of available parameters, see ["The trace selection parameters for](#page-101-0) [DFHTU670" on page 90.](#page-101-0)

## **The dump summary and error index**

<span id="page-125-0"></span>| | | | |

> The CICS dump exit always produces a dump summary, even if you suppress all the component areas by specifying DEF=0 without component keywords.

The dump summary always appears at the head of the dump, and contains the following:

- Dump identifier
- Dump code
- Date and time at which the SDUMP was taken
- Message text associated with the dump
- Symptom string
- Dump title
- Caller
- Address space ID.

Figure 28 gives an example of a dump summary.

```
=== DUMP SUMMARY
   DUMPID: 1/0001
   DUMPCODE: AP0001
   DATE/TIME: 7/01/94 16:18:08 (LOCAL)
   MESSAGE: DFHAP0001 applid AN ABEND (CODE 0C1/AKEA) HAS
                              OCCURRED AT OFFSET X'00000076' IN MODULE DFHAPDM.
   SYMPTOMS: PIDS/5685XX083 LVLS/320 MS/DFHAP0001 RIDS/DFHAPDM
                              PTFS/ULnnnnn AB/S00C4 AB/UAKEA ADRS/00000076
   TITLE: (NONE)
   CALLER: (NONE)
   ASID: X'001D'
```
*Figure 28. Example dump summary*

An error message index is produced if an error or information message is output while the CICS dump exit is formatting the dump data. The error message index is organized as follows:

- v It is sorted by page number, giving the page numbers on which error or information messages have been output.
- There are separate indexes for the information and error messages.
- It contains a summary giving totals of messages.

## <span id="page-126-0"></span>**Sample jobs to process a CICS SDUMP using the CICS dump exit**

You can use the following two sample jobs to process CICS SDUMPs using IPCS.

The first sample, in Figure 29, is an example of how to create an IPCS dump directory; the second sample, in [Figure 30 on page 116,](#page-127-0) is an example of a job that invokes IPCS from the TSO terminal monitor program to selectively print parts of a CICS dump. The latter specifies the CICS670 dump exit on the VERBEXIT subcommand, and identifies the areas of the CICS SDUMP that are to be printed.

```
//IPCSDIR JOB (accounting information),CLASS=A,MSGCLASS=A,
// MSGLEVEL=(1,1),NOTIFY=userid
//****************************************************************
//* This job creates and initializes a VSAM KSDS data set for //* use as an IPCS dump directory. There are two job steps:
        use as an IPCS dump directory. There are two job steps:
1/*
//* 1. CREDDIR creates a dump directory data set for use by IPCS
1/*//* 2. INITDIR initializes the data set.
//****************************************************************
//CREDDIR EXEC PGM=IDCAMS
//SYSPRINT DD SYSOUT=*
//AMSDUMP DD SYSOUT=*
//SYSIN DD *
 DEFINE CLUSTER (NAME(CICSTS42.CICS.IPCSDIR)
                                                                         \frac{1}{2}VOLUMES(volid)
                 CYLINDER(2 1)BUFFERSPACE(65536)
                 KEYS(128 0)DATA( NAME(CICSTS42.CICS.IPCSDIR.DATA) -
                                                                         \mathbf{1}CONTROLINTERVALSIZE(4096))
                 INDEX(NAME(CICSTS42.CICS.IPCSDIR.INDEX))
                                                                         \vert1
/\star//INITDIR EXEC PGM=IKJEFT01,REGION=0M
//SYSTSPRT DD SYSOUT=*
//SYSTSIN DD *
IPCSDDIR 'CICSTS42.CICS.IPCSDIR'
                                                                         \mathbf{1}END
/*
//
```
*Figure 29. Sample job to create an IPCS dump directory*

**Note:**

- 1. Change 'CICSTS42.CICS' to a high-level qualifier of your own choosing.
- 2. Specify the volume identifier (in place of 'volid') of whichever disk volume you intend using for the IPCS directory.

[Figure 30 on page 116](#page-127-0) is the sample formatting job that you can use after you have created the IPCS dump directory.

<span id="page-127-0"></span>//IPCSDUMP JOB (accounting information),CLASS=A,MSGCLASS=A, // MSGLEVEL=(1,1),NOTIFY=userid //\*\*\*\*\*\*\*\*\*\*\*\*\*\*\*\*\*\*\*\*\*\*\*\*\*\*\*\*\*\*\*\*\*\*\*\*\*\*\*\*\*\*\*\*\*\*\*\*\*\*\*\*\*\*\*\*\*\*\*\*\*  $\frac{7}{*}$  This job formats a CICS SDUMP by invoking IPCS via<br> $\frac{7}{*}$  the TSO terminal monitor program in a batch job. the TSO terminal monitor program in a batch job. //\*\*\*\*\*\*\*\*\*\*\*\*\*\*\*\*\*\*\*\*\*\*\*\*\*\*\*\*\*\*\*\*\*\*\*\*\*\*\*\*\*\*\*\*\*\*\*\*\*\*\*\*\*\*\*\*\*\*\*\*\* //IPCSDUMP EXEC PGM=IKJEFT01,REGION=0M //STEPLIB DD DSN=CICSTS42.CICS.SDFHLINK,DISP=SHR  $\mathbf{1}$ // DD DSN=CICSTS42.CICS.SDFHPARM,DISP=SHR //DFHSDUMP DD DSN=DUMP.NAME,DISP=SHR 2-//DFHSNAP DD SYSOUT=\* 3-//IPCSDDIR DD DSN=CICSTS42.CICS.IPCSDIR,DISP=SHR 4-//IPCSPARM DD DSN=SYS1.PARMLIB,DISP=SHR<br>// DD DSN=CICSTS42.CICS.SDFHPARM DD DSN=CICSTS42.CICS.SDFHPARM,DISP=SHR  $\frac{1}{6}$  //IPCSTOC DD SYSOUT= $\star$ //IPCSPRNT DD SYSOUT=\* //SYSPROC DD DSN=SYS1.SBLSCLI0,DISP=SHR 7-7 //SYSTSPRT DD SYSOUT=\* //IPCSDUMP.SYSTSIN DD \* IPCS NOPARM DROPDUMP DD (DFHSDUMP)  $|8|$ SETDEF DD(DFHSDUMP) NOPROBLEM NOCONFIRM NOTERMINAL PRINT LIST VERBEXIT CICS670 'UPPERCASE, DEF=1, DLI=2, KE=3, TR=2' 9-END /\*

*Figure 30. Sample job to format a CICS SDUMP using IPCS and the CICS dump exit*

### **Note:**

- 1. The batch job in Figure 30 includes STEPLIB statements for:
	- The CICSTS42.CICS.SDFHLINK library, to enable the VERBEXIT subcommand of IPCS to invoke the CICS-supplied IPCS dump exit routine DFHPD670.
	- The CICSTS42.CICS.SDFHPARM library, to enable the IPCS job to find the CICS-supplied DFHIPCSP member.
- 2. Specify the name of the dump data set being processed instead of 'DUMP.NAME'.
- 3. The DD statement for DFHSNAP is optional. It is required only in the event of a program check during the dump formatting, in which case a dump is written to DFHSNAP. If you omit the DD statement, you get message IEC130I. We recommend that you always include the DD statement.
- 4. Change 'CICSTS42.CICS' to the high-level qualifier you defined for the IPCS directory.
- 5. You must ensure that the DFHIPCSP member can be found by your IPCS job. You can either copy the DFHIPCSP member into the SYS1.PARMLIB library (so that it is in the same default library as BLSCECT) or provide an IPCSPARM DD statement to specify the library containing the IPCS control tables, as shown in the example JCL. For information about making the DFHIPCSP member available, see [Chapter 2, "Starting up CICS regions," on page 11.](#page-22-0)
- 6. The DD statement for IPCSTOC is required if you want a table of contents produced for the various component areas of the formatted dump. If you ensure that it precedes the IPCSPRNT statement, the table of contents appears at the head of the dump, otherwise it appears at the end.
- 7. You need only code this SYSPROC DD statement if you want to use any of the IPCS CLISTs from the SYS1.SBLCSLI0 library, or any other CLISTs. If you have other libraries containing CLISTs, concatenate them with the IPCS library on the SYSPROC DD statement.
- 8. The DROPDUMP statement removes previous directory entries, enabling the directory to be reused without the need to delete and redefine it.
- 9. The VERBEXIT statement specifies the verb name CICS670 to process CICS TS for z/OS, Version 4.2 system dump data. This corresponds to the IPCS dump exit routine DFHPD670, as specified in the DFHIPCSP member in the CICSTS42.CICS.SDFHPARM library.

# **Chapter 11. Monitoring dictionary utility program (DFHMNDUP)**

CICS provides two programs for processing any CICS monitoring data that is written to system management facilities (SMF) data sets.

These two programs are:

- **DFHMNDUP** a utility program that generates a performance dictionary record, in a sequential data set, for use with monitoring data extracted from SMF data sets.
- v **DFH\$MOLS** a print program for CICS monitoring data. DFH\$MOLS is a sample program which you can modify or adapt to your own purposes — it is intended to show you how you can code your own monitoring utility program to print CICS monitoring data. See [Chapter 12, "Sample monitoring data print](#page-136-0) [program \(DFH\\$MOLS\)," on page 125.](#page-136-0)

This section describes the purpose of the DFHMNDUP program, with a sample job to run it.

When CICS monitoring is switched on, and you activate the monitoring performance class (MNPER=ON), CICS first writes a performance dictionary record to the current SMF data set, and then begins to write the monitoring performance data records. A new dictionary record, which always precedes the monitoring data it relates to, is written whenever you:

- Start CICS with the performance class active, and CICS monitoring on
- Change the status of the monitoring performance class from inactive to active, with CICS monitoring on. If monitoring is off and the monitoring performance class is switched from inactive to active, a dictionary record is scheduled from the next time monitoring is activated.

Any monitoring utility program that processes performance data must read the dictionary record that relates to the data being processed before attempting to analyze the data. However, if SMF switches data sets during the period when CICS monitoring is writing performance data, CICS does not write a new dictionary record, and therefore a CICS performance dictionary record is not the first monitoring performance record on the new SMF data set. The DFHMNDUP program provides a solution to the problem posed by SMF data sets that do not contain a dictionary record.

## **Generating a performance dictionary record using DFHMNDUP**

A performance dictionary record holds specific information about each data field in a performance data record. It derives its information from predefined CICS fields, and from any user-defined fields in the MCT specified for the CICS run.

## **Before you begin**

If you require programming information about the performance dictionary and data records before performing this task, see the *CICS Performance Guide*. For information about the MCT definitions, see the *CICS Resource Definition Guide*.

# **About this task**

To enable you to process SMF data sets that contain performance data records but not a dictionary record, DFHMNDUP writes a dictionary record to a sequential data set.

## **Procedure**

- 1. The dictionary record is written to a data set specified on a DD statement with a ddname of SYSUT4. You must put this data set in front of any data sets you are processing and which contain performance data.
- 2. Specify the appropriate parameters in the SYSIN data set to control the DFHMNDUP program, so that it can generate the correct dictionary record for the performance data you are processing. The values that you specify are used to construct the fields in the SMF Header and Product section. The relationship of DFHMNDUP SYSIN parameters to SMF fields is shown in Table 4.

**SYSIN PARM SMF Dsect field Meaning** DATE SMFMNDTE Date record moved GAPPLID SMFMNPRN Product name (Generic APPLID) JOBDATE SMFMNRSD Job execution date JOBNAME SMFMNJBN Jobname of CICS job JOBTIME SMFMNRST Job execution time SAPPLID SMFMNSPN Specific APPLID SYSID SMFMNSID System identification TIME SMFMNTME Time record moved UPPERCASE  $\left| \frac{n}{a} \right|$  Uppercase output USERID SMFMNUIF USERID SMEMNUIF USERID

*Table 4. Relationship of DFHMNDUP SYSIN parameters to SMF fields*

You can enter each parameter on a separate line, with the parameter keyword starting in column one. Alternatively, you can enter all of the parameters on a single line, starting in column one, with each parameter separated by a comma. If your CICS used a default MCT, you can enter the MCT parameter as 'MCT=NO', 'MCT=', or 'MCT=,'.For a description of these parameters, see ["Parameters for the DFHMNDUP program" on page 121.](#page-132-0)

## **Example**

For example, you can use the following three methods to specify the same control information for the DFHMNDUP program:

 $\cdot$  (MCT=NO)

```
//SYSIN DD *
  MCT=NO
  SYSID=MVSA
  GAPPLID=DBDCCICS
  SAPPLID=DBDCCIC1
  DATE=89256
  TIME=000001
  /*
\cdot (MCT=)
```
//SYSIN DD \*

 $MCT =$ SYSID=MVSA

```
GAPPLID=DBDCCICS
  SAPPLID=DBDCCIC1
  DATE=89256
  TIME=000001
  /*
\bullet (MCT=)
  //SYSIN DD *
  MCT=,SYSID=MVSA,GAPPLID=DBDCCICS,SAPPLID=DBDCCIC1,
  DATE=89256,TIME=000001
  /*
```
## **Parameters for the DFHMNDUP program**

You can use the following parameters to control the information produced by the DFHMNDUP program.

#### **DATE=yyddd or DATE=yyyyddd**

Specifies the Julian date to be included in the dictionary record, where:

- **yy** represents the year of the twentieth century (for example 98 for 1998).
- **yyyy** represents the year (for the twenty-first century the year must be represented by yyyy. If yy is coded the twentieth century is assumed).
- **ddd** represents the day, in the range 1 through 366.

For example 96354 represents the 20th December 1996 and the date 2005354 represents the 20th December 2005. If you do not specify a date, the current date is used.

#### **GAPPLID=name**

Specifies the APPLID specified on either the **APPLID** system initialization parameter, or the generic APPLID in an XRF environment for which you are analyzing performance data.

#### **JOBDATE=yyddd or JOBDATE=yyyyddd**

Specifies the MVS job date (in Julian date format) to be included in the dictionary record.

- **yy** represents the year of the twentieth century (for example, 98 for 1998).
- **yyyy** represents the year (for the twenty-first century the year must be represented by yyyy. If yy is coded the twentieth century is assumed).
- **ddd** represents the day, in the range 1 through 366.

For example, the date 96354 represents the 20th December 1996 and the date 2005354 represents the 20th December 2005. If you do not specify a date, the current date is used.

#### **JOBNAME=xxxxxxxx**

Specifies an MVS job name for the CICS region to be included in the dictionary record.

#### **JOBTIME=hhmmss**

specifies a time stamp, as six numeric characters, for MVS job to be included in the dictionary record.

- **hh** the number of hours, in the range 00 through 24.
- **mm** the number of minutes, in the range 00 through 59.
- **ss** the number of seconds, in the range 00 through 59.

If you do not specify a time, the current time is used.

### **MCT=xx**

Specifies the suffix of the monitoring control table (MCT) used in the CICS run for which you are analyzing performance data. If your CICS region ran with the system initialization parameter MCT=NO (which results in a default MCT dynamically created by CICS monitoring domain) you should specify MCT=NO for DFHMNDUP also. Alternatively, you can indicate that your CICS used a default MCT by specifying 'MCT=' or 'MCT=,'.

**Note:** Using DFHMNDUP to generate a performance dictionary record, means that you must use two-character suffixes for MCTs. If you create an MCT with only a single-character suffix, it is accepted by CICS but rejected by DFHMNDUP.

#### **SAPPLID=name**

Specifies the specific z/OS Communications Server APPLID of the CICS region for which you are analyzing performance data. If you omit this parameter, the value you specify on the **GAPPLID** parameter is taken as the specific APPLID also.

#### **SYSID=xxxx**

Specifies the system identifier of the MVS system that owns the SMF data sets.

### **TIME=hhmmss**

Specifies a time stamp for the dictionary record. If you do not specify a time, the current time is used.

#### **UPPERCASE**

Specifies that you want the statistics output in uppercase only. If you want output in mixed case (the default), do not code this parameter.

#### **USERID=xxxxxxxx**

Specifies eight alphanumeric characters that represent the user identification of the MVS job to be included in the dictionary record. The user identification value xxxxxxxx, must correspond to any values that you have set up in your MVS IEFUSI exit, but does not have to be a real userid. For information on the MVS job step initiation exit IEFUSI, see *z/OS MVS Installation Exits*.

## **Sample job illustrating the use of DFHMNDUP**

The following sample job shows how you can use the DFHMNDUP program in conjunction with the DFH\$MOLS program to print monitoring performance data.

```
//SMFMNDUP JOB (accounting information),CLASS=A,
// MSGCLASS=A,USER=userid,PASSWORD=password,NOTIFY=userid
//****************************************************************
//* Step 1 - Create new dictionary record and output to SYSUT4 *
//****************************************************************
//MNDUP EXEC PGM=DFHMNDUP
//STEPLIB DD DSN=CICSTS42.CICS.SDFHLOAD,DISP=SHR 1-
                                                                  \mathbf{1}// DD DSN=mct.table.loadlib,DISP=SHR
//SYSUT4 DD DSN=CICSTS42.CICS.applid.MNDUPREC,DISP=(NEW,CATLG),
\frac{1}{2} UNIT=SYSDA, SPACE=(TRK, (1,1))
                                                                   \vert 2
//SYSPRINT DD SYSOUT=A
//SYSUDUMP DD SYSOUT=A
//SYSIN DD \starMCT=NO
SYSID=MVSA
GAPPLID=DBDCCICS
SAPPLID=DBDCCIC1
DATE=2003205
TIME=000100
/*
//****************************************************************
1/* Step 2 - Unload the SMF data set containing CICS data *//****************************************************************
//SMFDUMP EXEC PGM=IFASMFDP
//INDD1 DD DSN=SYS1.MANx,DISP=SHR,AMP=('BUFSP=65536') 3-
                                                                   \frac{3}{4}//OUTDD1 DD DSN=SYS1.SMFDMPnn,DISP=(NEW,CATLG), 4-
// SPACE=(CYL,(10,2)),UNIT=SYSDA
//SYSPRINT DD SYSOUT=A
//SYSIN DD *
      INDD(INDD1,OPTIONS(DUMP))
       OUTDD(OUTDD1,TYPE(110(1)))
/*
//****************************************************************
//* Step 3 - Run DFH$MOLS to print the CICS monitoring data, \star<br>//* 3. using the new dictionary record from step 1
1/* using the new dictionary record from step 1
//****************************************************************
//PRNTMND EXEC PGM=DFH$MOLS
//STEPLIB DD DSN=CICSTS42.CICS.SDFHLOAD,DISP=SHR
//INPUT DD DSN=CICSTS42.CICS.applid.MNDUPREC.DISP=OLD
                                                                   5
// DD DSN=SYS1.SMFDMPnn,DISP=OLD
//SYSPRINT DD SYSOUT=A
//SYSABEND DD SYSOUT=A
//SYSUDUMP DD SYSOUT=A
//SYSOUT DD SYSOUT=A
//SORTDIAG DD SYSOUT=A
//SYSIN DD *
/*
```
*Figure 31. Sample job stream to run DFHMNDUP*

(DFH\$MOLS control statements - see ["DFH\\$MOLS control statements summary"](#page-139-0) [on page 128\)](#page-139-0)

- 1. In addition to the CICS library containing the DFHMNDUP program, the STEPLIB library concatenation must also include the library that contains any monitoring control table (MCT) that you specify on the MCT parameter.
- 2. You could decide to keep a permanent data set, one for each CICS region, to hold the dictionary record. Specify the **DISP** parameter according to whether the data set already exists, or a new one is to be created and cataloged.
- 3. Specify the name of the SMF data set that you want to dump, where " $x$ " is the installation-defined suffix in the range A to Z, or 1 to 9. You can reduce the time to unload the SMF data set by including an AMP parameter with a suitable buffer size. For further information about unloading SMF data sets, see the *z/OS MVS System Management Facilities (SMF)* manual.
- 4. If you decide to dump to a permanent SMF dump data set, specify the DISP parameter according to whether the data set already exists, or a new one is to be created and cataloged. The naming convention shown here suggests the use of a suffixed name (SMFDMPxx) for the low-level qualifier, where xx is a two-character suffix.
- 5. You must put the dictionary data set in front of the dumped SMF data set. If the first monitoring performance record in the SMF data set is not a dictionary record, the dictionary record created by DFHMNDUP is used. However, if the first monitoring performance record in the SMF data set is a dictionary record, it is used instead of the dictionary record created by the DFHMNDUP program. The DFH\$MOLS sample uses the last dictionary record read and disregards any previous record.

# <span id="page-136-0"></span>**Chapter 12. Sample monitoring data print program (DFH\$MOLS)**

When you have unloaded monitoring data from SMF data sets for one or more CICS regions, you can print the data using the DFH\$MOLS sample utility program, or a utility program of your own modelled on the DFH\$MOLS sample program.

CICS provides two programs for processing any CICS monitoring data that is written to system management facilities (SMF) data sets:

- v **DFHMNDUP**: A utility program that generates a performance dictionary record, in a sequential data set, for use with monitoring data extracted from SMF data sets. See [Monitoring dictionary utility program \(DFHMNDUP\) in the Operations](http://publib.boulder.ibm.com/infocenter/cicsts/v4r2/topic/com.ibm.cics.ts.doc/dfha6/topics/dfha61r.html) [and Utilities Guide.](http://publib.boulder.ibm.com/infocenter/cicsts/v4r2/topic/com.ibm.cics.ts.doc/dfha6/topics/dfha61r.html)
- v **DFH\$MOLS**: A print program for CICS monitoring data. DFH\$MOLS is a sample program that you can modify or adapt to your own purposes. It shows you how you can code your own monitoring utility program to print CICS monitoring data.

The DFH\$MOLS program is a data reduction program that produces reports from the data collected by the CICS monitoring domain (MN) and written to SMF data sets.

DFH\$MOLS can identify any SMF 110 monitoring records that have been compressed and expand them using the z/OS Data Compression and Expansion Services (CSRCESRV), before working with them. If you specify the EXPAND control statement, DFH\$MOLS copies the compressed monitoring records to an output data set in their expanded format, with the records that were not compressed. Other reporting tools can use the output data set of SMF 110 monitoring records.

The default is for monitoring records to be compressed, COMPRESS=YES.

You can switch data compression off and on in a number of ways. In the Monitoring Control Table (MCT), specify the COMPRESS option in the DFHMCT TYPE=INITIAL macro. Use the monitoring facility transaction CEMN or the CEMT or EXEC CICS SET MONITOR command to change the data compression option.

A monitoring record with a compressed data section is identified by the compressed record length in the SMFMNCRL field in the SMF product section, which is present only for a compressed record.

In CICS Transaction Server for z/OS, Version 4 Release 2, DFH\$MOLS can process SMF 110 monitoring data records for the following supported releases:

- CICS Transaction Server for z/OS, Version 4 Release 2
- CICS Transaction Server for z/OS, Version 4 Release 1
- CICS Transaction Server for z/OS, Version 3 Release 2
- v CICS Transaction Server for z/OS, Version 3 Release 1

However, the UNLOAD control statement (which unloads performance class monitoring data into a fixed length record format) can be used only with

monitoring data for CICS Transaction Server for z/OS, Version 3 Release 2 onwards. Any version or release of DFH\$MOLS cannot process monitoring data for a version or release *later* than itself, so you must always use the DFH\$MOLS from the highest version or release available to you.

For programming information about the structure of CICS SMF type 110, and how the monitoring data is packaged in the SMF records, see [The CICS monitoring](http://publib.boulder.ibm.com/infocenter/cicsts/v4r2/topic/com.ibm.cics.ts.performance.doc/topics/dfht3_mon_intro.html) [facility in the CICS Performance Guide.](http://publib.boulder.ibm.com/infocenter/cicsts/v4r2/topic/com.ibm.cics.ts.performance.doc/topics/dfht3_mon_intro.html)

The DFH\$MOLS program requires a performance dictionary record to process monitoring performance data. When it locates a dictionary record, it builds an in store dictionary and processes the subsequent (if any) performance data using this dictionary. Whenever it reads a new dictionary record, the current dictionary is released and a new in store dictionary is built. The dictionary record must come before any related performance data; otherwise, the DFH\$MOLS program abends. Monitoring exception records do not require a dictionary, so they can precede the first dictionary record and still be successfully processed. For more information about performance dictionary records, see [Generating a performance dictionary](http://publib.boulder.ibm.com/infocenter/cicsts/v4r2/topic/com.ibm.cics.ts.doc/dfha6/topics/dfha61t.html) [record using DFHMNDUP in the Operations and Utilities Guide.](http://publib.boulder.ibm.com/infocenter/cicsts/v4r2/topic/com.ibm.cics.ts.doc/dfha6/topics/dfha61t.html)

# **Processing CICS monitoring data**

The job steps involved in processing CICS monitoring data are:

## **Procedure**

- 1. Unload the SMF data set(s) so that the SMF data is available for processing by a CICS utility. For information about unloading SMF data sets, see the *z/OS MVS System Management Facilities (SMF)* manual.
- 2. Run the DFH\$MOLS program to print monitoring records, which you can optionally select by means of control statements. DFH\$MOLS automatically sorts the monitoring data for you. The program reads, formats, and prints the CICS monitoring data, which is packaged in the following format:

[SMF HEADER].[SMF PRODUCT SECTION].[CICS DATA SECTION]

The CICS data section in a monitoring record is one of the following:

- a. A dictionary data section, consisting of a sequence of dictionary entries.
- b. An exception data section, consisting of a single exception record.
- c. A performance data section, consisting of a sequence of field connectors followed by one or more performance records.
- d. A transaction resource data section, consisting of one or more transaction resource monitoring records.
- 3. Optional: If you want to analyze the data using your own routines, this is the point at which you can link to a user-written analysis program. The DFH\$MOLS program prints about one page per task, so take care to specify only those items that you need using the DFH\$MOLS program control statements. For details of the selection options, see ["DFH\\$MOLS control](#page-139-0) [statements summary" on page 128.](#page-139-0)

## **Example**

You run the DFH\$MOLS program in a batch region to process any CICS SMF type 110 monitoring records that are present in an unloaded SMF data set, which you can write to either a temporary or cataloged data set. You can determine the scope of the report(s) by supplying control statements in the SYSIN data set.

The DFH\$MOLS program sorts the data by means of a link to the MVS sort program, DFSORT, passing parameters to the sort, and using the sort exits E15 and E35. You can use any standard sort utility provided it has these E15 and E35 exits. For further information about the DFSORT program, see the *z/OS DFSORT Application Programming Guide*.

# **Sample job stream for DFH\$MOLS**

Figure 32 shows a sample job with the SMF unload step as well as the monitoring report step.

```
//MONPRNT JOB (accounting information),CLASS=A,
// MSGCLASS=A,MSGLEVEL=(1,1)
//SMFUNLD EXEC PGM=IFASMFDP
//INDD1 DD DSN=SYS1.MANx,DISP=SHR,AMP=('BUFSP=65536')
//OUTDD1 DD DSN=&&TEMP,DISP=(NEW,PASS),SPACE=(CYL,(2,1)), 2-
// UNIT=SYSDA
//SYSPRINT DD SYSOUT=A
//SYSIN DD *
      INDD(INDD1,OPTIONS(DUMP))
      OUTDD(OUTDD1,TYPE(110(1))) 3-
                                                         \vert 3 \vert/*
1/*//PRNT EXEC PGM=DFH$MOLS
//STEPLIB DD DSN=CICSTS42.CICS.SDFHLOAD,DISP=SHR 4-
                                                         \vert 4 \vert//INPUT DD DSN=&&TEMP,DISP=(OLD,DELETE),UNIT=SYSDA
//SYSUT2 DD DSN=&&XPND,DISP=(NEW,PASS),UNIT=SYSDA, 5-
// SPACE=(CYL,(25,10))
//SYSUT4 DD DSN=&&UNLD,DISP=(NEW,PASS),UNIT=SYSDA, 6-
                                                       6
// SPACE=(CYL,(25,10))
//SORTWK01 DD SPACE=(CYL,(5,1)),UNIT=SYSDA 7-
                                                         \overline{7}//SORTWK02 DD SPACE=(CYL,(5,1)),UNIT=SYSDA
//SORTWK03 DD SPACE=(CYL,(5,1)),UNIT=SYSDA
//SORTWK04 DD SPACE=(CYL,(5,1)),UNIT=SYSDA
//SORTWK05 DD SPACE=(CYL,(5,1)),UNIT=SYSDA
//SORTDIAG DD SYSOUT=A
//SYSOUT DD SYSOUT=A
//SYSPRINT DD SYSOUT=A
//SYSABEND DD SYSOUT=A
//SYSUDUMP DD SYSOUT=A
//SYSIN DD *
.
.
.
Control statements for data selection<br>.
.
.
OPTION LOCAL
                                                         \overline{9}*
PRINT ALL 10
RESOURCE ALL 11
*
EXPAND 12
*
UNLOAD LOCAL 13
/*
//
```
*Figure 32. Sample job to unload and process CICS data from SMF data sets*

### **Note:**

1. Specify the last character of the data set name (in place of  $'x'$ ) for the SMF data set you are unloading. For information about unloading multiple SMF data sets, see the notes to the sample DFHSTUP statistics job in ["Job to run](#page-80-0) [the DFHSTUP program" on page 69.](#page-80-0)

- <span id="page-139-0"></span>2. If you want to keep the unloaded data set, change the DSN and DISP parameters appropriately.
- 3. The SMF data set may contain any type of SMF record, but in this example we are unloading CICS type 110 records only. Although this may include CICS statistics records, and any CICS user journal records written to SMF, the DFH\$MOLS program ignores them and process monitoring data only; they are identified by a record sub-type '01'.
- 4. If you have generated your own version of the DFH\$MOLS program and stored it in a different library from the CICS-supplied version, change the STEPLIB statement accordingly. On the STEPLIB statement, you should specify the library that contains an appropriate version of the DFH\$MOLS program for the CICS release of SMF records to be formatted[.Chapter 12,](#page-136-0) ["Sample monitoring data print program \(DFH\\$MOLS\)," on page 125](#page-136-0) lists the earlier CICS Transaction Server versions and releases supported by the CICS TS for z/OS, Version 4.2 release of DFH\$MOLS. You should always use the DFH\$MOLS from the highest version or release available to you.
- 5. Defines the output data set for the EXPAND control statement.
- 6. Defines the output data set for the UNLOAD control statement.
- 7. These sort work files are required for sorting SMF 110 monitoring data records.
- 8. Specify the control statements for data selection and other options in SYSIN. For details of the control statements for the DFH\$MOLS program, see "DFH\$MOLS control statements summary."
- 9. OPTION LOCAL is recommended so that the monitoring record start and stop timestamp fields are converted into local time in the reports produced.
- 10. PRINT ALL specifies that you want to print all types of monitoring SMF type 110 records that are selected by other control statement options.
- 11. RESOURCE ALL specifies that you want to print all types of resource data within each resource record.
- 12. EXPAND specifies that you want the monitoring data to be written to an output data set, including any compressed SMF 110 monitoring records in their expanded format.
- 13. UNLOAD LOCAL specifies that the performance class monitoring data is to be unloaded into a fixed length record format.

## **DFH\$MOLS control statements summary**

You can control the processing that the DFH\$MOLS program performs by specifying control statements.

For full details about these statements, see ["DFH\\$MOLS control statement](#page-141-0) [descriptions" on page 130](#page-141-0) and ["Rules for coding DFH\\$MOLS control statements"](#page-141-0) [on page 130.](#page-141-0)

**\*** [user comments]

#### **BREAK**

Use this statement to group SELECT and IGNORE statements into logical groups.

#### **CONTROL**

STOPAFT=nnnnnnnn

#### **DATE**

START=mm/dd/yy or mm/dd/yyyy,STOP=mm/dd/yy or mm/dd/yyyy

For the twenty-first century, the year must be represented by yyyy. If yy is coded, the twentieth century is assumed;, for example, 98 for 1998.

#### **EXPAND**

DDNAME=xxxxxxxx[,NEWDCB]

Use this option if some or all of the input monitoring records were compressed, and you want to create an output data set with these records in their expanded format, with the records that were never compressed. If you want to print reports only or to unload the records into a fixed-length format, do not specify the EXPAND option. DFH\$MOLS identifies and expands any compressed monitoring records automatically before working with them. Specify only the EXPAND option if you want to create an output data set of SMF 110 monitoring records.

### **IGNORE**

```
APPLID=xxxxxxxx[,yyyyyyyy,...]
PRCSTYPE=xxxxxxxx[,yyyyyyyy,...]
TERMID=xxxx[,yyyy,...]
TASKNO=,nnnnnnn,[nnnnnnn,...[
TRANID=xxxx[,yyyy,...]
USERID=xxxxxxxx[,yyyyyyyy,...]
```
You can use any of these IGNORE options with SELECT statements to form SELECT and IGNORE groups. (See the BREAK control statement.)

### **OPTION GMT|LOCAL**

DFH\$MOLS prints the monitoring record start and stop time-stamp fields in GMT, or converts them into local time.

#### **PRINT**

ALL, DIC, EXC, IDN, PER, RES

#### **RESOURCE**

ALL, DPL, FILE, TSQUEUE

Use this option to enable selective printing of the resource type data in the transaction resource monitoring records.

### **SELECT**

```
APPLID=xxxxxxxx[,yyyyyyyy,...]
PRCSTYPE=xxxxxxxx[,yyyyyyyy,...]
TERMID=xxxx[,yyyy,...]
TASKNO=nnnnnnn,[nnnnnnn,...]
TRANID=xxxx[,yyyy,...]
USERID=xxxxxxxx[,yyyyyyyy,...]
```
You can use any of these SELECT options with IGNORE statements to form SELECT and IGNORE groups. See the BREAK control statement for more information.

#### **TIME**

START=hh.mm.ss,STOP=hh.mm.ss

#### **TIMEOFF**

This option is accepted for upgrade purposes, but it is now ignored. The option was used to specify the suppression of testing for data being out of sequence, but now DFH\$MOLS always sorts the input monitoring data.

## **UNLOAD{DDNAME=xxxxxxxx[,LOCAL]}**

Use this statement to unload the input performance class monitoring data into the fixed-length record format. The UNLOAD control statement can be used with monitoring data for CICS Transaction Server for z/OS, Version 4 Release 2 only, and not with monitoring data for any earlier CICS releases.

## <span id="page-141-0"></span>**Rules for coding DFH\$MOLS control statements**

Control statements are free format, each statement having an operation keyword followed by a parameter that can have one or more operands.

The DFH\$MOLS program pads operands of fewer characters than the permitted maximum with trailing blanks. Multiple operands are separated by commas, but if you specify only a single operand, a blank indicates the end of the operand. You can code any characters (except comma and blank) in the operands.

There are no continuation statements; you can specify multiple occurrences of the same control statement keyword, eliminating the need for continuations.

The DFH\$MOLS program prints each control statement before analyzing it. If the DFH\$MOLS program detects an error, it is associated with the last statement printed. Control statement errors are followed by an abend U101, without a dump.

If you do not specify any control statements, the DFH\$MOLS program produces a default listing of the monitoring data, using default values.

## **DFH\$MOLS control statement descriptions**

There are a number of rules when processing control statements, which must be applied in a set order.

## **Rules for processing control statements**

The DFH\$MOLS program processes multiple SELECT/IGNORE groups using the following rules in the order listed:

- 1. Processing starts with the first group.
- 2. The DFH\$MOLS program processes the SELECT/IGNORE groups in the order in which you specify them in SYSIN.
- 3. APPLID, USERID, TERMID, TRANID, PRCSTYPE, and TASKNO parameters may all be included in the same run.
- 4. You cannot specify SELECT and IGNORE for the same parameter in the same SELECT/IGNORE group. For example, specifying SELECT TERMID and IGNORE TERMID is invalid.
- 5. If you specify SELECT for more than one parameter in a SELECT/IGNORE group, the SELECT statements form a logical AND function.
- 6. If you specify IGNORE for more than one parameter in a SELECT/IGNORE group, the IGNORE statements form a logical OR function.
- 7. The DFH\$MOLS program processes all SELECT statements in a group before any IGNORE statements in the same group.
- 8. If a data record satisfies all the SELECT statements in a group, it is selected, but subject to any following IGNORE statements.
- 9. If a selected record (either by default in the absence of any SELECT statements or explicitly because it satisfies selection criteria) also satisfies an IGNORE test, the record is excluded.
- 10. If a record is not included or excluded after all the SELECT/IGNORE statements in a group have been processed, it is processed by the next group.
- 11. If a record is not specifically included or excluded after all of the SELECT/IGNORE groups have been processed, one of the following events occurs:
	- v If you do not specify a group with IGNORE statements only, to specifically exclude the record, it is excluded by default.
	- If you specify one or more groups with IGNORE statements only, to specifically exclude *other* records, the record is included.

**Note:** You can specify one or more groups with IGNORE statements only to specifically exclude records. However, any record not included or excluded, after all the SELECT/IGNORE and IGNORE-only groups, is included.

## **Control statements**

**\* (asterisk)**

An asterisk appearing in column 1 means that the statement is a comment only and has no effect on processing. It is printed without any further analysis.

### **BREAK**

Specifies the end of a SELECT/IGNORE group. The BREAK control statement logically ends the previous (un-grouped) SELECT/IGNORE statements, and the DFH\$MOLS program forms them into a logical SELECT/IGNORE group. A BREAK statement has no meaning unless preceded by one or more SELECT/IGNORE statements. You can form multiple SELECT/IGNORE groups by including BREAK statements at the appropriate points.

The main purpose of BREAK is to allow SELECT statements to be processed as a logical OR function instead of as a logical AND function if they are in the same group.

If you do not specify a BREAK statement after the last SELECT/IGNORE statement, the DFH\$MOLS program assumes one by default, so that there is always at least one SELECT/IGNORE group, however few SELECT or IGNORE statements you specify.

If you specify only one SELECT/IGNORE group, either implicitly or by including a BREAK statement, the SELECT/IGNORE logic is the same as described for the individual SELECT/IGNORE statements.

## **CONTROL STOPAFT=***nnnnnnnn*

Specifies the number of records that you want to process. The **STOPAFT** parameter limits the number of SMF type 110 records that you want the DFH\$MOLS program to process. The DFH\$MOLS program ends after processing the number of SMF 110 records specified by *nnnnnnnn*.

### **DATE**

Specifies the start and stop dates, which, with the TIME statement (if specified), enable you to select records for a particular period only. See also the TIME control statement.

### **START=***start-date*

Specifies the date of the beginning of the period for which you want records processed, in the form mm/dd/yy or mm/dd/yyyy.

Start dates in the twenty-first century must use the form mm/dd/yyyy.

### **STOP=***stop-date*

Specifies the date of the end of the period for which you want records processed, in the form mm/dd/yy or mm/dd/yyyy.

Stop dates in the twenty-first century must use the form mm/dd/yyyy.

### **Note:**

- 1. CICS dictionary records are always processed by the DFH\$MOLS program and are not affected by any date and time period specification.
- 2. You do not have to specify both START and STOP; you can specify START without STOP and STOP without START.
- 3. If you omit the DATE statement, records for all dates present in the input file are processed.
- 4. You can specify only one DATE statement (and associated TIME statement) in SYSIN.

#### **EXPAND**

Specifies that the monitoring data is to be written to an output data set, including any compressed SMF 110 monitoring records in their expanded format, with the records that were never compressed. The output data set of SMF 110 monitoring records can be used by reporting tools that are not able to use the z/OS Data Compression and Expansion Services (CSRCESRV) to expand compressed records.

A monitoring record with a compressed data section is identified by the compressed record length in the SMFMNCRL field in the SMF product section, which is present only for a compressed record.

If you want to just print reports, or to unload the records into a fixed-length format, you do not have to specify the EXPAND option. DFH\$MOLS identifies and expands any compressed monitoring records automatically before working with them. You need to specify only the EXPAND option if you want to create an output data set of SMF 110 monitoring records.

#### **DDNAME=***name*

Specifies the ddname for the output data set to hold the SMF 110 monitoring records. If you do not code this keyword, the default ddname SYSUT2 is used, and your job stream must include a SYSUT2 DD statement. If you code this keyword to specify a different ddname, your job stream must include the corresponding DD statement.

### **NEWDCB**

To ignore the DCB information from the original data set, specify NEWDCB. Supply the new DCB information on the JCL for the output data set.

#### **Note:**

- 1. When the EXPAND control statement is specified, the only parameter for IGNORE and SELECT statements that operates during creation of the output data set is the APPLID option. The PRCSTYPE, TASKNO, TERMID, TRANID, and USERID parameters are ignored while the output data set is being produced. You can also select records for the output data set by date, using the DATE parameter, or by time, using the TIME parameter.
- 2. Monitoring data is not automatically printed when the EXPAND control statement is specified. If this statement is specified, and you also want to print monitoring data, you must specify the PRINT control statement explicitly. When you specify the PRINT statement to print monitoring
records, all the selection parameters on your IGNORE and SELECT statements now operate for the selection of the monitoring records for printing.

## **IGNORE [APPLID|PRCSTYPE|TASKNO|TERMID|TRANID|USERID]**

Specifies that all records are to be excluded that have the specified generic APPLID, CICS BTS process type, task number, or all records that have a specified transaction, terminal, or user identifier.

#### **APPLID=***xxxxxxxx***[,***yyyyyyyy***,.,.]**

Specify one or more generic APPLIDs to exclude monitoring data from a CICS region or regions.

#### **PRCSTYPE=***xxxxxxxx***[,***yyyyyyyy***,.,.]**

Specify one or more 8-character BTS process-type identifiers, to exclude monitoring data associated with these process-types.

#### **TASKNO=***nnnnnnn***,[,***nnnnnnn***,...[**

Specify one or more task numbers to exclude monitoring data associated with these tasks.

#### **TERMID=***xxxx***[,***yyyy***,.,.]**

Specify one or more terminal identifiers to exclude monitoring data associated with these terminals.

#### **TRANID=***xxxx***[,***yyyy***,.,.]**

Specify one or more transaction identifiers to exclude monitoring data for these transactions.

## **USERID=***xxxxxxxx***[,***yyyyyyyy***,.,.]**

Specify one or more user identifiers to exclude monitoring data for transactions submitted by these users.

You can specify each of the APPLID, PRCSTYPE, TASKNO, TERMID, TRANID, and USERID parameters in the same SELECT/IGNORE GROUP, but you cannot specify an IGNORE and SELECT for the same type of parameter. For example, you can specify SELECT APPLID= and IGNORE TERMID=, but you cannot specify SELECT APPLID= and IGNORE APPLID=.

If you are using the EXPAND statement, the only parameter for IGNORE and SELECT statements that operates during creation of the output data set is the APPLID option. The PRCSTYPE, TASKNO, TERMID, TRANID, and USERID parameters are ignored while the output data set is being produced. If you specify the PRINT statement to print monitoring records, all the selection parameters on your IGNORE and SELECT statements now operate for the selection of the monitoring records for printing.

### **OPTION {GMT|LOCAL}**

Specifies various DFH\$MOLS report formatting options.

**GMT** The DFH\$MOLS sample program is to print the monitoring record start and stop time stamp fields in GMT time in the reports produced.

## **LOCAL**

The DFH\$MOLS sample program is to convert the monitoring record start and stop time stamp fields into local time in the reports produced.

**PRINT {ALL|DIC|EXC|IDN|PER|RES} or PRINT {***rectype1***,***rectype2***,...,***rectypen***}** Specifies the type of monitoring data record that you want to print in full.

If you do not specify the PRINT statement, the default action is that all the monitoring SMF type 110 records that are selected by other control statement options are printed in full. The exception is when the UNLOAD or EXPAND control statements are specified. In these cases, monitoring data is not automatically printed. If these statements are specified, and you also want to print monitoring data, you specify the PRINT control statement explicitly.

If you want to print more than one type of record in full, but not all, you can specify them as a list separated by commas, as shown in the second form of the PRINT parameter. In this way, you can specify any combination, such as:

PRINT DIC,PER PRINT EXC,PER PRINT DIC,PER,RES PRINT IDN,RES,EXC PRINT RES,PER,EXC

When you specify a list of record types in this way, the records that you select are printed in full. For the record types that you omit, the SMF headers and SMF product sections are printed for records that are selected by other control statement options, but the data sections of the records are not printed.

- **ALL** List all the monitoring SMF type 110 records that are selected by other control statement options. This is the default if you omit the PRINT statement.
- **DIC** List only the monitoring performance class dictionary records that are selected by other control statement options.
- **EXC** List only the monitoring exception class records that are selected by other control statement options.
- **IDN** List only the identity class records that are selected by other control statement options.
- **PER** List only the monitoring performance class records that are selected by other control statement options.
- **RES** List only the transaction resource monitoring records that are selected by other control statement options.

### **RESOURCE {ALL|DPL|FILE|TSQUEUE}**

Specifies the type of resource data that you want to print in each resource record.

- **ALL** Print all types of resource data. ALL is the default if you omit the RESOURCE statement.
- **DPL** Print only the distributed program link type of resource data.
- FILE Print only the file type of resource data.

### **TSQUEUE**

Print only the temporary storage type of resource data.

**Note:** The identification resource data is printed regardless of which option is selected.

## **SELECT [APPLID|PRCSTYPE|TERMID|TASKNO|TRANID|USERID]**

Specifies the selection of all records of the specified generic APPLIDs, process types, task numbers, transaction, terminal, or user identifiers.

### **APPLID=***xxxxxxxx***[,***yyyyyyyy***,.,.]**

Specify one or more generic APPLIDs to include monitoring data from the CICS regions identified by these APPLIDs.

#### **PRCSTYPE=***xxxxxxxx***[,***yyyyyyyy***,.,.]**

Specify one or more CICS BTS process types to include monitoring data associated with these CICS BTS process types.

#### **TASKNO=***nnnnnnn***[,***nnnnnnn***,...]**

Specify one or more task numbers to include monitoring data associated with these tasks.

## **TERMID=***xxxx***[,***yyyy***,.,.]**

Specify one or more terminal identifiers to include monitoring data associated with these terminals.

#### **TRANID=***xxxx***[,***yyyy***,.,.]**

Specify one or more transaction identifiers to include monitoring data for these transactions.

#### **USERID=***xxxxxxxx***[,***yyyyyyyy***,.,.]**

Specify one or more user identifiers to include monitoring data for transactions submitted by these users.

#### **TIME**

Specifies the start and stop times, which, with the DATE statement (if specified), enable you to select records for a particular SMF time period only. The time stamp against which the DFH\$MOLS program compares is the SMF time in the SMF header, not the time in individual performance records. Therefore, the program might select performance records for times that are a few minutes outside the specified period because of the way that they are buffered for writing to SMF.

**Note:** A TIME statement without a DATE statement causes the DFH\$MOLS program to select data for the specified time period for *all* dates present in the input data set.

## **START=***start-time*

The start time of the period for which you want records processed, in the form hh.mm.ss or hhmmss. A start time is optional, and, if omitted, the report includes all records for the start date, regardless of time.

#### **STOP=***stop-time*

The end time of the period for which you want records processed, in the form hh.mm.ss or hhmmss. An end time is optional, and, if omitted, the report includes all records for the stop-date, regardless of time.

You do not have to specify both START and STOP; you can specify START without STOP, and STOP without START. You can specify only one TIME statement (and associated DATE statement) in SYSIN.

**Note:** CICS dictionary records are always processed by the DFH\$MOLS program and are not affected by any time period specification.

#### **UNLOAD {DDNAME=***xxxxxxxx***[,LOCAL]}**

Specifies that the performance class monitoring data is unloaded into a fixed-length record format. The format of the output data set can be mapped using the copy member DFHMNPDA provided in CICSTS42.CICS.SDFHSAMP.

#### **DDNAME**

The ddname for the output data set for the unloaded performance class records.

The default ddname of SYSUT4 is used if you do not code this keyword, and a SYSUT4 DD statement must be included in your job

stream. If you code this parameter to specify a different ddname, your job stream must include the corresponding DD statement.

#### **LOCAL**

The DFH\$MOLS sample program converts the performance class start and stop time stamp fields into local time in the output performance class records.

### **Note:**

- 1. If the UNLOAD control statement is specified, the SORT control statement must also be specified.
- 2. Monitoring data is not automatically printed when the UNLOAD control statement is specified. If this statement is specified, and you also want to print monitoring data, specify the PRINT control statement explicitly.
- 3. The UNLOAD control statement can be used only with monitoring data for CICS Transaction Server for z/OS, Version 4 Release 2, and not with monitoring data for any earlier CICS releases.

## **Control statement examples**

The following control statements select records for transaction ID TSK1, which were entered from terminal ID T040: SELECT

TRANID=TSK1 SELECT TERMID=T040

The following control statements select records for all records for transaction ID TSK1 and all records from terminal ID T040. The BREAK statement effectively creates two SELECT/IGNORE groups, and any record satisfying group 1 (the transaction ID is TSK1) or group 2 (the terminal ID is T040) is selected:

SELECT TRANID=TSK1 BREAK SELECT TERMID=T040

The following control statements select records for transaction IDs TSK1 and TSK2, but excluding those that were entered from terminal ID T040: SELECT TRANID=TSK1,TSK2 IGNORE TERMID=T040

The following control statements select all records for transaction ID TSK1 (SELECT group 1) and all records for transaction ID TSK2 but exclude those entered from terminal ID T040 (SELECT/IGNORE group 2):

SELECT TRANID=TSK1 BREAK SELECT TRANID=TSK2 IGNORE TERMID=T040

If you also have records for terminal IDs T050 (for transaction IDs TSK1 and TSK3) and T060 (for transaction ID TSK3 only), you can use the following IGNORE-only group to exclude all records entered from terminal ID T050: IGNORE TERMID=T050

In this case, records for terminal ID T060 are included, because you have not specifically excluded them.

To exclude the records from terminal IDs T050 and T060, you can do one of the following:

- v Do not specify any IGNORE-only groups; the records for terminal IDs T050 and T060 are excluded by default.
- Specify one or more IGNORE-only groups, to specifically exclude records from terminal IDs T050 and T060, for example: IGNORE TERMID=T050,T060

In this case, if you later add another terminal, its records are included unless you specify the terminal ID in an IGNORE-only group.

The DFH\$MOLS program pads, with trailing blanks, operands that have fewer characters than the permitted maximum. You cannot continue control statements on another line, but the program logically chains multiple control statements of the same keyword in the same IGNORE group. See the BREAK control statement. If you specify IGNORE for more than one parameter, those IGNORE statements form a logical OR function.

If you specify: IGNORE TRANID=CEMT IGNORE USERID=OP7

the program excludes all records for transaction CEMT, regardless of user ID, and excludes all records containing userid OP7 (regardless of transaction ID). It includes all other records.

If you specify: SELECT TRANID=CEMT IGNORE TERMID=TRM3

the program includes only records for transaction CEMT, except for those from terminal TRM3.

You can specify each of the APPLID, PRCSTYPE, TASKNO, TERMID, TRANID, and USERID parameters in the same SELECT/IGNORE GROUP, but you cannot specify IGNORE and SELECT for the same type of parameter.

If you are using the EXPAND statement, the only parameter for IGNORE and SELECT statements that operates during creation of the output data set is the APPLID option. The PRCSTYPE, TASKNO, TERMID, TRANID, and USERID parameters are ignored while the output data set is being produced. If you specify the PRINT statement to print monitoring records, all the selection parameters on your IGNORE and SELECT statements now operate for the selection of the monitoring records for printing.

You cannot continue control statements on another line, but the program logically chains multiple control statements of the same keyword in the same SELECT group. See the BREAK control statement for details of how to terminate a SELECT/IGNORE group. If you specify SELECT for more than one parameter, those SELECT statements form a logical AND function.

If you specify: SELECT TERMID=TRM3 SELECT TRANID=CEMT

the program includes only records with a transaction identifier of CEMT *and* with a terminal identifier of TRM3. It does not include any other records.

If you specify: SELECT APPLID=DBDCCICS SELECT TRANID=CEMT IGNORE TERMID=TRM3

the program includes only those records that are from the CICS region with the generic APPLID DBDCCICS, and are for transaction CEMT, but do *not* have the terminal identifier TRM3.

## **Abend codes and error messages for DFH\$MOLS**

The DFH\$MOLS program can fail with one of the following abend codes or error messages.

# **101: INVALID, DUPLICATE, OR MISSING CONTROL CARD INFORMATION Explanation**

The DFH\$MOLS control statement scan routines produce this message. It occurs immediately after processing an invalid control card, and the last control statement printed contains the error. Some of the causes are:

- Misspelled control card operation
- Misspelled control card operand
- Invalid operand delimiter
- Operand length too long.

The message is followed by a U101 abend, without a dump.

# **102: ERROR - INCOMPATIBLE CONTROL CARD OPTIONS REQUESTED**

## **Explanation**

Some of the selected control statement options are in conflict. The DFH\$MOLS program has detected that the stop date specified on the DATE control statement is before the start date on the DATE control statement.

The error is followed by a U102 abend without a dump.

# **103: SORT ENDED WITH NON-ZERO RET CODE; RC='nn'; REPORT IS TERMINATED Explanation**

The MVS SORT utility has returned an error code after being invoked. This may be due to missing or incorrect job control statements. The number of the return code from DFSORT is given in the message (RC='nn'). The SORT utility writes a message to SYSOUT defining the error.

For information about these error messages, see the *z/OS DFSORT Messages, Codes and Diagnosis Guide*.

The message is followed by an MVS abend U103, with a dump.

# **104: NO DATA FOR THIS CICS DATA SECTION; REPORT IS TERMINATED**

## **Explanation**

The DFH\$MOLS program has detected a CICS 110 monitoring record that does not contain any data rows within the data section. The DFH\$MOLS program detects this by validating the contents for field SMFMNDRN in the SMF product section.

The message is followed by an MVS abend U104 with a dump.

# **105: UNKNOWN CLASS IN CICS DATA SECTION; REPORT IS TERMINATED**

## **Explanation**

The DFH\$MOLS program has detected a CICS 110 monitoring record that does not contain a valid data section. The DFH\$MOLS program detects this by validating the contents for field SMFMNCL in the SMF product section, which should indicate that the data section contains either dictionary data, performance data, transaction resource data, or exception data.

The message is followed by an MVS abend U105 with a dump.

# **106: NO VALID MONITORING RECORDS WERE READ; REPORT IS TERMINATED Explanation**

There is no valid CICS monitoring data in the input data set.

The message is followed by an MVS abend U106, without a dump.

# **107: NO MONITORING RECORDS WERE SELECTED FOR PROCESSING; REPORT IS TERMINATED Explanation**

Valid CICS monitoring records have been read, but no records are eligible for processing because of SELECT/IGNORE control statements.

This message is followed by an MVS abend U107 without a dump.

# **108: X'nnnn' - CONNECTOR NOT DEFINED; REPORT IS TERMINATED**

## **Explanation**

A CICS 110 monitoring performance class record has a connector number that is not in the current dictionary.

This message is followed by an MVS abend U108 with a dump.

# **109: NO DICTIONARY ESTABLISHED; REPORT IS TERMINATED**

## **Explanation**

The first CICS 110 monitoring performance class record read by the DFH\$MOLS program has not been preceded by the corresponding dictionary record. This abend is issued if a dictionary record does not exist or if the dictionary record, created by DFHMNDUP, has a DATE (SMF record date: SMFMNDTE) and TIME (SMF record time: SMFMNTME) later than the DATE and TIME of the first monitoring record read. DFH\$MOLS sorts the monitoring data into the sequence described below to enable it to process the data correctly.

- Generic APPLID at position 47
- SMF record sub-type at position 23
- SMF record date at position 11
- SMF record time at position 7.

The DFH\$MOLS program must establish a dictionary record for each APPLID before it can correctly analyze any associated monitoring performance class records. (See [Chapter 11, "Monitoring dictionary utility program \(DFHMNDUP\),"](#page-130-0) [on page 119](#page-130-0) and [Monitoring dictionary record.](#page-137-0))

This message is followed by an MVS abend U109 without a dump.

# **110: NO DICTIONARY ESTABLISHED FOR NEW APPLID xxxxxxxx; REPORT IS TERMINATED Explanation**

The DFH\$MOLS program has detected a change of APPLID in CICS 110 monitoring performance class data before it has read the corresponding dictionary record for the new APPLID. The DFH\$MOLS program must establish the new dictionary record for the new APPLID before it can correctly analyze any associated monitoring performance class records.

This message is followed by an MVS abend U110 without a dump.

# **112: There is no message text, but MVS abends U112 without a dump.**

## **Explanation**

The DFH\$MOLS program was unable to open the data set specified on the SYSPRINT DD statement. Ensure that the JCL for the job is correct. A sample set of JCL to execute the DFH\$MOLS sample program is contained in [Figure 32 on page](#page-138-0) [127.](#page-138-0)

# **113: UNABLE TO OPEN DDNAME 'INPUT'; REPORT IS TERMINATED Explanation**

The DFH\$MOLS program was unable to open the data set specified on the INPUT DD statement. Ensure that the JCL for the job was correct. A sample set of JCL to execute the DFH\$MOLS sample program is contained in [Figure 32 on page 127.](#page-138-0)

This message is followed by an MVS abend U113 without a dump.

# **114: UNABLE TO OPEN DDNAME 'xxxxxxxx'; REPORT IS TERMINATED Explanation**

The DFH\$MOLS program was unable to open the data set specified on the DD statement used for the UNLOAD control statement. 'xxxxxxxx' is either SYSUT4, the default, or the ddname specified by the DDNAME= parameter on the UNLOAD control statement. Ensure that the JCL for the job was correct. A sample set of JCL to execute the DFH\$MOLS sample program is contained in [Figure 32 on](#page-138-0) [page 127.](#page-138-0)

This message is followed by an MVS abend U114 without a dump.

## **116: NO FILE RESOURCE ENTRIES Explanation**

The DFH\$MOLS program did not find any file resource entries in the CICS monitoring records.

# **117: NO TSQUEUE RESOURCE ENTRIES Explanation**

The DFH\$MOLS program did not find any temporary storage queue resource entries in the CICS monitoring records.

# **118: UNABLE TO EXPAND A COMPRESSED RECORD, RC='nn'; REPORT IS TERMINATED Explanation**

The DFH\$MOLS program was unable to expand the compressed data section for an SMF 110 monitoring record. This abend is issued when the z/OS Data Compression and Expansion service CSRCESRV FUNCTION=EXPAND was unable to expand the data section in the SMF record. For more information on the return codes issued by the CSRCESRV service, see the *z/OS MVS Assembler Services Reference ABE-HSP*.

This message is followed by an MVS abend U118 with a dump.

# **119: UNABLE TO OPEN DDNAME '***xxxxxxxx***'; REPORT IS TERMINATED**

## **Explanation**

The DFH\$MOLS program was unable to open the data set specified on the DD statement used for the EXPAND control statement. '*xxxxxxxx*' is either SYSUT2, which is the default, or the ddname specified by the DDNAME= parameter on the EXPAND control statement. Ensure that the JCL for the job was correct.

A sample set of JCL to execute the DFH\$MOLS sample program is contained in [Figure 32 on page 127.](#page-138-0)

This message is followed by an MVS abend U119 without a dump.

# **120: UNEXPECTED CSRCESRV QUERY ERROR, RC='nn'; REPORT IS TERMINATED Explanation**

The DFH\$MOLS program received an unexpected (non-zero) return code from the z/OS Data Compression and Expansion service CSRCESRV FUNCTION=QUERY. For more information on the return codes issued by the CSRCESRV service, see the *z/OS MVS Assembler Services Reference ABE-HSP*.

This message is followed by an MVS abend U120 with a dump.

# **121: NO DPL RESOURCE ENTRIES Explanation**

The DFH\$MOLS program did not find any distributed program link request resource entries in the CICS monitoring records.

# **Chapter 13. Load module scanner (DFHEISUP)**

This section describes the load module scanner. This utility can scan load libraries for the CICS commands in load modules, and identify which modules contain specific API or SPI commands that you have named.

For example, if you know that a particular API or SPI command should be changed to take advantage of a new feature in CICS, you can use the load module scanner to identify all the load modules that contain the command. The load module scanner can look for specific commands, or options on commands, or combinations of options. It can also scan for commands where certain options are not specified.

The load module scanner is a batch utility. It locates all the EXEC CICS commands in your load modules, and then applies the filter that you have created, to identify only the commands in which you are interested. It returns one of two types of report:

- A summary report, giving a list of the modules that contain the commands specified by your filter, and the number of specified commands in each module.
- A detailed report, with a list for each module to show which of the specified commands it contains, at which offsets, including EDF information if available.

Both types of report identify the language of each load module.

CICS supplies a sample job, DFHEILMS in SDFHSAMP, that you can edit and use to execute the load module scanner. On a given run of the load module scanner, you can scan all the load modules in a load library (if you specify a complete PDS), or you can specify certain load modules within the library to scan. A useful technique is to run a summary scan for a particular load library, to produce a list of the modules that contain the commands in which you are interested. The load module scanner enables you to place this list of modules into a data set. You can then run a detailed scan, using this data set as input, to produce a detailed report on only the modules that contain the commands in which you are interested.

You specify the commands to be reported upon as a filter input file. You can name the commands in which you are interested. You can also include or exclude commands that have certain parameters. The 'any' operator can be used to search for all parameters, or for all commands. A number of sample command lists are provided to help you. Use DFHEIDBR to search for commands that are not supported in the 3270 bridge environment. Use DFHEIDTH to search for commands that give access to shared storage, which could make a program not threadsafe. Use DFHEIDAL to search for all the basic valid commands, and use DFHEIDNT to find all non-threadsafe CICS commands (which would cause a switch to the QR TCB).

## <span id="page-154-0"></span>**Points to bear in mind when using the load module scanner**

When using the load module scanner, as with all types of scanners, it is not possible to guarantee that a hit is genuine. There may be a few false hits, due to static data in a module. The reports identify candidates matching a given set of criteria (the commands and options specified in your filter), and the candidates that are identified might not be an exact match to your requirements.

<span id="page-155-0"></span>Also note that the load module scanner is designed to scan up to about 100 load modules on a single run. The sample job, DFHEILMS in SDFHSAMP, specifies a region size of 512M, which is appropriate for this amount of scanning. If you need to scan more load modules on a single run, you can increase the region size. However, **do not** specify REGION=0M on the job to run the load module scanner, as this can lead to performance problems. If you have a large number of load modules in a load library that you want to scan, you might prefer to copy smaller batches of the load modules into new load libraries, and scan the new load libraries.

Figure 33 shows how the scanner works.

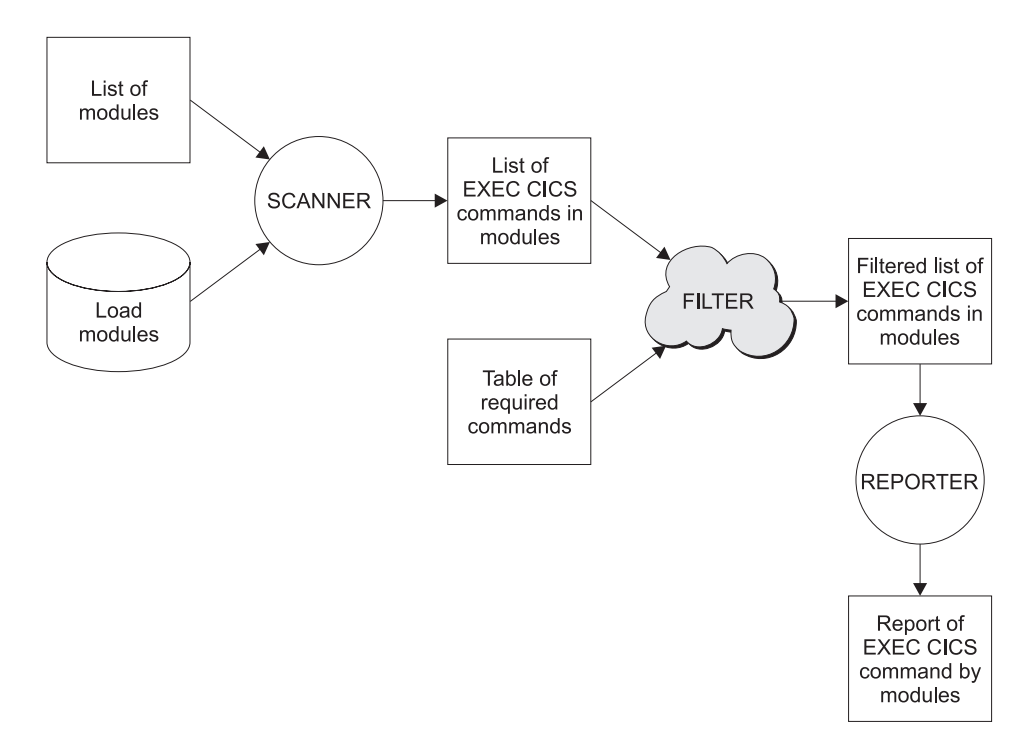

*Figure 33. Load module scanner with filter*

# **Creating a filter input file for the load module scanner**

## **About this task**

The load module scanner locates all EXEC CICS commands in the load modules in the library you are scanning. It then applies a filter that you have specified, and reports only on the subset of commands that you have listed in the filter. For example, you might want to find a particular command that is not supported for certain usage in CICS. You can specify that command in a filter input file. When you run a summary report using that filter, the load module scanner reports the names of the modules containing that command. When you run a detailed report using that filter, the load module scanner reports each occurrence of that command in each module.

Each command that you want to find is placed on a separate line in the filter input file, for example:

- RETURN \*
- WRITEQ TS \*

Note that where a command consists of two words, you must specify both words. For example, just specifying INQUIRE \* on a line in a filter input file does not work, because INQUIRE is not valid on its own as a command. You need to specify the complete command, for example, INQUIRE FILE \*. A sample filter input file, DFHEIDAL, is supplied to provide a definitive list of all valid CICS commands that the load module scanner will recognize.

As well as the command itself, you can specify parameters or options that you want to find or exclude. When specifying parameters, two operators are allowed, as follows:

- **-** not interested in commands containing this parameter
- **\*** any parameter

If no parameter or operator is specified for a particular command, the load module scanner searches for that command with no parameters. In the example above, RETURN \* finds all RETURN commands, with any parameters or no parameters. RETURN, without the \*, would only find occurrences of the RETURN command with no parameters.

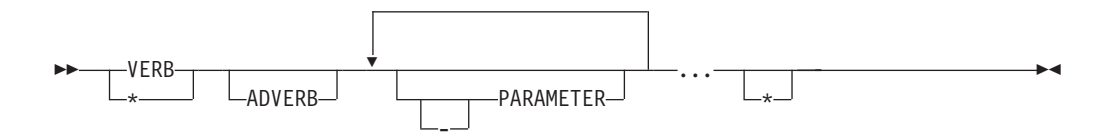

Table 5 shows you how commands can be specified for the filter input file.

*Table 5. Examples of commands for the filter input file*

| Command                         | Parameter specification                                                                                   |
|---------------------------------|----------------------------------------------------------------------------------------------------|
| <b>SYNCPOINT</b>                | SYNCPOINT commands that have no<br>parameters                                                             |
| <b>RETURN *</b>                 | All RETURN commands, with any parameters<br>or no parameters                                              |
| WRITEQ TS *                     | All WRITEQ TS commands, with any<br>parameters or no parameters                                           |
| LINK PROGRAM SYSID <sup>*</sup> | LINK PROGRAM commands with SYSID,<br>with any other parameters (or no other<br>parameters)                |
| <b>GETMAIN BELOW -SHARED *</b>  | GETMAIN commands with BELOW, but<br>without SHARED, with any other parameters<br>(or no other parameters) |
| <b>GETMAIN -INITIMG *</b>       | GETMAIN commands without INITIMG, with<br>any other parameters (or no other parameters)                   |
| WRITEQ TS QUEUE FROM LENGTH     | WRITEQ TS commands that have only the<br>parameters QUEUE & FROM & LENGTH<br>(and no other parameters)    |
| $*$ LENGTH $*$                  | All commands with a LENGTH parameter<br>and possibly other parameters                                     |
| * LENGTH                        | All commands with a LENGTH parameter<br>and no other parameters                                           |
| $* *$                           | All commands with any parameters                                                                          |

*Table 5. Examples of commands for the filter input file (continued)*

| Command | <b>Parameter specification</b>   |
|---------|----------------------------------|
|         | All commands with any parameters |

The \* LENGTH \* line shows how the 'any' operator specification can be used to search for any command. The second \* operator is needed, unless you want the line to imply all commands with only a LENGTH parameter.

If you include  $*$  \* or  $*$  as a line in the filter input file, this effectively means that no filtering of commands takes place.

Comments can be placed in the filter input file by beginning the line with a # character.

Each line specified in the file will be checked to ensure it represents a valid filter. Checks are made to ensure that the command exists, that the parameters exist, and that they are usable as filter data.

Some parameters cannot be identified by the scanner — if they are specified as part of a filter, a warning message is returned.

If you incorrectly specify a command or parameter, you receive an error message, and the load module scanner terminates with a return code of 12.

CICS provides the following sample tables in the SDFHSAMP library:

- v DFHEIDBR contains the filter set for commands that are not supported by the 3270 bridge.
- v DFHEIDTH contains the filter set for commands that give access to shared storage. The use of these commands could make a program not threadsafe, unless it has the necessary synchronization logic in place to ensure serialization and prevent concurrent update.
- DFHEIDAL contains the filter set for all possible commands
- v DFHEIDNT contains the filter set for CICS commands that are not threadsafe and will cause a switch to the QR TCB. This could influence performance when trying to run in an Open Transaction Environment.

**Note:** The following exceptions apply to the load module scanner:

## **Misdetection of verbs**

SPOOLOPEN INPUT is detected as SPOOLOPEN OUTPUT, and WAIT JOURNAL is detected as WAIT JOURNALNUM. SPOOLOPEN OUTPUT and WAIT JOURNALNUM, where present, are detected as themselves.

INQUIRE UOWENQ is detected as INQUIRE ENQ.

## **Equivalent or CVDA—based parameters**

Where one parameter is really an equivalent of another, for example, NOSUSPEND on ALLOCATE is equivalent to NOQUEUE, the preferred keyword is returned.

Where parameters can be coded as CVDA values, only the real parameter is located by the scanner. Additionally, if equivalent or CVDA-based parameters are included within a filter file, the scanner sends a warning to inform you which parameters cannot be located.

JUSFIRST and JUSLAST on SEND TEXT are detected as JUSTIFY, and reported as CVDA values.

#### **False hits**

As with all types of scanners, it is not possible to guarantee that a hit is genuine. There may be a few false hits, due to static data in a module. The reports identify candidates matching a given set of criteria (the commands and options specified in your filter), and the candidates that are identified might not be an exact match to your requirements.

## <span id="page-158-0"></span>**Creating a summary report using the load module scanner**

You can request a summary report from the load module scanner by editing and running the job DFHEILMS in SDFHSAMP. The summary report gives a list of the modules that contain the commands specified by your filter, and the number of specified commands in each module.

## **About this task**

The job to request a summary report includes statements identifying the filter to be used (DFHFLTR), and (optionally) a data set to be produced for use with a detailed report (DFHDTL).

To request a summary report from the scanner:

## **Procedure**

- 1. Ensure that the load library to be scanned does not contain concatenated data sets.
- 2. Edit the JOB accounting parameters as appropriate.
- 3. Ensure that your region size is appropriate for the number of load modules that you want to scan. Do not specify REGION=0M. See [Points to bear in mind](#page-154-0) [when using the load module scanner](#page-154-0) for more information.
- 4. On the PARM statement, specify SUMMARY. If you want to produce a list of modules to be used when running a detailed scan on this load library, specify DETAILMODS as well.

**->** -PARM=SUMMARY

-. DETAILMODS-

#### **SUMMARY**

Specifies that a summary scan (and report) is required for the entire library, except for certain CICS modules (those beginning with XDFH, and the DL/I modules ASMTDLI, CBLTDLI and PLITDLI), CICS tables, and those modules that cannot be loaded (due to an error).

### **DETAILMODS**

Specifies that the names of those modules that may contain at least one of the EXEC CICS commands identified in your filter, are to be written to the sequential file defined by the DFHDTL DD statement.

5. Edit the STEPLIB, DFHIN, SYSPRINT, DFHFLTR and DFHDTL statements as required.

#### **STEPLIB DD statement**

Specifies the name of the load library where you have installed the scanner program, DFHEISUP.

-◂

#### **DFHIN DD statement**

Specifies the name of the load library to be scanned. This must not contain concatenated data sets. The DFHIN DD statement accepts only PDSs. If a PDSE is supplied, the results are undefined.

#### **SYSPRINT DD statement**

Specifies the destination for the summary report.

#### **DFHFLTR DD statement**

Specifies the input file for the filter, containing details of the commands in which you are interested. A sample command list, DFHEIDBR, is provided to search for commands that are not supported in the 3270 bridge environment. Another sample command list, DFHEIDTH, is provided to search for commands that give access to shared storage, which could make a program not threadsafe. See ["Creating a filter input file for the load](#page-155-0) [module scanner" on page 144](#page-155-0) for information on how to create a filter input file.

#### **DFHDTL DD statement**

This optional statement specifies the name of a sequential data set where the list of modules with potential command matches is to be sent. To send the list of modules to the data set, specify DETAILMODS on the PARM statement. You can edit the data set to alter the list of modules to be scanned, but note that all the modules listed must be in the same load library. You can use this file to restrict a subsequent detailed report on that load library, by specifying it on the DFHLIST DD statement of a detailed report run of the scanner. For more information about the DFHLIST DD statement, see ["Creating a detailed report using the load module scanner"](#page-160-0) [on page 149.](#page-160-0)

## **Example**

Figure 34 shows an example of a job to run a summary scan, using the sample command list DFHEIDBR as the filter input file.

//DFHSCNR JOB (accounting information) //DFHSCAN EXEC PGM=DFHEISUP,PARM=('SUMMARY, DETAILMODS'),REGION=512M //STEPLIB DD DSN=HLQ.SDFHLOAD,DISP=SHR //SYSPRINT DD SYSOUT=\* //SYSERR DD SYSOUT=\*  $1/$ \* Filter file, supplied by user, or from samples data set //DFHFLTR DD DSN=HLQ.ADFHSAMP(DFHEIDBR),DISP=SHR //\* Module list, to be created during summary,detail runs. //DFHDTL DD DSN=HLQ.MODLIST,DISP=(NEW,CATLG,DELETE), // DCB=(RECFM=FB,LRECL=80,BLKSIZE=8000),SPACE=(CYL,(1,1)) //\* PDS containing loadmodules to be scanned //DFHIN DD DSN=HLQ.SDFHLOAD,DISP=SHR

*Figure 34. Example of a job to run a summary scan*

[Figure 35 on page 149](#page-160-0) shows an example of a summary report.

<span id="page-160-0"></span>CICS LOAD MODULE SCANNER UTILITY SCAN PERFORMED ON Tue Jun 6 13:37:48 2000 USING TABLE RSTABLE1.3

#### SUMMARY LISTING OF UTL.CL717.LOAD

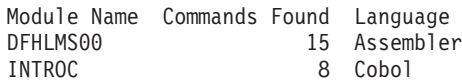

#### LOAD LIBRARY STATISTICS

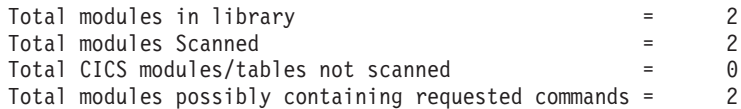

#### *Figure 35. Example of a summary report produced by the scanner*

Each summary report contains the following:

- A line for each module in the library, containing:
	- Module name. If a module contains more than 1024 commands, the name of the module is included several times, once for every 1024 commands found, until all commands have been found.
	- The number of possible specified commands located.
	- The identified language of the module.

**Note:** For both detailed and summary reports, the identified language of the module is based on the language of the first identified command. If the module is a mixed language module, only the first located language is reported. In addition, if the first identified command is a false hit, the language for that module will be reported incorrectly.

- The total count of:
	- Modules in the library
	- Modules scanned
	- CICS modules and tables (not scanned)
	- Modules that could contain some specified commands

## **Creating a detailed report using the load module scanner**

You can request a detailed report from the scanner by editing and running the job DFHEILMS in SDFHSAMP. The detailed report gives a list for each module to show which of the specified commands it contains, at which offsets, including EDF information if available.

## **About this task**

The job to request a detailed report includes statements identifying a filter to be used (DFHFLTR), and (optionally) a data set containing a list of relevant modules to be scanned (DFHLIST).

## **Procedure**

- 1. Ensure that the load library to be scanned does not contain concatenated data sets.
- 2. Edit the JOB accounting parameters as appropriate.
- 3. Ensure that your region size is appropriate for the number of load modules that you want to scan. Do not specify REGION=0M. See [Points to bear in mind](#page-154-0) [when using the load module scanner](#page-154-0) for more information.
- 4. On the PARM statement, specify DETAIL. If you want to scan all modules in the load library, specify ALL as well. If you want to restrict the detailed scan by using a data set containing a list of modules identified during a summary scan of the load library, do not specify ALL.

►►—PARM=DETAIL ,ALL

## **DETAIL**

Specifies that a detailed scan is required. The extent of the scan is defined by the ALL parameter.

-◂

**ALL**

Specifies that all modules in the load library are to be scanned for the requested EXEC CICS commands. If ALL is omitted, only those modules listed in the data set specified on the DFHLIST DD statement are to be scanned.

5. Edit the STEPLIB, DFHIN, SYSPRINT, DFHFLTR and DFHLIST statements as required. You can restrict the modules to be scanned during a detail scan, by using a data set containing a list of modules identified during a summary scan. If you want to do this, specify the name of the data set on the DFHLIST statement, and also ensure that the load library named in DFHIN is the same as the load library named when the summary scan was run.

## **STEPLIB DD statement**

Specifies the name of the load library in which you have installed the scanner program, DFHEISUP.

## **DFHIN DD statement**

Specifies the name of the load library to be scanned. This should not contain concatenated data sets. The DFHIN DD statement accepts only PDSs. If a PDSE is supplied, the results are undefined. If you use the DFHLIST DD statement to name a data set created during a summary scan, ensure that DFHIN is set to the same location as when the summary scan was run. The scanner looks for the modules listed in DD DFHLIST in the location specified by DD DFHIN.

## **SYSPRINT DD statement**

Specifies the destination for the detailed report.

## **DFHFLTR DD statement**

Specifies the input file for the filter, containing details of the commands in which you are interested. A sample command list, DFHEIDBR, is provided to search for commands that are not supported in the 3270 bridge environment. Another sample command list, DFHEIDTH, is provided to search for commands that give access to shared storage, which could make a program not threadsafe. See ["Creating a filter input file for the load](#page-155-0) [module scanner" on page 144](#page-155-0) for information on how to create a filter input file.

## **DFHLIST DD statement**

Specifies the name of an optional data set containing a list of the modules to be scanned. The modules in the list are those that potentially include the commands you specified in your filter. The data set can be created during a summary run of the scanner using the same filter, and can be edited — see

["Creating a summary report using the load module scanner" on page 147](#page-158-0) for the procedure to create the data set. The file contains the fully qualified data set name and the member name of each module to be scanned. Each module name must appear on a separate line. All the modules must be within the load library that you are scanning (the PDS specified in the DFHIN DD statement).

If you want to perform a detail scan on all the modules in the load library, specify ALL on the PARM statement, and change the DFHDTL DD statement to specify //DFHLIST DD DUMMY.

## **Example**

Figure 36 shows an example of a job to run a detailed scan, using the sample command list DFHEIDBR as the filter input file.

//DFHSCNR JOB (accounting information) //DFHSCAN EXEC PGM=DFHEISUP,PARM=('DETAIL'),REGION=512M //STEPLIB DD DSN=HLQ.SDFHLOAD,DISP=SHR //SYSPRINT DD SYSOUT=\* //SYSERR DD SYSOUT=\*  $1/*$  Filter file, supplied by user, or from samples data set //DFHFLTR DD DSN=HLQ.ADFHSAMP(DFHEIDBR),DISP=SHR //\* Module list, supplied by user, used during detail runs. //DFHLIST DD DSN=HLQ.MODLIST,DISP=SHR //\* PDS containing loadmodules to be scanned<br>//DFHIN DD DSN=HLQ.SDFHLOAD,DISP=SHR DD DSN=HLQ.SDFHLOAD,DISP=SHR

*Figure 36. Example of a job to run a detailed scan*

[Figure 37 on page 152](#page-163-0) shows the contents of a detailed report.

<span id="page-163-0"></span>CICS LOAD MODULE SCANNER UTILITY SCAN PERFORMED ON Tue Jun 6 08:47:51 2000 USING TABLE RSTABLE1.3

#### DETAILED LISTING OF UTL.CL717.LOAD

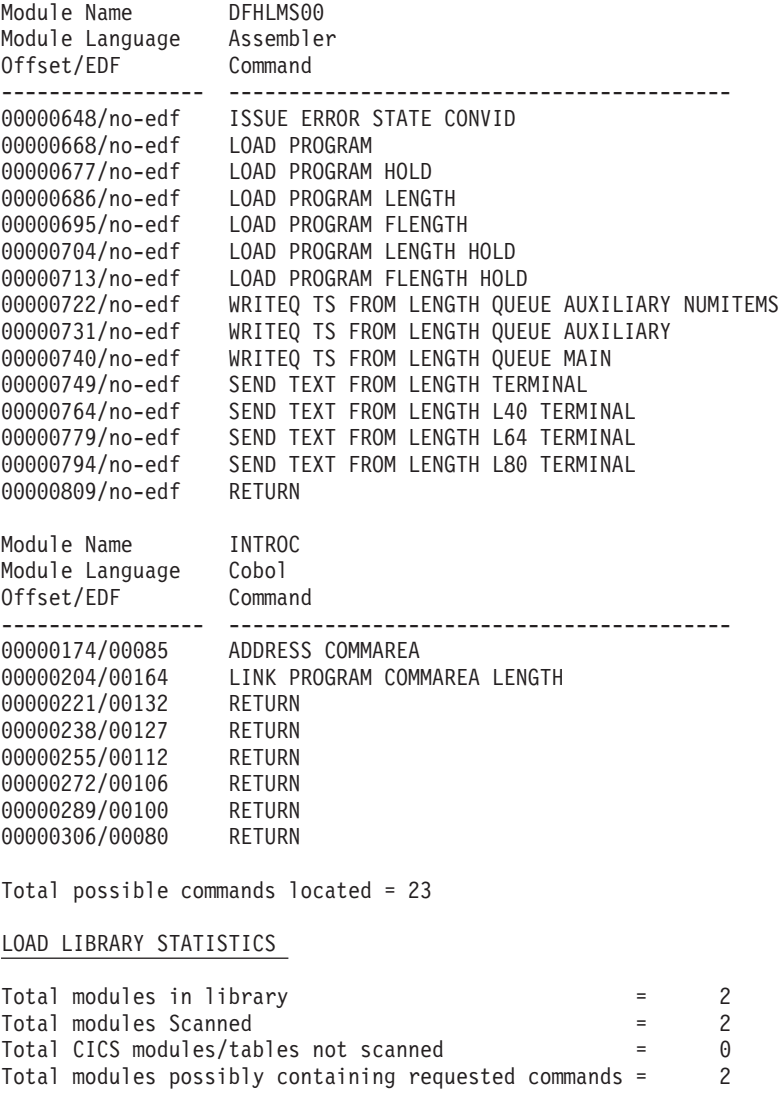

*Figure 37. Example of a detailed report produced by the scanner*

Each detailed report contains a section for each module, with the following details:

• A header part for each module, giving its name and language.

**Note:** For both detailed and summary reports, the identified language of the module is based on the language of the first identified command. If the module is a mixed language module, only the first located language will be reported. In addition, if the first identified command is a false hit, the language for that module will be reported incorrectly.

- A line for each specified command located, giving:
	- The offset of the command's Arg0 declaration from the start of the load module. (This offset is in decimal format.) Typically, a command's Arg0 declaration is in a different part of the load module from the actual command, so the offset does not indicate where the command is located.
- If available, the EDF line number at which the command was located, otherwise "no-EDF" is returned.
- What the command appears to be, for example, **DELETEQ TS QUEUE**. This information includes identified specified parameters.

In a program written in Assembler, identical commands using identical parameters share the same Arg0 in the literal pool. DFHEISUP only reports one of these identical commands.

- The total count of the number of possible commands located.
- v Library totals, as with the summary report, but only for those modules selected for the detailed run.

## **Activating trace for the load module scanner**

Trace should be enabled only at the request of your IBM service representative.

## **About this task**

To activate trace:

## **Procedure**

Prefix the PARMs in the JCL with the required trace type. One of the following supported trace types can be specified — TI, TD, or TB. The following example shows a summary run including the trace type TB.

```
//DFHSCNR JOB (accounting information)
//DFHSCAN EXEC PGM=DFHEISUP,PARM=('TB SUMMARY, DETAILMODS'),
// REGION=128M
//STEPLIB DD DSN=HLQ.LOADLIB,DISP=SHR
//SYSPRINT DD SYSOUT=*
//SYSERR DD SYSOUT=*
//* Filter file, supplied by user, or from samples data set
//DFHFLTR DD DSN=HLQ.FILTER,DISP=SHR
//* Module list, to be created during summary,detail runs.
//DFHDTL DD DSN=HLQ.MODLIST,DISP=(NEW,CATLG,DELETE),
// DCB=(RECFM=FB,LRECL=80,BLKSIZE=8000),SPACE=(CYL,(1,1))
//* PDS containing loadmodules to be scanned
//DFHIN DD DSN=HLQ.SDFHLOAD,DISP=SHR
```
*Figure 38. Example of a summary scan modified to activate trace*

# **Chapter 14. Batch-enabling sample programs for RLS access-mode data sets (DFH0BATx)**

If you have recoverable VSAM data sets that are open in RLS access mode to CICS regions and you want to update them from a batch application, you must typically quiesce the data sets before using them in batch mode. This section describes some procedures that you can use to help you to automate the process of preparation for batch processing.

## **Before you begin**

If you do not want to quiesce your recoverable VSAM data sets, you can use DFSMStvs which allows online updating of VSAM recoverable data sets. Using DFSMtvs allows CICS full read and write access to any VSAM data sets that it is using. For more information about DFSMStvs, see [http://www.ibm.com/systems/](http://www.ibm.com/systems/storage/software/sms/tvs/index.html) [storage/software/sms/tvs/index.html](http://www.ibm.com/systems/storage/software/sms/tvs/index.html) or the IBM Redbook, [DFSMStvs Overview](http://www.redbooks.ibm.com/redbooks/SG246971/wwhelp/wwhimpl/js/html/wwhelp.htm) [and Planning Guide.](http://www.redbooks.ibm.com/redbooks/SG246971/wwhelp/wwhimpl/js/html/wwhelp.htm)

## **About this task**

A batch program cannot open a data set in non-RLS access mode if there are any files open against it in RLS access mode. To switch from RLS to non-RLS access mode for batch update, you must first quiesce the data set. The VSAM RLS quiesce mechanism causes all CICS regions in the sysplex to close any RLS-mode files that are open against a specified data set. After they have been closed under the quiesce mechanism, data sets can be opened only in non-RLS mode. To re-enable quiesced data sets to be re-opened in RLS mode, all open non-RLS mode files must be closed and then the data sets must be unquiesced.

**Note:** The quiesce mechanism cannot inform batch programs that have the data set open in RLS access mode about the quiesce request. If you have such programs, you should use the DFSMS SHCDS LIST subcommands to check whether any non-CICS jobs have files open in RLS mode against the data set. For information about the SHCDS LIST subcommand, see *DFSMS/MVS Access Method Services for ICF*, SC26-4906.

Quiescing a data set sets the quiesce flag in the ICF catalog so that the data set can be opened in non-RLS mode only. This is the recommended way of making data sets available for batch programs. However, even if a data set has been quiesced, you still cannot open it for update in non-RLS access mode if SMSVSAM is holding retained locks against the data set. This is because the locks are needed to preserve data integrity: they protect changes that are waiting to be either committed or backed out.

The DFH0BATx sample programs described in this section are provided by CICS to help you to deal with any retained locks. When you have successfully dealt with these, you can quiesce the data sets to close the RLS-mode files using the SPI or CEMT commands.

For more information about the procedures you should follow for checking and handling retained locks when switching to non-RLS mode, see the *CICS Recovery and Restart Guide*.

# **Preparing data sets for batch operations using the DFH0BATx sample programs**

CICS provides a suite of eight sample application programs that are designed to help you to automate your batch preparation procedures for data sets that are opened in RLS mode.

## **About this task**

You can use these sample programs unmodified, or you can use them as a basis for writing your own programs. The programs are DFH0BAT1 through DFH0BAT8.

Before attempting to run your batch jobs, you should ensure that:

- No retained locks are held for the data sets
- No files are open against the data sets in RLS mode.

The sample programs, using the INQUIRE DSNAME, INQUIRE UOWDSNFAIL, and SET DSNAME SPI commands, help you to deal with any retained locks. When you have successfully dealt with these, you can quiesce the data sets to close the RLS-mode files using the SPI or CEMT commands.

Three of the programs are coordinating programs, which use CICS distributed program link (DPL) commands to run programs on a set of nominated CICS regions. The following is a summary of these 3 coordinating programs:

#### **DFH0BAT1**

This sample program coordinates the disabling of a set of nominated transactions. This prevents the creation of new retained locks.

### **DFH0BAT2**

This sample program coordinates the identification of retained lock information for a set of nominated data sets:

- v For each data set, it issues a SET DSNAME RETRY command to try to resolve any retained locks that are due to transient failures, or failures that have been corrected.
- After a timed delay to allow retries to run, it issues an INQUIRE UOWDSNFAIL command to obtain information about any remaining shunted UOWs that have made uncommitted changes to the data set. It displays the information returned by the command, together with recommended procedures for resolving the locks.

### **DFH0BAT3**

This sample program coordinates the forcing of locks for a set of nominated data sets:

- v For each data set, it forces backout for the shunted indoubt UOWs
- v After a timed delay to allow the forced backouts to run, it resets the locks for any commit-failed or backout-failed UOWs.

The DFH0BAT3 sample program is also useful for resolving pending backouts after a failure to forward recover a data set.

The components used by the three coordinating programs is summarized in the following table.

| <b>Stage</b> | Tranid           | Initial  | <b>DPL</b>           | TD queues        | <b>Mapset</b> |
|--------------|------------------|----------|----------------------|------------------|---------------|
|              |                  | program  | programs             |                  |               |
| Disable      | BAT <sub>1</sub> | DFH0BAT1 | DFH0BAT4             | <b>BATA BATX</b> | DFH0BM1       |
| Identify     | BAT <sub>2</sub> | DFH0BAT2 | DFH0BAT5<br>DFH0BAT7 | <b>BATA BATD</b> | DFH0BM2       |
| Force        | BAT3             | DFH0BAT3 | DFH0BAT6<br>DFH0BAT8 | <b>BATA BATD</b> | DFH0BM3       |

*Table 6. Summary of the components used by the DFH0BATx sample programs*

The programs are written in COBOL, and are supplied with the necessary BMS maps and other copybooks. A summary of the processing performed by each program is given in the following table:

*Table 7. Functional summary of the DFH0BATx programs*

| <b>Functional overview</b>                                                                                                    |
|----------------------------------------------------------------------------------------------------|
| DFH0BAT1 is invoked by transaction BAT1 in the CICS region<br>selected as the coordinator, controlling the disabling of<br>specified transactions. Reads 2 extrapartition TD queues: (1)<br>BATX for the ids of transactions to be disabled, and (2) BATA<br>for the applids of the target CICS regions.                                                                                                    |
| Issues DPL requests to DFH0BAT4 in each of the target<br>regions to disable the named transactions. Any errors returned<br>by each DFH0BAT4 are displayed using BMS map DFH0BM1.                                                                                                    |
| DFH0BAT2 is invoked by transaction BAT2 in the CICS region<br>selected as the coordinator, controlling the gathering of<br>retained lock information for the specified data sets. Reads 2<br>extrapartition TD queues: (1) BATD for the names of data sets,<br>and (2) BATA for the applids of the target CICS regions.<br>For each data set, DFH0BAT2 issues a DPL request to<br>DFH0BAT7, in each target CICS region, to retry backout<br>failures associated with the data set. When the DPL requests to<br>DFH0BAT7 for a data set are completed, and after a timed<br>delay, the program issues DPL requests to DFH0BAT5 to<br>gather retained lock information from each of the target CICS<br>regions for the same data set. The retained lock information |
| from DFH0BAT5 invocations is received in a temporary<br>storage queue (DFH0BQ2) and is displayed using BMS mapset<br>DFH0BM2.<br>This process of issuing DPL requests to DFH0BAT7 and<br>DFH0BAT5 is repeated for each of the data set names obtained<br>from BATD.                                                                                                    |
|                                                                                                    |

| Program  | <b>Functional overview</b>                                                                                                    |
|----------|----------------------------------------------------------------------------------------------------|
| DFH0BAT3 | DFH0BAT3 is invoked by transaction BAT3 in the CICS region<br>chosen to be the coordinator region. It initiates the forced<br>backout of any indoubt units of work, and the forced release<br>of retained locks, for specified data sets. Reads 2 extrapartition<br>TD queues: (1) BATD for the names of data sets, and (2) BATA<br>for the applids of the target CICS regions.                                                                                                    |
|          | For each data set, DFH0BAT3 issues a DPL request to<br>DFH0BAT6, in each target CICS region, to force the backout of<br>indoubt units of work associated with the data set. When the<br>DPL requests to DFH0BAT6 for a data set are completed, and<br>after a timed delay, the program issues DPL requests to<br>DFH0BAT8 to force the release of retained locks in each target<br>region for the same data set. Messages from the DFH0BAT6<br>and DFH0BAT8 invocations are displayed using BMS mapset<br>DFH0BM3.<br>This process of issuing DPL requests to DFH0BAT6 and<br>DFH0BAT8 is repeated for each of the data set names obtained |
|          | from BATD.                                                                                                    |
| DFH0BAT4 | Linked by DPL request from DFH0BAT1 to disable specified<br>transactions.                                                                                                    |
| DFH0BAT5 | Linked by DPL request from DFH0BAT2 to gather and return<br>retained lock information to its caller.                                                                                                    |
| DFH0BAT6 | Linked by DPL request from DFH0BAT3 to force the backout<br>of indoubt units of work.                                                                                                    |
| DFH0BAT7 | Linked by DPL request from DFH0BAT3 to retry any backout<br>failures.                                                                                                    |
| DFH0BAT8 | Linked by DPL request from DFH0BAT3 to force the release of<br>retained locks.                                                                                                    |

*Table 7. Functional summary of the DFH0BATx programs (continued)*

For more information about the sample programs, see the comments in the prolog of each of the programs.

## **Installing the DFH0BATx sample programs**

The resource definitions for the sample programs are supplied in the CSD in group DFH\$BAT. If you are able to use the definitions unmodified, add this group to one of the group lists you use at CICS startup on a cold start, or install the group while CICS is running using the **CEDA** install command. If you want to modify the resource definitions (to specify different DDNAMEs for the TD queues, for example), copy the group into another group and make the required changes. Add your copied group name to a group list, or install using **CEDA**.

## **About this task**

## **Preparing input for the DFH0BATx sample programs**

The three coordinating programs require input from extrapartition transient data queues. These TD queues provide the parameters the sample programs need.

## **About this task**

The TD queues and the parameters they hold are:

- **BATA** The applids of the CICS regions involved in the quiesce operation
- **BATX** The transaction ids of any transactions that are to be disabled
- **BATD** The data set names that are to be quiesced

**Note:** These definitions and TD queues need only be available to the CICS region you select to be the coordinator. They do not need to be defined to the target CICS regions. The queue names are coded in the programs, but you can change these if you want to use names that conform to your own naming conventions.

To prepare these TD queues and the control information:

#### **Procedure**

- 1. Define the sequential data sets for the TD queues as fixed block data sets with an 80 byte block size. You can define these in the CSD.
	- v If you define the queues in the CSD, specify the data set names for dynamic allocation, and you do not need DD statements in the startup JCL. As a consequence of dynamic allocation, when a TD queue is closed, the underlying data set is de-allocated, which means that it can then be modified by, say, a TSO editor. This means that data sets can be modified without having to bring CICS down.
- 2. Dynamic allocation allows you to use the TSO editor to enter the data into the data sets before they are dynamically allocated when the TD queues are opened.

# **Chapter 15. Identify macro-level programs utility program (DFHMSCAN)**

To convert your CICS applications to command-level, you first have to identify your macro-level programs. To help you do this, CICS provides the DFHMSCAN program to scan a load module library and identify programs that use CICS macros.

## **About this task**

DFHMSCAN scans load modules, looking for instruction sequences that appear to be macro expansions. It locates and, optionally, lists each code sequence that seems to result from a macro instruction. The suspect code sequences could be:

- CICS-supplied DFH macros listed in the [Application programming reference](http://publib.boulder.ibm.com/infocenter/cicsts/v4r2/topic/com.ibm.cics.ts.applicationprogramming.doc/topics/dfhp4_overview.html) [overview in CICS Application Programming.](http://publib.boulder.ibm.com/infocenter/cicsts/v4r2/topic/com.ibm.cics.ts.applicationprogramming.doc/topics/dfhp4_overview.html)
- v CICS-supplied macros present in MACLIB.
- User-modified CICS macros.
- User-written macros.
- None of these.

There is no guarantee that a suspect instruction is a CICS-supplied macro, rather than a user or vendor macro or, indeed, none of these. DFHMSCAN's strategy is to list anything that might be a macro, and to cause that part of the program to be examined (see "How DFHMSCAN works").

DFHMSCAN identifies CICS DFH macros explicitly where it can. It also reports the use of obsolete **EXEC CICS ADDRESS CSA** commands.

The primary purpose of DFHMSCAN is to give you the information you need to develop a conversion plan, and to quantify the resources you need to achieve it. Based on its reports, you might, for example, decide to convert some of your macro-level programs to command-level, to discard some, and to contact the suppliers of others.

DFHMSCAN does not itself use any CICS macros, commands, or DSECTs. It runs in batch mode and can run concurrently with online CICS systems. It does not alter the contents of the libraries that it scans.

The recommended way to use DFHMSCAN is to:

- 1. Produce a summary report to identify suspect modules
- 2. Produce detailed reports to review modules that the summary report flagged as suspect.

## **How DFHMSCAN works**

DFHMSCAN works by:

- 1. Loading, one at a time, either all of the programs in the library, or a subset, depending on what value you specify for the PARM option.
- 2. Scanning each of the specified modules for BALR 14,14, BASR 14,14, and BALR 14,15 instructions.
- 3. Analyzing the code preceding identified BALR or BASR instructions, to see if it matches sequences produced by CICS macro requests or EXEC CICS commands. DFHMSCAN scans back 20 bytes if it finds a BALR 14,14 or BASR 14,14 instruction, and 40 bytes if it finds a BALR 14,15.
- 4. Checking each module for EXEC CICS ADDRESS CSA commands.

# **JCL to run DFHMSCAN**

To run DFHMSCAN, use the following JCL:

```
//SCANJOB JOB ACCOUNTING INFO,CLASS=A
//SCAN EXEC PGM=DFHMSCAN,PARM='pppppppp'
//STEPLIB DD DSN=CICSTS42.CICS.SDFHLOAD,DISP=SHR
//INPUT DD DSN=xxxxxxx.LOADLIB,DISP=SHR
//OUTPUT DD SYSOUT=A
//SUMMARY DD SYSOUT=A
//
```
### **PARM='pppppppp'**

The PARM option of the EXEC statement has two possible values, which specify the processing and the report required:

## **'\$SUMMARY'**

The DFHMSCAN program scans every module in the load library, and produces an overall report. This is the default action if PARM is not coded. See "Producing a summary report from DFHMSCAN."

#### **'NAME1,NAME2,...'**

The DFHMSCAN program scans the named modules and produces a detailed report for each one. See ["Producing a detailed report from](#page-174-0) [DFHMSCAN" on page 163.](#page-174-0)

#### **DSN=xxxxxxx.LOADLIB**

"xxxxxxx" is the load module library to be scanned. Only one load module library can be specified.

## **Producing a summary report from DFHMSCAN**

If you specify PARM='\$SUMMARY', DFHMSCAN summarizes the entire library.

## **About this task**

### **Results**

The summary report contains:

- A separate analysis of each module in the library:
	- Name
	- Size
	- Language (if determined)
	- Number of CICS macro-level statements
	- Number of CICS command-level statements
	- Number of unrecognized BALR instructions.

If a module seems to contain ADDRESS CSA commands, it is flagged with the message "POSSIBLE ADDRESS CSA".

- Library-totals of:
	- Modules ("Total no. modules scanned")
- <span id="page-174-0"></span>– Macro-level programs ("Number of macro programs")
- Macro-level programs of each type ("Assembler macro programs", "COBOL macro programs", and "PL/I macro programs")
- Programs that possibly contain EXEC CICS ADDRESS CSA commands ("Address CSA programs").

## **Example**

Figure 39 is an example of a summary report produced by DFHMSCAN. The report

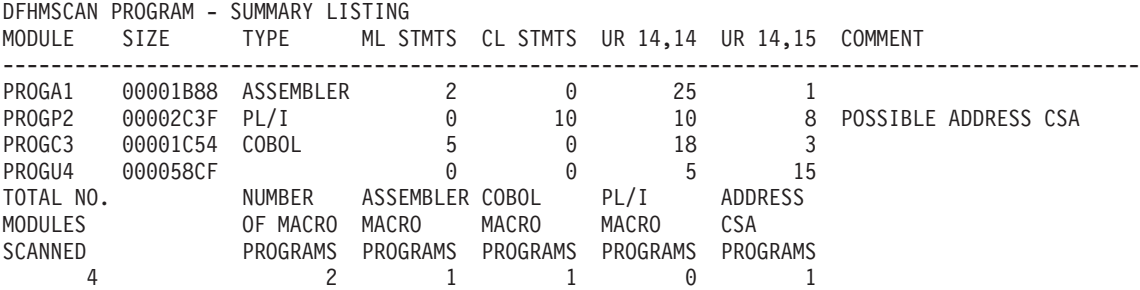

*Figure 39. Example of a summary report produced by DFHMSCAN*

## **Producing a detailed report from DFHMSCAN**

If you specify PARM='NAME1,NAME2,...', DFHMSCAN scans the named modules only, and produces a detailed report for each module and a summary report.

## **About this task**

## **Results**

- v A detailed report for each named module, that contains:
	- A line for each BALR found, giving:
		- Its offset from the start of the module
		- Its address in storage
		- 20 bytes of the code that precedes it
		- What the code appears to be:

## **DFHxxx MACRO**

A CICS DFHxxx macro, where "xxx" is the two- or three-letter identifier of the macro-type.

#### **DFHxxx call**

A specific CICS DFHxxx macro call.

## **EXEC CICS, EXEC DLI, DLI CALL OR DFHBIF DETECTED**

An EXEC CICS or EXEC DLI command, a DLI call, or a DFHBIF macro.

#### **BALR/BASR 14,14 FOUND - NO FURTHER INTERPRETATION**

An unidentified instruction, but **not** a CICS-supplied macro. The code may be, for example, a user macro or a user-modified CICS macro that may need to be replaced.

## **BALR 14,15 FOUND - NO FURTHER INTERPRETATION**

An unidentified instruction, but **not** a CICS-supplied macro. The code may be, for example, a user macro or an EXEC CICS command.

- An analysis of the module, in the same form as the analysis of each module in a summary report.
- v A summary report for the named modules only.

## **Limitations of the DFHMSCAN program**

The DFHMSCAN program:

- Can scan only one load module for each invocation.
- v Does not scan CICS modules and tables in the load library.
- Does not separately identify CHECK macros.
- Cannot identify certain forms of the DFHBIF macro that do not produce a BALR, or that produce code indistinguishable from that generated by EXEC CICS commands.
- v Cannot, with certainty, find all EXEC CICS commands for COBOL and PL/I, because the code depends so much on the compiler. Those EXEC CICS commands not flagged by the "EXEC CICS, EXEC DLI, DLI CALL OR DFHBIF DETECTED" message are listed as "BALR 14,15 FOUND - NO FURTHER INTERPRETATION". The main purpose of the DFHMSCAN program is to find macro-level programs.
- v Identifies the language of a module by reference to the language of its last CSECT. This may be confusing if the module is made up of CSECTs written in different languages.
- v Prints only 20 bytes of the code preceding a suspect instruction, in its detailed report (even though, for a BALR 14,15 instruction, it has scanned back 40-bytes). This may lead to apparent inconsistencies of interpretation in detailed reports. For example, two similar EXEC CICS commands in a scanned module may produce exactly the same 20-byte output in the report, but be interpreted differently.
- Works by finding code patterns that are similar to those generated by CICS macros. A module can contain such code without having a CICS macro in its source.

# **Chapter 16. Stagger end-of-day time sample utility program (DFH\$STED)**

Statistics intervals can occur simultaneously across many CICS regions in the same MVS image, and this can degrade performance. To prevent this, you should vary the statistics interval occurrence time for each CICS region. You can use the sample utility program, DFH\$STED, to vary automatically the end-of-day time of each CICS region it is installed in, and therefore vary the interval occurrence time of these CICS regions.

The source code for DFH\$STED is supplied in the *hlq*.SDFHSAMP samples library, and the pregenerated version is supplied in *hlq*.SDFHLOAD. It uses standard EXEC CICS calls to set the times and frequencies to produce SMF statistics. The program source contains extensive comments that explain how the program functions, and also includes the documented variables. You can use the sample program as is from SDFHLOAD, or:

- Make the appropriate changes for your environment
- Assemble the program into a library that is before SDFHLOAD in the DFHRPL concatenation
- Include the CSD group definition for DFH\$STAT into your startup group list
- v Add the sample program name to the 2nd phase list of programs in your PLTPI table

You should run the DFH\$STED program in the third phase of CICS initialization (that is, during the second phase of PLT processing).

You can use the following three parameters to control how the end-of-day time is amended. These parameters are part of the source of DFH\$STED. To change them you will have to modify the source of DFH\$STED, which is located in SDFHSAMP.

#### **EODDRIFT**

specifies the end-of-day **drift time**; that is, the maximum allowable drift from the original end-of-day time.

This enables you to stagger the end-of-day time of each of your CICS regions by a pseudo-random amount (based upon the time of day at which the program is executing), up to a user-specified maximum value. Since intervals are calculated using the end-of-day as a base time, the occurrence of intervals are staggered by this pseudo-random drift time. The default is ten minutes.

#### **EODTIME**

specifies whether the end-of-day time before amendment by the drift value should take the current value (that is, 00:00:00 if COLD started, or the value at previous CICS shutdown if AUTO or WARM started).

You should set this field to CURRENT if you need the current end-of-day time, or FIXED if you need a new end-of-day time. If you specify FIXED, you should specify the new time on the EODFIXED parameter. The default value of the EODTIME parameter is FIXED.

#### **EODFIXED**

specifies the new logical end-of-day time, in the form hhmmss, as a hexadecimal value in the range X'000000' through X'235959'. Specify the EODFIXED parameter only if you also specify the EODTIME=FIXED

parameter. When used in conjunction with a finite value of EODDRIFT, the drift value specified by the EODDRIFT parameter is applied to the new end-of-day specified by the EODFIXED parameter. When a zero value is specified for the EODDRIFT parameter, the end-of-day time is as specified for the EODFIXED parameter. The default setting is X'000000' (midnight).

**Note:** If a CICS region is brought up with START=AUTO on several subsequent occasions, and you specify EODTIME=CURRENT, the end-of-day time is never reset, and the drift accumulates.

## **Example values for parameters of DFH\$STED**

You could specify the following values for the parameters of the DFH\$STED program if:

- All your CICS regions collect and write their statistics at hourly intervals
- v You want to see statistics for all the CICS regions over the same period, but without performance degradation.

```
EODDRIFT=5 (5 minutes maximum drift time)
EODTIME=FIXED (a new end-of-day time)
EODFIXED=X'000000' (end-of-day time is midnight)
```
This would vary the statistics intervals by a pseudo-random amount, from midnight, up to maximum of five minutes:

Region 1 - statistics taken at 12.00.00 Region 2 - statistics taken at 12.04.10 Region 3 - statistics taken at 12.01.45 . . Region n - statistics taken at 12.00.27

# **Chapter 17. Message editing utility (DFHMEU)**

This section describes the message editing utility, which you can use to change the text or language of CICS messages, and reassemble the message modules for use by your CICS regions.

To use the message editing utility, you need the following:

• DASD space

The message editing utility needs 2.5MB for the programs and panels, and 9MB for the source English message data set. The utility allocates 4MB for each target language.

- ISPF Version 3
	- The message editing utility requires a minimum ISPF level of Version 3.
- Access authority

To use the message editing utility, you need to alter authority for the target data sets index, defined in ["Defining the utility data set index" on page 168.](#page-179-0)

**Note:** Several of the CICS messages cannot be changed by the message editing utility. These messages are annotated accordingly in the *CICS Messages and Codes* manual.

## **Installing the message editing utility**

The library data sets and modules needed by the message editing utility are installed as part of the CICS Transaction Server for z/OS, Version 4 Release 2 installation process.

## **About this task**

The utility data sets are outlined in "Utility data sets." However, before you can use the message editing utility, you must define the ISPF index of the utility data sets. This is described in ["Defining the utility data set index" on page 168.](#page-179-0)

## **Utility data sets**

The following partitioned data sets are used by the message editing utility.

## **Message source data set**

This data set, CICSTS42.CICS.SDFHMSRC, contains message source files for all languages serviced by IBM.

### **Executable files (CLISTs) data set**

This data set, CICSTS42.CICS.SDFHCLIB, contains the message editing utility executable CLIST.

### **Load library**

This data set, CICSTS42.CICS.SDFHLLIB, contains the load modules for the message editing utility.

### **Messages library**

This data set, CICSTS42.CICS.SDFHMLIB, contains the modules for messages internal to the message editing utility.

### <span id="page-179-0"></span>**ISPF panel library**

This data set, CICSTS42.CICS.SDFHPLIB, contains the panels for the message editing utility.

#### **Internal tables library**

This data set, CICSTS42.CICS.SDFHTLIB, contains the utility-generated tables to control the tracking and processing of message data set members.

#### **Input table of CICS language codes**

This data set, CICSTS42.CICS.SDFHLANG, contains the table of all valid language codes supported by CICS.

These data sets, except CICSTS42.CICS.SDFHTLIB, are created automatically when you install CICS Transaction Server for z/OS, Version 4 Release 2. The CICSTS42.CICS.SDFHTLIB data set, and some control files, are created automatically when you run the message editing utility. The control files are called *target\_data set\_index*.MEUCNTL*x*, where:

#### **target\_data set\_index**

is the index for all message editing utility target data sets.

**x** is the CICS one-character language code.

## **Defining the utility data set index**

If, when installing CICS, you change the location of the initial dialog module from CICSTS42.CICS.SDFHCLIB(DFHMEUCL), you must edit DFHMEUCL and change the PROC statement. The PROC statement specifies the location identifier of the utility, and is used to find the initial program for the message editing utility.

## **Procedure**

1. Edit the PROC statement in DFHMEUCL. As supplied, the PROC statement is as follows:

PROC 0 MEULIB(CICS670)

- 2. If you want to invoke the message editing utility with a different data set prefix, you can do either of the following:
	- v Pass the data set name from the command table.
	- v Use the MEULIB(*xxxxxxxx.xxxxxxxx*) parameter on the CLIST command, where *xxxxxxxx.xxxxxxxx* is the prefix that you want to use. For example: TSO EX 'CICSTS42.CICS.SDFHCLIB(DFHMEUCL)' 'MEULIB(mymeu.prefix)'

where *mymeu.prefix* is the prefix to be used for the utility data sets. You must specify MEULIB only if the prefix has been changed from the default.

## **Process for using the message editing utility**

## **Before you begin**

Before using the message editing utility, note the following restriction:

For each target data set index only one user can access the same selected language at a time. However, several users can have the same target data set index for different languages. A TSO user must not use the message editing utility concurrently from two split screen sessions.

Also read the information in ["Rules for editing and translating messages" on page](#page-191-0) [180](#page-191-0)
### **About this task**

The process for using the message editing utility is generally:

### **Procedure**

- 1. Start the message editing utility. See "Starting the message editing utility."
- 2. Specify your message editing utility default values (the first time run). See ["Specifying default values for the message editing utility" on page 170.](#page-181-0)
- 3. Perform actions on message data sets (from main panel) such as:
	- Copy message data set members
	- Select message sets to be edited
	- Edit selected messages
	- Assemble and link-edit changed message set members
	- v Generate a message load module

See ["Performing actions on message data sets" on page 173.](#page-184-0)

- 4. Add the new message module to STEPLIB. For each CICS region that is to use the new message module, specify the corresponding language code on the **NATLANG** system initialization parameter. See ["Adding the new message load](#page-189-0) [modules to STEPLIB" on page 178.](#page-189-0)
- 5. Optional: Apply PTFs. See ["Applying PTFs to the message editing utility" on](#page-189-0) [page 178.](#page-189-0)

### **Results**

These tasks are described in the following sections. If you need to access on-screen help information, see ["Getting help with the message editing utility" on page 183.](#page-194-0)

# **Starting the message editing utility**

### **Before you begin**

If you want to start the message editing utility after it has failed, you must first delete the control files from the previous run before the utility can be restarted. The control files are called *target\_data set\_index*.MEUCNTL*x*, where:

#### **target\_data set\_index**

The index for all message editing utility target data sets.

**x** The CICS one-character language code.

### **About this task**

You can start the message editing utility by one of the following methods:

#### **Procedure**

- Add the message editing utility as an option to an ISPF menu.
- Add an entry to the ISPCMDS table. For example:
	- MEU 3 SELECT CMD(EXEC 'CICSTS42.CICS.SDFHCLIB(DFHMEUCL)' 'MEULIB(CICSTS42.CICS)')
- v Run as a TSO function from the ISPF command line. For example: TSO EX 'CICSTS42.CICS.SDFHCLIB(DFHMEUCL)' 'MEULIB(CICSTS42.CICS)'

### **What to do next**

If you require more information about using ISPF dialog services to start functions such as the message editing utility, see the *ISPF Dialog Management Guide and Reference*.

# <span id="page-181-0"></span>**Specifying default values for the message editing utility**

When you start the message editing utility for the first time, the *Set defaults* panel 1 (of 2) is displayed for you to enter your default values for the utility.

#### **About this task**

The following message is overlaid on the CICS macro library and CICS SDFHAUTH library lines; but after you press the ENTER key, the message is removed.

MEU017 Defaults must be set before the Message Editing Utility can be used.

#### **Procedure**

1. Enter values for the fields in panel of the message editing utility. While entering the defaults, you can press the ENTER key to save the values as you progress. To refresh the values back to the values last saved, use Refresh (F5). The **+** sign beside the current language suffix field indicates that further help is available.

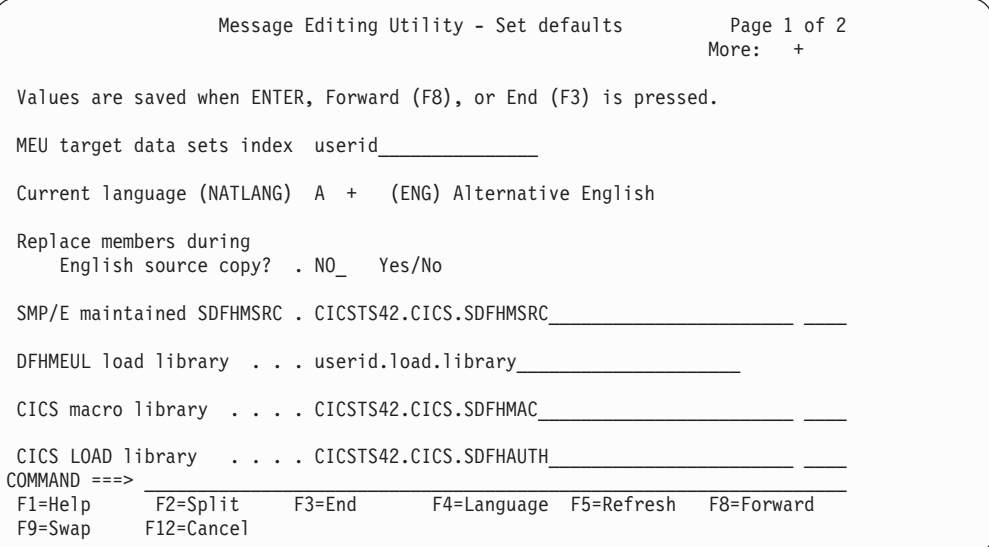

*Figure 40. Message editing utility set defaults panel (1 of 2)*

- a. If you want to change the language, enter F4 to view the *Language selection* panel. (See [Figure 42 on page 172.](#page-183-0)) The language suffix that you select is shown in the *Current language (NATLANG)* field.
- b. Use one target data set index for all languages. Using one index makes it easier to create message modules for all languages and to apply any PTF updates for the utility. To create a message module, the utility must find all the translated messages for a language under the same target data set index. Therefore, you must not split the messages modules for a language between data sets with different indexes.
- c. Specify a value for the DFHMEUL load library. You must ensure that the library is APF-authorized and added to the STEPLIB concatenation of your CICS startup job. Alternatively, you can copy the new message module to another library in the STEPLIB concatenation. The CICS SDFHAUTH library specified on the *Set defaults* panel is used only to find the message module for messages that have not been edited.
- d.
- e. When you have entered all the required default values, save the values and exit the panel by using End (F3).

Exiting the panel either returns you to the "Message Editing Utility" main panel or displays the *Set defaults* panel 2, as shown in Figure 41.

2. On panel 2, define the job statement information that is added to the JCL to link-edit and generate message load modules and to apply PTF updates.

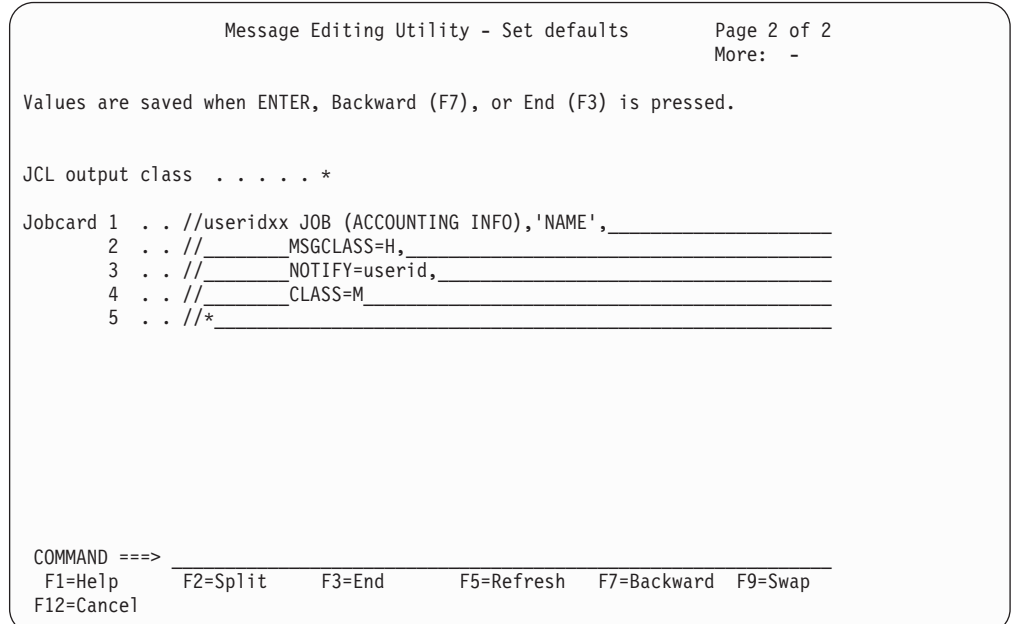

*Figure 41. Message editing utility set defaults panel (2 of 2)*

### **Results**

When the utility creates a new message module, it adds the module to the DFHMEUL load library specified on the *Set defaults* panel.

### **What to do next**

When you have defined your default values, any subsequent start of the message editing utility displays the message editing utility *Main* panel first.

You must not change the *MEU target data sets index* and the *SMP/E maintained SDFHMSRC* parameters after they are defined. The message editing utility creates a copy of the *SMP/E maintained SDFHMSRC* for its own use, called *MEU target data sets index*.SDFHMSRC. These parameters are also used as a base for the PTF update job. Changing either can result in inconsistencies in the message files.

# <span id="page-183-0"></span>**Selecting languages for message translation**

You can select the language to be used in your message set members on the *Language selection* panel.

### **About this task**

An example of the *Language selection* panel is shown in Figure 42. The languages supported by the message editing utility are listed in the *Language selection panel* and for reference in Table 8.

```
Language selection ROW 1 TO 10 OF 33
Use / to select a language, then press ENTER.
 NATLANG Status NLS Language DBCS
             code
   _ A Copied ENG Alternative English
_ B PTB Brazilian Portuguese
_ D DAN Danish
_ F FRA French
_ G DEU German
_ H KOR Korean DBCS
_ I ITA Italian
_ J ISL Icelandic
_ L BGR Bulgarian
COMMAND ===><br>F2=Split - F3=End F7=Backward<br>F1=Help - F2=Split - F3=End F7=Backward
          F2=SplitF8=Forward F9=Swap F12=Cancel
```
*Figure 42. Message editing utility language selection panel*

Languages that have already been set up and used are indicated by the status *Copied*.

### **Procedure**

To select a language, type a **/** character in the field to the left of the NLS code column and press ENTER.

### **Example**

*Table 8. Languages and codes supported by the message editing utility*

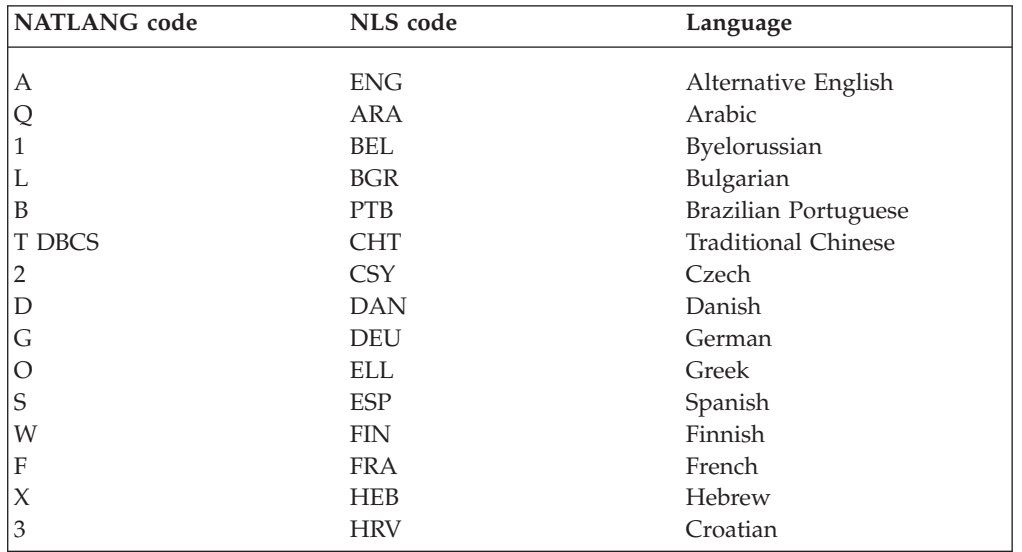

<span id="page-184-0"></span>

| <b>NATLANG</b> code | NLS code   | Language                  |
|---------------------|------------|---------------------------|
| 4                   | <b>HUN</b> | Hungarian                 |
|                     | ISL        | Icelandic                 |
|                     | <b>ITA</b> | Italian                   |
| H DBCS              | <b>KOR</b> | Korean                    |
| M                   | <b>MKD</b> | Macedonian                |
| 9                   | <b>NLD</b> | Dutch                     |
| N                   | <b>NOR</b> | Norwegian                 |
| 5                   | <b>PLK</b> | Polish                    |
| P                   | <b>PTG</b> | Portuguese                |
| 6                   | <b>ROM</b> | Romanian                  |
| R                   | <b>RUS</b> | Russian                   |
| Υ                   | <b>SHC</b> | Serbo-Croatian (Cyrillic) |
| 7                   | <b>SHL</b> | Serbo-Croatian (Latin)    |
| $\rm V$             | <b>SVE</b> | Swedish                   |
| Ζ                   | THA        | Thai                      |
| 8                   | <b>TRK</b> | Turkish                   |
| U                   | <b>UKR</b> | Ukrainian                 |

*Table 8. Languages and codes supported by the message editing utility (continued)*

**Notes:**

- 1. **DBCS** denotes Double-Byte Character Set languages.
- 2. The following language module suffixes are not supported by the message editing utility:
	- v E US English master data sets.
	- v K Japanese data sets, where translation is performed by IBM.
	- v C Simplified Chinese data sets, where translation is performed by IBM.
- 3. A for *alternative English*. Code letter A means "alternative English" to distinguish your edited English message tables from the default US English message tables supplied by CICS. The default US English tables are designated by the language code letter E.
- 4. You can select only one language in a particular message editing utility edit session.
- 5. The NATLANG code for the selected language is used as the suffix of your edited message data sets to be created from the English language message data sets.

## **Performing actions on message data sets**

You can select message sets to be changed from the Main panel of the message editing utility.

#### **About this task**

An example of the Main panel is shown in [Figure 43 on page 174.](#page-185-0)

The Main panel provides for:

- Copying message data set members
- Selecting message sets to be edited
- Assembling and link-editing changed message set members
- Generating a message load module
- Sorting the list of message set members.

<span id="page-185-0"></span>Message Editing Utility - Main panel Row 1 to 47 of 77 Current language: Brazilian Portuguese MEU index: LARMOUR.PQ17125.CICS670.CREATED.AAA Type one or more action codes. Then press Enter. C Copy E Edit L Link-edit Sort sequence: English name Last change Action English name New name Status Date Time Userid Size DFHMEACE DFHMEACB Link-edit 1998/07/28 17:23 userid 1205<br>DFHMEAIE . 1827<br>DFHMEAKE . . . . . . . . . . . . 1216 \_ DFHMEAIE . . . . 1827 \_ DFHMEAKE . . . . 1216 DFHMEAME<br>DFHMEAPE \_ DFHMEAPE DFHMEAPA Edited 1998/07/28 17:54 userid 205 \_ DFHMEBPE . . .  $\overline{\phantom{a}}$  DFHMECCE  $\overline{\phantom{a}}$  defined be the set of  $\overline{\phantom{a}}$ . \_ DFHMECPE . . . . . \_ DFHMECRE . . . . . \_ DFHMEDBE . . . . . \_ DFHMEDDE . . . . . \_ DFHMEDEE . . . . . COMMAND ===> \_\_\_\_\_\_\_\_\_\_\_\_\_\_\_\_\_\_\_\_\_\_\_\_\_\_\_\_\_\_\_\_\_\_\_\_\_\_\_\_\_\_\_\_\_\_\_\_ SCROLL === PAGE\_ F1=Help F2=Split F3=End F5=Generate F6=Sort F7=Backward F8=Forward F9=Swap F10=ApplyPTF F11=Defaults F12=Cancel

*Figure 43. Message editing utility main panel*

All the current English message source members are displayed on the Main panel. Use Forward (F8) and Backward (F7) to scroll up and down the list.

The status shown for a member is always the last action performed on that member. For example, if the action performed was **Copy** and a previously copied version of the source exists, the status changes to one of the following:

- v **Replaced**, if you have set the default parameter *Replace members during English source copy?* to Yes. The English source member is copied to your target source data set.
- v **No-Replace**, if the value of the default parameter *Replace members during English source copy?* is No. The English source member is *not* copied to your target source data set. If you wanted to copy the source member, you can change the default and repeat the copy command.

The Set defaults panel can be accessed by Defaults (F11). (See [Figure 40 on page](#page-181-0) [170.](#page-181-0))

The PTF update panel can be accessed by ApplyPTF (F10). (See [Figure 46 on page](#page-190-0) [179.](#page-190-0))

The other actions that you can perform from this panel are described in the following sections.

## **Copying message data set members**

To create your own language source member for an English message source member, type **C** against the member name, then press ENTER. This copies the English source member to your language source data set as a member with the suffix of the current language (as specified on the *Set defaults* panel)

### **About this task**

### **Example**

For example, with the current language as *S* (Spanish) and the target data sets index as *target.index*, the member DFHMEACE is copied from the target.index.SDFHMSRC data set to the member DFHMEACS in the target.index.SDFHSRCS data set. If the target member exists and the replace option on the *Set defaults* panel has been selected, the member in the target data set is replaced and the status changes to Replaced.

## **Selecting message sets to be edited About this task**

To edit messages in a source member:

#### **Procedure**

- 1. Type E against the member name, then press ENTER. This displays the *Message number selection* panel, which lists the messages in the source member and enables you to select messages to be changed. If the selected source member has not previously been copied, requesting the edit action copies the source member before editing it.
- 2. Select a message set.
	- a. If you are editing RP messages, these messages are split between four message sets as follows:
		- DFHMEROx for message numbers from 0000 to 0549
		- DFHMERPx for message numbers from 0550 to 0999
		- DFHMERQx for message numbers from 1000 to 1579
		- DFHMERRx for message numbers from 1580 to 9999
	- b. If you are editing FC messages, these messages are split between four message sets as follows:
		- DFHMEFAx for message numbers from 0000 to 0499
		- DFHMEFBx for message numbers from 5000 to 2000
		- DFHMEFCx for message numbers from 2001 to 6999
		- DFHMEFDx for message numbers from 7000 to 9999
	- c. If you are editing ZC messages, these messages are split between four message sets as follows:
		- v DFHMEZAx for message numbers from 0000 to 2099
		- DFHMEZBx for message numbers from 2100 to 3399
		- v DFHMEZCx for message numbers from 3400 to 5899
		- DFHMEZDx for message numbers from 5900 to 9999

When you select a message set to be edited, the utility scans the file for the message numbers that it contains, and displays the *Message number selection* panel for those messages. The message numbers displayed are all the translatable messages from that message set. Any messages that cannot be translated are identified as such by a note added to the message in the *CICS Messages and Codes*. An example of the *Message number selection* panel is shown in [Figure 44 on page 176.](#page-187-0)

<span id="page-187-0"></span>Message Editing Utility - Message number selection ROW 1 TO 11 OF 11 Message module: DFHMEACA Use / to select one or more messages and press ENTER. \_ 2001 \_ 2002 \_ 2003 \_ 2004 \_ 2005 \_ 2006 \_ 2007 \_ 2008 \_ 2009 \_ 2010 \_ 2012 \_ 2014 \_ 2015 \_ 2016 \_ 2017 \_ 2018 \_ 2019 \_ 2020 \_ 2021 \_ 2022 \_ 2023 \_ 2024 \_ 2025 \_ 2026  $\begin{array}{cccccccc} - & 2021 & - & 2022 & - & 2023 & - & 2024 & - & 2025 & - & 2026 \ 2027 & - & 2028 & - & 2029 & - & 2030 & - & 2033 & - & 2034 \ 7 & 2035 & - & 2036 & - & 2037 & - & 2038 & - & 2039 & - & 2040 \ 2041 & - & 2042 & - & 2043 & - & 2044 & - & 2047 & - & 2050 \end{array}$ / 2035 \_ 2036 \_ 2037 \_ 2038 \_ 2039 \_ 2040 \_ 2041 \_ 2042 \_ 2043 \_ 2044 \_ 2047 \_ 2050  $\begin{array}{cccccccc} - & 2041 & - & 2042 & - & 2043 & - & 2044 & - & 2047 & - & 2050 \ - & 2051 & - & 2052 & - & 2053 & - & 2054 & - & 2055 & - & 2056 \ - & 2057 & - & 2206 & - & 225 & - & 2230 & - & 2230 & - & 2236 \end{array}$  $\begin{array}{ccccccccc} 2057 & - & 2206 & - & 2207 & - & 2208 & - & 2230 & & - & 2236 \ 2237 & - & 2238 & - & 2259 & & 2260 & & & 2261 & & & 2262 \end{array}$ \_ 2237 \_ 2238 \_ 2259 \_ 2260 \_ 2261 \_ 2262 \_ 2263 \_ 2603 \_ 2605 \_ 2606 \_ \_ \*\*\*\*\*\*\*\*\*\*\*\*\*\*\*\*\*\*\*\*\*\*\*\*\*\*\*\*\*\*\* BOTTOM OF DATA \*\*\*\*\*\*\*\*\*\*\*\*\*\*\*\*\*\*\*\*\*\*\*\*\*\*\*\*\*\*\* COMMAND ===>  $SCROL = PAGE$ F1=Help F2=Split F3=End F7=Backward F8=Forward F9=Swap F12=Cancel

*Figure 44. Message editing utility message number selection panel*

3. To select one or more messages to be edited, type a / character in the field to the left of the message number, then press ENTER. When you press ENTER the *Edit message* panel (see message editing utility) is displayed for the messages selected.

# **Editing selected message sets About this task**

You can use the *Edit message* panel to change the text and reply inserts, and the order of inserts, of selected messages. An example of the *Edit message* panel is shown in Figure 45.

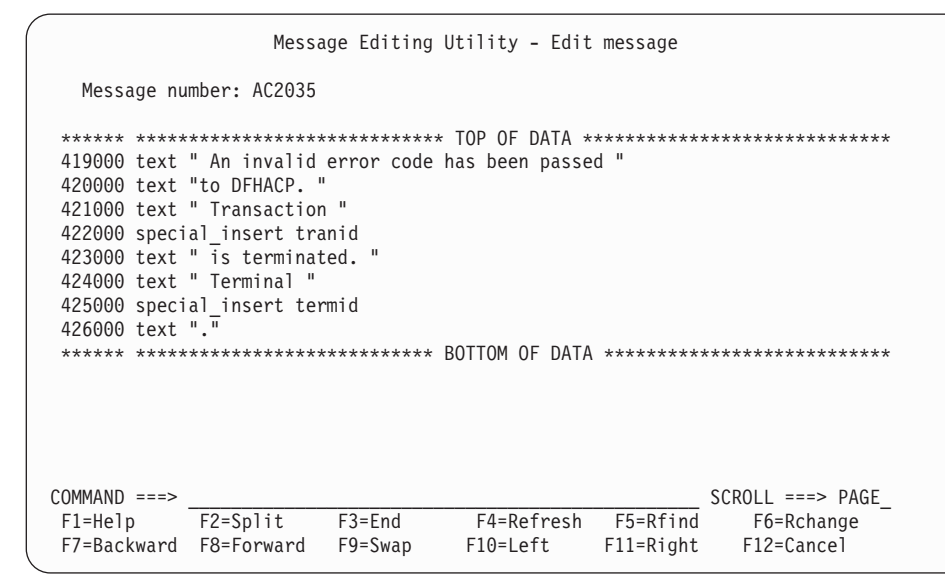

*Figure 45. Example of message editing utility edit message panel*

For information and rules about editing CICS messages, see ["Rules for editing and](#page-191-0) [translating messages" on page 180.](#page-191-0)

## **Assembling and link-editing the changed message data sets**

Before you link-edit a source message member, ensure that it is not being used, because this prevents the link-edit job from running.

To link-edit a message source member, type L against the member name, then press ENTER. This submits a job to JES to convert the message source member into assembly language.

### **About this task**

**Note:** Check the link-edit job output to ensure that it completed successfully. If not, examine the error messages generated, correct the message set, and re submit the link-edit job.

### **Generating a message load module**

When you have edited and link-edited all the messages source members that you require, the next step is to create a load module to use with your CICS regions.

### **About this task**

To create a load module to use with your CICS regions, do the following:

### **Procedure**

- 1. Use Generate (F5) on the *Main* panel. This assembles the link-edited version of all your message members with the English version of any you have chosen not to translate.
- 2. Check that DFHMET1x and DFHMET5x load modules are in the data set specified in the DFHMEUL load library field on the *Set defaults* panel.
- 3. Use these modules with your CICS job by placing them in the relevant APF-authorized library and specifying the associated language code on the **NATLANG** system initialization parameter.

## **Sorting the lists of message set members About this task**

To sort the lists of message sets displayed on the *Main* panel use the sort function key (F6). You can sort the message set member list by:

- English name
- New name
- Status
- Date and time.

Each time you press the sort function key the next sort order in the above list is selected.

# <span id="page-189-0"></span>**Adding the new message load modules to STEPLIB**

### **About this task**

To enable your CICS region to use the message load module generated by the message editing utility, you must:

- Add the module to a library in the STEPLIB concatenation of your CICS startup JCL.
- v Specify the language character suffix of the module on the **NATLANG** system initialization parameter for your CICS startup job.

**Note:** CICS always loads the standard English message table by default, regardless of what you specify on the **NATLANG** system initialization parameter. To ensure your own message tables are selected as the default tables, specify your own language code first on the **NATLANG** parameter.

# **Examples for modifying or translating messages**

If you modify messages using language code A (for alternative ENGLISH) you should specify **NATLANG=A** (or **NATLANG=(A,E)** to ensure your modified message tables are used as the default tables in place of the standard English versions. **NATLANG=A** is equivalent to **NATLANG=(A,E)**. Do **not** specify (E,A).

If you translate messages using S (for Spanish) and F (for French) and you want French to be the default language with Spanish and English used selectively (by terminal or userid), specify **NATLANG=(F,S)** or **NATLANG=(F,S,E)**. In this example, if **NATLANG** is not specified on terminals or userids, French is taken as the default language.

## **Applying PTFs to the message editing utility**

You must use the following process to apply service to the message data sets built using the message editing utility. This process keeps the message files created by the message editing utility in step with the PTF level for your CICS system.

### **About this task**

It is important that the PTF update process is run whenever you update your CICS PTF level. Failure to do this can result in errors when your running CICS regions issue messages.

To apply PTF updates to your message files:

### **Procedure**

- 1. Apply PTFs to the SMP/E-maintained source. This happens as part of the normal process of applying PTFs to CICS.
- 2. Select the ApplyPTF (F10) option of the *Main* panel. This option displays the *Submit PTF update job* panel; for example, see [Figure 46 on page 179.](#page-190-0)

<span id="page-190-0"></span>Message Editing Utility - Submit PTF update job ROW 1 TO 2 OF 2 Change the values below, press ENTER to save or F5 to Submit. SMP/E maintained SDFHMSRC. CICSTS42.CICS.SDFHMSRC PTF update log . . . . . . your.PTFLOG Write log in upper case? . NO\_ Yes/No The PTF updates will be applied to the following data sets. Data set Language userid.MEU.SDFHSRCA userid.MEU.SDFHSRCM Macedonian \*\*\*\*\*\*\*\*\*\*\*\*\*\*\*\*\*\*\*\*\*\*\*\*\*\*\*\*\* BOTTOM OF DATA \*\*\*\*\*\*\*\*\*\*\*\*\*\*\*\*\*\*\*\*\*\*\*\*\*\*\*\*\*\*\*\*  $COMMAND$  ===>  $SCROLL$  ===> F1=Help F2=Split F3=End F5=Submit F7=Backward F8=Forward F9=Swap F12=Cancel

*Figure 46. Message editing utility submit PTF update job panel*

- 3. To apply a PTF:
	- a. Complete the data set details for the SMP/E maintained SDFHMSRC data set and the update log.
	- b. Press ENTER to validate the input fields.
	- c. Press Submit (F5) to submit the PTF update job.
- 4. When the update is complete check the output log for messages requiring re-translation.
- 5. Translate any messages as required and rerun the link-edit and generate jobs. This creates a new message module to use with your CICS jobs.
- 6. When the details have been completed and verified, press Submit (F5) to instruct the message editing utility to build and submit a TSO CLIST to apply the PTF updates. This CLIST is intended for TSO Background execution only. Immediately after pressing Submit (F5), the message editing utility terminates. The utility is prevented from restarting while the PTF update job is in progress. If the update process should fail for any reason, two data sets will be left over that will prevent the message editing utility from running. In this situation the following data sets can safely be deleted:

userid.MEU.PTFJOB userid.MEU.PTFCLIST

7. Restart the submit PTF update job.

# **Guidelines for PTF update job**

The PTF update job does the following processing:

- New messages are added to all the source data sets.
- v Redundant messages are flagged as deleted by placing an **\*** in column 1 of the message definition.
- v Changed messages are refreshed with the English message for *all* languages. The old message details are written to the PTF update log.

v All operations are recorded in the PTF update log. (See sample log output in "PTF update log sample output.") Progress messages are output to the console while the CLIST is running.

## <span id="page-191-0"></span>**PTF update log sample output**

Figure 47 shows a sample of the output for the message editing utility PTF update log.

DFHMEUU \*\*\* PTF update program started \*\*\* yy/mm/dd hh:mm:ss DFHMEUU PTF COMPARISON STARTED COMPARING PTF DFHMEACE - ENGLISH DFHMEACE COMPARING PTF DFHMEAIE - ENGLISH DFHMEAIE COMPARING PTF DFHMEAKE - ENGLISH DFHMEAKE DFHMEUU PTF COMPARISON COMPLETED DFHMEUU --------------------------------------- DFHMEUU PTF UPDATE STARTED userid.MEU.SDFHMSRC DFHMEUU DFHMEAPE UPDATED MESSAGE 0701 - OLD DETAILS FOLLOW SPECIAL INSERT APPLID 07300000 07300000 TEXT " AN ABEND (CODE "<br>INS#1 FORMAT CHAR PUBSCHAR "ABCODE" \* 6-CHAR ABEND CODE 07320000 INS#1 FORMAT CHAR PUBSCHAR "ABCODE" \* 6-CHAR ABEND CODE 07320000 TEXT ") HAS OCCURRED IN EXIT PROGRAM "<br>INS#2 FORMAT CHAR PUBSCHAR "PROGNAME" \* 8-CHAR EXIT PROGRAM NAME 07340000 \* 8-CHAR EXIT PROGRAM NAME 07340000 TEXT " AT EXIT POINT " INS#3 \* 8-CHAR EXIT POINT NAME TEXT "." DFHMEUU DFHMEDEE ADDED MESSAGE 0118 DFHMEUU DFHMETDE ADDED MESSAGE 1280 DFHMEUU DFHMETOE DELETED MESSAGE 6024 DFHMEUU PTF UPDATE COMPLETED userid.MEU.SDFHMSRC DFHMEUU --------------------------------------- DFHMEUU PTF UPDATE STARTED userid.MEU.SDFHSRCA DFHMEUU PTF UPDATE COMPLETED userid.MEU.SDFHSRCA DFHMEUU \*\*\* PTF UPDATE PROGRAM COMPLETED \*\*\* yy/mm/dd hh:mm:ss *Figure 47. Message editing utility PTF update log sample output*

### **Rules for editing and translating messages**

When editing messages, you must observe the following rules.

## **Message items that must not be altered**

You must not alter the following types of message item:

- 1. ins#n format (CHAR]HEX]DEC]TIME]DATE) pubschar "xxxxx"
- 2. special\_insert xxxxxxxx

These types of inserts must not be changed in any way. However, when editing the message, you can alter the order and position of the inserts within the message, to

make the sentence structure more appropriate, but must not change the insert number. The positioning of inserts in the message template determines the location of the inserts in the output message. The suffix #n associates the insert with a variable in CICS code; it does *not* denote its position in the output message. For example:

```
in English
       "text...",ins#1,"text....",ins#2
might be in another language
       ins#2,"text...",ins#1,"text...."
```

```
Message Editing Utility - Edit message
   Message number: AC2016
 ****** ***************************** TOP OF DATA *****************************
228000 text " Transaction "
229000 special_insert tranid
230000 text " cannot run because program "
231000 ins#1 format CHAR pubschar "program name"
232000 text " is not available."
****** **************************** BOTTOM OF DATA *******************
COMMAND ===> \frac{COMMAND}{F2=Split} \frac{F3=End}{F2=Split} \frac{F4=Refresh}{F1=Ref} \frac{F5=Rfind}{F11=Right} \frac{F6=Rchange}{F12=Cancel}F1=Help F2=Split F3=End F4=Refresh F5=Rfind F6=Rchange
 F7=Backward F8=Forward F9=Swap F10=Left F11=Right F12=Cancel
```
*Figure 48. Message editing utility edit message panel showing types of inserts*

In the example in Figure 48, line numbers 229000 and 231000 can be moved but must not be altered in any way.

### **Message items that can be altered**

The message editing utility limits the editing to the message text, to maintain the integrity of the message definition.

You can alter the following types of message item:

1.

```
text "text_string"
ins#n format OPT value#n "text_string"
```
You can translate the text, *text\_string*, which appears between the two double quotes or text delimiters. The "text\_string" must not extend beyond column 72 or be continued onto the next line. If more than one line is required for the text, another *text "text\_string"* record must be added. The text may be in upper or mixed case. Double-byte text must be enclosed in shift-out and shift-in delimiters within the text\_string.

For optional inserts, OPT value#n, the value#n can spread over several adjacent lines. If you move such an insert, you must move all subsequent value#n lines that are part of the insert. If you do not move all value#n lines for an insert, the message editing utility does not detect this, but CICS will issue an error message if it tries to issued such an incompletely edited message.

An example of this type of message is shown in [Figure 49 on page 182.](#page-193-0) In this example, line numbers 625850 and 625870 must be moved together, and line 625870 must remain below line 625850.

<span id="page-193-0"></span>

|                        |                                                                                 |            | Message Editing Utility - Edit message                |                |                                                                                                    |  |
|------------------------|---------------------------------------------------------------------------------|------------|-------------------------------------------------------|----------------|----------------------------------------------------------------------------------------------------|--|
|                        | Message number: SI1502                                                          |            |                                                       |                |                                                                                                    |  |
| 625890 text "."        | 625830 text " CICS startup is "<br>625870 value#3 "Emergency" value#4 "Logterm" |            | 625850 ins#1 format opt value#1 "Cold" value#2 "Warm" |                | ****** **************************** TOP OF DATA ******************************<br>****** *************************** BOTTOM OF DATA **************************** |  |
| $COMMAND == = >$       |                                                                                 |            |                                                       |                | $SCROLL ==-> PAGE$                                                                                                    |  |
| F1=Help                | F2=Split                                                                        | $F3 = End$ | F4=Refresh F5=Rfind                                   |                | F6=Rchange                                                                                                    |  |
| F7=Backward F8=Forward |                                                                                 | F9=Swap    | F10=Left                                              | $F11 = R$ ight | F12=Cancel                                                                                                    |  |

*Figure 49. Message editing utility edit message panel, opt insert split over lines*

2. reply#n "text\_string"

These are a special form of message insert which also serve to define the reply values for a console message requiring an operator reply. They are not be applicable to DBCS languages, because console messages cannot be translated into DBCS languages, unless they are sent to a TDQ destination as well. The positional rules are the same as for other types of inserts. As with the value#n keyword, the *text\_string* within the double quotes following the reply#n keyword can be translated. The text\_string *must* be in upper case. An example of this is shown in Figure 50.

```
Message Editing Utility - Edit message
  Message number: AP0100
 ****** ***************************** TOP OF DATA ****************************
554200 text " Suffixed module "
554800 ins#1 format CHAR pubschar "modnane"
555400 text " cannot be loaded. ENTER new suffix, "
555600 reply#1 "YES"
 555800 text "(unsuffixed), "
556000 reply#2 "NONE"
600000 text "(dummy), or "
640000 reply#3 "CANCEL"
 ****** ************************** BOTTOM OF DATA *******************************
COMMAND ===> \frac{COMMAND}{F2=Split} \frac{SCROLL}{F3=End} \frac{SCROLL}{F4=Refresh} \frac{F5=Rfind}{F5=Rfind} \frac{F6=Rchange}{F6=Rchange}F3=End F4=Refresh F5=Rfind F6=Rchange
 F7=Backward F8=Forward F9=Swap F10=Left F11=Right F12=Cancel
```
*Figure 50. Message editing utility edit message panel showing reply#n over several lines*

# **Note for DBCS languages**

If a message has a destination of TERMCDBC or CONSOLE, it must not be translated into a DBCS language. If a message has a destination of CONSOLE and TDQ then it can be translated.

## **Overall message length**

The different message destinations have different maximum message lengths. If these are exceeded the message will be truncated. The number of bytes specified for each destination is after the message identifier and default leading inserts have been taken into account, all you need consider is the text you are presented in the *Edit message* panel.

- <span id="page-194-0"></span>v Console message: Converse messages (that is, those requiring a user response) must not exceed 95 bytes. Other console messages must not exceed 600 bytes.
- Transient data queue messages must not exceed 1200 bytes.

In calculating the overall message length, you must include the lengths of both inserts and text strings. The following is a guide to the lengths of inserts and special\_inserts;

• Insert fields (depending on type)

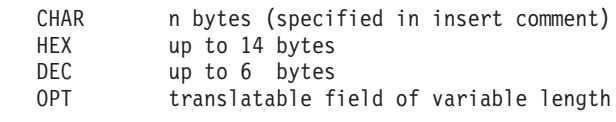

• Special\_inserts

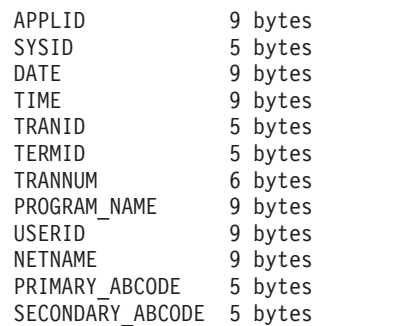

All the special\_inserts have a trailing blank which has been taken into account.

## **Change flags**

Some lines have a symbol such as '@PA' at the end of the line. These symbols are IBM internal change flags and can be removed or over typed if needed.

## **Getting help with the message editing utility**

From any message editing utility panel, you can press Help (F1) to display help information relevant to that panel.

### **About this task**

If you press Contents (F11) from any help panel, the message editing utility *Help contents* panel is displayed.

```
Message Editing Utility - Help contents
The Message Editing Utility provides a means of editing and translating
CICS messages.
Users new to this utility are advised to review the general information topic.
For further information refer to CICS Operations and Utilities Guide.
The following topics may be selected by number:
                      1 - General information
                      2 - Main panel
                      3 - Setting the system defaults
                      4 - Selecting a language suffix
                      5 - Selecting a message number
                       6 - Editing a message
                       7 - Submit PTF update job
COMMAND ===>
F2=Split F9=Swap F12=Cancel
```
*Figure 51. Message editing utility help contents panel*

To display help information for a specific topic, type the number for the topic, press ENTER.

# **Chapter 18. Shutdown assist program (DFHCESD)**

You can use the **SDTRAN** system initialization parameter, or the SDTRAN option of the **PERFORM SHUTDOWN** command, to specify the name of the *shutdown assist transaction* to be started during CICS shutdown processing. The default transaction is CESD, which invokes the CICS-supplied shutdown assist program, DFHCESD. You can use the supplied program "as is", or as a sample on which to base your own shutdown transaction.

Unless SDTRAN=NO was specified at system initialization, or NOSDTRAN on the PERFORM SHUTDOWN command, the shutdown assist transaction is started automatically at the beginning of a normal or immediate shutdown. It runs under the userid authority of the issuer of the shutdown command.

Monitoring statistics are lost if an immediate shutdown is implemented. This is a result of the shutdown, and any data in the monitoring buffer is lost.

If the program named by the shutdown transaction cannot be loaded, CICS waits indefinitely for all user tasks to complete, which might cause shutdown to hang. *This happens on an immediate, as well as on a normal, shutdown*.

You can use the shutdown assist transaction to help solve two of the problems that can arise when shutting down CICS:

- On a normal shutdown, CICS waits for all running tasks to finish before entering the second stage of shutdown. Long-running or conversational transactions can cause an unacceptable delay, or can require operator intervention.
- v On an immediate shutdown, CICS does not allow running tasks to finish; and backout is not performed until emergency restart. This can cause an unacceptable number of units of work to be shunted, with a consequent retention of locks.

## **Actions of the default program, DFHCESD**

The default shutdown assist program, DFHCESD, attempts to purge and backout long-running tasks. It ensures that as many tasks as possible commit or backout cleanly, enabling CICS to shut down in a controlled manner.

Tasks are purged in three steps; successive steps use increasingly stronger purge techniques and are invoked only if tasks refuse to disappear from the system. The three purge steps that DFHCESD moves through are:

- 1. Normal purge is issued for all remaining tasks.
- 2. z/OS Communications Server is force closed, IRC and TCP/IP are closed immediately.
- 3. CICS is shut down using PERFORM SHUT IMMEDIATE. (Note that this step does not cause the shutdown assist transaction to run again.)

To check whether tasks are ending sufficiently quickly, DFHCESD samples the number present in the system. It performs a purge operation, and moves on to the next step, only if the number of tasks does not reduce over eight samples (normal shutdown) or four samples (immediate shutdown). After taking a sample,

DFHCESD issues a delayed EXEC CICS START request for itself, passing the current sample count in a temporary storage (TS) queue record. The new invocation of DFHCESD also takes a sample, and compares this with the last sample from the TS queue record. It then decides whether to carry out the purge operation and move to the next step, or to remain on the current step.

The information passed to DFHCESD in the TS queue record is:

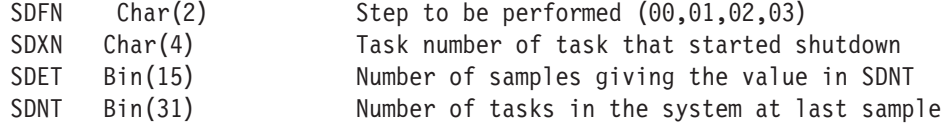

On the initial invocation, SDFN is '00', SDXN is set to the task number of the shutdown task, and SDNT and SDET are zero.

Thus, DFHCESD's processing sequence is as follows:

#### **Initial step 00**

In step 00, if shutdown is NORMAL, DFHCESD puts out a message and waits for two minutes. It then issues a delayed start of CESD every two seconds.

- v Every two seconds, the number of transactions in the system is sampled.
- v If the number is unchanged over four or eight samples (depending on whether this is a normal or immediate shutdown), the first of the purge steps is taken.

#### **Purge step 01**

The transaction dump data set is closed and task purge is issued for all remaining transactions, with messages giving details of each transaction still running and each UOW shunted.

- v Every two seconds, the number of transactions in the system is sampled.
- v If the number is unchanged over four or eight samples, step 02 is taken.

#### **Purge step 02**

Unless z/OS Communications Server persistent sessions support is being used (that is, unless the persistent session delay interval is set to a value greater than zero), z/OS Communications Server is force closed, IRC and TCP/IP are closed immediately.

- v Every two seconds, the number of transactions in the system is sampled.
- v If the number is unchanged over four or eight samples, step 03 is taken.

#### **Purge step 03**

CICS is shut down abnormally, with messages giving details of each transaction still running and each UOW shunted.

## **The sample shutdown assist programs**

Source code versions of the default program are provided in Assembler, COBOL, and PL/I, in the CICSTS42.CICS.SDFHSAMP library. They are named DFHCESD, DFH0CESD, and DFH\$CESD, respectively. All contain the same logic. Resource definitions of DFH0CESD and DFH\$CESD and their associated transactions, SDA1 and SDA2, are in the sample CSD group DFH\$SDAP. Definitions of DFHCESD and CESD are in the DFHSDAP CSD group (which is included in the default startup group list, DFHLIST).

If the restart manager (ARM) is active, and you use the default shutdown assist program during shutdown processing, ARM restarts the CICS region after the region has completed shutting down. If you do not want ARM to restart the CICS region, amend the sample shutdown assist program by adding the NORESTART option to the command EXEC CICS PERFORM SHUT IMMEDIATE.

If you use one of the samples as the basis for your own program:

- v Modify the program. There are no restrictions on the EXEC CICS API and SPI commands you can use, except that EXEC CICS START can start only shutdown-enabled programs.
- v If necessary, modify the supplied resource definitions in group DFH\$SDAP or DFHSDAP. (You may decide, for example, to name your transaction and program differently from the samples.) On the supplied transaction definitions, command and resource security (specified by the CMDSEC and RESSEC attributes) are not active.
- v Ensure that group DFH\$SDAP or DFHSDAP, as appropriate, is included in your startup group list.
- v Specify the name of your shutdown assist transaction on the SDTRAN system initialization parameter.

### **Considerations for your shutdown assist program**

The shutdown assist task is a system task that behaves differently from a user task. If all user tasks have ended, shutdown continues to completion as quickly as possible, and CICS does not wait for the shutdown assist program to complete.

If your shutdown assist program loses control and then all user tasks terminate, control might not return to the program before shutdown completes. For example, if an EXEC CICS DELAY, WAIT EXTERNAL or SUSPEND command is coded in the program, and all user tasks complete before the interval elapse time expires, then the program does not regain control. You should bear this in mind if recoverable resources are updated by your program, because if the program loses control and then all user tasks complete, full commit and backout protection cannot be guaranteed. The EXEC CICS commands which might cause the program to lose control are not limited to those mentioned here.

Specifying REQID(DFHCESD) on an EXEC CICS DELAY command coded in your program results in early expiration of the unexpired DELAY request if all user tasks complete during the delay interval. In this case, the program regains control from the EXEC CICS command even though all non-system tasks have finished. However, bear in mind that the full interval elapse time might not have expired when the program regains control. If the EXEC CICS DELAY command is issued after all user tasks have completed, it might never expire, because CICS shutdown continues without resuming the system task.

[Figure 52 on page 188](#page-199-0) shows some example messages generated by a run of the DFHCESD sample program.

<span id="page-199-0"></span>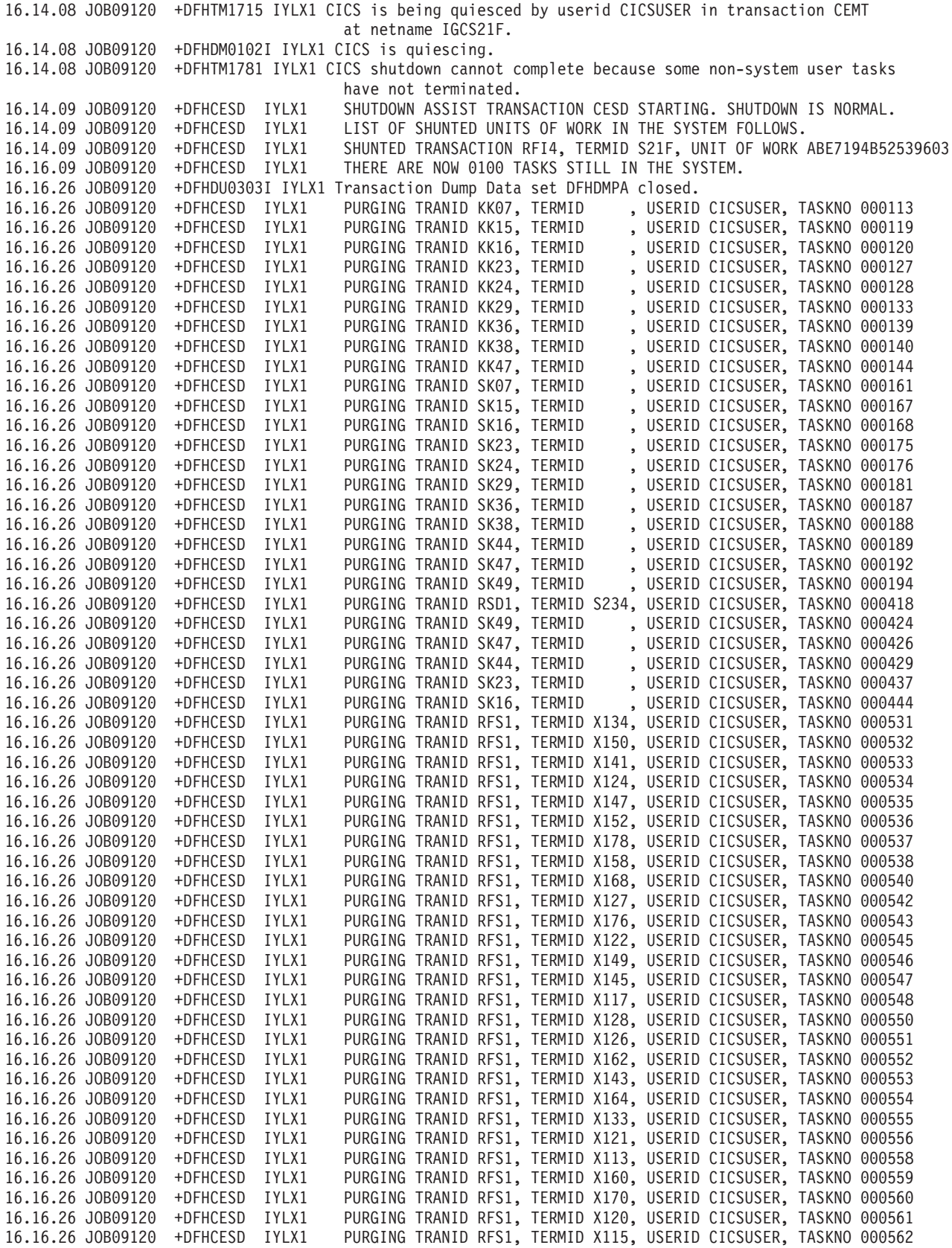

*Figure 52. Example messages generated by the sample DFHCESD program*

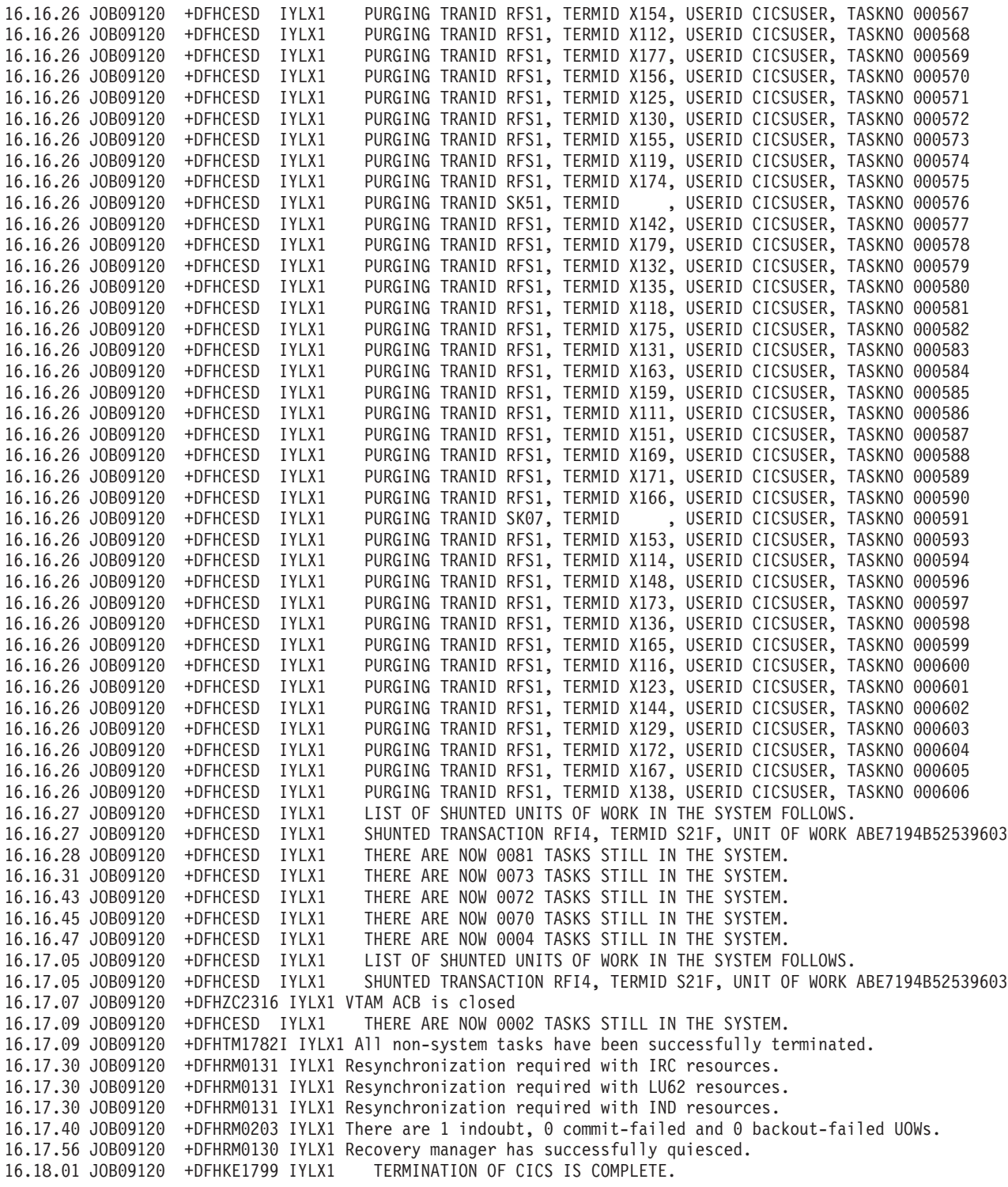

**Note:** VTAM is now z/OS Communications Server.

# **Chapter 19. Recovery manager utility program (DFHRMUTL)**

This section describes the recovery manager utility program, DFHRMUTL, for overriding the type of CICS startup produced by a START=AUTO, and improving the performance of cold and initial starts.

**Note:** For detailed information about the type of startup produced by each possible combination of START setting, global catalog and system log contents, and autostart override, see the *CICS System Definition Guide*.

DFHRMUTL processes the global catalog data set. It can insert or modify the recovery manager autostart override record. Optionally, it can extract a subset of the catalog records to build a reduced new catalog for a cold start.

You can use the recovery manager utility program to:

- Set or reset the recovery manager autostart override record on the global catalog.
- Examine the setting of the autostart override record on the global catalog.
- Copy that part of the catalog needed for a cold start to a new global catalog. If a new catalog is built using DFHRMUTL, CICS is able to perform only a cold start or an initial start with the new catalog. The performance of these starts will, however, be better than that of a cold or initial start with a full catalog.

DFHRMUTL sets a return code indicating if it has succeeded.

You can specify what you want DFHRMUTL to do by supplying parameters in a single optional record in the input data set, SYSIN. See ["Specifying parameters for](#page-203-0) [DFHRMUTL" on page 192.](#page-203-0)

You may need to supply one or two CICS global catalog data sets:

#### **DFHGCD**

The catalog from which a copy is extracted or, if no copy is being made, the one in which the autostart override record is placed.

#### **NEWGCD**

The catalog which is cleared and receives the copy, if one is requested.

DFHRMUTL writes some or all of the following to the output data set, SYSPRINT:

- The input record from SYSIN.
- Error messages.
- A summary of the autostart override record found on the global catalog, DFHGCD.
- The next CICS start type found on the global catalog, DFHGCD.
- v Counts of those units of work (UOWs) that were in an indoubt, commit-failed or backout-failed state when CICS was shut down. Note that these counts are provided if the next CICS start type is warm.
- Whether or not the DFHGCD catalog is a reduced copy from a previous run of DFHRMUTL.
- The autostart override record that has been set on DFHGCD, or on NEWGCD if a copy is made.

The catalogs DFHGCD and NEWGCD may be updated. If no copy is requested, DFHGCD may have an override record inserted, or updated. If a copy is requested, DFHGCD is unchanged, NEWGCD is cleared, and the copy and new override record written to NEWGCD.

## <span id="page-203-0"></span>**JCL requirements for DFHRMUTL**

DFHRMUTL runs as a standard operating system job. You require a JOB statement, an EXEC statement, and DD statements defining input and output.

["Examples of using DFHRMUTL" on page 195](#page-206-0) contains some example jobs that illustrate the uses of DFHRMUTL.

### **DD statements**

The DD statements for the input and output data sets used by DFHRMUTL are:

#### **STEPLIB DD**

Defines a partioned data set (DSORG=PO) containing DFHRMUTL. If DFHRMUTL is in the link list, this statement is not required.

#### **SYSPRINT DD**

Defines the output data set for results, information and error messages. The DCB parameters for this data set are RECFM=FBA and LRECL=133.

The block size can be provided on the SYSPRINT DD statement and must be a multiple of 133. The default is 133.

### **SYSIN DD**

Defines the input data set. This file must be in 80-byte record format.

#### **DFHGCD DD**

Defines the input global catalog data set, which may be empty. This catalog may be updated unless the COLD\_COPY parameter is specified, in which case it is only read.

**Note:** An empty catalog data set, after having an override record inserted by DFHRMUTL, may then be used by a CICS system for startup.

#### **NEWGCD DD**

Defines the output global catalog data set. This statement is not required unless the COLD\_COPY parameter is specified. If COLD\_COPY is specified the NEWGCD data set is first cleared and then has DFHGCD records and an override record added to it. It must have been defined with the VSAM REUSE attribute.

## **Specifying parameters for DFHRMUTL**

You can use the parameters **SET\_AUTO\_START** and **COLD\_COPY** to control the actions that DFHRMUTL takes.

### **About this task**

The first record of SYSIN must contain all of the parameters for the utility. If the SYSIN data set is empty, DFHRMUTL outputs a summary of the autostart override record it finds on the DFHGCD catalog. If SYSIN contains more than one record, it is an error.

If specified, the parameters must be separated by commas and contain no embedded blanks. After the parameters, which must be the first non-blank characters of the record, all other characters are ignored.

#### **SET\_AUTO\_START=}AUTOASIS|AUTOCOLD|AUTODIAG|AUTOINIT}**

The type of the next startup, if the START=AUTO system initialization parameter is specified. The start-type is placed in the autostart override record of either DFHGCD or (if COLD\_COPY is specified) NEWGCD.

#### **AUTOASIS**

Perform the default startup, either warm or emergency. If START=AUTO is used on the next startup, the start-type is based on the recovery manager control record. This is the startup you would get if the autostart override record were not present.

This value is not compatible with the COLD\_COPY keyword, nor is it allowed if the catalog you are updating is the result of a COLD\_COPY and CICS has not used the catalog since then. Either of these combinations would result in CICS performing a warm or emergency restart with insufficient information in the global catalog.

#### **AUTOCOLD**

Perform a cold start. If START=AUTO is used on the next startup, CICS performs a cold start, if a cold start is possible at that time.

A CICS system that was shut down warm, and which had no indoubt, commit-failed or backout-failed units of work keypointed at that time, can be restarted cold without loss of data integrity. However, if the system was not shut down in a controlled manner, or indoubt, commit-failed or backout-failed units of work were recorded on the system log, then a cold restart should not be performed, because system data integrity could be compromised.

The DFHRMUTL summary information which is output to SYSPRINT can be used when determining whether AUTOCOLD is suitable or not. DFHRMUTL also issues the information message DFHRM0315I, "AUTOCOLD or AUTOINIT should not be used", if it detects that this condition applies.

If the input catalog is empty (or has insufficient information in it) AUTOCOLD is not allowed.

The AUTOCOLD option has no effect on the following system initialization parameters (which are taken from the local catalog), unless they are specified as SIT overrides at CICS startup:

- DSALIM
- $\cdot$  DUMP
- v EDSALIM
- STGPROT
- SUBTSKS
- TRANISO

#### **AUTODIAG**

Perform a diagnostic run. If START=AUTO is used on the next startup, CICS performs a diagnostic run. On a diagnostic run, CICS:

1. Produces a dump of the CICS system state, retrieved from the CICS system log.

2. Terminates. Note that, on a diagnostic run, CICS *performs no recovery work and no new work*.

A diagnostic run is used to diagnose problems on the CICS system log. The output produced by a diagnostic run is usually passed to IBM Service.

If the system log becomes corrupt, CICS sets the recovery manager autostart override record in the global catalog so that the next automatic start (START=AUTO) is a diagnostic run. However, there may be other occasions (when perhaps the system log is still readable) when you feel it would be useful to perform a diagnostic run. The AUTODIAG option enables you to specify a diagnostic run manually.

For detailed information about diagnostic runs, and the circumstances in which you might need to perform one, see the *CICS Problem Determination Guide*.

#### **Note:**

- 1. Unlike the other options of SET\_AUTO\_START, whose effects are limited to the next CICS startup, AUTODIAG has a persistent effect. That is, the autostart override record of DFHGCD is set to produce a diagnostic run on each subsequent AUTO start, and can only be reset by running DFHRMUTL again.
- 2. AUTODIAG is not compatible with the COLD\_COPY keyword.

#### **AUTOINIT**

Perform an initial start. If START=AUTO is used on the next startup, CICS performs an initial start, whatever the other contents of the global catalog.

The AUTOINIT option has no effect on the following system initialization parameters (which are taken from the local catalog), unless they are specified as SIT overrides at CICS startup:

- DSALIM
- DUMP
- EDSALIM
- STGPROT
- SUBTSKS
- TRANISO

### **COLD\_COPY**

Make a reduced copy of DFHGCD in NEWGCD. Create in NEWGCD a copy of only those records from DFHGCD that CICS needs to perform a cold start, and update NEWGCD with the autostart override record specified by the SET\_AUTO\_START parameter.

### **Note:**

- 1. All changes caused by SET\_AUTO\_START are made to the NEWGCD data set, and DFHGCD is not changed.
- 2. COLD\_COPY is incompatible with the AUTOASIS and AUTODIAG options of SET\_AUTO\_START. If you specify COLD\_COPY and either of these values of SET\_AUTO\_START, it is an error.

## **Return codes from DFHRMUTL**

DFHRMUTL sets one of the following return codes:

- <span id="page-206-0"></span>**00** The parameters are valid and all reads and writes to the input and output data sets were successful.
- **16** One or more errors were detected during execution. An error message is output.

Errors that DFHRMUTL may detect are:

- v A read or write error for the SYSIN or SYSPRINT data set
- v A read or write error for one of the catalog data sets
- A syntax error in the parameters
- A parameter that is incompatible with the input catalog data set
- An invalid combination of parameters.

### **Examples of using DFHRMUTL**

The following sections illustrate the uses of DFHRMUTL.

## **Setting an initial start without operator intervention About this task**

Figure 53 shows the statements required to update the global catalog so that CICS performs an initial start if START=AUTO is specified.

You could use this job to modify a newly-defined global catalog. This would mean that could retain START=AUTO for all your CICS start jobs, including the first with a new global catalog.

If you use this step to initialize a newly-defined global catalog, you should use the DFHCCUTL utility to initialize the local catalog too. (If you use it to reinitialize an existing global catalog, it is not necessary to initialize the local catalog.) For information about initializing catalog data sets, see the *CICS System Definition Guide*.

//RMUTL EXEC PGM=DFHRMUTL,REGION=1M //STEPLIB DD DSNAME=*hlq*.SDFHLOAD,DISP=SHR //SYSPRINT DD SYSOUT=A //DFHGCD DD DSNAME=*catalog.dataset*,DISP=OLD //SYSIN DD \* SET AUTO START=AUTOINIT  $/$ \*

*Figure 53. DFHRMUTL—setting the next auto start to be an initial start.*

## **Examining the override record About this task**

Figure 54 shows the statements required to examine the autostart override record on a CICS global catalog data set.

```
//RMUTL EXEC PGM=DFHRMUTL,REGION=1M
//STEPLIB DD DSNAME=link.dataset,DISP=SHR
//SYSPRINT DD SYSOUT=A
//DFHGCD DD DSNAME=catalog.dataset,DISP=OLD
//SYSIN DD *
/*
```
*Figure 54. DFHRMUTL—examining an autostart override record*

This JCL also reveals:

- If this is a catalog data set produced by a COLD\_COPY and not yet used by CICS (and so not populated with other records)
- If it is an "empty" catalog—that is, it does not contain a recovery manager control record.

## **Resetting a warm or emergency start About this task**

Figure 55 shows the statements required to update the global catalog so that CICS performs a warm or emergency start if START=AUTO is specified. This enables you to undo the effects of a previous run of DFHRMUTL that set the autostart override record to AUTOINIT or AUTOCOLD. (The AUTOASIS override record is equivalent to there being no override record in the global catalog.)

If the global catalog data set was produced by a COLD\_COPY, or if it is empty, DFHRMUTL rejects the AUTOASIS value.

```
//RMUTL EXEC PGM=DFHRMUTL,REGION=1M
//STEPLIB DD DSNAME=link.dataset,DISP=SHR
//SYSPRINT DD SYSOUT=A
//DFHGCD DD DSNAME=catalog.dataset,DISP=OLD
//SYSIN DD *
 SET_AUTO_START=AUTOASIS
/*
```
*Figure 55. DFHRMUTL—resetting a warm or emergency start*

## **Improving the performance of a cold start About this task**

[Figure 56 on page 197](#page-208-0) shows the statements required to:

- v Create a new global catalog data set consisting only of those records required for a cold start.
- Set the autostart override record of the new catalog to indicate a cold start.
- Replace the original catalog with the new one, if the creation step succeeded.

Because the original catalog data set is overwritten by a COLD\_COPY, it is not suitable for a warm or emergency start. DFHRMUTL does not allow you to reset the override record to read AUTOASIS.

<span id="page-208-0"></span>//RMUTL EXEC PGM=DFHRMUTL,REGION=1M //STEPLIB DD DSNAME=*link.dataset*,DISP=SHR //SYSPRINT DD SYSOUT=A //DFHGCD DD DSNAME=*catalog.dataset*,DISP=OLD //NEWGCD DD DSNAME=*newcatalog.dataset*,DISP=OLD //SYSIN DD \* SET\_AUTO\_START=AUTOCOLD,COLD\_COPY /\* IF (RMUTL.RC=0) THEN //\* Step to be performed if RMUTL succeeds //COPY EXEC PGM=IDCAMS //DFHGCD DD DSNAME=*catalog.dataset*,DISP=OLD //SYSPRINT DD SYSOUT=A //NEWGCD DD DSNAME=*newcatalog.dataset*,DISP=OLD //SYSIN REPRO INFILE(NEWGCD) OUTFILE(DFHGCD) REUSE /\* //\* End of step END<sub>IF</sub>

*Figure 56. DFHRMUTL—setting the global catalog for a cold start.* COLD\_COPY is used to improve performance.

# **Chapter 20. BMS macro generation utility program (DFHBMSUP)**

This section describes the BMS macro generation utility, DFHBMSUP, to recreate BMS macro statements from a mapset load module.

DFHBMSUP can recreate the original BMS macros that were assembled to produce a mapset load module, when the macro statements are no longer available.

The utility program generates map definition macros that are equivalent to the originals, and thus can be used to recreate symbolic maps if the original source has been lost. However, it is not possible to recover the original field names used. Field names are generated by the utility and you can then edit them.

DFHBMSUP sets a return code indicating success or failure. All input information is defined in the JCL.

DFHBMSUP requires the following inputs:

#### **Input MAPSET**

Name defined in the PARM field of the EXEC JCL statement.

#### **Input MAPSET library**

Name defined in the DFHRPL DD statement.

DFHBMSUP provides the following outputs:

#### **Output map**

Name defined in the BMSOUT DD statement.

#### **Output map library**

Name defined in the BMSOUT DD statement.

## **DD statements for DFHBMSUP**

The DD statements for the input and output data sets used by DFHBMSUP are:

#### **STEPLIB DD**

Defines a partitioned data set (DSORG=PO) containing DFHBMSUP. If DFHBMSUP is in the link list, this statement is not required.

#### **DFHRPL DD**

Defines a partitioned data set (DSORG=PO) containing the mapset load module to be processed. The member name is supplied in the PARM field of the EXEC statement.

#### **BMSOUT DD**

Defines a sequential data set or a member of a partitioned data set (DSORG=PO) to contain the BMS macro statements generated by the utility.

## **Return codes from DFHBMSUP**

DFHBMSUP sets one of the following return codes:

- **0** Utility executed successfully.
- **4** Input mapset could not be located.

**8** Output mapset could not be opened.

## **Example of using DFHBMSUP**

Figure 57 shows the statements required to process a BMS mapset load module, **BMSET01**, which is in the **INPUT.BMSLIB** library. Macro statements are generated and written to the **MAPOUT** member of the **OUTPUT.MACLIB** library.

```
//********************************
//* RUN THE DFHBMSUP PROGRAM *1/* INPUT BMSET01
1/* OUTPUT MAPOUT *//* *
//********************************
1/*//RUNPROG EXEC PGM=DFHBMSUP,PARM='BMSET01',REGION=2M
//STEPLIB DD DSN=CICSTS42.CICS.SDFHLOAD,DISP=SHR
//BMSOUT DD DSN=OUTPUT.MACLIB(MAPOUT),
// DISP=SHR
//DFHRPL DD DSN=INPUT.BMSLIB,DISP=SHR
//SYSUDUMP DD SYSOUT=*
1/*
```
*Figure 57. DFHBMSUP—generating BMS macro statements.*

### **Example of DFHBMSUP output**

The following macro statements were generated from the mapset load module, BMSET40.

Note that the utility uses the name of the load module being disassembled as the label on the DFHMSD mapset definition macro, so that you can use it to build HTML template data sets which are accessible to the original 3270 applications. If you specify the suffixed version of the load module for a mapset as input to DFHBMSUP and you intend to use the output source to build HTML for the mapset, you may need to edit the DFHMSD label to remove the suffix.

Also note that DFHBMSUP does not know whether STORAGE=AUTO was defined in the original macro statements, so the DFHBMSUP output does not include STORAGE=AUTO on the DFHMSD mapset definition macro. If you require STORAGE=AUTO, edit the DFHMSD macro to include it.

You can edit all the names in the DFHBMSUP output to be more meaningful for your application.

```
* This is an unaligned mapset
*
        TITLE 'BMSET40 Mapset MACRO Definition Listing'
BMSET40 DFHMSD TYPE=DSECT,LANG=ASM,MODE=INOUT
*
BMAP400 DFHMDI SIZE=(1,80),CTRL=(FRSET,FREEKB),COLUMN=1,LINE=1, *
              MAPATTS=(COLOR,HILIGHT)
        DFHMDF POS=0,LENGTH=4,ATTRB=(ASKIP,BRT),COLOR=PINK, *
              HILIGHT=REVERSE,INITIAL='BM40'
        DFHMDF POS=5,LENGTH=1,COLOR=BLUE
FLD00001 DFHMDF POS=16,LENGTH=45,ATTRB=(ASKIP,BRT),COLOR=NEUTRAL
        DFHMDF POS=62,LENGTH=1,COLOR=BLUE
FLD00002 DFHMDF POS=78,LENGTH=1,COLOR=YELLOW
BMAP401 DFHMDI SIZE=(9,80),CTRL=(FRSET,FREEKB),COLUMN=1,LINE=2, *
              MAPATTS=(COLOR,HILIGHT)
        DFHMDF POS=0,LENGTH=1,COLOR=BLUE,INITIAL=' '
```
DFHMDF POS=80,LENGTH=1,COLOR=BLUE,INITIAL=' ' DFHMDF POS=160,LENGTH=1,COLOR=BLUE,INITIAL=' ' DFHMDF POS=240,LENGTH=1,COLOR=BLUE,INITIAL=' ' DFHMDF POS=320,LENGTH=1,COLOR=BLUE,INITIAL=' ' DFHMDF POS=400,LENGTH=1,COLOR=BLUE,INITIAL=' ' DFHMDF POS=480,LENGTH=1,COLOR=BLUE,INITIAL=' ' DFHMDF POS=560,LENGTH=1,COLOR=BLUE,INITIAL=' ' DFHMDF POS=658,LENGTH=39,COLOR=TURQUOISE, \* INITIAL='THIS SHOULD BE IN THE MIDDLE OF LINE 10' \* BMAP402 DFHMDI SIZE=(1,80),CTRL=(FRSET,FREEKB),COLUMN=1,LINE=11, \* MAPATTS=(COLOR,HILIGHT) DFHMDF POS=0,LENGTH=1,COLOR=BLUE,INITIAL=' ' BMAP403 DFHMDI SIZE=(1,80),CTRL=(FRSET,FREEKB),COLUMN=1,LINE=11, \* MAPATTS=(COLOR,HILIGHT) DFHMDF POS=17,LENGTH=41,COLOR=TURQUOISE, \* INITIAL='THIS TEXT SHOULD NOT APPEAR ON THE SCREEN' \* BMAP404 DFHMDI SIZE=(10,80),CTRL=(FRSET,FREEKB),COLUMN=1,LINE=12, \* MAPATTS=(COLOR,HILIGHT) DFHMDF POS=18,LENGTH=39,COLOR=TURQUOISE, \* INITIAL='THIS SHOULD BE IN THE MIDDLE OF LINE 12' DFHMDF POS=80,LENGTH=1,COLOR=BLUE,INITIAL=' ' DFHMDF POS=160,LENGTH=1,COLOR=BLUE,INITIAL=' ' DFHMDF POS=240,LENGTH=1,COLOR=BLUE,INITIAL=' ' DFHMDF POS=320,LENGTH=1,COLOR=BLUE,INITIAL=' ' DFHMDF POS=400,LENGTH=1,COLOR=BLUE,INITIAL=' ' DFHMDF POS=480,LENGTH=1,COLOR=BLUE,INITIAL=' ' DFHMDF POS=560,LENGTH=1,COLOR=BLUE,INITIAL=' ' DFHMDF POS=640,LENGTH=1,COLOR=BLUE,INITIAL=' ' DFHMDF POS=720,LENGTH=1,COLOR=BLUE,INITIAL=' ' \* BMAP405 DFHMDI SIZE=(3,80),CTRL=(FRSET,FREEKB),COLUMN=1,LINE=22, \* MAPATTS=(COLOR,HILIGHT) FLD00003 DFHMDF POS=80,LENGTH=78,COLOR=BLUE DFHMDF POS=160,LENGTH=41,COLOR=BLUE, \* INITIAL='PF1=HELP PF3=EXIT PF12=RETURN' DFHMDF POS=208,LENGTH=30,COLOR=BLUE, \* INITIAL='ENTER=CONTINUE CLEAR=EXIT' BMSET40 DFHMSD TYPE=FINAL END

# **Chapter 21. Tools for deployment and resource management of enterprise beans**

The process of deployment for enterprise beans is described in the*Java Applications in CICS* manual. The following tools are used in this process:

- v "The enterprise bean deployment tool, ATK"
- v ["The Resource Manager for Enterprise Beans" on page 206](#page-217-0)
- v The CICS-supplied transaction, CREA, which is described in *CICS Supplied Transactions*.

### **The enterprise bean deployment tool, ATK**

To deploy enterprise beans into CICS, the supported deployment tool is the Assembly Toolkit (ATK), a component of the Application Server Toolkit (ASTK).

The ASTK is supplied with:

- WebSphere Application Server, Version 6.0 and later
- IBM Rational Application Developer for WebSphere Software, Version 7

**Note:** The predecessor of the ATK, the Application Assembly Tool (AAT), is not included in WebSphere Application Server Version 5.1 and later. The AAT can still be used but is not supported.

It is recommended that you use the most recent version of ATK, and that where possible you create deployment descriptors for EJB Version 1.1.

ATK is a graphical tool used by CICS and other IBM EJB servers to create and edit Java 2 Enterprise Edition (J2EE) deployment modules ready for the target runtime environment. The only J2EE deployment module supported by CICS is the *enterprise bean JAR (ejb-jar) file*. ATK can be used to create and edit these ejb-jars and their deployment descriptors.

You should install ATK on those workstations that are expected to prepare enterprise beans for deployment in a CICS system.

The installation and use of ATK is described in the documentation that comes with WebSphere Application Server. WebSphere Application Server has an information center which can be accessed from the Help buttons once you have installed the product. Installation is described in the README file. This topic notes some considerations when using ATK to deploy enterprise beans for a CICS environment.

Application assembly is an essential part of the process of taking an enterprise bean and getting it ready to be deployed into a runtime environment. The process of application assembly includes:

- v Defining the transactional characteristics of a bean
- Defining the security characteristics of a bean
- v Resolving all references to other beans and resources required at run time

ATK can be used to perform all these functions. It can also be used to perform some of the functions typically associated with enterprise bean deployment. Specifically, it can be used to perform the required step of *generating* the deployed code needed by the server at run time. This deployed code includes the concrete implementation classes of the bean's home and component interfaces, together with the stub and tie files required by RMI-IIOP. (Note that CICS TS for z/OS, Version 2 and CICS TS for z/OS, Version 3.1 ejb-jar files and deployed JAR files can be used unchanged in this release.)

ATK is provided by WebSphere as an environment for *assembling* applications before deployment into WebSphere Application Server. Consequently, it can be used to provide deployment information supported by WebSphere but not by CICS. For example, it supports the use of entity beans, unlike CICS.

In general terms, CICS supports the deployment information that is specified in the standard EJB 1.1 deployment descriptor, except for that which is only relevant to entity beans (that is, re-entrancy, persistence management, primary key, and container-managed fields). The deployment descriptor items that CICS is able to use are:

- Enterprise bean's name
- Enterprise bean's class
- Enterprise bean's home interface
- v Enterprise bean's component (or remote) interface
- Enterprise bean's type
- Session bean's state management type
- v Session bean's transaction demarcation type
- Environment entries
- Resource manager connection factory references
- EJB references
- Security role references
- Method permissions
- Transaction attributes

In addition to these items, CICS supports JNDI bindings for EJB references and resource manager connection factory references.

There are various things that you must, or must not, do when using ATK to prepare enterprise beans for a CICS runtime environment. Some actions are required or recommended, and others are unsupported.

## **Required actions when using ATK to deploy enterprise beans for a CICS environment**

Several wizards are available in ATK. For example: to create a new ejb-jar file for the CICS environment, use the "Create EJB Project" wizard, to modify an ejb-jar file that has already been created for the CICS environment, use the "EJB Import" wizard.

### **About this task**

The following list of actions must be completed for an ejb-jar file before it can be used in CICS. ATK can be used to perform all of these actions:

### **Procedure**

- 1. The deployment descriptor must be present.
- 2. The class files for the home and component interfaces must be present.
- 3. The bean implementation class must be present.
- 4. All business methods on the component interface of the bean must have transactional attributes associated with them.
- 5. If EJB security is active in the CICS region, all business methods on the component interface of the bean must have security characteristics associated with them.
- 6. All EJB references and resources (if used) must be bound to the JNDI names by which these services may be located at run time.
- 7. The generated deployment code for the bean must be created. This can be performed using:
	- v the *Generate EJB Deployment Code* toolbar button in the J2EE perspective in ATK.
	- the *Generate->Deployment and RMIC code* option (with the relevant EJB module selected) in ATK.

If any of the above is missing then the ejb-jar will either fail to install into the CICS region or will fail to behave correctly when invoked at runtime.

- 8. Optional: ATK allows you to define a default DataSource for an enterprise bean. If you want to do this, you must specify a DataSource that is CICS-compatible, as described in the *CICS DB2 Guide*. Define the DataSource as a resource reference. For example jdbc/CICSDB2DataSource, with a type of javax.sql.DataSource. CICS does not support the use of a userid and password for the DataSource.
- 9. Ensure that the ejb-jar has been saved using a supported version of the Enterprise JavaBeans specification. Although CICS currently supports only Version 1.1 of the Enterprise JavaBeans specification, it tolerates EJB 2.0 JAR files. However, CICS ignores any 2.0-specific features in the deployment descriptor, except for local interfaces. If you try to deploy an EJB 2.0 JAR file that contains local interfaces, CICS issues an error message and the JAR file becomes unresolved.

**Important:** CICS does **not** tolerate EJB Version 2.1 JAR files. If you try to deploy an EJB 2.1 JAR file, CICS issues an error message and the JAR file becomes unresolved.

- 10. When using ATK to deploy your enterprise beans, you can choose the format that is used for saving each ejb-jar file, such as EJB 1.1 or EJB 2.0. It is recommended that, where possible, you create deployment descriptors for EJB 1.1.
- 11. If you use a WebSphere deployment tool, select "WebSphere 5" as the target application server, rather than "WebSphere 6" (which is the default). This is because the CICS EJB container is not compatible with the generated code produced for WebSphere Application Server Version 6.
- 12. In addition to the above required actions, it is strongly recommended that you use the *Run Validation* option (with the relevant EJB module selected) in ATK, to verify that your ejb-jar file is both correct and complete before saving your changes. Any error and warning messages displayed as a result of the verification should be acted on as appropriate.

### **Actions that should not be performed when using ATK to deploy enterprise beans for a CICS environment**

CICS does not support J2EE deployment modules other than the ejb-jar file. CICS also does not support entity beans, JNDI names for enterprise beans, IBM-specific options for session beans or the addition of a dependant CLASSPATH to the manifest entry of a JAR file.

### **About this task**

The following actions are available in ATK, but are **not** suitable when deploying enterprise beans for a CICS environment:

### **Procedure**

- v CICS does not support any J2EE deployment modules other than the ejb-jar file. Specifically, CICS does not support the use of Enterprise modules (EAR files) or Web modules (WAR files). If you try to install any file type other than an ejb-jar file into CICS you receive an error message.
- v CICS does not support entity beans. If you try to deploy an ejb-jar file that includes an entity bean, CICS ignores that bean and its associated deployment information and puts out a general message.
- v ATK supports the addition of a dependant CLASSPATH to the manifest entry of a JAR file. CICS does not support the use of this CLASSPATH, although CICS tolerates its presence. You have to ensure that any such runtime dependencies are manually added to the relevant CICS CLASSPATH.
- IBM-specific options for session beans are not supported in CICS. Specifically this includes: timeout values, inheritance hierarchies, cache activation values, locale information and local transaction semantics.
- v ATK provides a way to set the bean's JNDI name. CICS does not support this JNDI name. CICS constructs the JNDI name of a bean from the CICS CORBASERVER definition and bean name.

### **The Resource Manager for Enterprise Beans**

The Resource Manager for Enterprise Beans enables you, as an EJB application developer, to perform certain actions on the EJB resources, without having to know too much about CICS.

It uses a web browser as the interface, so that there is no other technology for you to install to gain access to this tool.

The Resource Manager for Enterprise Beans can:

- Initiate a scan on a CORBASERVER, (so that JAR files are installed).
- Publish and retract DJARs to and from the naming server.
- Discard unwanted DJAR definitions that have been installed.
- v View the contents (session beans) contained within an installed DJAR.
- View the errors associated with the DJAR (If the DJAR is left in an unresolved state).
- Determine which version of GIOP is advertised in the published IOR for a specific enterprise bean.

The Resource Manager for Enterprise Beans requires Language Environment runtime support. Without this, you can expect to see an abend when attempting to start it from your web browser.

### **Preparing the Resource Manager for Enterprise Beans for use**

To setup your system so that the Resource Manager for Enterprise Beans is available, there are three tasks to perform.

### **About this task**

#### **Procedure**

- 1. "Installing definitions"
- 2. "Defining the DFHADEM data set"
- 3. ["Defining a TCPIPSERVICE" on page 208](#page-219-0)

#### **Installing definitions About this task**

The group **DFHADET** contains all of the definitions needed for the Resource Manager for Enterprise Beans and a file definition for **DFHADEM**. The group DFHADET is not automatically installed as part of DFHLIST as it might not be wanted in a production region. Even if it were acceptable to you that these functions were available in a production region, you should consider whether the potential performance impact is acceptable. DFHADET can be added to your own list to be installed at start up.

#### **Defining the DFHADEM data set About this task**

The file DFHADEM is a VSAM key-sequenced data set (KSDS).

#### **Procedure**

- 1. Define this file on a DD card in your CICS JCL. If you do not, you will receive no error messages regarding failures during DJAR installations (although the rest of the tool will be usable).
- 2. The JCL to create this file is defined as part of DFHDEFDS. For an example, see Figure 58.

```
//ADEMJOB JOB 'accounting information',name,MSGCLASS=A
1/*
//RMEBDEF EXEC PGM=IDCAMS,REGION=1M
//SYSPRINT DD SYSOUT=*
//SYSIN DD *
DELETE CICSTS42.CICS.DFHADEM
SET MAXCC=0
DEFINE CLUSTER (NAME(CICSTS42.CICS.DFHADEM)-
           INDEXED-
           LOG(NONE)-
           VOLUME(SYSDAV)-
           RECORDSIZE( 284 284 )-
           RECORDS( 10000 00 )-
           KEYS( 40 0 )-
         DATA (NAME(CICSTS42.CICS.DFHADEM.DATA)
           CONTROLINTERVALSIZE(8192))
         INDEX (NAME(CICSTS42.CICS.DFHADEM.INDEX) -
           CONTROLINTERVALSIZE(512))
/*
```
*Figure 58. JCL to create the DFHADEM data set*

### <span id="page-219-0"></span>**Defining a TCPIPSERVICE Procedure**

- 1. Define a TCPIPSERVICE for the HTTP protocol. Make sure that you select a port number that is not in use.
- 2. If you're running with security enabled, ensure that the TCPIPSERVICE uses at least basic authentication, otherwise you will get reduced function from the Resource Manager for Enterprise Beans.

### **Using the Resource Manager**

Use your web browser to start the Resource Manager for Enterprise Beans and navigate its functions.

### **Procedure**

- 1. Start the Resource Manager for Enterprise Beans by directing your web browser to the URL that was defined during the setup process. For example, you could direct your web browser at program DFHADWB0. Using a system known to *mainoffice.myorg.com* as *System5* and with port 9999 the URM is: http://system5.mainoffice.myorg.com:9999/cics/cwba/dfhadwb0
- 2. Optional: If CICS security is switched on, you will be required to authenticate your user ID with CICS before using the functions of the Resource Manager. This authentication is provided by CICS using a web browser logon box. The tasks that are subsequently started run using the authenticated ID, and usual RACF security applies.
- 3. To navigate, you can:
	- Follow the flow of execution with the function buttons on each panel.
	- Use the Web browser's own navigation controls.
	- v Use the navigation frame to the left of the screen.

### **Results**

The functions of the Resource Manager are described in more detail in the following section.

To display the help for a panel, select the word "Help" in the top right of the panel. There is also help information for every button that is displayed by the Resource Manager. If you leave the mouse pointer over the button for a few moments, the help information should display. Note that this is not supported by all web browsers. You can refresh the page at any time to update information that is displayed. Note that the APPLID of the CICS system is displayed in the title bar. Both the APPLID and the user ID are prominently displayed in the main panel.

### **CORBASERVER Screen**

Once you have logged on, the first screen you are shown is a view of the CORBASERVER definitions currently installed in the region

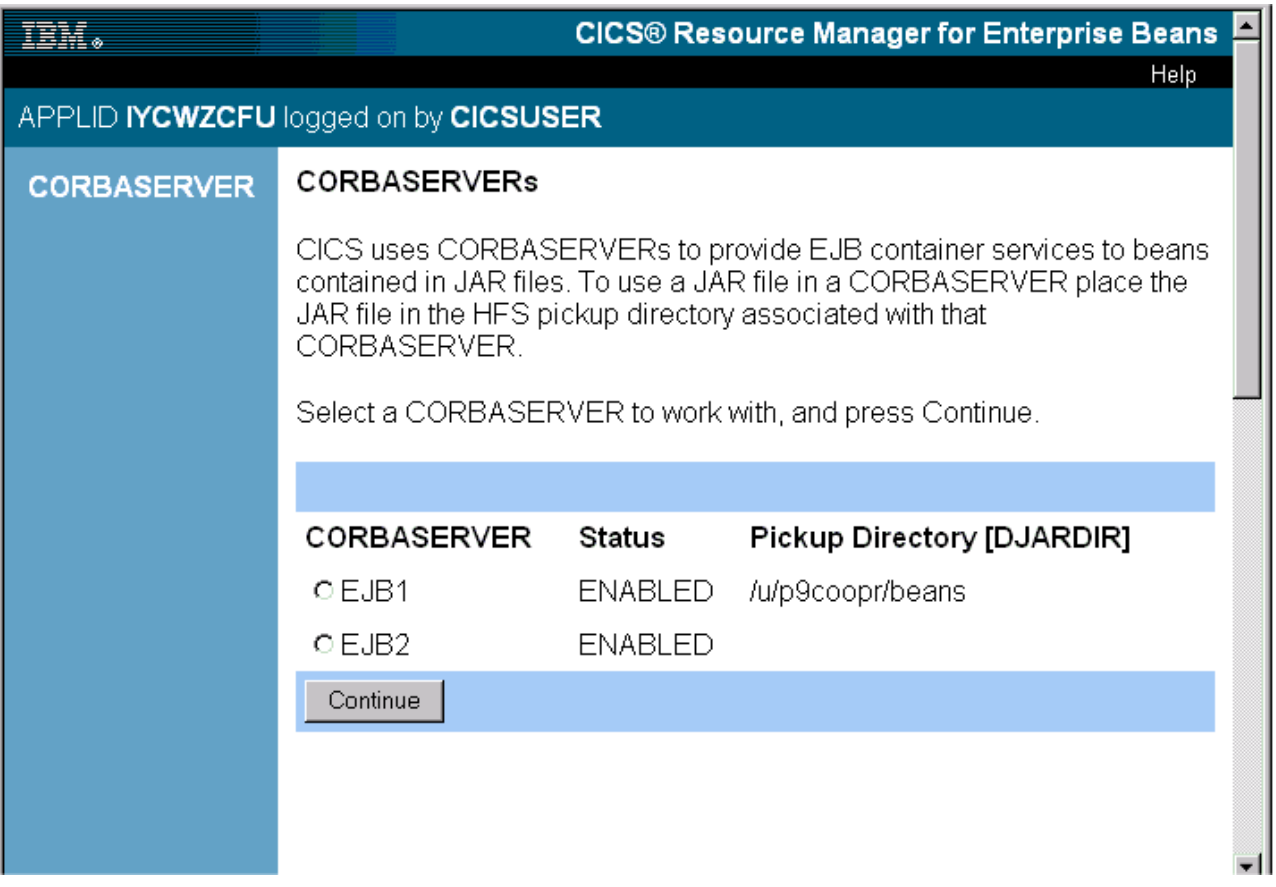

*Figure 59. Resource Manager for Enterprise Beans - CORBASERVER definitions screen*

- v The names of the CORBASERVER definitions are displayed in alphabetical order.
- v Accompanying each CORBASERVER definition is:
	- A radio button to allow it to be selected
	- The status of the CORBASERVER definition,
	- The name of the pickup directory, (the DJARDIR parameter of the CORBASERVER definition).
- v To select a CORBASERVER definition, select a radio button and press the **Continue** button on the screen.
- The DJAR screen for the selected CORBASERVER definition is displayed.

On this panel the navigation frame on the left only shows **CORBASERVER**.

#### **The Help panel for the CORBASERVER screen:**

The Help panel for the CORBASERVER screen presents this information:

#### **Select CORBASERVER Help**

```
This page displays a list of the CORBASERVERs currently installed in the CICS
region. Select a CORBASERVER that has a State of 'IN SERVICE', then
click the Continue button in order to work with that resource.
```
### **DJAR Screen**

The DJAR Screen presents a list of all the DJAR definitions which are currently installed the region, and associated with the selected CORBASERVER definition. The JAR file associated with each DJAR is also displayed.

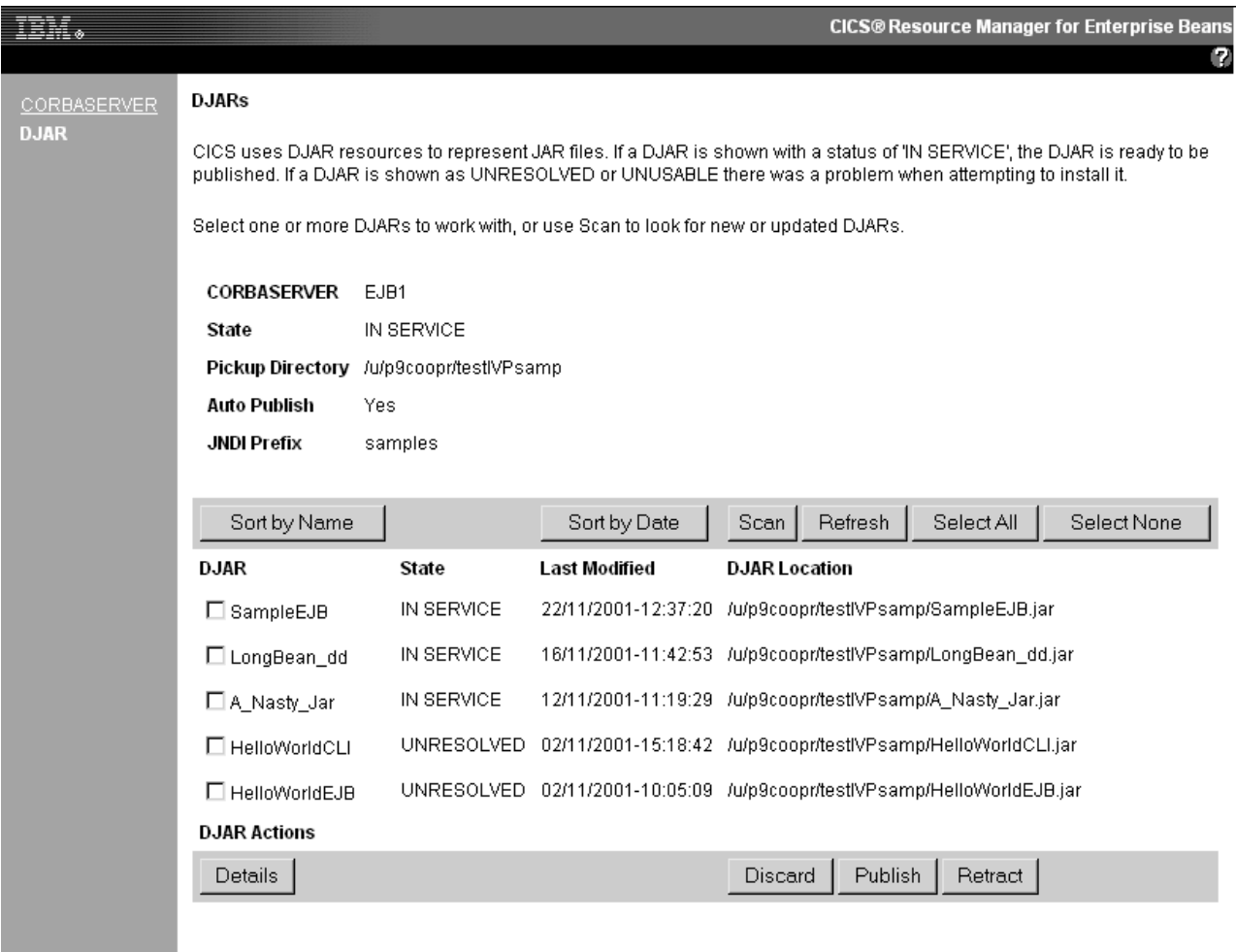

*Figure 60. Resource Manager for Enterprise Beans - DJAR definitions screen*

the control of the control of the

- Displayed in the upper part of the screen you find:
	- The CORBASERVER definition being used
	- Its current state,
	- The name of its Pickup Directory
	- Whether or not Autopublish is set for the CORBASERVER, and
	- the JNDIPREFIX in use by this CORBASERVER.
- A bar containing buttons for the following functions separates the status information above from a list of the DJAR definitions below. These functions, which operate on the list of DJAR definitions, are:
	- **Sort by Name** and **Sort by Date**
	- **Scan** and **Refresh**
	- **Select All** and **Select None**

A help panel (see ["The Help panel for the DJAR screen" on page 211\)](#page-222-0) explains the purpose of each.

- In the remainder of the screen:
	- The names of the DJAR definitions are displayed in date order, most recently modified first. The sequenced is changed when *Sort by Name* is pressed, and restored using *Sort by Date*
	- Accompanying each DJAR definition is:
- <span id="page-222-0"></span>- is a box to allow it to be selected
- the current status of the DJAR definition,
- the date that it was last modified, and
- the name and location of the JAR file that it represents.
- v A bar containing buttons for the following functions concludes the list of DJAR definitions. These functions operate on one or more selected DJAR definitions in the list. they are:
	- **Details**
	- **Discard**, **Publish** and **Retract**

The help panel (see "The Help panel for the DJAR screen") also explains the purpose of each of these.

On this panel the navigation frame on the left shows **CORBASERVER** and **DJAR**.

#### **The Help panel for the DJAR screen:**

The Help panel for the DJAR screen presents this information:

### **Select DJARs Help** This page displays a list of all the DJARs currently installed to the current CORBASERVER. **Sort by Name** Sort the DJAR list by CICS resource name. **Sort by Date** Sort the DJAR list by Last Modified date. **Scan** Scan the CORBASERVER pickup directory and create DJAR definitions for new or updated JAR files. **Select All** Select all the DJAR definitions in the list. **Select None** Unselect all the DJAR definitions in the list. **Refresh** Update the list with the DJARs currently associated with this CORBASERVER. **Details** View the session beans or error messages associated with the selected DJAR definitions. **Discard** Discard the selected CICS DJAR resource definitions. **Publish** Publish the session beans in the JAR files associated with the selected DJAR definitions to the JNDI namespace. **Retract** Retract the session beans in the JAR files associated with the selected DJAR definitions from the JNDI namespace.

#### **Actions on the DJAR panel:**

**Sort by Name**, **Sort by Date**, **Scan**, **Refresh**, **Select All** and **Select None** perform the action requested and refresh the displayed information.

**Discard**, **Publish** and **Retract** perform the action requested each of the selected DJARs and present a screen with:

• a message about the result of that action.

v and a prompt to **Continue**, which returns you to the DJAR panel for further actions.

a message about the result of that action. and a prompt to **Continue**, which returns you to the DJAR panel for further actions.

**Details** takes you to the next and final panel of the Resource Manager for Enterprise Beans "Details screen."

#### **Details screen**

The Details screen shows the session beans contained in the JAR file associated with each of the selected DJARs. If more than one DJAR definition has been selected, then this screen will show information related to all of the selected DJAR definitions.

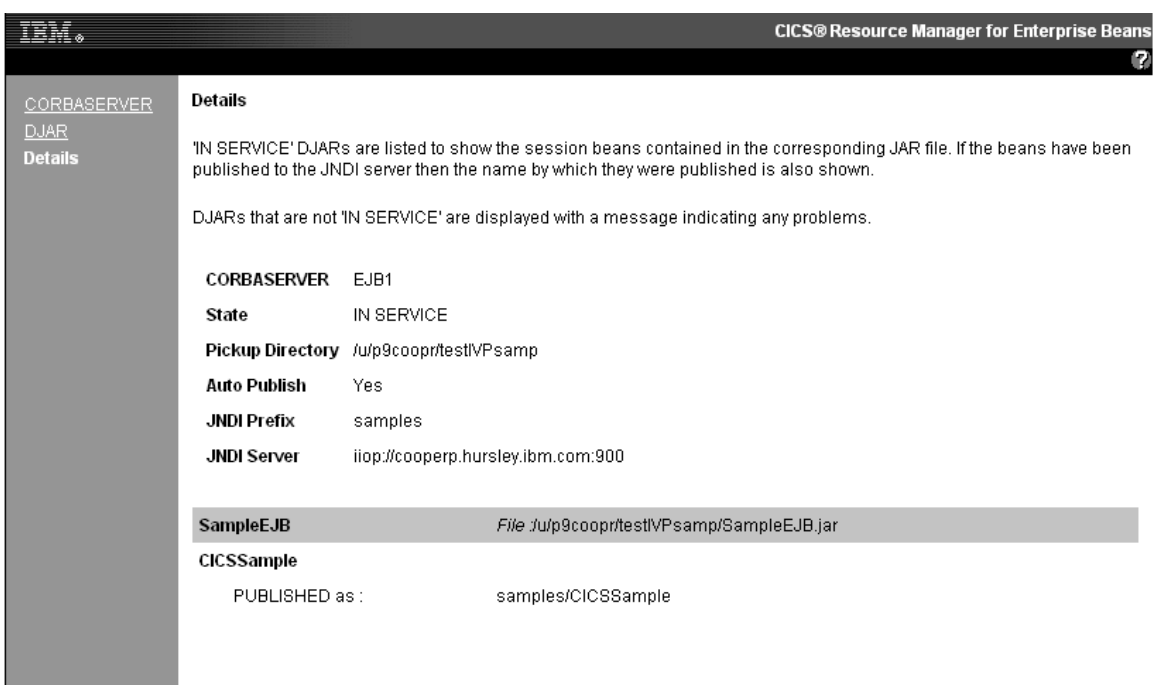

*Figure 61. Resource Manager for Enterprise Beans - JAR file screen*

- Displayed in the upper part of the screen you find:
- The CORBASERVER definition being used
- Its current state,
- The name of its Pickup Directory
- Whether or not Autopublish is set for the CORBASERVER, and
- the JNDIPREFIX in use by this CORBASERVER.
- the JNDI Server in use.

All but the last item repeat information shown on the previous panel.

- In the remainder of the screen, for each DJAR definition that you selected :
	- A bar is displayed containing the DJAR definition name and the name and location of the JAR file that it represents.
	- Information about that JAR file follows the bar.

A help panel (see ["The Help panel for the Details screen" on page 213\)](#page-224-0) explains the information that may be presented.

<span id="page-224-0"></span>On this panel the navigation frame on the left shows **CORBASERVER**, **DJAR** and **Details**.

There is no *action* button on this panel. Use the navigation frame or the browser's **back** button to move to whatever you want to see next.

If the DJAR is not resolved, no information about the contents of the JAR file is displayed. Instead, an error message gives the specific reason for the failure. In Figure 62, the second paragraph under "MissingResource" contains the specific error message. Note that, if the Resource Manager for Enterprise Beans has not been installed correctly, the same panel may appear, but *without* the specific error message.

| <b>CORBASERVER CGC1</b> |                                                                                                    |
|-------------------------|----------------------------------------------------------------------------------------------------|
| <b>Status</b>           | <b>FNABLED</b>                                                                                                    |
|                         | Pickup Directory /var/cicsts/pickup/IYCQST10/CGC1                                                                                                    |
| Auto Publish            | No                                                                                                    |
| <b>JNDI Prefix</b>      | cassini/iycqst10                                                                                                    |
| <b>JNDI Server</b>      | iiop://blender.hursley.ibm.com:900                                                                                                    |
|                         |                                                                                                    |
|                         | MissingResource File:/var/cicsts/pickup/IYCQST10/CGC1/MissingResource.jar                                                                                                    |
|                         | The installation of DJAR MissingResource into CORBASERVER CGC1 has failed. The contents<br>of the JAR file (/var/cicsts/pickup/IYCQST10/CGC1/MissingResource.jar) cannot be used until<br>the installation of the DJAR resource relating to this JAR file is successful. Please see the reason<br>or reasons below to determine why the installation failed. |
|                         | This DJAR is missing an entry for 'META-INF/ejb-jar.xml'. This may be the deployment descriptor,<br>the XMI bindings file or a required Java class file.                                                                                                    |
|                         | CICS encountered problems processing the contents of the JAR file. Please use your deployment<br>tooling to ensure that the JAR file is of a valid format, has a valid deployment descriptor and contains                                                                                                    |

*Figure 62. Resource Manager for Enterprise Beans - JAR file screen for an unresolved JAR file*

**The Help panel for the Details screen:** The Help panel for the Details screen presents this information:

**Details Help** The names of **IN SERVICE** DJAR definitions are listed with the filename of the corresponding JAR file. Each is followed by a list of the session beans in that JAR file. For each session bean, if published successfully, the display shows the relative name by which the bean is published. Sometimes it is not possible to find a published reference for a bean because the CORBASERVER's TCPIPSERVICE is closed. If the bean cannot be found in the JNDI namespace then **NOT PUBLISHED** (or **TCPIPSERVICE closed**) appears. DJAR definitions that are not **IN SERVICE** are displayed with a message indicating any problems.

## <span id="page-226-0"></span>**Chapter 22. Offsite Automatic Reply program (DFH\$OFAR)**

The offsite automatic reply program (DFH\$OFAR) is a NETVIEW executable that assists in the disaster recovery of a CICSplex when data sets have been used in RLS mode and OFFSITE=YES has been specified as a system initialization parameter. This utility is needed because the RLS record locks, which preserve data integrity, are not available at the remote site.

DFH\$OFAR causes each CICS region to issue message DFHFC0574 to indicate that RLS offsite recovery is being performed, followed by a WTOR message, DFHFC0575, when it has completed recovery of all RLS data sets which that CICS had updated.

The operator is required to wait until every CICS in the CICSplex has issued the message, and only then reply to the DFHFC0575 messages.

This mechanism protects the RLS data sets from being accessed by new work until all the recovery work in the CICSplex has been completed.

A unique control file should exist before DFH\$OFAR is run, which should be accessible from any participating MVS image within the sysplex. The control file of DFH\$OFAR should contain a record for each participating CICS region.

Each participating MVS image in the Sysplex should have NetView configured so that when any CICS region issues messages DFHFC0574 or DFHFC0575, DFH\$OFAR is called.

DFH\$OFAR extracts the relevant input parameters from the message held in the global variables 'token $(1/2)$ ...)'. These parameters are the message id, CICS id (APPLID), and the message reply number.

If the message id is DFHFC0574 then DFH\$OFAR updates all entries that are not 'message issued' state to 'message waiting'. Otherwise the existing state is preserved.

If the message id is DFHFC0575 then DFH\$OFAR updates the record for the CICS entry, denoted by the input CICS id, to 'message issued'. If this is not in the control file, it is ignored. All other entries that are not in 'message issued ' state are set to 'message waiting'. Otherwise the existing state is preserved.

When all entries in the control file are in 'message issued' state, DFH\$OFAR generates an automatic reply to each DFHFC0575 message issued.

### **DFH\$OFAR control file definition**

The control file (SYS1.NETVIEW.DFH\$OFAR.CONTROL) should have a data set organization of PS, record format of FB, and record length of 80.

The control file should be accessible from any MVS image that runs a participating CICS, and should also be initialized to a list of CICS APPLIDs that are taking part. See ["DFH\\$OFAR control file typical settings" on page 216.](#page-227-0)

### <span id="page-227-0"></span>**NetView configuration**

Update the SYS1.PARMLIB member MPFLSTxx ( where xx is the current suffix in use) to include the line:

DFHFC057\*,AUTO(YES)

This causes MVS to invoke NetView whenever a message is issued that is prefixed with DFHFC057.

Add the following entry to DS1PARM, the NetView message table: IF MSGID = 'DFHFC057'. & TEXT = MSG THEN EXEC(CMD('DFH\$OFAR' MSG) ROUTE(ONE \*));

This causes NetView to invoke DFH\$OFAR whenever a message is issued that is prefixed with DFHFC057, passing the message text as input parameters.

### **DFH\$OFAR control file typical settings**

The following are typical settings of the control data set that have been included to help illustrate the usage of DFH\$OFAR:

- 1. After initial setting by user
	- CICS0001
	- CICS0002
	- CICS0003
- 2. After CICS0003 has issued message DFHFC0574 (following 1 or 5)
	- CICS0001 MSGWAITING
	- CICS0002 MSGWAITING
	- CICS0003 MSGWAITING
- 3. After CICS0003 has issued message DFHFC0575
	- CICS0001 MSGWAITING
	- CICS0002 MSGWAITING
	- CICS0003 MSGISSUED 76

Note that '76' represents a typical message reply number

- 4. After all except CICS0002 have issued message DFHFC0575
	- CICS0001 MSGISSUED 79
	- CICS0002 MSGWAITING
	- CICS0003 MSGISSUED 76
- 5. After all CICS regions have issued message DFHFC0575
	- CICS0001 MSGREPLIED
	- CICS0002 MSGREPLIED
	- CICS0003 MSGREPLIED

### **Return codes from DFH\$OFAR**

All exceptions are returned to the caller with the return code set to one of the following:

- $r = 11$  Control data set allocation exceeded 100 attempts
- $\cdot$  rc = 12 Control data set reading failed
- $rc = 13$  Control data set writing failed

•  $rc = 14$  Message reply failure

## <span id="page-230-0"></span>**Chapter 23. Local catalog storage program (DFHSMUTL)**

The local catalog storage manager domain subpool record manipulation program, DFHSMUTL, is an MVS batch program that adds or removes storage manager domain subpool records to or from the CICS local catalog data set.

These records are used to store tuning information that CICS uses to determine the optimum sizes of the subpools, and to indicate to CICS which subpools are to have the self-tuning mechanism enabled. You specify the records which you want to add or remove in control statements read from SYSIN (see "Job control statements to run DFHSMUTL")..

If the local catalog is re-initialized, DFHSMUTL should be run again to add the required subpool records to the local catalog.

Note that deleting and adding a subpool record resets the tuning information for that subpool.

### **Job control statements to run DFHSMUTL**

Control statements are read from SYSIN that specify the storage manager domain subpool records to be added to, or deleted from, the local catalog data set.

The format of the control statements to run DFHSMUTL is as follows:

- 1. All commands must start in column 1.
- 2. An asterisk in column 1 indicates a comment. Everything else on the line is ignored.
- 3. To add a new subpool record to the local catalog, code ADD SUBPOOL=name, where name is the name of the subpool the record is added to (for example, ADD SUBPOOL=ZCTCTUA). There can only be one blank after ADD, and the rest of the line following the subpool name must be blank. The subpool name is not checked for validity.
- 4. To delete a subpool record from the local catalog, code DEL SUBPOOL=name, where name is the name of the subpool the record is deleted from (for example, DEL SUBPOOL=ZCTCTUA). There can only be one blank after DEL and the rest of the line following the subpool name must be blank.
- 5. To print a list of subpool records from the local catalog, code LST.

```
//SSYLCD JOB (accounting information),
// CLASS=A,MSGCLASS=A,MSGLEVEL=(1,1),USER=userid,NOTIFY=userid
//************************************************************
//*
//* Use DFHSMUTL to add or remove storage manager domain
//* subpool records to or from the local catalog data set
1/*//************************************************************
//SMUTL EXEC PGM=DFHSMUTL
//STEPLIB DD DSN=CICSTS42.CICS.SDFHLOAD,DISP=SHR
//SYSPRINT DD SYSOUT=*
//SYSUDUMP DD SYSOUT=*
//DFHLCD DD DSN=CICSTS42.CICS.applid.DFHLCD,DISP=OLD
                                                              \vert 1 \vert//SYSIN DD *
ADD SUBPOOL=name-of-subpool-to-add 2-
                                                       \vert 2
```

```
DEL SUBPOOL=name-of-subpool-to-remove 3-
LST
/*
//
```
#### **Note:**

1. Change CICSTS42.CICS.applid.DFHLCD to the name of the local catalog.

 $\vert 3 \vert$ 

- 2. Example, to enable the self-tuning mechanism for the ZCTCTUA subpool, specify ADD SUBPOOL=ZCTCTUA.
- 3. Example, to disable the self-tuning mechanism for the ZCTCTUA subpool, specify DEL SUBPOOL=ZCTCTUA.

### **Messages from DFHSMUTL**

Messages, including errors, are written to SYSPRINT. DFHSM0300 DFHSMUTL REPORT.

- 1. ADD SUBPOOL=xxxxxxxx PROCESSED SUCCESSFULLY (ADD SUBPOOL=xxxxxxxx has been processed successfully.)
- 2. DEL SUBPOOL=xxxxxxxx PROCESSED SUCCESSFULLY (DEL SUBPOOL=xxxxxxxx has been processed successfully.)
- 3. FOUND DFHLCD RECORD SMSUBPOL=xxxxxxxx (Subpool record found by the LST command.)
- 4. ERROR OPENING DFHLCD

An error has occurred opening the local catalog data set. The program is terminated.

- 5. UNRECOGNISED VERB xxx IN INPUT (Only ADD, DEL and LST are allowed. The statement is ignored.)
- 6. UNRECOGNISED OPERAND xxxxxxxx IN INPUT (Only ADD SUBPOOL=xxxxxxxx or DEL SUBPOOL=xxxxxxxx are allowed. The statement is ignored.)

#### 7.

ERROR PROCESSING 'ADD SUBPOOL=xxxxxxxx'  $.R15 = X'yy'.$ RPL FEEDBACK CODE =  $X'zz'$ . SEE DFSMS/MVS MACRO INSTRUCTIONS FOR DATA SETS

( A VSAM error has occurred while processing an ADD SUBPOOL=xxxxxxxx command. For the meaning of the VSAM codes, refer to *DFSMS/MVS Macro Instructions for Data Sets*. The program is terminated.)

8.

ERROR PROCESSING 'DEL SUBPOOL=xxxxxxxx'.  $R15 = X'yy'.$ RPL FEEDBACK CODE = X'zz'. SEE DFSMS/MVS MACRO INSTRUCTIONS FOR DATA SETS

(A VSAM error has occurred while processing a DEL SUBPOOL=xxxxxxxx command. For the meaning of the VSAM codes, refer to *DFSMS/MVS Macro Instructions for Data Sets*. The program is terminated.)

9. END OF DFHSMUTL REPORT (Report trailer.)

**Part 3. Appendixes**

### **Notices**

This information was developed for products and services offered in the U.S.A. IBM may not offer the products, services, or features discussed in this document in other countries. Consult your local IBM representative for information on the products and services currently available in your area. Any reference to an IBM product, program, or service is not intended to state or imply that only that IBM product, program, or service may be used. Any functionally equivalent product, program, or service that does not infringe any IBM intellectual property right may be used instead. However, it is the user's responsibility to evaluate and verify the operation of any non-IBM product, program, or service.

IBM may have patents or pending patent applications covering subject matter described in this document. The furnishing of this document does not give you any license to these patents. You can send license inquiries, in writing, to:

IBM Director of Licensing IBM Corporation North Castle Drive Armonk, NY 10504-1785 U.S.A.

For license inquiries regarding double-byte (DBCS) information, contact the IBM Intellectual Property Department in your country or send inquiries, in writing, to:

IBM World Trade Asia Corporation **Licensing** 2-31 Roppongi 3-chome, Minato-ku Tokyo 106, Japan

**The following paragraph does not apply in the United Kingdom or any other country where such provisions are inconsistent with local law:**

INTERNATIONAL BUSINESS MACHINES CORPORATION PROVIDES THIS PUBLICATION "AS IS" WITHOUT WARRANTY OF ANY KIND, EITHER EXPRESS OR IMPLIED, INCLUDING, BUT NOT LIMITED TO, THE IMPLIED WARRANTIES OF NON-INFRINGEMENT, MERCHANTABILITY, OR FITNESS FOR A PARTICULAR PURPOSE. Some states do not allow disclaimer of express or implied warranties in certain transactions, therefore this statement may not apply to you.

This publication could include technical inaccuracies or typographical errors. Changes are periodically made to the information herein; these changes will be incorporated in new editions of the publication. IBM may make improvements and/or changes in the product(s) and/or the program(s) described in this publication at any time without notice.

Licensees of this program who want to have information about it for the purpose of enabling: (i) the exchange of information between independently created programs and other programs (including this one) and (ii) the mutual use of the information which has been exchanged, should contact IBM United Kingdom Laboratories, MP151, Hursley Park, Winchester, Hampshire, England, SO21 2JN.

Such information may be available, subject to appropriate terms and conditions, including in some cases, payment of a fee.

The licensed program described in this document and all licensed material available for it are provided by IBM under terms of the IBM Customer Agreement, IBM International Programming License Agreement, or any equivalent agreement between us.

### <span id="page-235-0"></span>**Trademarks**

IBM, the IBM logo, and ibm.com are trademarks or registered trademarks of International Business Machines Corp., registered in many jurisdictions worldwide. Other product and service names might be trademarks of IBM or other companies. A current list of IBM trademarks is available on the Web at [Copyright and](http://www.ibm.com/legal/copytrade.shtml) [trademark information](http://www.ibm.com/legal/copytrade.shtml) at www.ibm.com/legal/copytrade.shtml.

Java and all Java-based trademarks and logos are trademarks or registered trademarks of Oracle and/or its affiliates.

## **Bibliography**

### **CICS books for CICS Transaction Server for z/OS**

### **General**

- *CICS Transaction Server for z/OS Program Directory*, GI13-0565
- *CICS Transaction Server for z/OS What's New*, GC34-7192
- *CICS Transaction Server for z/OS Upgrading from CICS TS Version 3.1*, GC34-7188
- *CICS Transaction Server for z/OS Upgrading from CICS TS Version 3.2*, GC34-7189
- *CICS Transaction Server for z/OS Upgrading from CICS TS Version 4.1*, GC34-7190
- *CICS Transaction Server for z/OS Installation Guide*, GC34-7171

### **Access to CICS**

*CICS Internet Guide*, SC34-7173

*CICS Web Services Guide*, SC34-7191

#### **Administration**

- *CICS System Definition Guide*, SC34-7185
- *CICS Customization Guide*, SC34-7161
- *CICS Resource Definition Guide*, SC34-7181
- *CICS Operations and Utilities Guide*, SC34-7213
- *CICS RACF Security Guide*, SC34-7179
- *CICS Supplied Transactions*, SC34-7184

#### **Programming**

- *CICS Application Programming Guide*, SC34-7158
- *CICS Application Programming Reference*, SC34-7159
- *CICS System Programming Reference*, SC34-7186
- *CICS Front End Programming Interface User's Guide*, SC34-7169
- *CICS C++ OO Class Libraries*, SC34-7162
- *CICS Distributed Transaction Programming Guide*, SC34-7167
- *CICS Business Transaction Services*, SC34-7160
- *Java Applications in CICS*, SC34-7174

### **Diagnosis**

- *CICS Problem Determination Guide*, GC34-7178
- *CICS Performance Guide*, SC34-7177
- *CICS Messages and Codes Vol 1*, GC34-7175
- *CICS Messages and Codes Vol 2*, GC34-7176
- *CICS Diagnosis Reference*, GC34-7166
- *CICS Recovery and Restart Guide*, SC34-7180
- *CICS Data Areas*, GC34-7163
- *CICS Trace Entries*, SC34-7187
- *CICS Debugging Tools Interfaces Reference*, GC34-7165

### **Communication**

*CICS Intercommunication Guide*, SC34-7172 *CICS External Interfaces Guide*, SC34-7168

### **Databases**

*CICS DB2 Guide*, SC34-7164

*CICS IMS Database Control Guide*, SC34-7170

### **CICSPlex SM books for CICS Transaction Server for z/OS**

#### **General**

*CICSPlex SM Concepts and Planning*, SC34-7196 *CICSPlex SM Web User Interface Guide*, SC34-7214

#### **Administration and Management**

*CICSPlex SM Administration*, SC34-7193 *CICSPlex SM Operations Views Reference*, SC34-7202 *CICSPlex SM Monitor Views Reference*, SC34-7200 *CICSPlex SM Managing Workloads*, SC34-7199 *CICSPlex SM Managing Resource Usage*, SC34-7198 *CICSPlex SM Managing Business Applications*, SC34-7197

#### **Programming**

*CICSPlex SM Application Programming Guide*, SC34-7194 *CICSPlex SM Application Programming Reference*, SC34-7195

#### **Diagnosis**

*CICSPlex SM Resource Tables Reference Vol 1*, SC34-7204 *CICSPlex SM Resource Tables Reference Vol 2*, SC34-7205 *CICSPlex SM Messages and Codes*, GC34-7201 *CICSPlex SM Problem Determination*, GC34-7203

### **Other CICS publications**

The following publications contain further information about CICS, but are not provided as part of CICS Transaction Server for z/OS, Version 4 Release 2.

*Designing and Programming CICS Applications*, SR23-9692

*CICS Application Migration Aid Guide*, SC33-0768

*CICS Family: API Structure*, SC33-1007

*CICS Family: Client/Server Programming*, SC33-1435

*CICS Family: Interproduct Communication*, SC34-6853

*CICS Family: Communicating from CICS on System/390*, SC34-6854

*CICS Transaction Gateway for z/OS Administration*, SC34-5528

*CICS Family: General Information*, GC33-0155

*CICS 4.1 Sample Applications Guide*, SC33-1173

*CICS/ESA 3.3 XRF Guide* , SC33-0661

## **Accessibilty**

Accessibility features help a user who has a physical disability, such as restricted mobility or limited vision, to use software products successfully.

You can perform most tasks required to set up, run, and maintain your CICS system in one of these ways:

- using a 3270 emulator logged on to CICS
- using a 3270 emulator logged on to TSO
- using a 3270 emulator as an MVS system console

IBM Personal Communications provides 3270 emulation with accessibility features for people with disabilities. You can use this product to provide the accessibility features you need in your CICS system.

Some accessibility features may not be available when using the Application Assembly Tool (AAT), which is a component of WebSphere Application Server Version 4. You should consult the documentation that comes with WebSphere Application Server Version 4 to determine which accessibility features are available when using AAT.

If you use the Resource Manager for Enterprise Beans to work with EJB resources, the accessibility features are those which your Web browser provides. In particular, note that the help which is presented when you allow the mouse pointer to hover over part of the display, is also available via the help function on that panel.

## **Index**

### **A**

abends [cause of immediate shutdown 29](#page-40-0) [CICS system 29](#page-40-0) [during immediate shutdown 31](#page-42-0) AID (automatic initiate descriptor) [CICS system 30](#page-41-0) autoinstall for terminals [warm start 7](#page-18-0) [automated operations 23](#page-34-0) [automatic start 12](#page-23-0) auxiliary trace [using DFHTU to print 89](#page-100-0) [using IPCS to print from GTF 97](#page-108-0)

## **B**

BMS (basic mapping support) [warm start 7](#page-18-0)

## **C**

[C= keyword, DFHJUP OPTION](#page-62-0) [statement 51](#page-62-0) cataloged procedures [starting CICS as a batch job 12](#page-23-0) [starting CICS as a started task 13](#page-24-0) CAVM (CICS availability manager) [signoff abnormal at system 31](#page-42-0) [signoff abnormal at system](#page-43-0) [termination 32](#page-43-0) CEMT transaction [PERFORM SHUTDOWN 29](#page-40-0) [PERFORM SHUTDOWN](#page-40-0) [IMMEDIATE 29](#page-40-0) [CEMT, master terminal transaction 101](#page-112-0) CICS startup [overriding startup for](#page-202-0) [START=AUTO 191](#page-202-0) CICS system quiesce processing [automatic initiate descriptor](#page-41-0) [\(AID\) 30](#page-41-0) [CLSDST requests for z/OS](#page-41-0) [Communications Server](#page-41-0) [terminals 30](#page-41-0) [file control 31](#page-42-0) [first stage 30](#page-41-0) [first stage PLT programs 30](#page-41-0) [interregion communication 30](#page-41-0) [operator notification 30](#page-41-0) [QUIESCE\\_DOMAIN calls 30](#page-41-0) [second stage 31](#page-42-0) [second stage PLT programs 31](#page-42-0) [signoff abnormal from CAVM 31](#page-42-0) [subsystem interface 30](#page-41-0) [terminal control 30](#page-41-0) [termination task priority change 30](#page-41-0) [transaction list table \(XLT\) 30](#page-41-0) [warm keypointing 31](#page-42-0) [warm-start-possible indicator 31](#page-42-0)

CICS system shutdow [immediate 31](#page-42-0) [transaction routing 32](#page-43-0) CICS system shutdown [immediate 29](#page-40-0) [normal 29](#page-40-0) [processing 30](#page-41-0) [types 29](#page-40-0) [uncontrolled 29](#page-40-0) CICS system termination [first stage processing 32](#page-43-0) [resource managers 32](#page-43-0) [second stage processing 32](#page-43-0) [signoff abnormal from CAVM 32](#page-43-0) [subsystem interface 32](#page-43-0) [terminal control 32](#page-43-0) [termination statistics 32](#page-43-0) [CLIST, TSO command list 23](#page-34-0) cold start  $DL/I$  4 [file control 4](#page-15-0) [LIBRARY definitions 4](#page-15-0) [MODEL definitions 4](#page-15-0) [process 4](#page-15-0) [PROFILE definitions 4](#page-15-0) [program control 4](#page-15-0) [PROGRAM definitions 4](#page-15-0) [resource definition 5](#page-16-0) [task control 4](#page-15-0) [terminal control 4](#page-15-0) [TERMINAL definitions 4](#page-15-0) [TRANSACTION definitions 4](#page-15-0) [TYPETERM definitions 4](#page-15-0) [compiled modules, scanning 143](#page-154-0) [COND= keyword, DFHJUP OPTION](#page-62-0) [statement 51](#page-62-0) console device [entering transactions 23](#page-34-0) console devices [using TSO command lists 23](#page-34-0) [console message-formatting 25](#page-36-0) console support [communicating with CICS 23](#page-34-0) consoles [console messages for CICS](#page-26-0) [startup 15](#page-26-0) [entering system initialization](#page-26-0) [parameters 15](#page-26-0) [CONTROL statement, DFHJUP utility](#page-59-0) [program 48](#page-59-0) [control statements for DFHDU 102](#page-113-0) [COPY keyword, DFHJUP OPTION](#page-61-0) [statement 50](#page-61-0) CSA (common system area) [warm start 6](#page-17-0) CSD (CICS system definition) file [cold start 5](#page-16-0)

### **D**

[D= keyword, DFHJUP CONTROL](#page-59-0) [statement 48](#page-59-0) [D= keyword, DFHJUP OPTION](#page-63-0) [statement 52](#page-63-0) data compression [DFH\\$MOLS, record expansion 125](#page-136-0) [DDNAME= keyword, DFHJUP](#page-59-0) [CONTROL statement 48](#page-59-0) [DDNAME= keyword, DFHJUP OPTION](#page-63-0) [statement 52](#page-63-0) [DDNOUT= keyword, DFHJUP](#page-60-0) [CONTROL statement 49](#page-60-0) [DFH\\$MOLS sample print program 125](#page-136-0) [control statements 128](#page-139-0)[, 130](#page-141-0) [BREAK 131](#page-142-0) [comments 131](#page-142-0) [DATE 131](#page-142-0) [EXPAND 132](#page-143-0) [IGNORE 133](#page-144-0) [OPTION 133](#page-144-0) [PRINT 133](#page-144-0) [SELECT 134](#page-145-0) [monitoring sample utility 126](#page-137-0) [overview 125](#page-136-0) [sample job stream 127](#page-138-0) [DFH\\$STED, utility to stagger the](#page-176-0) [end-of-day time 165](#page-176-0) DFH\$STER [recovery statistics program 87](#page-98-0) [statistics sample program 88](#page-99-0) [DFH£STXA 73](#page-84-0) [DFH0STXC 73](#page-84-0) [DFH0STXD 74](#page-85-0) [DFH0STXR 72](#page-83-0) DFHBMSUP utility program [introduction 199](#page-210-0) DFHCESD, shutdown assist program [default actions 185](#page-196-0) [introduction 185](#page-196-0) [sample programs 186](#page-197-0) [DFHCSVC, the CICS type 3 SVC 18](#page-29-0) DFHDU transaction dump utility program [INDEX DD statement for dump](#page-113-0) [summary 102](#page-113-0) [job control statements for 105](#page-116-0) [processing transaction dump data](#page-112-0) [sets 101](#page-112-0) [SYSIN control statements 102](#page-113-0) [DFHEIDBR 146](#page-157-0) [DFHEIDTH 146](#page-157-0) [DFHEISUP \(load module scanner\) 143](#page-154-0) [DFHIPCSP, IPCS exit control table](#page-119-0) [member for CICS 108](#page-119-0) [DFHJUP batch job to read log](#page-48-0) [streams 37](#page-48-0) [DFHKE1799 message 31](#page-42-0)[, 32](#page-43-0)[, 33](#page-44-0) [DFHMNDUP dictionary utility](#page-130-0) [program 119](#page-130-0)

DFHMSCAN utility program, to identify macro-level programs [detailed report 163](#page-174-0) [how the program works 161](#page-172-0) [JCL 162](#page-173-0) [limitations of 164](#page-175-0) [overview 161](#page-172-0) [summary report 162](#page-173-0) [DFHPD, SDUMP formatting exit routine](#page-120-0) [for IPCS 109](#page-120-0) [sample jobs for formatting CICS](#page-126-0) [SDUMPs 115](#page-126-0) DFHRMUTL, recovery manager utility program [introduction 191](#page-202-0) [DFHSMUTL local catalog utility](#page-230-0) [program. 219](#page-230-0) [DFHSTUP 72](#page-83-0) DFHSTUP statistics utility program [control parameters 78](#page-89-0) [job stream for 69](#page-80-0) [printing CICS statistics 67](#page-78-0) DFHTU trace utility program [printing auxiliary trace data 89](#page-100-0) selection parameters [ABBREV 91](#page-102-0) [ALL 91](#page-102-0) [ENTRY\\_NUM 91](#page-102-0) [EXCEPTION 91](#page-102-0) [FULL 91](#page-102-0) [KE\\_NUM 91](#page-102-0) [LAST\\_BLOCKS 92](#page-103-0) [PAGESIZE 92](#page-103-0) [SHORT 91](#page-102-0) [TASKID 92](#page-103-0) [TCB\\_ADDR 92](#page-103-0) [TCB\\_ID 92](#page-103-0) [TERMID 92](#page-103-0) [TIMERG 92](#page-103-0) [TRANID 93](#page-104-0) [TYPETR 93](#page-104-0) [diagnostic run, of CICS 193](#page-204-0) [dump exit routines 109](#page-120-0)[, 110](#page-121-0) [sample jobs for formatting CICS](#page-126-0) [SDUMPs 115](#page-126-0) dumps [CICS transaction dumps 101](#page-112-0) [DFHDU utility program, to process](#page-112-0) [CICS transaction dumps 101](#page-112-0) [DFHIPCSP, exit control table member](#page-119-0) [for CICS 108](#page-119-0) [DFHPD, SDUMP formatting exit](#page-120-0) [routine of IPCS 109](#page-120-0) [dump summary 114](#page-125-0) [example 114](#page-125-0) [error index 114](#page-125-0) [exit parameters for CICS 110](#page-121-0)[, 111](#page-122-0) [exit routines for IPCS 109](#page-120-0)[, 110](#page-121-0) [formatting with IPCS 110](#page-121-0) [IPCS exit control table 108](#page-119-0) [IPCS verb names for CICS 109](#page-120-0) [sample formatting jobs using](#page-126-0) [IPCS 115](#page-126-0) [SDUMP options needed for the CICS](#page-118-0) [dump exit 107](#page-118-0) [VERBEXIT command of IPCS 110](#page-121-0) [via MVS SDUMP macro 101](#page-112-0)

dumps *(continued)* [processing using IPCS 106](#page-117-0) [What to do before formatting with](#page-118-0) [IPCS 107](#page-118-0) dynamic transaction backout [failure during immediate](#page-43-0) [shutdown 32](#page-43-0)

## **E**

[E= keyword, DFHJUP OPTION](#page-62-0) [statement 51](#page-62-0) [editing messages 167](#page-178-0) emergency restart [process 8](#page-19-0) [resynchronization of z/OS](#page-19-0) [Communications Server](#page-19-0) [messages 8](#page-19-0) [EXEC CICS PERFORM SHUTDOWN](#page-40-0) [command 29](#page-40-0) [EXEC CICS PERFORM SHUTDOWN](#page-40-0) [IMMEDIATE command 29](#page-40-0) [EXITR= keyword, DFHJUP OPTION](#page-62-0) [statement 51](#page-62-0) extended storage cushion [warm start 6](#page-17-0) [EXTRACT command 76](#page-87-0) [extract statistics reporting facility 72](#page-83-0)

## **F**

FCT (file control table) [warm start 6](#page-17-0) file control [file states on warm start 6](#page-17-0) [warm start 6](#page-17-0) [filter input file for load module](#page-155-0) [scanner 144](#page-155-0) [FLDLEN= keyword, DFHJUP OPTION](#page-61-0) [statement 50](#page-61-0) [FLDTYP= keyword, DFHJUP OPTION](#page-61-0) [statement 50](#page-61-0)

## **G**

generalized trace facility (GTF) [formatting trace records 97](#page-108-0) [GTFTRACE subcommand of IPCS 97](#page-108-0) [printing CICS traces using IPCS 97](#page-108-0) [sample job to print GTF trace](#page-109-0) [entries 98](#page-109-0) global catalog [file control table \(FCT\) warm start 6](#page-17-0) [monitoring options 7](#page-18-0) [statistics options 7](#page-18-0) [warm keypointing during CICS](#page-42-0) [system 31](#page-42-0) [warm start resource definition 5](#page-16-0) [warm-start-possible indicator 31](#page-42-0)

## **H**

[H= keyword, DFHJUP CONTROL](#page-59-0) [statement 48](#page-59-0)

## **I**

ICE (interval control element) [warm start 7](#page-18-0) interactive problem control system (IPCS) [DFHIPCSP, IPCS exit control table](#page-119-0) [member for CICS 108](#page-119-0) [dump summary 114](#page-125-0) [example 114](#page-125-0) [error index 114](#page-125-0) [IPCS verb names for CICS 109](#page-120-0) [printing CICS traces from GTF 97](#page-108-0) [processing CICS SDUMPs 106](#page-117-0) [sample formatting jobs 115](#page-126-0) [SDUMP options needed for the CICS](#page-118-0) [dump exit 107](#page-118-0) [interregion communication \(IRC\) 21](#page-32-0) intrapartition data set [warm start 6](#page-17-0) [IRC \(interregion communication\) 21](#page-32-0) [CICS system 30](#page-41-0)

## **J**

[JCL to submit CICS commands 24](#page-35-0) job control language (JCL) [for CICS as a batch job 12](#page-23-0) [for CICS as a started task 13](#page-24-0) journal utility program (DFHJUP) control statements [COMMENTS 54](#page-65-0) [CONTROL 48](#page-59-0) [END 54](#page-65-0) [OPTION 49](#page-60-0) [input and output 45](#page-56-0)

## **K**

[K= keyword, DFHJUP CONTROL](#page-59-0) [statement 48](#page-59-0) kernel domain [CICS system termination](#page-42-0) [processing 31](#page-42-0)[, 33](#page-44-0) keywords [C=, of DFHJUP OPTION](#page-62-0) [statement 51](#page-62-0) [COND=, of DFHJUP OPTION](#page-62-0) [statement 51](#page-62-0) [COPY, of DFHJUP OPTION](#page-61-0) [statement 50](#page-61-0) [D=, of DFHJUP CONTROL](#page-59-0) [statement 48](#page-59-0) [D=, of DFHJUP OPTION](#page-63-0) [statement 52](#page-63-0) [DDNAME=, of DFHJUP CONTROL](#page-59-0) [statement 48](#page-59-0) [DDNAME=, of DFHJUP OPTION](#page-63-0) [statement 52](#page-63-0) [DDNOUT=, of DFHJUP CONTROL](#page-60-0) [statement 49](#page-60-0) [E=, of DFHJUP OPTION](#page-62-0) [statement 51](#page-62-0) [EXITR=, of DFHJUP OPTION](#page-62-0) [statement 51](#page-62-0) [FLDLEN=, of DFHJUP OPTION](#page-61-0) [statement 50](#page-61-0)

keywords *(continued)* [FLDTYP=, of DFHJUP OPTION](#page-61-0) [statement 50](#page-61-0) [H=, of DFHJUP CONTROL](#page-59-0) [statement 48](#page-59-0) [K=, of DFHJUP CONTROL](#page-59-0) [statement 48](#page-59-0) [L=, of DFHJUP OPTION](#page-61-0) [statement 50](#page-61-0) [NEWDCB, of DFHJUP OPTION](#page-63-0) [statement 52](#page-63-0) [O=, of DFHJUP CONTROL](#page-60-0) [statement 49](#page-60-0) [O=, of DFHJUP OPTION](#page-61-0) [statement 50](#page-61-0) [OFFSET=, of DFHJUP OPTION](#page-61-0) [statement 50](#page-61-0) [P=, of DFHJUP OPTION](#page-63-0) [statement 52](#page-63-0) [PRINT, of DFHJUP OPTION](#page-61-0) [statement 50](#page-61-0) [PRTSYS=, of DFHJUP OPTION](#page-63-0) [statement 52](#page-63-0) [SKIP=, of DFHJUP CONTROL](#page-59-0) [statement 48](#page-59-0) [STOPAFT=, of DFHJUP CONTROL](#page-59-0) [statement 48](#page-59-0) [T=, DFHJUP OPTION statement 50](#page-61-0) [V=, of DFHJUP OPTION](#page-61-0) [statement 50](#page-61-0) [VALUE=, of DFHJUP OPTION](#page-61-0) [statement 50](#page-61-0)

## **L**

[L= keyword, DFHJUP OPTION](#page-61-0) [statement 50](#page-61-0) LIBRARY definitions [cold start 4](#page-15-0) load module scanner [activating trace 153](#page-164-0) [detailed report 149](#page-160-0) [summary report 147](#page-158-0) [load module scanner, utility](#page-154-0) [program 143](#page-154-0) [DFHEIDBR, sample filter 146](#page-157-0) [DFHEIDTH, sample filter 146](#page-157-0) [exceptions 146](#page-157-0) [filter input file 144](#page-155-0) [local catalog utility program,](#page-230-0) [DFHSMUTL 219](#page-230-0) log stream processing [recommended options for offline](#page-55-0) [processing 44](#page-55-0)

## **M**

[machine check 29](#page-40-0) [macro-level programs, identifying 161](#page-172-0) mapset definitions [warm start 7](#page-18-0) maximum task values [warm start 6](#page-17-0) [message editing utility 167](#page-178-0) [defining the utility data set](#page-179-0) [index 168](#page-179-0)

[message editing utility](#page-178-0) *(continued)* [edit message panel 176](#page-187-0) [help panels 183](#page-194-0) [installing 167](#page-178-0) [language selection panel 172](#page-183-0) [main panel 173](#page-184-0) [message edit panel 180](#page-191-0) [message edit selection panel 175](#page-186-0) [PTF update panel 178](#page-189-0) [requirements 167](#page-178-0) [set defaults panels 170](#page-181-0) [using 168](#page-179-0) [applying PTFS 178](#page-189-0) [applying PTFS, rules 179](#page-190-0) [applying PTFS, sample](#page-191-0) [output 180](#page-191-0) [copying message data set](#page-186-0) [members 175](#page-186-0) [editing messages 176](#page-187-0) [editing messages, rules to be](#page-191-0) [observed 180](#page-191-0) [generating message load](#page-188-0) [modules 177](#page-188-0)[, 178](#page-189-0) [getting help 183](#page-194-0) [link editing changed message](#page-188-0) [source members 177](#page-188-0) [performing actions on message](#page-184-0) [data sets 173](#page-184-0) [selecting languages for](#page-183-0) [translation 172](#page-183-0) [selecting message sets to be](#page-186-0) [edited 175](#page-186-0) [sorting lists of message set](#page-188-0) [members 177](#page-188-0) [specifying default values 170](#page-181-0) [starting 169](#page-180-0) messages [console messages for CICS](#page-26-0) [startup 15](#page-26-0) [DFHKE1799 31](#page-42-0)[, 32](#page-43-0)[, 33](#page-44-0) [replying to messages 26](#page-37-0) [replying to messages from](#page-37-0) [transactions 26](#page-37-0) [suppressing 25](#page-36-0) [suppressing and rerouting 27](#page-38-0) [z/OS Communications Server 8](#page-19-0) MODEL definitions [cold start 4](#page-15-0) [MODIFY command 23](#page-34-0) monitoring [dictionary utility program,](#page-130-0) [DFHMNDUP 119](#page-130-0) [sample print program,](#page-136-0) [DFH\\$MOLS 125](#page-136-0) [warm start 7](#page-18-0) [MRO \(multiregion operation\) 21](#page-32-0) [multiregion operation \(MRO\) 21](#page-32-0) [MVS START command, to start CICS 13](#page-24-0)

## **N**

[NEGOF keyword, DFHJUP OPTION](#page-61-0) [statement 50](#page-61-0) [NEWDCB, DFHJUP OPTION](#page-63-0) [statement 52](#page-63-0)

## **O**

[O= keyword, DFHJUP CONTROL](#page-60-0) [statement 49](#page-60-0) [O= keyword, DFHJUP OPTION](#page-61-0) [statement 50](#page-61-0) [OFFSET= keyword, DFHJUP OPTION](#page-61-0) [statement 50](#page-61-0) [Offsite automatic reply program 215](#page-226-0) [operating system failure 29](#page-40-0) [operations, automated 23](#page-34-0) [operator communication for initialization](#page-26-0) [parameters 15](#page-26-0) overriding system initialization parameters [from the console 15](#page-26-0)

## **P**

[P= keyword, DFHJUP OPTION](#page-63-0) [statement 52](#page-63-0) PLT (program list table) [first stage shutdown programs 30](#page-41-0) [second stage shutdown programs 31](#page-42-0) [power failure 29](#page-40-0) [PRINT keyword, DFHJUP OPTION](#page-61-0) [statement 50](#page-61-0) PROFILE definitions [cold start 4](#page-15-0) [warm start 6](#page-17-0) program check [cause of immediate shutdown 29](#page-40-0) PROGRAM definitions [cold start 4](#page-15-0) [warm start 7](#page-18-0) program library [cold start resource definition 5](#page-16-0) [warm start resource definition 5](#page-16-0) programs [PLT first stage shutdown 30](#page-41-0) [PLT second stage shutdown 31](#page-42-0) [PRTSYS= keyword, DFHJUP OPTION](#page-63-0) [statement 52](#page-63-0) [PTFs, DFHMEU update log \(sample](#page-191-0) [output\) 180](#page-191-0)

## **R**

[recovery manager domain 87](#page-98-0) recovery manager utility program, DFHRMUTL [introduction 191](#page-202-0) recovery messages [Recovery Manager domain 87](#page-98-0) [recovery statistics program,](#page-98-0) [DFH\\$STER 87](#page-98-0) region exit time interval value [warm start 6](#page-17-0) [REPLY command, responding to console](#page-38-0) [messages 27](#page-38-0) resend slot [re-presentation of z/OS](#page-19-0) [Communications Server](#page-19-0) [messages 8](#page-19-0) resource definition [cold start 5](#page-16-0) [warm start 5](#page-16-0)

runaway timer interval value [warm start 6](#page-17-0)

## **S**

[SDTRAN, system initialization](#page-196-0) [parameter 185](#page-196-0) shutdown assist program, DFHCESD [default actions 185](#page-196-0) [introduction 185](#page-196-0) [sample programs 186](#page-197-0) [SKIP= keyword, DFHJUP CONTROL](#page-59-0) [statement 48](#page-59-0) [SNA ACB at startup 9](#page-20-0) [staggering the end-of-day time 165](#page-176-0) [START command, MVS 13](#page-24-0) [START, system initialization](#page-202-0) [parameter 191](#page-202-0) [START=AUTO 12](#page-23-0) [START=COLD 12](#page-23-0) [START=INITIAL 12](#page-23-0) [START=STANDBY 12](#page-23-0) [started task, CICS as a 13](#page-24-0) [starting CICS regions 3](#page-14-0)[, 11](#page-22-0) [as a batch job 12](#page-23-0) [as a started task 13](#page-24-0) [MVS START command 13](#page-24-0) [START=AUTO 12](#page-23-0) [START=INITIAL 12](#page-23-0) [START=STANDBY, for an XRF](#page-23-0) [alternate CICS 12](#page-23-0) statistics [termination 32](#page-43-0) [warm start 7](#page-18-0) [statistics sample program,](#page-99-0) [DFH\\$STER 88](#page-99-0) statistics sample programs [DFH£STXA 73](#page-84-0) [DFH0STXC 73](#page-84-0) [DFH0STXD 74](#page-85-0) [DFH0STXR 72](#page-83-0) [statistics utility program, DFHSTUP 67](#page-78-0) [statistics, staggering the end-of-day](#page-176-0) [time 165](#page-176-0) [STOPAFT= keyword, DFHJUP](#page-59-0) [CONTROL statement 48](#page-59-0) storage cushion [warm start 6](#page-17-0) [STORECLOCK value warm start 7](#page-18-0) [SUBSYS= keyword 37](#page-48-0) subsystem interface [termination 30](#page-41-0)[, 32](#page-43-0) SVC [specifying DFHCSVC in the startup](#page-29-0) [job 18](#page-29-0) system initialization for an alternate CICS (XRF=YES) [START=STANDBY 12](#page-23-0) [START=AUTO 12](#page-23-0) [START=INITIAL 12](#page-23-0) system initialization parameters [entering at the console 15](#page-26-0) [from operator's console 15](#page-26-0) [SDTRAN 185](#page-196-0) [START 191](#page-202-0) [system startup 3](#page-14-0)[, 11](#page-22-0) [system task 13](#page-24-0)

### **T**

[T= keyword, DFHJUP OPTION](#page-61-0) [statement 50](#page-61-0) TCT (terminal control table) [warm start 7](#page-18-0) [temporary storage 7](#page-18-0) [warm start 7](#page-18-0) terminal control [CICS system processing 30](#page-41-0) [termination processing 32](#page-43-0) TERMINAL definitions [cold start 4](#page-15-0) termination task [priority change to zero 30](#page-41-0) [processing 30](#page-41-0) time sharing option (TSO) [using command lists 23](#page-34-0) trace [using DFHTU to print 89](#page-100-0) [using IPCS to print from GTF 97](#page-108-0) [utility programs 89](#page-100-0) [trace utility program, DFHTU 89](#page-100-0) [trademarks 224](#page-235-0) transaction abend [during immediate shutdown 31](#page-42-0) TRANSACTION definitions [cold start 4](#page-15-0) [warm start 6](#page-17-0) [transaction list table \(XLT\) 30](#page-41-0) transient data [intrapartition warm start 6](#page-17-0) [translating messages 167](#page-178-0) TSO (time sharing option) [using command lists 23](#page-34-0) TYPETERM definitions [cold start 4](#page-15-0)

## **U**

[unit of recovery descriptor \(URD\) 7](#page-18-0) [URD \(unit of recovery descriptor\) 7](#page-18-0) utility program, to scan for API commands [overview 143](#page-154-0) utility programs, offline [assisting in disaster recovery of a](#page-226-0) [CICSplex, DFH\\$OFAR 215](#page-226-0) [batch-enabling sample programs for](#page-166-0) [RLS access-mode data sets 155](#page-166-0) [change text or language of CICS](#page-178-0) [messages 167](#page-178-0) [default shutdown assist program,](#page-196-0) [DFHCESD 185](#page-196-0) [identifying macro-level programs](#page-172-0) [\(DFHMSCAN\) 161](#page-172-0) [load module scanner, scanning for](#page-154-0) [API commands 143](#page-154-0) [preparing statistics reports,](#page-78-0) [DFHSTUP 67](#page-78-0) [preparing trace reports, DFHTU 89](#page-100-0) [processing CICS monitoring data,](#page-136-0) [DFH\\$MOLS 125](#page-136-0) [processing CICS monitoring data,](#page-130-0) [DFHMNDUP 119](#page-130-0) [processing log data, DFHJUP 37](#page-48-0)

utility programs, offline *(continued)* [processing the global catalog data set,](#page-202-0) [DFHRMUTL 191](#page-202-0) [processing transaction dump data sets](#page-112-0) [\(DFHDU\) 101](#page-112-0) [recreating BMS macro statements,](#page-210-0) [DFHBMSUP 199](#page-210-0) [staggering the end-of-day time](#page-176-0) [\(DFH\\$STED\) 165](#page-176-0)

## **V**

[V= keyword, DFHJUP OPTION](#page-61-0) [statement 50](#page-61-0) [VALUE= keyword, DFHJUP OPTION](#page-61-0) [statement 50](#page-61-0) [VERBEXIT subcommand of IPCS 106](#page-117-0)[,](#page-121-0) [110](#page-121-0) [exit parameters for CICS 110](#page-121-0)[, 111](#page-122-0)

## **W**

warm keypoints [warm start resource definition 5](#page-16-0) warm start [autoinstalled terminals 7](#page-18-0) [basic mapping support \(BMS\) 7](#page-18-0) [common system area \(CSA\) 6](#page-17-0) [file control table \(FCT\) 6](#page-17-0) [file states 6](#page-17-0) [installed program definitions 7](#page-18-0) [interval control elements 7](#page-18-0) [intrapartition transient data 6](#page-17-0) [logical end of day 7](#page-18-0) [mapset definitions 7](#page-18-0) [monitoring 7](#page-18-0) [partial 5](#page-16-0) [process 5](#page-16-0) [profile definitions 6](#page-17-0) [resource definition 5](#page-16-0) [statistics collecting interval 7](#page-18-0) [statistics collecting status 7](#page-18-0) [STORECLOCK value 7](#page-18-0) [temporary storage 7](#page-18-0) [terminal control table \(TCT\) 7](#page-18-0) [transaction definitions 6](#page-17-0) [unit of recovery descriptor \(URD\) 7](#page-18-0) [warm-start-possible indicator 31](#page-42-0)

## **X**

[XLT \(transaction list table\) 30](#page-41-0) [XMEOUT, global exit for message](#page-38-0) [handling 27](#page-38-0)

## **Z**

z/OS Communications Server messages [resynchronization after emergency](#page-19-0) [restart 8](#page-19-0)

## **Readers' Comments — We'd Like to Hear from You**

**CICS Transaction Server for z/OS Version 4 Release 2 Operations and Utilities Guide**

#### **Publication No. SC34-7213-01**

We appreciate your comments about this publication. Please comment on specific errors or omissions, accuracy, organization, subject matter, or completeness of this book. The comments you send should pertain to only the information in this manual or product and the way in which the information is presented.

For technical questions and information about products and prices, please contact your IBM branch office, your IBM business partner, or your authorized remarketer.

When you send comments to IBM, you grant IBM a nonexclusive right to use or distribute your comments in any way it believes appropriate without incurring any obligation to you. IBM or any other organizations will only use the personal information that you supply to contact you about the issues that you state on this form.

Comments:

Thank you for your support.

Submit your comments using one of these channels:

v Send your comments to the address on the reverse side of this form.

- Send a fax to the following number: +44 1962 816151
- v Send your comments via email to: idrcf@uk.ibm.com

If you would like a response from IBM, please fill in the following information:

Name Address

Company or Organization

Phone No. Email address

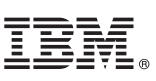

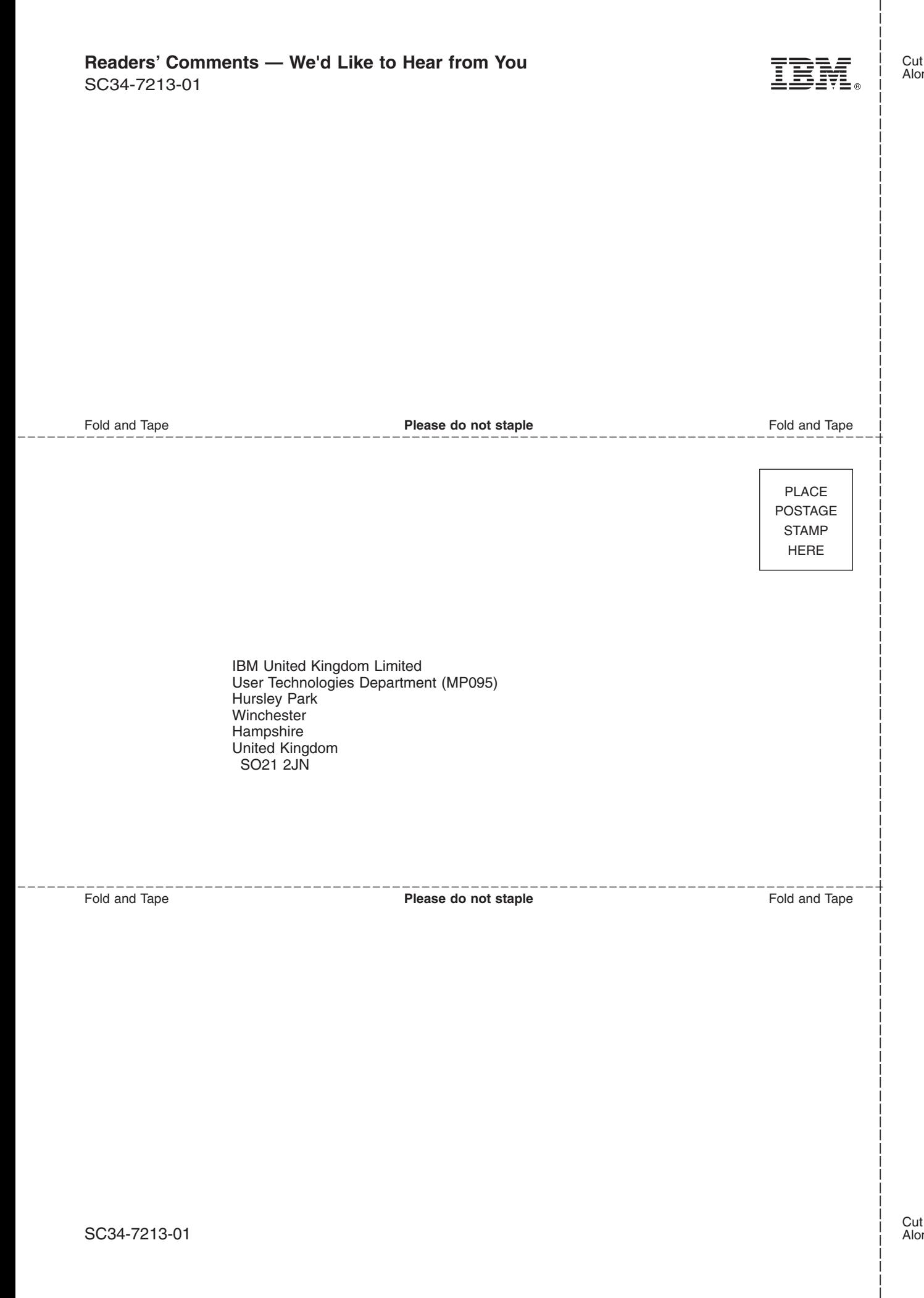

# IBM.

SC34-7213-01

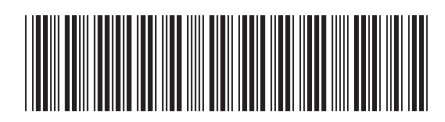